# **Universidad Nacional de La Pampa, Facultad de Ingeniería** PROYECTO FINAL DE GRADO DE INGENIERÍA EN SISTEMAS *"Sistema de Autogestión de Carrera para la Federación de Asociaciones de Cuerpos de Bomberos Voluntarios de la Provincia de La Pampa"*

**Autores:** Peralta Gabriela Gisel, Navarro Karen Ariana. **Grado Académico:** Ingeniería en Sistemas. **Director:** Becker, Pablo – **Cátedra:** Ingeniería de Software I.

**Lugar de Presentación:** General Pico, La Pampa.

**Año:** 2022.

**Fecha de Aprobación:** 22 de Noviembre.

**Jurados:** Papa, María Fernanda. Lafuente, Guillermo. Martín, María de los Ángeles. **Filiación:** Facultad Ingeniería UNLPam.

**Resumen:** En los últimos años, el diseño de las tecnologías digitales se ha complejizado, y las páginas y sitios web han pasado de una interfaz de texto simple a diseños más elaborados. Si bien esta situación ha proporcionado una experiencia más atractiva para la mayor parte de los usuarios, también ha supuesto barreras para la posibilidad de acceso de las personas con dificultades físicas, sensoriales o cognitivas.

El objetivo fundamental de la accesibilidad web, es lograr que las páginas web sean utilizables por el máximo número de personas, independientemente de sus conocimientos o capacidades personales, y de las características técnicas del dispositivo utilizado para acceder a la web.

El presente proyecto describe cómo se llevó a cabo el diseño e implementación del Sistema de Autogestión de Carrera para la Federación de Asociaciones de Cuerpos de Bomberos Voluntarios de la Provincia de La Pampa, con el fin de centralizar tanto la información personal de los bomberos como la gestión de sus carreras. A su vez, se planteó como objetivo general poder cumplir con la Ley 26.653 de "Accesibilidad Web", siguiendo las Pautas de la Guía de Accesibilidad (WCAG) del World Wide Web Consortium (W3C). **Palabras clave:** Accesibilidad Web, Laravel, Php, Sistema Web.

**Abstract:** On the last years, digital technology designs have been complexified, websites and pages have gone from a simple text interface to more elaborate designs. Although this situation has provided a more engaging experience for most users, it has also created barriers to accessibility for people with physical , sensory or cognitive impairments.

The fundamental objective of web accesibility is to make web pages usable by the maximum number of people, regardless of their knowledge or personal abilities and the technical characteristics of the device used to access the web.

This project describes how the design and implementation of the Career Self-Management System for the Federation of Associations of Volunteer Fire Brigades of the Province of La Pampa was carried out, in order to centralize both the personal information of firefighters and the management of their careers.

At the same time, the general objective was to be able to comply with the "Web Accessibility" law 26.653 , following the Guidelines of the Accessibility Guide (WCAG) of the World Wide Web Consortium (W3C).

**Key Words:** Web Accessibility, Laravel, Php, Web System.

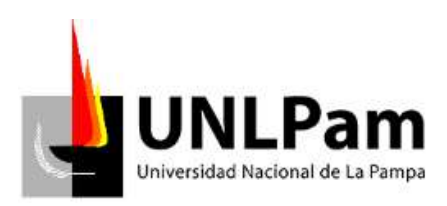

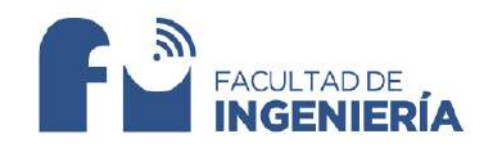

# **Universidad Nacional de La Pampa Facultad de Ingeniería**

# **Proyecto Final de Grado**

# *"Sistema de Autogestión de Carrera para la Federación de Asociaciones de Cuerpos de Bomberos Voluntarios de la Provincia de La Pampa"*

**Autores:** Gabriela Gisel Peralta, Karen Ariana Navarro

> **Director de proyecto:** Pablo Becker

General Pico, La Pampa, Julio 2022

# <span id="page-2-0"></span>**Agradecimientos**

# *Gabriela Gisel Peralta*

Este proyecto quiero dedicárselo a todas las personas que me han acompañado en este largo camino. Quiero agradecer en primer lugar, a mi familia, por la confianza y apoyo que me brindaron durante estos años de estudio. Principalmente, a mis abuelos, Juan y Lidia, que pudieron darme esta gran oportunidad de poder realizar mis estudios, gracias por creer en mí.

A Mica, que es como mi hermana, gracias por acompañarme en esta experiencia única e inolvidable, que implicó dejar nuestro lugar de confort para ir en busca de nuestros sueños y por estar siempre.

A Mauri, mi compañero de vida, gracias por el apoyo incondicional durante todos estos años y por estar en los momentos más difíciles.

A mis compañeros y amigos de la facultad agradecerles por su apoyo y constancia, al estar en las horas más difíciles, por compartir horas de estudio.

A el personal de la Facultad de Ingeniería de la UNLPam, gracias por compartir sus conocimientos de manera profesional, por su dedicación, perseverancia y tolerancia.

Por último, quiero agradecer a mi compañera de tesis, por la gran predisposición, responsabilidad y paciencia al llevar a cabo este trabajo desde el primer día. También a Pablo Becker, nuestro tutor, por acompañarnos durante todo este trabajo, por su ayuda y dedicación.

A todos, muchas gracias por formar parte de este logro.

En primer lugar, quiero agradecer a mi familia, principalmente a mi mamá, por el apoyo incondicional durante tantos años de estudio, tanto económicamente como emocionalmente.

Gracias a mis amigas de toda la vida, por estar a la distancia apoyándome y alegrándose por cada logro como si fuera propio. A mis compañeros de facultad, que fueron una gran compañía durante tantos años, y de los cuales me llevo grandes amigos. A los amigos que me hice en General Pico durante los 9 años que viví.

Gracias a mi compañera de tesis, por confiar en mí y elegirme para trabajar juntas, y por la paciencia durante todo este año de trabajo, que no fue fácil para ninguna de las dos por temas de tiempos. Gracias a nuestro director de tesis, Pablo Becker, por guiarnos durante todo el proceso, por la predisposición y el tiempo dedicado.

Gracias a los docentes y no docentes de la Facultad de Ingeniería, por la dedicación y el acompañamiento durante toda la carrera. Gracias a la Universidad Nacional de La Pampa, por darme la oportunidad de estudiar, por ser pública, gratuita y de calidad.

Este logro no es solo mío sino de toda la gente que me acompañó durante tantos años. Por último, quiero agradecerme a mí misma por no rendirme nunca, por caerme y levantarme mil veces, y por perseverar. Haber llegado hasta acá es un sueño cumplido.

#### <span id="page-4-0"></span>**Resumen**

En los últimos años, el diseño de las tecnologías digitales se ha complejizado, y las páginas y sitios web han pasado de una interfaz de texto simple a diseños más elaborados. Si bien esta situación ha proporcionado una experiencia más atractiva para la mayor parte de los usuarios, también ha supuesto barreras para la posibilidad de acceso de las personas con dificultades físicas, sensoriales o cognitivas.

El objetivo fundamental de la accesibilidad web, es lograr que las páginas web sean utilizables por el máximo número de personas, independientemente de sus conocimientos o capacidades personales, y de las características técnicas del dispositivo utilizado para acceder a la web. Una de las principales iniciativas del World Wide Web Consortium (W3C) y los grupos de trabajo de la Web Accessibility Initiative (WAI) es el desarrollo de normas y estándares de accesibilidad.

El presente proyecto describe cómo se llevó a cabo el diseño e implementación del Sistema de Autogestión de Carrera para la Federación de Asociaciones de Cuerpos de Bomberos Voluntarios de la Provincia de La Pampa. El mismo surge de la necesidad que presenta la Federación de Asociaciones de Cuerpos de Bomberos Voluntarios de la Provincia de La Pampa, de centralizar tanto la información personal de los bomberos como la gestión de sus carreras. A su vez, se planteó como objetivo general poder cumplir con la Ley 26.653 de "Accesibilidad Web", siguiendo las Pautas de la Guía de Accesibilidad (WCAG) del W3C, y lograr el cumplimiento del nivel de conformidad AA.

# <span id="page-5-0"></span>**Tabla de Contenido**

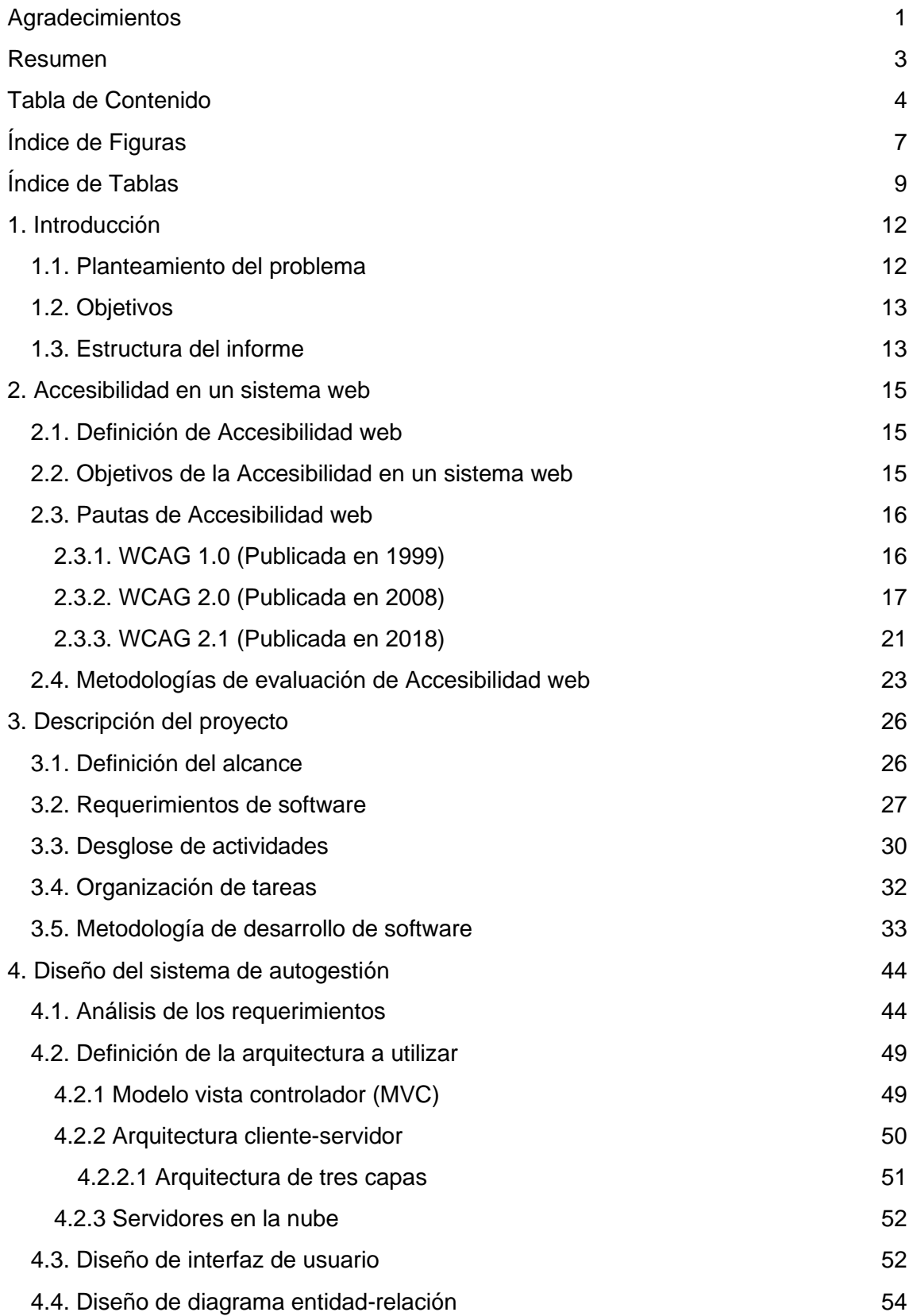

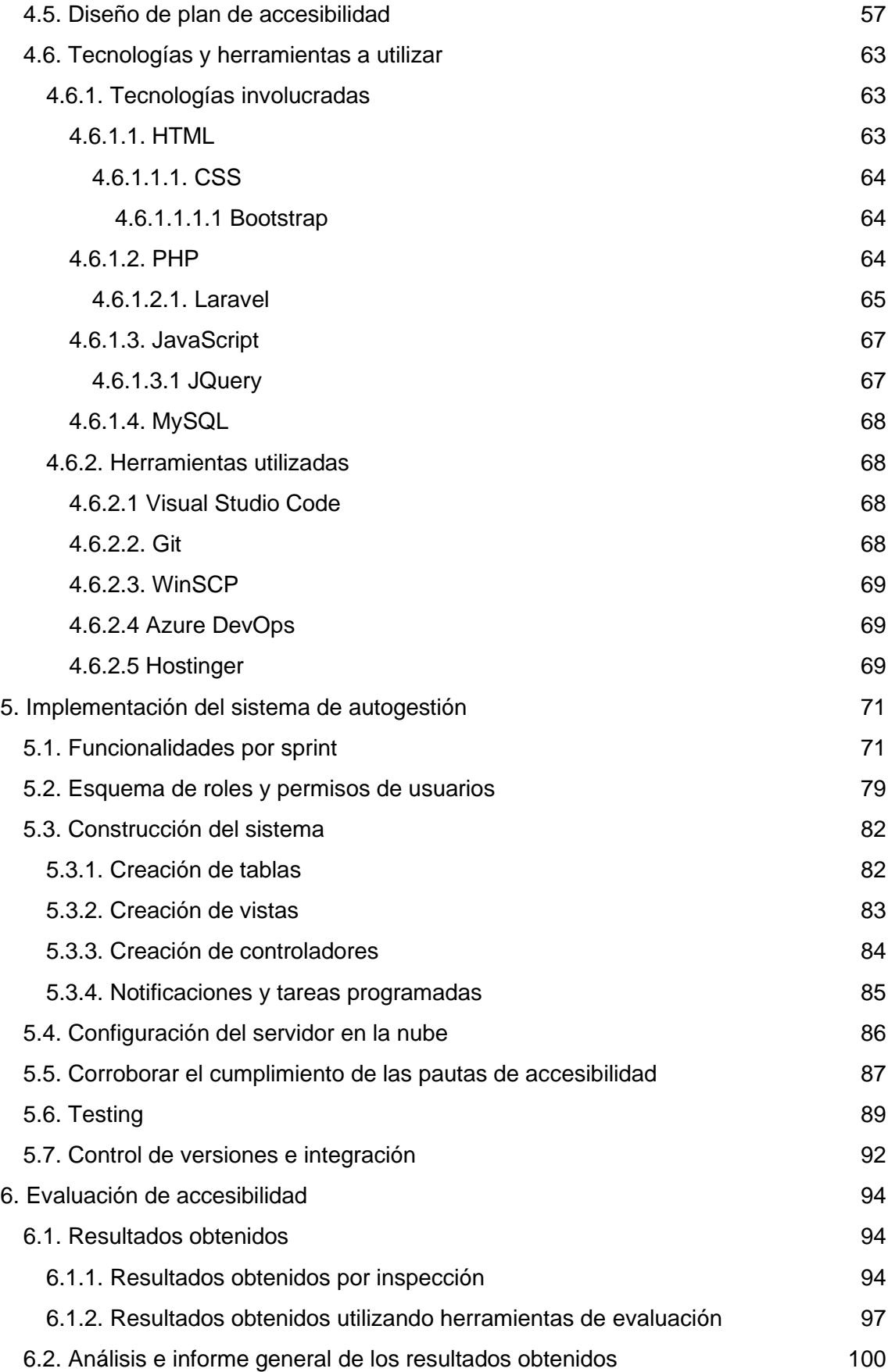

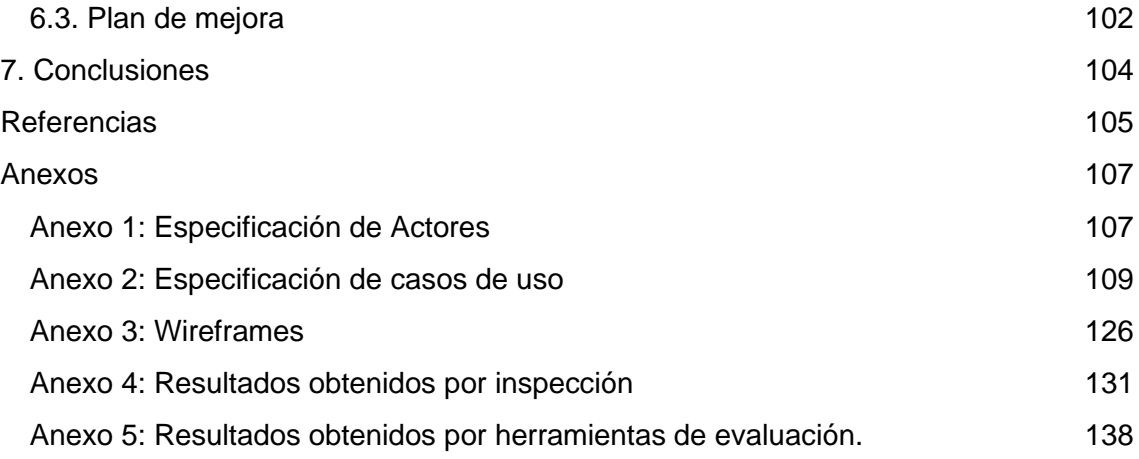

# <span id="page-8-0"></span>**Índice de Figuras**

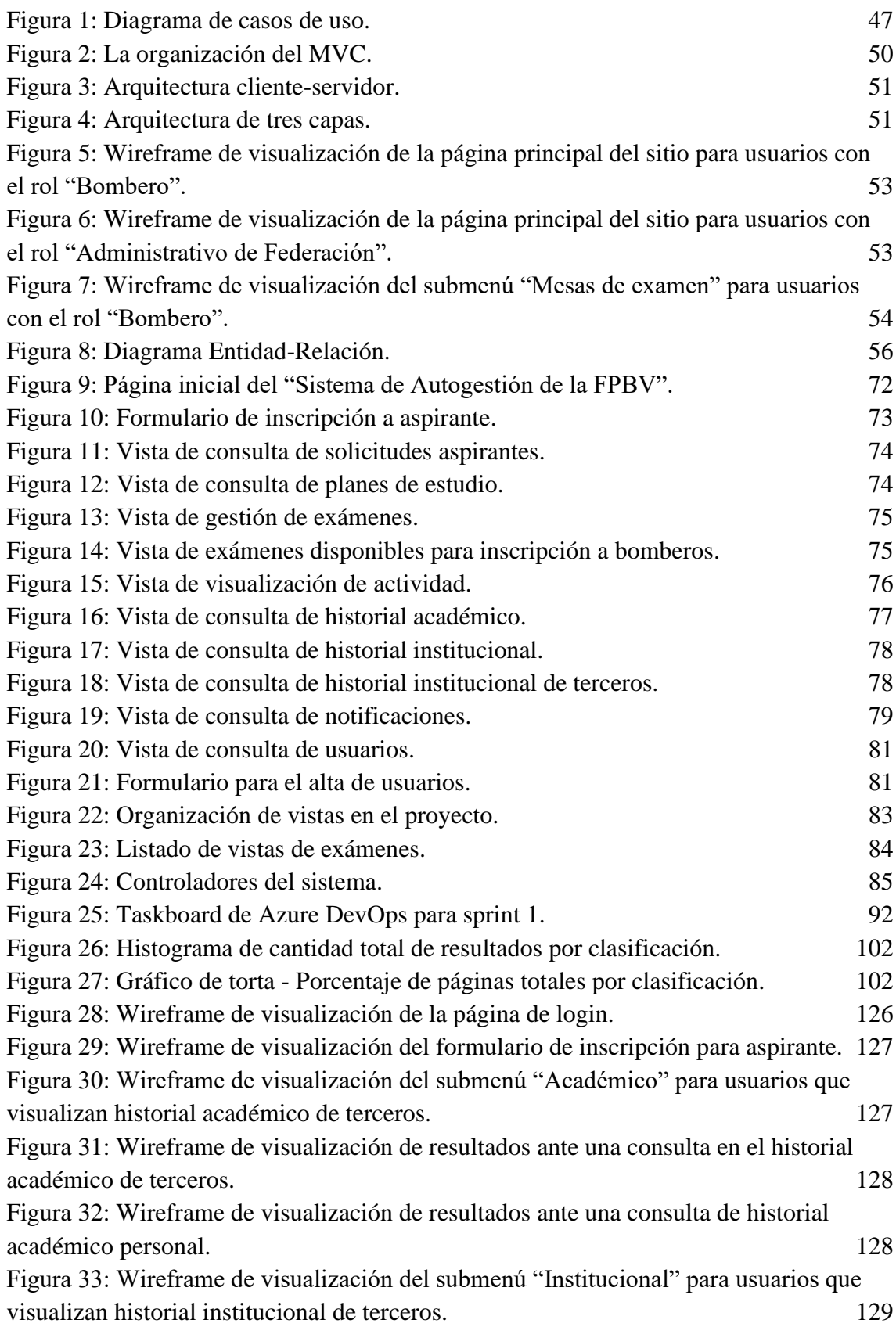

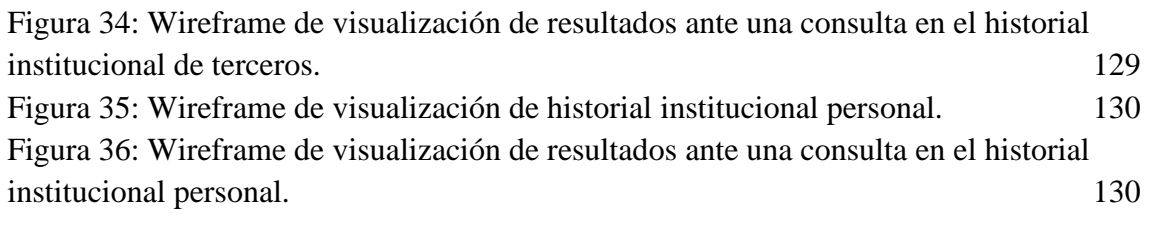

# <span id="page-10-0"></span>**Índice de Tablas**

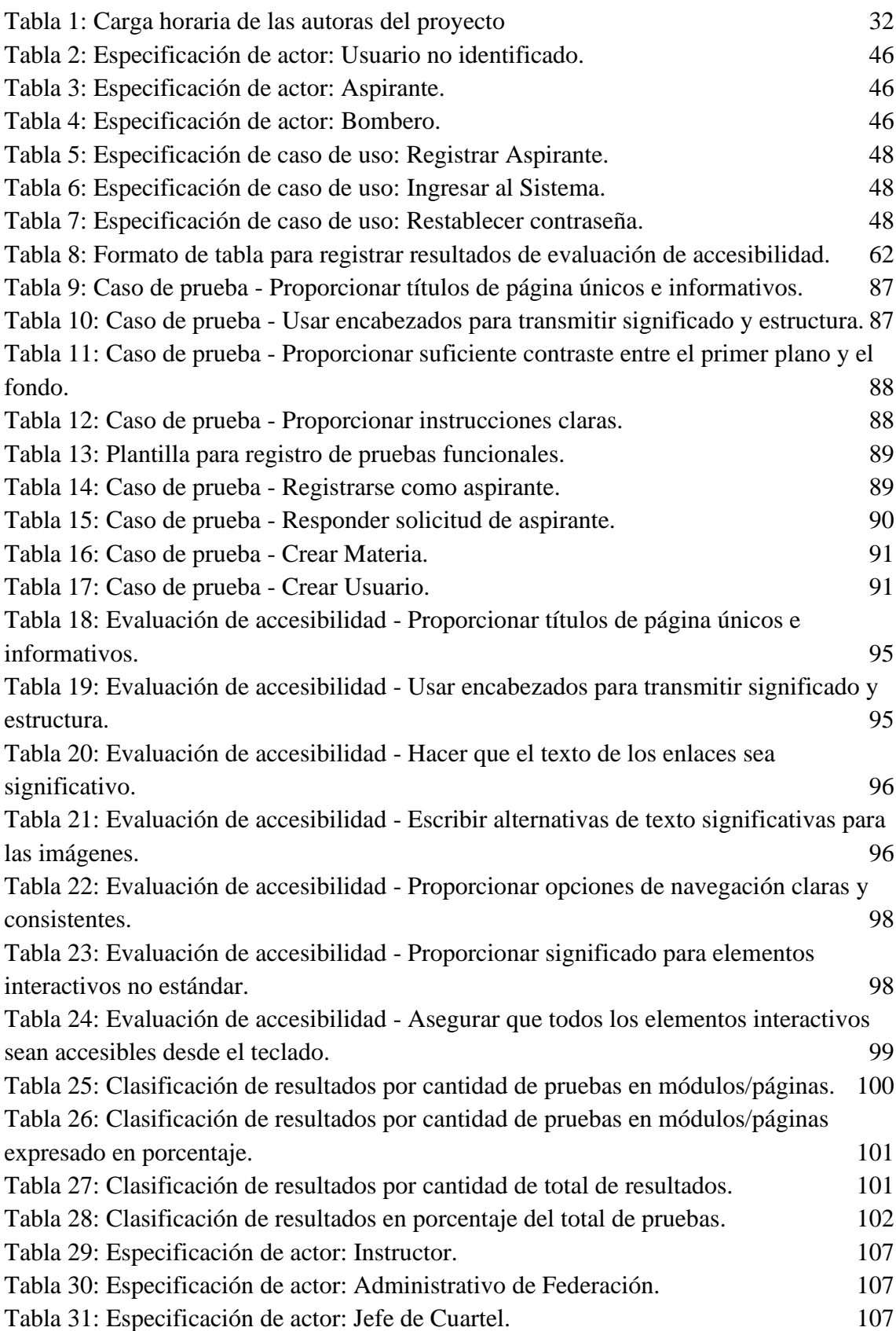

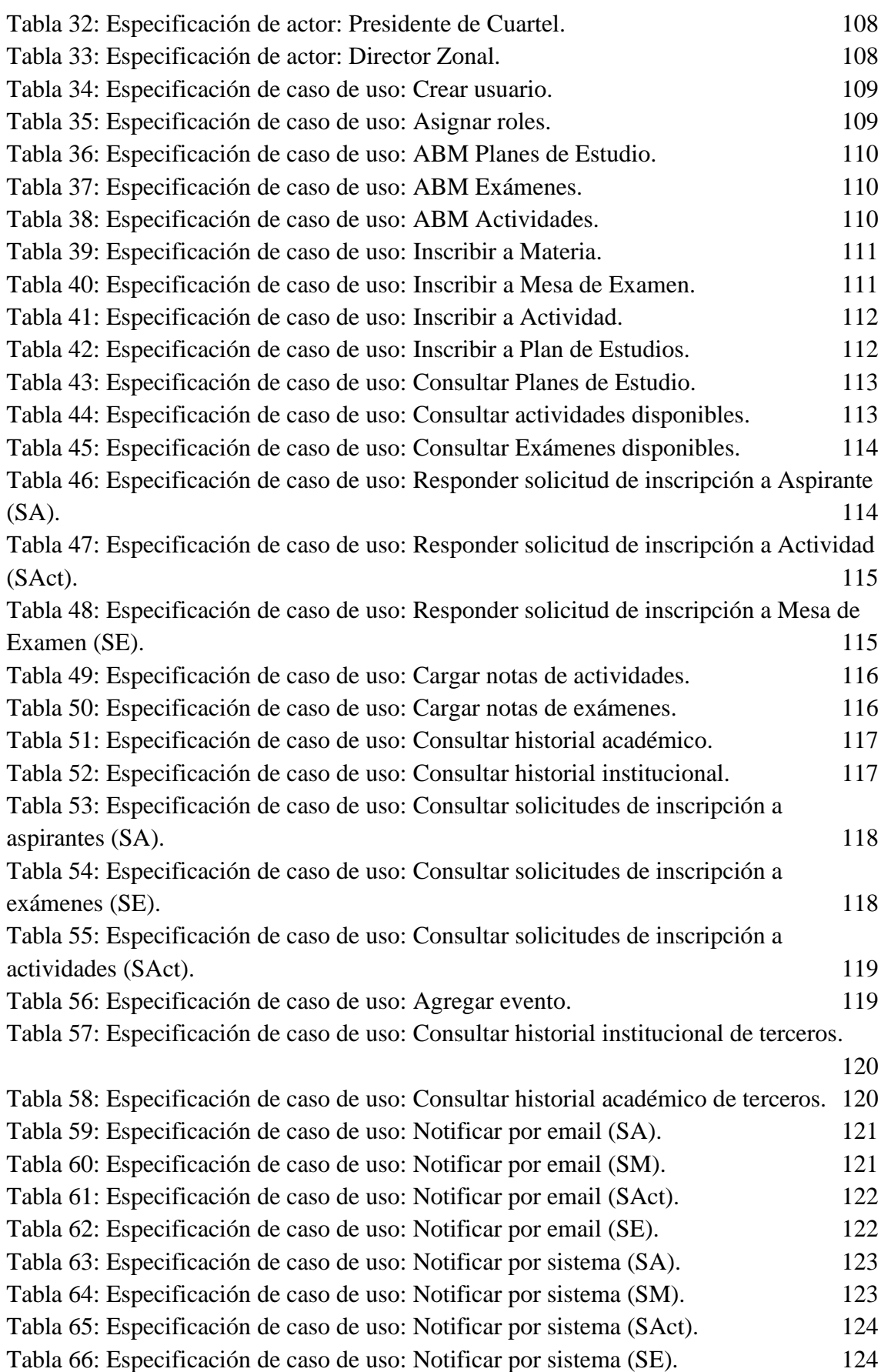

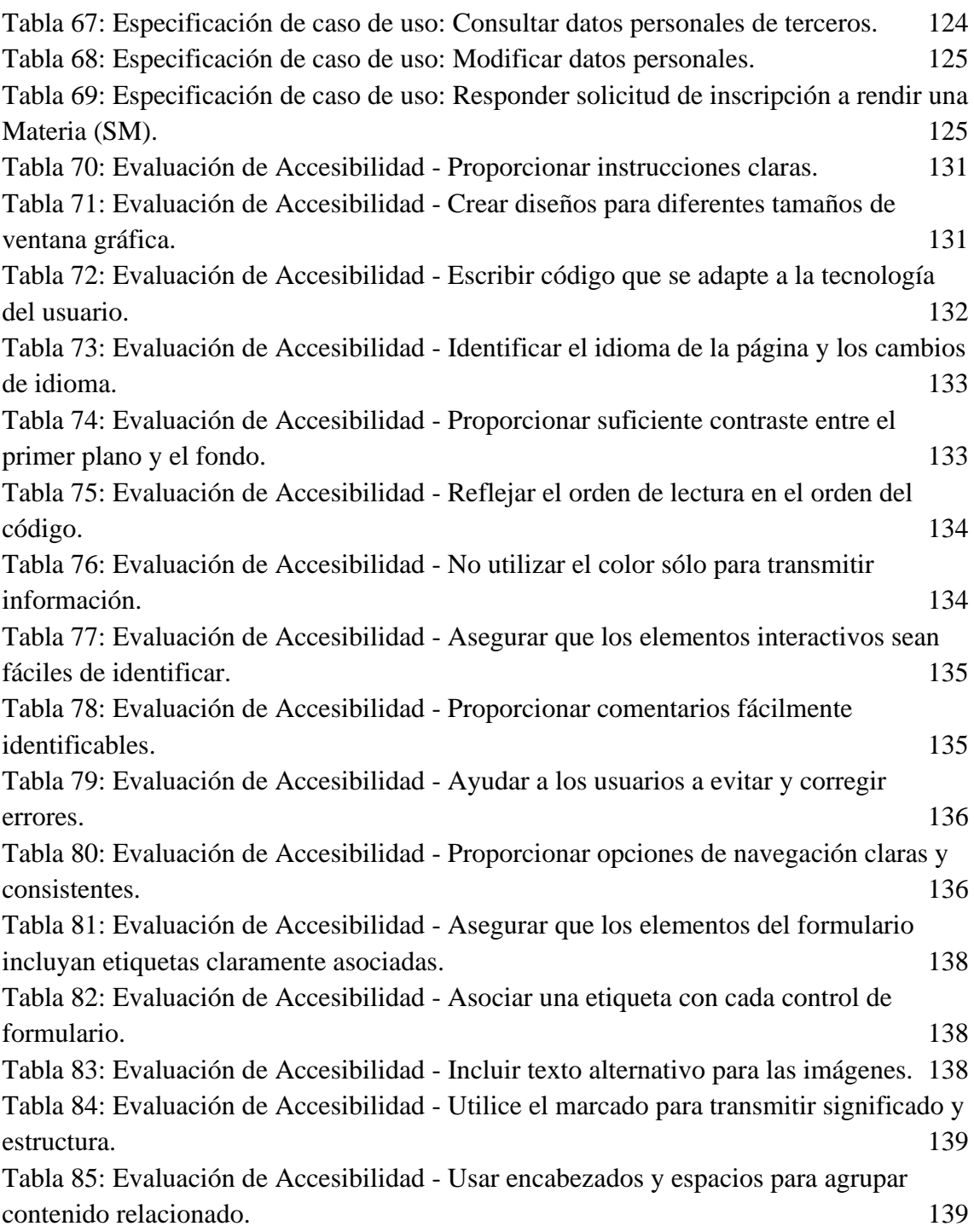

## <span id="page-13-0"></span>**1. Introducción**

#### <span id="page-13-1"></span>**1.1. Planteamiento del problema**

La Federación de Asociaciones de Cuerpos de Bomberos Voluntarios de la Provincia de La Pampa (FPBV) cuenta con 38 asociaciones de bomberos voluntarios, identificadas por número de asociación y localidad. Cada una de dichas asociaciones cuentan con un Presidente de Cuartel y un Jefe de Cuartel a cargo de las tareas fundamentales del cuartel.

Los cuerpos activos de las FPBV se organizan en 6 escuelas zonales, integradas por un grupo de asociaciones. Cada escuela está dirigida por un Director zonal, un Vicedirector zonal, un secretario, un prosecretario y los consejeros zonales.

Las jerarquías dentro de la FPBV rigen en base al Escalafón Jerárquico del Sistema Nacional de Bomberos Voluntarios detallado en el Artículo 5° de la Ley Nacional N°25054. En base a estas jerarquías se basan los planes de carrera vigentes para los ascensos de categoría de los bomberos.

Actualmente, cada asociación maneja su propia información en archivos de texto o planillas de cálculo en Excel, los cuales se van actualizando esporádicamente. Estos documentos o archivos, generalmente se exportan desde el Sistema Nacional llamado "RUBA" (Registro Único de Bomberos de Argentina), el cual tiene demoras en las actualizaciones, ya que los usuarios no cuentan con permisos para modificar sus datos. La FPBV intentó previamente llevar a cabo un proyecto con el fin de sistematizar la información de la organización, pero este no tuvo éxito.

Desde la Secretaría Académica de la Facultad de Ingeniería, se recibió una propuesta para realizar el Proyecto Final de la carrera Ingeniería en Sistemas. Dicha propuesta se basó en el diseño e implementación de un sistema web, que atendiera las necesidades que presenta la FPBV.

Particularmente, la necesidad que presenta dicha organización es centralizar tanto la información personal de los bomberos como la gestión de sus carreras. Frente a este contexto se decidió desarrollar un Sistema de Autogestión de carreras de los bomberos, que permita facilitar el acceso a la información de toda la federación en una misma plataforma, y mantenerla actualizada. Además de dicha necesidad, se propuso incorporar la accesibilidad web al sistema, ya que se considera importante el cumplimiento de la Ley 26.653 de "Accesibilidad Web" [1] para permitir el acceso al

máximo número de personas, independientemente de sus conocimientos o capacidades personales, y de las características técnicas del dispositivo utilizado para acceder a la web.

## <span id="page-14-0"></span>**1.2. Objetivos**

El objetivo general de este trabajo es diseñar, desarrollar y poner en producción un Sistema de Autogestión de carreras para la FPBV, que cumpla con los requisitos funcionales solicitados por las partes interesadas. Además, este sistema debe seguir las Pautas de Accesibilidad al Contenido en la Web (Web Content Accessibility Guidelines - WCAG) de la W3C (World Wide Web Consortium) y así poder cumplir con la ley**.** Por otro lado, los objetivos específicos son:

- $\triangleright$  Diseño e implementación de login para usuarios registrados y registro de nuevos aspirantes.
- $\geq$  Diseño e implementación de un módulo para el manejo de roles y permisos de los usuarios.
- $\geq$  Diseño e implementación de un módulo de solicitudes de inscripción a aspirantes, exámenes y actividades.
- $\triangleright$  Diseño e implementación de un módulo para la gestión de planes de estudio.
- $\triangleright$  Diseño e implementación de un módulo para la gestión de actividades.
- $\geq$  Diseño e implementación de un módulo para la gestión de exámenes.
- $\geq$  Diseño e implementación de un módulo para la consulta de historiales académicos e institucionales.
- ➢ Diseño e implementación de un módulo de notificaciones.
- ➢ Diseño e implementación de una sección para la consulta y modificación de datos personales.
- ➢ Realizar comprobaciones de accesibilidad para el front-end del sistema.

# <span id="page-14-1"></span>**1.3. Estructura del informe**

El informe correspondiente al proyecto final se organizó de manera que los conceptos se vayan introduciendo gradualmente, y conteniendo tanto fundamentos teóricos como detalles de implementación.

En el Capítulo 1, se describió la estructura organizacional de la FPBV, se planteará el problema a resolver con sus objetivos y se definirá la estructura del presente informe.

En el Capítulo 2, se introducirán los conceptos teóricos sobre la accesibilidad web, entre ellos se mencionarán las pautas a seguir y técnicas de evaluación a utilizar.

En el Capítulo 3, se realizará una descripción del proyecto de desarrollo, incluyendo la definición del alcance, los principales requerimientos, el desglose y organización de actividades y tareas a realizar, como también, la metodología ágil utilizada.

En el Capítulo 4, se detallarán los aspectos de análisis y diseño del sistema, como es el análisis de requerimientos, definición de arquitectura, diseño de interfaz de usuario, diseño de diagrama entidad-relación y diseño del plan de accesibilidad. Además, se mencionarán y describirán las tecnologías y herramientas involucradas en el desarrollo del proyecto.

En el Capítulo 5, se realizará un recorrido por la implementación del sistema de autogestión, desde el detalle de la realización de funcionalidades por sprint, el esquema de roles y permisos definido, la construcción de dicho sistema basado en el patrón de diseño MVC (Modelo Vista Controlador), la configuración del servidor en la nube, la corroboración del cumplimiento de la accesibilidad web, y las prácticas realizadas para el testing. Para finalizar, se describe cómo se manejó el control de versiones e integración del software en cuestión.

En el Capítulo 6, se describirán las prácticas realizadas para la evaluación de accesibilidad, incluyendo la obtención de los resultados, el análisis e informe general de los mismos, y la definición de un plan de mejoras.

Por último, en el Capítulo 7 se presentarán las conclusiones obtenidas del desarrollo del presente trabajo final, teniendo en cuenta el problema y los objetivos planteados.

# <span id="page-16-0"></span>**2. Accesibilidad en un sistema web**

#### <span id="page-16-1"></span>**2.1. Definición de Accesibilidad web**

En la ley de accesibilidad de la información en las páginas web, puntualmente en el artículo 3º define a la Accesibilidad web de la siguiente manera: *"Se entiende por accesibilidad a los efectos de esta ley a la posibilidad de que la información de la página Web, puede ser comprendida y consultada por personas con discapacidad y por usuarios que posean diversas configuraciones en su equipamiento o en sus programas"*.

En otras palabras, la accesibilidad web significa que los sitios web, las herramientas y las tecnologías, están diseñados y desarrollados para que las personas con discapacidad puedan usarlos. Engloba muchos tipos de discapacidades, incluyendo problemas visuales, auditivos, físicos, cognitivos, neurológicos y del habla. Además, beneficia a otras personas, incluyendo personas de edad avanzada que han visto mermadas sus habilidades a consecuencia de la edad, personas con discapacidades temporales, o que utilizan dispositivos con diferentes tamaños de pantalla.

En resumen, una página web se considera accesible cuando cualquier persona, con independencia de sus limitaciones personales, características del dispositivo o entorno ambiental desde donde accede a la web, puede utilizar y comprender su contenido.

#### <span id="page-16-2"></span>**2.2. Objetivos de la Accesibilidad en un sistema web**

Los objetivos fundamentales de la accesibilidad web es sensibilizar, sugerir y recordar a los diseñadores y creadores de páginas web todas las técnicas posibles para que éstas sean legibles y de fácil acceso a cualquier persona que la visite, incluso con algún tipo de discapacidad.

Al momento de crear un sitio web, se deberá incluir a la accesibilidad web como una de las cualidades que debe proveer el sitio. Para ello, se tendrán en cuenta los siguientes puntos:

- $\triangleright$  Calidad de uso: Es la capacidad del producto de permitir fácil aprendizaje, operabilidad, protegerse ante errores del usuario, ser atractivo y que sea utilizado por usuarios con determinadas características y discapacidades.
- ➢ Diseño inclusivo: El diseño del producto debe pensarse en función de la diversidad de los usuarios que lo puedan utilizar.
- ➢ Diseño Centrado en el Usuario (DCU): En este proceso ingenieril de DCU, se pueden configurar y utilizar distintos métodos y técnicas de evaluación de usabilidad y accesibilidad.
- ➢ Usabilidad y Experiencia de usuario (UX, del inglés User eXperience): La accesibilidad debe mejorar la usabilidad y experiencia de usuario, para el mayor número de personas posible, en relación a sus capacidades. La accesibilidad y usabilidad web se complementan para garantizar una buena UX.
- $\triangleright$  Respetar las WCAG y leyes vigentes, desde las etapas de diseño.

#### <span id="page-17-0"></span>**2.3. Pautas de Accesibilidad web**

El W3C creado en el 2008 por Tim Berners-Lee, es el consorcio internacional más importante que orienta el desarrollo de la web. Una de sus principales iniciativas es el desarrollo de normas y estándares de accesibilidad. Los grupos de trabajo del WAI (Web Accessibility Initiative) desarrollan especificaciones técnicas, directrices, técnicas y recursos de apoyo que describen soluciones de accesibilidad.

Las WCAG forman parte de los estándares internacionales que ofrece el W3C, las cuales nos servirán de base para el desarrollo del proyecto. El uso del mismo es para aquellos que quieren un estándar técnico. Dicha guía cuenta con tres versiones: 1.0, 2.0, 2.1. Cada una de ellas contiene pautas y puntos de verificación.

# <span id="page-17-1"></span>**2.3.1. WCAG 1.0 (Publicada en 1999)**

La versión 1.0 de las WCAG, fue un avance importante para lograr que internet sea más accesible para las personas con discapacidad. Finalizadas en 1999, las WCAG 1.0 contienen 14 pautas y numerosos puntos de control que podían utilizarse para determinar la accesibilidad de una página web. Proporcionan tres prioridades, niveles de cumplimiento o niveles de conformidad.

- $\geq$  La prioridad 1 o nivel de conformidad A, era un requisito básico para que algunos grupos de usuarios pudieran usar el contenido web. El desarrollador *debe* satisfacer estos puntos de verificación, si no lo realiza, algunos grupos de personas serán incapaces de acceder a la información de un sitio.
- ➢ La prioridad 2 o nivel de conformidad AA, indica una mejor accesibilidad y la eliminación de importantes barreras de acceso al contenido. El desarrollador

*podría* satisfacer estos puntos, de lo contrario, alguien encontrará muchas dificultades para acceder a la información.

➢ La prioridad 3 o nivel de conformidad AAA, proporciona mejoras a la accesibilidad del contenido web. El desarrollador *puede* satisfacer estos puntos, en caso de no hacerlo, algunas personas tendrán dificultades para acceder a la información.

Las pautas de la WCAG 1.0 incluyen los siguientes puntos [2]:

- $\triangleright$  Proporcionar alternativas equivalentes al contenido visual y auditivo.
- ➢ No basarse sólo en el color.
- $\triangleright$  Utilizar marcadores y hojas de estilo, y hacerlo apropiadamente.
- $\triangleright$  Identificar el idioma usado.
- $\triangleright$  Crear tablas que se transformen correctamente.
- ➢ Asegurarse de que las páginas que incorporen nuevas tecnologías se transformen correctamente.
- ➢ Asegurar al usuario el control sobre los cambios de los contenidos tempodependientes.
- $\triangleright$  Asegurar la accesibilidad directa de las interfaces incrustadas.
- $\triangleright$  Diseñar para la independencia del dispositivo.
- $\triangleright$  Utilizar soluciones provisionales.
- $\triangleright$  Utilizar las tecnologías y pautas W3C.
- $\triangleright$  Proporcionar información de contexto y orientación.
- $\triangleright$  Proporcionar mecanismos claros de navegación.
- $\triangleright$  Asegurarse de que los documentos sean claros y simples.

# <span id="page-18-0"></span>**2.3.2. WCAG 2.0 (Publicada en 2008)**

Se fundamenta en WCAG 1.0 pero se introducen cambios significativos. Las pautas se centran en principios más que en técnicas, buscando que sigan siendo relevantes incluso cuando la tecnología cambie.

WCAG 1.0 tenía catorce principios, luego WCAG 2.0 los sustituye por cuatro principios, que se organizan en pautas más específicas, llamadas criterios de éxito. Es decir, esta nueva versión cuenta con cuatro principios, que tienen asociadas doce pautas, y a su vez estas pautas, tienen asociados sesenta y un criterios de conformidad. Sobre

estos últimos mencionados, desarrolladores, diseñadores deben hacer foco para que se cumplan y de esta forma hacer accesible sus productos.

Cada uno de estos cuatro principios se indica con una sola palabra:

- $\triangleright$  Perceptible: La información y los componentes de la interfaz de usuario deben ser presentadas de manera que todos puedan percibirlas.
- $\geq 0$  Operable: La interfaz no debe requerir un tipo de interacción que el usuario no pueda efectuar.
- $\geq$  Comprensible: El usuario debe ser capaz de entender la información y la interacción con la interfaz.
- ➢ Robusto: Contenido accesible con independencia de la evolución de la tecnología.

Las WCAG 2.0 incluyen los siguientes puntos [3]:

# **1. Perceptible**

- 1.1. *Alternativas de texto:* Proporcionar alternativas textuales para todo contenido no textual de modo que se pueda convertir a otros formatos que las personas necesiten, tales como textos ampliados, braille, voz, símbolos o en un lenguaje más simple.
	- 1.1.1. Contenido sin texto
- 1.2. *Medios basados en el tiempo:* Proporcionar alternativas para los medios tempo-dependientes.
	- 1.2.1. Solo audio y solo video (pregrabado).
	- 1.2.2. Subtítulos (pregrabados).
	- 1.2.3. Descripción de audio o alternativa de medios (pregrabada).
	- 1.2.4. Subtítulos (en vivo).
	- 1.2.5. Descripción del audio (pregrabado).
	- 1.2.6. Lenguaje de señas (pregrabado).
	- 1.2.7. Descripción de audio extendida (pregrabada).
	- 1.2.8. Alternativa de medios (pregrabada).
	- 1.2.9. Solo audio (en vivo).
- 1.3. *Adaptable:* Crear contenido que pueda presentarse de diferentes formas (por ejemplo, con una disposición más simple) sin perder información o estructura.
- 1.3.1. Información y relaciones.
- 1.3.2. Secuencia significativa.
- 1.3.3. Características sensoriales.
- 1.4. *Distinguible:* Facilitar a los usuarios ver y oír el contenido, incluyendo la separación entre el primer plano y el fondo.
	- 1.4.1. Uso del color.
	- 1.4.2. Control de audio.
	- 1.4.3. Contraste (mínimo).
	- 1.4.4. Cambiar el tamaño del texto.
	- 1.4.5. Imágenes de texto.
	- 1.4.6. Contraste (mejorado).
	- 1.4.7. Audio de fondo bajo o nulo.
	- 1.4.8. Presentación visual.
	- 1.4.9. Imágenes de texto (sin excepción).

#### **2. Operable**

- 2.1. *Teclado accesible:* Proporcionar acceso a toda la funcionalidad mediante el teclado.
	- 2.1.1. Teclado.
	- 2.1.2. Sin trampa de teclado.
	- 2.1.3. Teclado (sin excepción).
- 2.2. *Tiempo suficiente:* Proporcionar a los usuarios el tiempo suficiente para leer y usar el contenido.
	- 2.2.1. Tiempo ajustable.
	- 2.2.2. Pausar, detener, ocultar.
	- 2.2.3. Sin sincronización.
	- 2.2.4. Interrupciones.
	- 2.2.5. Volver a autenticar.
- 2.3. *Convulsiones y reacciones físicas:* No diseñar contenido de un modo que se sepa podría provocar ataques, espasmos o convulsiones.
	- 2.3.1. Tres parpadeos o umbral inferior.
	- 2.3.2. Tres flashes.
- 2.4. *Navegable:* Proporcionar medios para ayudar a los usuarios a navegar, encontrar contenido y determinar dónde se encuentran.
	- 2.4.1. Bloque de derivación.
	- 2.4.2. Página titulada.
	- 2.4.3. Orden de enfoque.
	- 2.4.4. Propósito del enlace (en contexto).
	- 2.4.5. Múltiples formas.
	- 2.4.6. Encabezados y etiquetas.
	- 2.4.7. Enfoque visible.
	- 2.4.8. Ubicación.
	- 2.4.9. Propósito del enlace (solo enlace).
	- 2.4.10. Encabezados de sección.

# **3. Comprensible**

- 3.1. *Legible:* Hacer que los contenidos textuales resulten legibles y comprensibles.
	- 3.1.1. Idioma de la página.
	- 3.1.2. Lenguajes de piezas.
	- 3.1.3. Palabras inusuales.
	- 3.1.4. Abreviaturas.
	- 3.1.5. Nivel de lectura.
	- 3.1.6. Pronunciación.
- 3.2. *Predecible:* Hacer que las páginas web aparezcan y operen de manera predecible.
	- 3.2.1. En foco.
	- 3.2.2. En entrada.
	- 3.2.3. Navegación consistente.
	- 3.2.4. Identificación consistente.
	- 3.2.5. Cambio por solicitud.
- 3.3. *Asistencia de entrada:* Ayudar a los usuarios a evitar y corregir los errores.
	- 3.3.1. Identificación de errores.
	- 3.3.2. Etiquetas o instrucciones.
- 3.3.3. Sugerencia de error.
- 3.3.4. Prevención de errores (legales, financieros, datos).
- 3.3.5. Ayuda.
- 3.3.6. Prevención de errores.

## **4. Robusto**

- 4.1. Compatible: Maximizar la compatibilidad con las aplicaciones de usuario actuales y futuras, incluyendo las ayudas técnicas.
	- 4.1.1. Análisis.
	- 4.1.2. Nombre, rol, valor.

# <span id="page-22-0"></span>**2.3.3. WCAG 2.1 (Publicada en 2018)**

Las WCAG 2.1, amplían las WCAG 2.0 sumando nuevos criterios y una pauta, pero no desaprueba ni reemplaza la versión anterior. W3C recomienda el uso de las WCAG 2.1, para facilitar la implementación de buenas prácticas de accesibilidad del contenido en todos los dispositivos.

Esta nueva versión, se inició con el objetivo de mejorar la guía de accesibilidad para tres grupos principales: usuarios con discapacidades cognitivas o de aprendizaje, usuarios con baja visión y usuarios con discapacidades en dispositivos móviles. Está compuesta por los cuatro principios (POCR) de la WCAG 2.0 y el nuevo principio que agrega de conformidad. A continuación, se mencionan los agregados de la WCAG 2.1 [4].

Dentro del principio *1. Perceptible*, en la pauta *1.3. Adaptable*, se incorporan los siguientes criterios:

1.3.4. Orientación.

1.3.5. Identificar el propósito de la entrada.

1.3.6. Identificar el propósito de otros componentes de la interfaz de usuario, iconos y regiones.

En la pauta *1.4 Distinguible*, se suman cuatro criterios de comprobación.

1.4.10. Reflujo.

1.4.11. Contraste no textual.

1.4.12. Espaciado de texto.

1.4.13. Contenido en Hover o Foco.

En el segundo principio Operable, en la pauta *2.1. Teclado Accesible*, se encuentra un nuevo criterio: 2.1.4. Atajos de teclado de caracteres.

En la pauta *2.2. Tiempo suficiente*, se incorpora el 2.2.6. Tiempos de espera.

En la *2.3. Convulsiones y reacciones físicas*, se suma el 2.3.3. Animación.

Además, en este principio se agrega una nueva pauta, *2.5. Modalidades de entrada* y con ella seis criterios asociados enumerados a continuación:

2.5.1 Gestos del puntero.

2.5.2 Cancelación del puntero.

2.5.3. Etiqueta en Nombre.

2.5.4. Movimiento.

2.5.5 Tamaño de la región de pantalla.

2.5.6 Mecanismos de entrada concurrentes.

Dentro del tercer principio no hubieron agregados, pero si en el cuarto se suma un nuevo criterio: 4.1.3 Mensajes de estado.

Como se mencionó al principio, esta última versión además de agregar nuevas pautas y criterios incorporó un nuevo principio denominado *Conformidad*. Este último incluye los siguientes puntos:

5.1. Interpretación de los requisitos normativos.

5.2. Requisitos de conformidad.

5.2.1. Nivel de conformidad.

5.2.2. Páginas completas.

5.2.3. Procesos completos.

5.2.4. Solo formas de uso de tecnologías compatibles con la accesibilidad.

5.2.5. No interferencia.

5.3. Reclamaciones de conformidad (opcional).

5.3.1. Componentes requeridos de una declaración de conformidad.

5.3.2. Componentes opcionales de una declaración de conformidad.

5.4. Declaración de Conformidad Parcial: contenido de terceros.

5.5. Declaración de Conformidad Parcial - Idioma.

Actualmente el W3C, se encuentra trabajando en nuevas versiones de la WCAG. Una de ellas es la 2.2 que se encuentra en estado de borrador para revisión, y que se estima que será publicada en septiembre del 2022. El objetivo de las WCAG 2.2 es

continuar el trabajo de las WCAG 2.1, esto es, mejorar la accesibilidad para los usuarios con discapacidad cognitiva o de aprendizaje, la accesibilidad para los usuarios con baja visión y la accesibilidad desde dispositivos móviles.

En el documento de las WCAG 2.1, se dice que esta nueva versión no abarca todas las cuestiones relativas a la accesibilidad web, y que se está trabajando en paralelo en una actualización mayor, que supondrá una reestructuración sustancial, las WCAG 3.0. Esta última, se encuentra en estado borrador incompleto y una vez publicada habrá que esperar algunos años más hasta que terminen sustituyendo a las WCAG 2 y las legislaciones de los países las adopten.

#### <span id="page-24-0"></span>**2.4. Metodologías de evaluación de Accesibilidad web**

Al desarrollar o rediseñar un sitio web, es importante evaluar la accesibilidad desde el principio y durante todo el proceso de desarrollo, para identificar los problemas de accesibilidad lo antes posible. Como lo indica la filosofía de DCU y en la experiencia del usuario, la evaluación es un proceso permanente que debe realizarse para validar las etapas de diseño, prototipación y desarrollo.

Se debe evaluar la accesibilidad por inspección o utilizando herramientas, considerando distintos escenarios de interacción o realizando pruebas con usuarios con discapacidad. Además, es necesario mantener la accesibilidad durante la vida útil del producto. Otros métodos importantes a emplear pueden ser:

- ➢ *Hacer diagnóstico inicial:* Se puede analizar la accesibilidad del sitio teniendo en cuenta comprobaciones iniciales. El W3C brinda un check list para revisar rápidamente la accesibilidad.
- ➢ *Evaluar con heurísticas:* En una evaluación heurística, los especialistas valoran si cada elemento del diseño cumple los principios de usabilidad establecidos. Para llevar a cabo una evaluación heurística de la accesibilidad, se valorará si los elementos del diseño cumplen con los principios de accesibilidad.
- ➢ *Evaluar el sitio con otros validadores:* Además de las herramientas de evaluación, existen otros validadores que se enfocan en una comprobación puntual. Por ejemplo: de daltonismo, de contraste, gramatical, de hojas de estilo, de links rotos, entre otros.

Ninguna herramienta por sí sola puede determinar si un sitio cumple con todos los estándares de accesibilidad. Se requieren buenos conocimientos para determinar si un sitio es realmente accesible.

Existen herramientas que validan automáticamente la accesibilidad de un sitio. Revisan una página web teniendo en cuenta un conjunto de normas como las WCAG 2.0 y muestran los errores encontrados. Algunos incluyen explicaciones del error y sugerencias de cambio. Entre ellas se pueden mencionar:

- ➢ Wave [5]. Es un complemento del navegador que permite analizar la página que se está visitando en el momento. Ofrece validación de contraste, de estructura y de wai-aria.
- ➢ TAW [6]. Reporta los errores de accesibilidad organizándolos de acuerdo a las WCAG 2.0 y por prioridad.
- ➢ FAE [7]. Analiza las páginas web para verificar el cumplimiento de los requisitos de accesibilidad definidos por el W3C y el uso adecuado de las funciones de accesibilidad definidas por el estándar.
- $\geq$  Tingtun checker [8]. Es un validador de accesibilidad europeo que analiza páginas web y realiza otros testeos como de PDFs, de HTML, entre otros.

En el caso de realizarse una evaluación por inspección, se deben tener en cuenta distintos escenarios de interacción, comprobando su estabilidad y acceso. En diferentes circunstancias, el contenido y sus servicios deben poder accederse:

- $\triangleright$  Con teclado solamente.
- $\triangleright$  Con lectores de pantalla.
- $\triangleright$  Con y sin tablas.
- $\geq$  Con y sin hojas de estilo.
- $\triangleright$  Con y sin javascript.

Además, existen complementos para los navegadores que permiten analizar cómo se comporta una página, aplicando distintas configuraciones. Por ejemplo, el Web Developer Tool [9] para Chrome. Son barras de accesibilidad que se utilizan para probar la página actual, en distintos escenarios de interacción. Permiten:

 $\triangleright$  Deshabilitar imágenes.

- $\triangleright$  Deshabilitar color.
- ➢ Probarlo en distintas resoluciones.
- $\triangleright$  Deshabilitar tablas.
- $\triangleright$  Deshabilitar hojas de estilo.
- $\triangleright$  Deshabilitar scripts.

Una vez realizadas las evaluaciones, se procede a generar un informe que permitirá tomar decisiones sobre las modificaciones o mejoras a realizar en el sistema, para hacerlo cada vez más accesible. La definición de cómo se llevarán a cabo estas evaluaciones, se describen dentro del plan de accesibilidad (en la sección 4.5).

# <span id="page-27-0"></span>**3. Descripción del proyecto**

En el presente capítulo, se definirá el alcance, los requerimientos de software, se enumerarán las actividades y tareas, como así también la organización de las mismas dentro de las distintas etapas y, por último, se describirán los conceptos relacionados a la metodología utilizada durante el transcurso del proyecto. Estas definiciones son muy importantes a la hora de iniciar un proyecto de software.

# <span id="page-27-1"></span>**3.1. Definición del alcance**

Con el fin de establecer los límites, recursos, costos, metas, tareas y entregables para completar el proyecto con éxito, es esencial definir el alcance del mismo en la etapa de planificación. Por esta razón, se definió junto a la FPBV el alcance correspondiente al sistema de autogestión, el cual presenta las siguientes características:

- ➢ El sistema web final, permitirá autogestionar la carrera tanto de aspirantes como de bomberos.
- ➢ El sitio puede ser accedido desde la página oficial de la FPBV o a través de un link que les permitirá a los usuarios del sistema ingresar a su perfil con DNI y contraseña.
- ➢ El "Aspirante" a bombero voluntario podrá completar un formulario de inscripción a aspirante, quedando a la espera de la aprobación de la FPBV. Una vez aprobado, será dado de alta como un nuevo usuario y recibirá un mail con el link y datos de acceso al sistema. Además, tendrá la posibilidad de inscribirse en las materias que correspondan tanto para rendir como para cursar, y consultar su plan de estudios (materias pendientes y aprobadas).
- $\geq$  El "Bombero" podrá consultar e inscribirse a diferentes actividades disponibles (entre ellas: prácticas, cursos, viajes y congresos), a mesas de exámenes, y a planes de estudio; como también consultar su historial académico y/o institucional.
- ➢ Al "Administrativo de la Federación" el sistema le permitirá agregar, modificar o dar de baja los planes de estudio, mesas de exámenes y actividades, y ver sus inscriptos. También podrá realizar búsqueda de personas por DNI o número de legajo para consultar información personal, historial académico e institucional correspondiente, permitiéndole modificar dicha información. Será el encargado

de asignar los roles a los distintos usuarios dentro del sistema y cargar un nuevo usuario.

- $\geq$  El "Jefe de Cuartel" recibirá mediante notificaciones en el sistema las solicitudes de inscripción de posibles nuevos aspirantes, de exámenes y de actividades, las cuales podrá consultar y dar respuesta. A su vez, le permitirá realizar búsqueda de personas por DNI o número de legajo, consultar planes de estudio, actividades y exámenes disponibles. Lo detallado anteriormente se aplica sólo a bomberos y aspirantes de la localidad de la cual está encargado el jefe de cuartel.
- ➢ Al "Presidente de Cuartel" le permitirá consultar toda la información personal e institucional referida a aspirantes y bomberos en el sistema. Lo detallado anteriormente se aplica sólo a bomberos y aspirantes de la localidad de la cual está encargado el "Presidente de Cuartel".
- ➢ El "Instructor" va a poder ver un listado de los inscriptos a su curso, práctica o examen. También puede consultar planes de estudio, actividades y exámenes disponibles, y cargar notas de actividades.
- $\triangleright$  El "Director Zonal" va a tener los mismos permisos que el "Instructor" y a su vez podrá cargar las notas de los exámenes en las cuales esté asignado como "Responsable".
- ➢ Todos los usuarios, además tendrán la posibilidad de consultar y modificar parte de su información personal.
- ➢ El sistema será alojado en un servidor web para su acceso, elegido mediante un análisis previo por el equipo de trabajo. Se crearán tres entornos, uno para desarrollo, otro para testing y otro para producción. El costo del mismo queda a cargo de la FPBV.
- ➢ No está incluido en el proyecto el mantenimiento.
- ➢ El sistema contará con accesibilidad web cumpliendo al menos con un nivel de conformidad AA.

### <span id="page-28-0"></span>**3.2. Requerimientos de software**

Algunos de los requerimientos del sistema ya se encontraban relevados, debido a que la FPBV anteriormente había intentado llevar a cabo este proyecto, pero no tuvo éxito. Para definir los requerimientos funcionales y no funcionales del sistema se

realizaron reuniones de relevamiento, con el fin de analizar lo ya relevado, refinarlo, y agregar aquellos puntos que no se habían tenido en cuenta. Luego, se determinaron las prioridades.

Dentro de los requerimientos identificados, se categorizaron en dos tipos: funcionales y no funcionales. Un requerimiento funcional es un comportamiento requerido del sistema que expresa una capacidad de acción del mismo, una funcionalidad. En cambio, un requerimiento no funcional, es una característica requerida del sistema que señala una restricción del mismo, no describe comportamiento sino características. A continuación, se mencionarán los requerimientos funcionales y no funcionales identificados.

*Requerimientos funcionales:*

- $\triangleright$  Registrar aspirante.
- $\triangleright$  Ingresar al sistema.
- ➢ Restablecer contraseña.
- $\triangleright$  ABM planes de estudio.
- ➢ ABM exámenes.
- $\geq$  ABM actividades.
- $\triangleright$  Inscribir a materia.
- $\triangleright$  Inscribir a mesa de examen.
- $\triangleright$  Inscribir a actividad.
- $\triangleright$  Notificar por sistema.
- $\triangleright$  Inscribir a plan de estudios.
- $\triangleright$  Consultar planes de estudio.
- $\triangleright$  Consultar actividades disponibles.
- $\triangleright$  Consultar exámenes disponibles.
- $\triangleright$  Responder solicitud de inscripción a aspirante.
- $\triangleright$  Responder solicitud de inscripción a actividad.
- $\triangleright$  Responder solicitud de inscripción a mesa de examen.
- $\triangleright$  Cargar notas de actividades.
- ➢ Cargar notas de exámenes.
- $\triangleright$  Consultar historial académico.
- $\triangleright$  Consultar historial institucional.
- $\triangleright$  Consultar solicitudes de inscripción a aspirante.
- $\triangleright$  Consultar solicitudes de inscripción a exámenes.
- $\triangleright$  Consultar solicitudes de inscripción a actividades.
- $\triangleright$  Agregar evento.
- $\triangleright$  Consultar historial institucional de terceros.
- ➢ Consultar historial académico de terceros.
- $\triangleright$  Notificar por email.
- ➢ Consultar datos personales de terceros.
- $\triangleright$  Modificar datos personales.
- $\triangleright$  Responder solicitud de inscripción a rendir una materia.
- $\triangleright$  Crear usuario.
- $\triangleright$  Asignar roles.

#### *Requerimientos no funcionales:*

- $\triangleright$  Adaptabilidad: El sistema deberá ser responsivo, es decir, adaptarse a cualquier tamaño de pantalla sin perder su funcionalidad.
- $\triangleright$  Accesibilidad: El sistema deberá ser utilizado por la mayor cantidad de personas, independientemente de sus capacidades, respetando un diseño inclusivo.
- ➢ Seguridad: El sistema debe ser confiable, es decir, la información manejada por el mismo debe estar protegida de acceso no autorizado y divulgación. Se deben implementar mecanismos de autenticación de usuario.
- ➢ Usabilidad: Es la facilidad con que las personas pueden utilizar el sistema. Se debe tener en cuenta el tiempo de aprendizaje del usuario, la tasa de errores cometidos por un usuario, e interfaces de usuario bien formadas.
- $\triangleright$  Disponibilidad: El sistema debe soportar una alta disponibilidad y se deben prever mecanismos o componentes que aseguren la continuidad del servicio.

En el caso de los requerimientos no funcionales, fueron propuestos por el equipo de desarrollo, excepto la adaptabilidad, que fue solicitada por la FPBV.

## <span id="page-31-0"></span>**3.3. Desglose de actividades**

A continuación, se muestra el detalle de las actividades identificadas a realizar en el transcurso del proyecto. Estas actividades se encuentran divididas en etapas y en cada una de ellas se mencionan las horas aproximadas que fueron empleadas para completarlas.

❖ Etapa 1: Estudio de la documentación de Accesibilidad web y sus respectivos estándares, análisis y selección de las tecnologías a utilizar. Duración: 50 horas ➢ Actividad 1.1: Lectura y estudio de la documentación de Accesibilidad web. Duración: 26 horas.

➢ Actividad 1.2: Lectura y estudio de las tecnologías seleccionadas. Duración: 8 horas.

➢ Actividad 1.3: Lectura y estudio de recomendaciones de servidores en la nube. Duración: 8 horas.

 $\triangleright$  Actividad 1.4: Lectura y estudio de la documentación del servidor web seleccionado. Duración: 8 horas.

❖ Etapa 2: Identificación, análisis, y especificación de requerimientos funcionales y no funcionales. Diseño de diagramas necesarios para el sistema. Duración: 80 horas

➢ Actividad 2.1: Reuniones de relevamiento de los requerimientos. Duración: 20 horas

➢ Actividad 2.2: Definición del alcance. Duración: 15 horas.

 $\triangleright$  Actividad 2.3: Definición de requerimientos funcionales y no funcionales. Duración: 15 horas.

➢ Actividad 2.4: Definición de casos de uso. Duración: 10 horas.

➢ Actividad 2.5: Diseño del diagrama de entidad-relación. Duración: 20 horas.

❖ Etapa 3: Preparación del entorno de desarrollo y selección de la metodología de trabajo a seguir durante el proyecto, incluyendo lenguaje a utilizar, plataformas, estándar de programación, entre otros. Duración: 15 horas.

❖ Etapa 4: Desarrollo, pruebas e implantación en un servidor de desarrollo en la nube de los requerimientos identificados en la Etapa 2. Duración: 175 horas.

 $\triangleright$  Actividad 4.1: Diseño e implementación de módulo de usuarios y login. Duración: 10 horas.

 $\triangleright$  Actividad 4.2: Diseño e implementación de módulo roles y permisos. Duración: 20 horas.

➢ Actividad 4.3: Diseño e implementación de módulo de notificaciones. Duración: 20 horas.

➢ Actividad 4.4: Diseño e implementación de módulo de solicitudes. Duración: 30 horas.

➢ Actividad 4.5: Diseño e implementación de módulo de exámenes. Duración: 15 horas.

 $\triangleright$  Actividad 4.6: Diseño e implementación de módulo de actividades. Duración: 15 horas.

➢ Actividad 4.7: Diseño e implementación de módulo de planes de estudio. Duración: 15 horas.

➢ Actividad 4.8: Diseño e implementación de módulo de historiales. Duración: 30 horas.

➢ Actividad 4.9: Diseño e implementación de módulo de bomberos. Duración: 20 horas.

❖ Etapa 5: Evaluación y análisis de los resultados de accesibilidad obtenidos en diferentes escenarios de pruebas. Generación de informes para visualizar dichos resultados. Duración: 75 horas.

➢ Actividad 5.1: Utilización de diferentes herramientas de evaluación para corroborar la accesibilidad web. Duración: 15 horas.

 $\geq$  Actividad 5.2: Análisis de los resultados de accesibilidad obtenidos en diferentes escenarios de pruebas. Duración: 10 horas.

 $\triangleright$  Actividad 5.3: Generación de informes para visualizar dichos resultados. Duración: 15 horas.

 $\triangleright$  Actividad 5.4: Aplicación de modificaciones necesarias para lograr el cumplimiento de las pautas de accesibilidad. Duración: 35 horas.

❖ Etapa 6: Testeo global del sistema en un servidor de testing en la nube y realización de las modificaciones necesarias en el código. Duración: 25 horas.

 $\triangleright$  Actividad 6.1: Definición de los casos de prueba a llevar a cabo por los distintos usuarios que interactúan con el sistema. Duración: 10 horas.

➢ Actividad 6.2: Realización de modificaciones obtenidas como resultado de la ejecución de los planes de testing. Duración: 15 horas.

❖ Etapa 7: Implantación del sistema en un servidor de producción en la nube para el uso de sus usuarios finales. Duración: 10 horas.

➢ Actividad 7.1: Creación de la base de datos. Duración: 2 horas.

➢ Actividad 7.2: Pasaje de los archivos ejecutables del sistema al servidor de producción. Duración: 5 horas.

➢ Actividad 7.3: Configuraciones adicionales. Duración: 3 horas.

## <span id="page-33-0"></span>**3.4. Organización de tareas**

Debido a que ambas integrantes del proyecto deben cumplir un mínimo de 200 horas de trabajo cada una, se distribuyen las etapas mencionadas en la sección anterior, como así también la carga horaria empleada. Esta distribución se puede visualizar en la tabla 1.

<span id="page-33-1"></span>

| <b>Etapa</b>  | <b>Karen</b> (horas) | Gabriela (horas) |
|---------------|----------------------|------------------|
| Etapa 1       | 25                   | 25               |
| Actividad 1.1 | 13                   | 13               |
| Actividad 1.2 | $\overline{4}$       | $\sqrt{4}$       |
| Actividad 1.3 | $\sqrt{4}$           | $\overline{4}$   |
| Actividad 1.4 | $\overline{4}$       | $\overline{4}$   |
| Etapa 2       | 40                   | 40               |
| Actividad 2.1 | 10                   | 10               |
| Actividad 2.2 | 5                    | 10               |
| Actividad 2.3 | 5                    | $10$             |
| Actividad 2.4 |                      | $10\,$           |
| Actividad 2.5 | 20                   |                  |
| Etapa 3       | $10\,$               | 5                |
| Etapa 4       | 85                   | 90               |

*Tabla 1: Carga horaria de las autoras del proyecto*

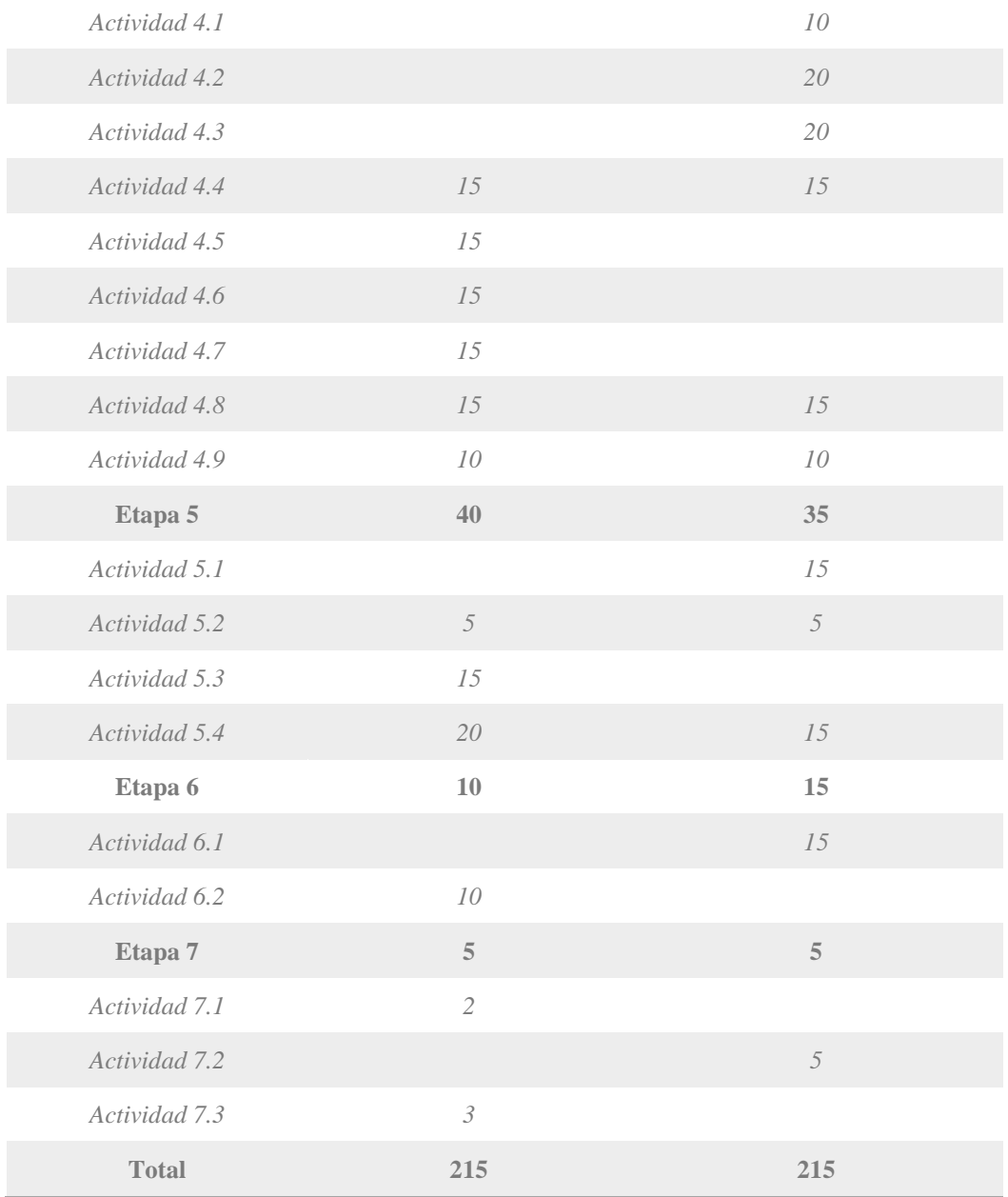

#### <span id="page-34-0"></span>**3.5. Metodología de desarrollo de software**

Una metodología de desarrollo de software es un marco de trabajo que se usa para estructurar, planificar y controlar el proceso de desarrollo de sistemas de información. Una gran variedad de estos marcos de trabajo ha evolucionado durante los años, cada uno con sus propias fortalezas y debilidades.

En la actualidad, se pueden diferenciar dos grandes grupos de metodologías de desarrollo de software: las tradicionales y las ágiles. Las metodologías tradicionales se caracterizan por definir todos los requisitos al inicio de los proyectos, tiene una organización de trabajo lineal, es decir, las etapas se suceden una tras otra y no se puede empezar la siguiente sin terminar la anterior. Esto hace que los ciclos de desarrollo sean poco flexibles y no permitan realizar cambios.

Por el contrario, las metodologías ágiles, se basan en el modelo iterativo e incremental, donde en cada ciclo de desarrollo se van agregando nuevas funcionalidades o mejorando las existentes, y se prefieren ciclos cortos a fin de realizar entregas frecuentes. También se considera un modelo cooperativo donde clientes y desarrolladores trabajan con una comunicación constante; sencillo, ya que el método es fácil de aprender y modificar para el equipo; y finalmente adaptativo, porque permite cambios de último momento.

En nuestro caso, se definió que se utilizará en el presente proyecto una metodología ágil debido a su alta flexibilidad y agilidad. Dentro de los diferentes tipos de esta metodología se eligió Scrum, la cual se caracteriza por ser la "metodología del caos" que se basa en una estructura de desarrollo incremental, esto es, cualquier ciclo de desarrollo del producto y/o servicio se desglosa en pequeños proyectos, divididos en distintas etapas: análisis, desarrollo y testing. En la etapa de desarrollo encontramos lo que se conoce como iteraciones del proceso o Sprint, es decir, entregas regulares y parciales del producto final.

Las reuniones son el pilar fundamental de la metodología, donde diferenciamos entre: reuniones de planificación, diaria, de revisión y de retrospectiva, la más importante de todas ellas, ya que, se realiza después de terminar un sprint para reflexionar y proponer mejoras en los avances del proyecto.

Scrum ofrece las siguientes ventajas:

- $\triangleright$  Permite dimensionar mejor los proyectos.
- $\triangleright$  Fecha de entrega de proyecto realista.
- $\triangleright$  Rápido aprendizaje del equipo.
- $\triangleright$  Feedbacks rápidos y precisos.
- $\triangleright$  Obtención de un producto mínimo viable (MVP).
- $\triangleright$  Autonomía y responsabilidad.
- $\triangleright$  Gestión de las expectativas del usuario.
- $\triangleright$  Resultados anticipados.
- $\triangleright$  Flexibilidad y adaptación a los contextos.
➢ Gestión sistemática de riesgos.

Como mencionamos anteriormente, la metodología Scrum divide el desarrollo del proyecto en entregas regulares denominadas Sprint. A continuación, se detallarán fechas, actividades y tareas involucradas en los sprint realizados durante las etapas 3 y 4. Se llevaron a cabo un total de 9 Sprint, con una duración de 15 días aproximadamente cada uno.

## *Sprint 0: Inicio de proyecto - Configuraciones*

Fecha de inicio: 21/05/2021

Fecha de finalización: 5/06/2021

Review: 7/06/2021

*Actividades Involucradas:*

A0.1- Diseño de prototipos.

A0.2- Comprensión del funcionamiento de la organización.

A0.3- Configuración del servidor web Hostinger.

A0.4- Diseño de BDD.

A0.5- Instalación de recursos necesarios: PHP, Laravel.

## *Sprint 1: Login*

Fecha de inicio: 7/06/2021

Fecha de finalización: 22/06/2021

Review: 23/06/2021

*Actividades Involucradas:*

A1.1- Diseño de plantilla base.

A1.2- Crear tablas en base de datos.

T1.2.1- Crear tablas con su estructura.

T1.2.2- Cargar datos parametrizados.

# A1.3- Iniciar sesión.

- T1.3.1- Diseño de formulario de inicio de sesión.
- T1.3.2- Validación de ingreso de usuario con DNI y contraseña.
- T1.3.3- Configurar servidor de email en Hostinger.
- T1.3.4- Restablecer contraseña.

T1.3.5- Creación de logout.

T1.3.6- Corroborar que se cumplan las pautas de accesibilidad.

T1.3.7- Testing.

A1.4- Registrarse como aspirante.

T1.4.1- Diseño de formulario para registro de aspirantes.

T1.4.2- Corroborar que se cumplan las pautas de accesibilidad.

A1.5- Creación de módulo de usuarios y roles.

T1.5.1- Diseño de vista de usuarios y roles.

T1.5.2- Diseño de formulario de asignación de roles.

T1.5.3- Consultar usuarios.

T1.5.4- Consultar roles.

T1.5.5- Asignar roles a un usuario.

T1.5.6- Crear usuario.

T1.5.5- Corroborar que se cumplan las pautas de accesibilidad.

T1.5.6- Testing.

## *Sprint 2: Plan de estudio e inscripción de aspirantes*

Fecha de inicio: 23/06/2021

Fecha de finalización: 8/07/2021

Review: 8/07/2021

*Actividades Involucradas:*

A2.1- Incorporación de aspirantes al sistema.

T2.1.1- Notificación de solicitud al jefe de cuartel.

T2.1.2- Alta de usuario del nuevo aspirante.

T2.1.3- Configuración de servidor de email en Hostinger.

T2.1.4- Notificación vía email de nuevo usuario y contraseña al aspirante.

T2.1.5- Notificación de no respuesta de solicitud a administrativos de federación pasados los 7 días.

T2.1.6- Testing.

A2.2- Consultar y responder las inscripciones de aspirantes por localidad.

T2.2.1- Diseño de vista de solicitudes de aspirantes.

T2.2.2- Crear solicitud al completar formulario de aspirante.

T2.2.3- Consulta de inscripciones pendientes (por localidad o todas dependiendo

si el rol es "Jefe de cuartel" o "Administrativo de Federación").

T2.2.4- Respuesta de solicitud (botón o check para aceptar o rechazar sólo habilitado para el rol "Jefe de cuartel'').

T2.2.5- Corroborar que se cumplan las pautas de accesibilidad.

T2.2.6- Testing.

A2.3- ABM plan de estudios.

T2.3.1- Diseño de formulario de alta para plan de estudios.

T2.3.2- Diseño de formulario de modificación para plan de estudios.

T2.3.3- Diseño de vista de planes de estudio.

T2.3.4- Creación de plan de estudios (carga de materias por plan).

T2.3.5- Modificación de plan de estudios.

T2.3.6- Listar plan de estudios.

T2.3.7- Deshabilitar plan de estudios.

T2.3.8- Inscribirse en plan de estudios.

T2.3.9- Corroborar que se cumplan las pautas de accesibilidad.

T2.3.10- Testing.

A2.4- Diseño de plantilla base.

T2.4.1- Modificaciones en menú, iconos, colores.

A2.5- Crear tablas en base de datos: agregar nuevas tablas.

T2.5.1- Crear tablas con su estructura.

T2.5.2- Cargar datos parametrizados.

# *Sprint 3: Materias y exámenes*

Fecha de inicio: 25/07/2021

Fecha de finalización: 9/08/2021

Review: 9/08/2021

*Actividades Involucradas:*

A3.1- ABM mesa de exámenes.

T3.1.1- Diseño de formulario de alta de mesa de examen.

- T3.1.2- Diseño de formulario de modificación de mesa de examen.
- T3.1.3- Creación de mesa de examen.
- T3.1.4- Modificación de mesa de examen.
- T3.1.5- Deshabilitar mesa de examen.
- T3.1.6- Diseño de vista de exámenes.
- T3.1.7- Consultar exámenes.
- T3.1.8- Corroborar que se cumplan las pautas de accesibilidad.
- T3.1.9- Testing.

A3.2- Consulta e inscripción para rendir una materia (rol "Aspirantes'').

T3.2.1- Diseño de formulario de inscripción.

T3.2.2- Diseño de vista de materias a inscribirse.

T3.2.3- Creación de inscripción.

T3.2.4- Buscar materias habilitadas para rendir.

T3.2.5- Notificación de solicitud al jefe de cuartel.

T3.2.6- Notificación a administrativos de federación pasados los 7 días de no respuesta.

T3.2.7- Corroborar que se cumplan las pautas de accesibilidad.

T3.2.8- Testing.

A3.3- Consulta e inscripción a mesa de examen o de categoría (rol "Bombero'').

T3.3.1- Diseño de formulario de inscripción.

T3.3.2- Diseño de vista de mesas de examen o de categoría (filtrar habilitados).

T3.3.3- Consultar mesas de examen habilitadas (listado).

T3.3.4- Inscribirse a una mesa de examen (botón en listado).

T3.3.5- Consultar inscripciones.

T3.3.6- Enviar mail o notificar en sistema la inscripción.

T3.3.7- Corroborar que se cumplan las pautas de accesibilidad.

T3.3.8- Testing.

A3.4- Consultar inscriptos a mesa de examen.

T3.4.1- Diseño de vista de inscriptos.

T3.4.2- Consultar inscriptos por examen.

T3.4.3- Corroborar que se cumplan las pautas de accesibilidad.

T3.4.4- Testing.

A3.5- Responder solicitudes de exámenes de bomberos de su localidad.

T3.5.1- Diseño de vista de solicitudes a exámenes.

T3.5.2- Consulta de solicitudes a exámenes (por localidad o todas dependiendo si el rol es "Jefe de cuartel" o "Presidente de cuartel").

T3.5.3- Respuesta de solicitud (botón o check de aceptado o rechazado solo habilitado para el rol "Jefe de cuartel").

T3.5.4- Enviar mail o notificación de solicitud aceptada o rechazada al inscripto.

T3.5.5- Corroborar que se cumplan las pautas de accesibilidad.

T3.5.6- Testing.

A3.6- Crear tablas en base de datos: agregar nuevas tablas.

T3.6.1- Crear tablas con su estructura.

## *Sprint 4: Actividades*

Fecha de inicio: 10/08/2021

Fecha de finalización: 25/08/2021

Review: 25/08/2021

*Actividades Involucradas:*

A4.1- ABM actividades

T4.1.1- Diseño de vista para filtrado por tipo.

T4.1.2- Diseño de formulario de alta de actividad.

T4.1.3- Diseño de formulario de modificación de actividad.

T4.1.4- Creación de actividad.

T4.1.5- Modificación de actividad.

T4.1.6- Deshabilitar actividad.

T4.1.7- Consultar por tipo de actividad.

T4.1.8- Corroborar que se cumplan las pautas de accesibilidad.

T4.1.9-Testing.

A4.2- Inscripción a actividades.

T4.2.1- Diseño de formulario de inscripción.

T4.2.2- Diseño de vista de inscripciones con filtro por tipo.

T4.2.3- Creación de inscripción.

T4.2.4- Notificación de solicitud al jefe de cuartel.

T4.2.5- Notificación a administrativos de federación pasados los 7 días de no respuesta.

T4.2.6- Consultar inscripciones a actividades de mi usuario.

T4.2.7- Corroborar que se cumplan las pautas de Accesibilidad.

T4.2.8- Testing.

A4.3- Consultar actividades disponibles.

T4.3.1- Diseño de vista de actividades disponibles (con filtro por tipo).

T4.3.2- Consultar actividades disponibles.

T4.3.3- Corroborar que se cumplan las pautas de accesibilidad.

T4.3.4- Testing.

A4.4- Responder solicitudes a actividades.

T4.4.1- Diseño de vista de solicitudes.

T4.4.2- Consultar solicitudes.

T4.4.3- Responder solicitud (botón o check con campo descriptivo en caso de rechazo).

T4.4.4- Notificar respuesta al bombero.

T4.4.5- Corroborar que se cumplan las pautas de accesibilidad.

T4.4.6- Testing.

A4.5- Consultar inscriptos a actividades.

T4.5.1- Diseño de vista de inscriptos.

T4.5.2- Consultar inscriptos a actividad (filtrar por localidad a "Jefe de cuartel", o todos, a "Instructor" y "Administrativo de Federación").

T4.5.3- Corroborar que se cumplan las pautas de accesibilidad.

T4.5.4-Testing.

A4.6- Cargar notas de prácticas, cursos y exámenes.

T4.6.1- Diseño de vista de prácticas, cursos y exámenes asociados al instructor.

T4.6.2- Diseño de formulario de carga de notas.

T4.6.3- Cargar notas.

T4.6.4- Corroborar que se cumplan las pautas de accesibilidad.

T4.6.5-Testing.

A4.7-Crear tablas en base de datos: agregar nuevas tablas.

T4.7.1 - Crear tablas con su estructura.

## *Sprint 5: Historial Académico*

Fecha de inicio: 30/08/2021

Fecha de finalización: 10/09/2021

Review: 10/09/2021

*Actividades Involucradas:*

A5.1- Consultar historial académico.

T5.1.1- Diseño de vista de historial académico.

T5.1.2- Consultar historial académico, filtrando por actividades, carreras,

exámenes y/o periodo de fechas.

T5.1.3- Corroborar que se cumplan las pautas de accesibilidad.

T5.1.4- Testing.

A5.2- Consultar historial académico de terceros.

T5.2.1- Diseño de vista de historial académico de terceros.

T5.2.2- Consultar historial académico de terceros filtrando por DNI, actividades, carreras, exámenes y/o periodo de fechas.

T5.2.3- Corroborar que se cumplan las pautas de accesibilidad.

T5.2.4- Testing.

## *Sprint 6: Historial Institucional*

Fecha de inicio: 11/09/2021

Fecha de finalización: 26/09/2021

Review final: 27/09/2021

*Actividades Involucradas:*

A6.1- Consultar historial institucional.

T6.1.1- Diseño de vista de historial institucional.

T6.1.2- Consultar historial institucional filtrando por eventos (baja, alta, pase,

reingreso, ascenso, suspendido, reserva, entre otros) y/o por periodos de fechas.

T6.1.3- Corroborar que se cumplan las pautas de accesibilidad.

T6.1.4- Testing.

A6.2- Consultar historial institucional de terceros.

T6.2.1- Diseño de vista de historial institucional de terceros.

T6.2.2- Consultar historial institucional de terceros, filtrando por DNI, eventos (baja, alta, pase, reingreso, ascenso, suspendido, reserva, entre otros) y/o periodos de fechas.

T6.2.3- Corroborar que se cumplan las pautas de accesibilidad.

T6.2.4- Testing.

#### *Sprint 7: Tareas finales*

Fecha de inicio: 4/10/2021

Fecha de finalización: 20/10/2021

Review final: 22/10/2021

*Actividades Involucradas:*

A7.1- Modificar información personal.

T7.1.1- Diseño de vista de la información personal.

T7.1.2- Diseño de formulario para modificar la información personal.

T7.1.3- Consultar información personal.

T7.1.4- Actualizar información personal.

T7.1.5- Corroborar que se cumplan las pautas de accesibilidad.

T7.1.6- Testing.

A7.2- Notificaciones.

T7.2.1- Diseño de vista de notificaciones.

T7.2.2- Consultar notificaciones.

T7.2.3- Corroborar que se cumplan las pautas de accesibilidad.

T7.2.4- Testing.

## *Sprint 8: Arreglos y mejoras*

Fecha de inicio: 15/11/2021

Fecha de finalización: 15/12/2021

Review final: 17/12/2021

*Actividades Involucradas:*

A8.1- Soluciones a problemas identificados mediante el testing.

A8.2- Mejoras en el front.

A8.3- Mejoras de accesibilidad.

A8.4- Mejoras en funcionalidades ya realizadas.

#### **4. Diseño del sistema de autogestión**

En este capítulo, se comenta todo lo relacionado con el diseño del sistema. Se inicia describiendo el análisis de los requerimientos mencionados en la sección 3.2, luego se menciona la arquitectura de software elegida, como así también el diseño de interfaz de usuario, el diagrama de entidad relación y el diseño del plan de accesibilidad. Finalmente, se habla sobre las tecnologías utilizadas para el desarrollo del sistema, como así también, las utilizadas para la implantación en el servidor.

### **4.1. Análisis de los requerimientos**

Luego de relevar los requerimientos de software se lleva a cabo el análisis, con el fin de desglosar e identificar las distintas partes. Como se mencionó en la introducción, gran parte de las funcionalidades a implementar ya se encontraban definidas en casos de uso. Por ende, nuestra tarea se basó en seleccionar los requerimientos que la FPBV consideró prioritarios, refinarlos, y también, crear nuevos.

Un caso de uso es una técnica para la captura de requisitos potenciales de un nuevo sistema o una actualización de software. Cada caso de uso proporciona uno o más escenarios que indican cómo debería interactuar el sistema con el usuario o con otro sistema, para conseguir un objetivo específico. Estos pretenden ser herramientas simples para describir el comportamiento del software. Están compuestos de tres elementos: actores, casos de uso y relaciones. Así mismo, una especificación de requerimientos funcionales elaborada bajo la técnica de casos de uso debe estar compuesta por:

- $\triangleright$  El diagrama de casos de uso
- $\triangleright$  La descripción de los actores
- ➢ La especificación de casos de uso

*Diagrama de casos de uso:* Un diagrama de casos de uso permite visualizar las interacciones que podría tener un usuario con un sistema. Su modelado se realiza utilizando el lenguaje de modelado unificado  $UML<sup>1</sup>$  (Unified Modelling Language).

<sup>1</sup> UML: Es un lenguaje gráfico para visualizar, especificar, construir y documentar un sistema. UML ofrece un estándar para describir un modelo del sistema, incluyendo aspectos conceptuales tales como procesos, funciones del sistema y aspectos concretos como expresiones de lenguajes de programación, esquemas de bases de datos y compuestos reciclados.

Para garantizar que el diagrama de casos de uso sea comprensible, se utilizan elementos estandarizados para elaborarlo. Hay tres elementos principales:

- 1. Actor*:* Tanto si es una persona, como un sistema, se representa con el dibujo de una figura humana esquemática.
- 2. Sistema*:* El sistema al que se refiere el caso de uso tiene forma de rectángulo.
- 3. Caso de uso*:* Se muestra como una elipse que suele incluir un texto describiendo brevemente el proceso.

La relación entre estos elementos se representa con líneas de conexión, llamadas asociaciones. Una línea recta entre el actor y el caso de uso evidencia una relación existente entre ambos. En cambio, una línea discontinua, establece una relación entre diferentes casos de uso. Como hay dos tipos diferentes de asociación entre casos de uso, a las líneas se les añade una palabra clave, denominada "estereotipo", que se pone entre paréntesis angulares. La relación de dependencia entre los casos de uso se representa con la punta de una flecha. Se distingue entre estos dos estereotipos:

- ➢ *Asociación <include>:* Cuando se relacionan dos casos de uso con un "include", estamos diciendo que el primero (el caso de uso base) incluye al segundo (el caso de uso incluido). Es decir, el segundo es parte esencial del primero.
- ➢ *Asociación <extend>:* El caso de uso en el cual comienza la línea discontinua, puede extenderse al caso de uso señalado por la punta de la flecha, bajo ciertas condiciones que no deben cumplirse necesariamente en todos los casos.

En la figura 1, se ilustra el diagrama de casos de uso realizado para el sistema de autogestión.

*Descripción de los actores:* Un actor es un clasificador que modela un tipo de rol, que interacciona con el sistema. Sólo pueden tener asociaciones con casos de uso, o relaciones de generalización entre ellos para heredar su comportamiento. Dentro de la FPBV se identificaron ocho roles, los cuales se detallarán en tablas de especificación de actores. En las tablas 2, 3 y 4 se pueden visualizar tres ejemplos de especificación de actores, mientras que los restantes se encuentran en el Anexo 1 (ver tablas 29 a 33).

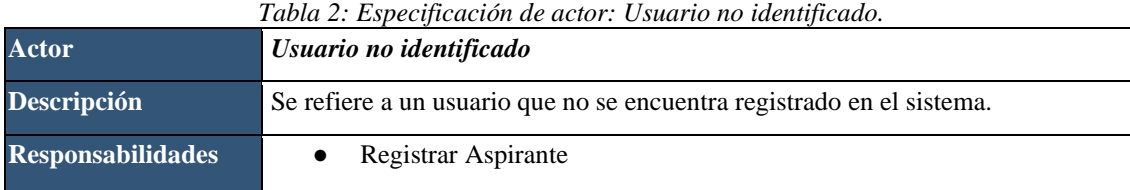

## *Tabla 3: Especificación de actor: Aspirante.*

| <b>Actor</b>             | Aspirante                                                                                                    |  |  |
|--------------------------|----------------------------------------------------------------------------------------------------|--|--|
| <b>Descripción</b>       | Se refiere a un usuario que se encuentra registrado en el sistema y tiene<br>asignado el rol "Aspirante".                                                                |  |  |
| <b>Responsabilidades</b> | Inscribir a materia<br>Ingresar al sistema<br>Restablecer contraseña<br>Consultar historial académico<br>Consultar historial institucional<br>Modificar datos personales |  |  |

*Tabla 4: Especificación de Actor: Bombero.*

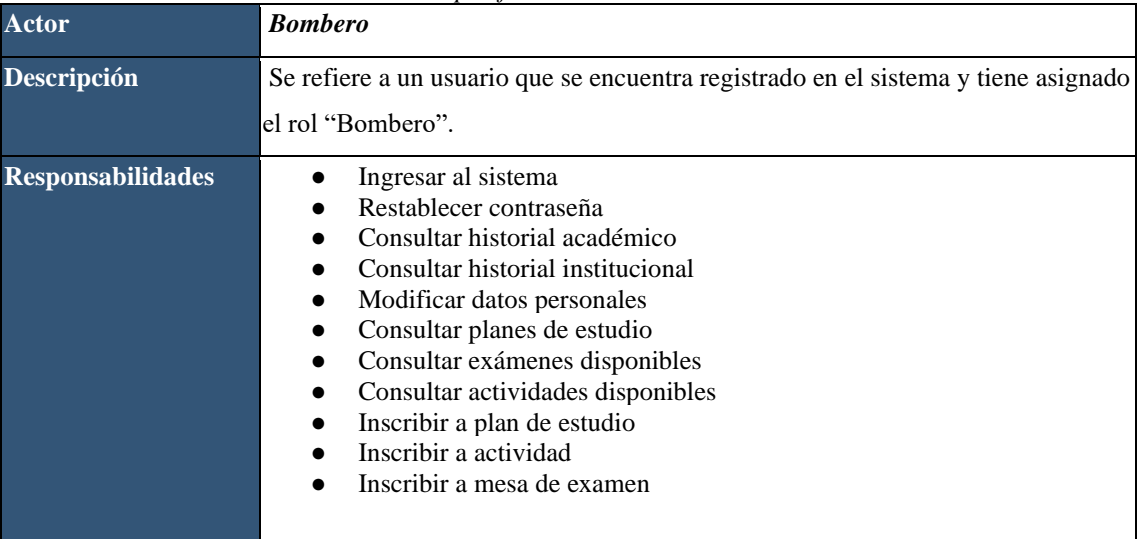

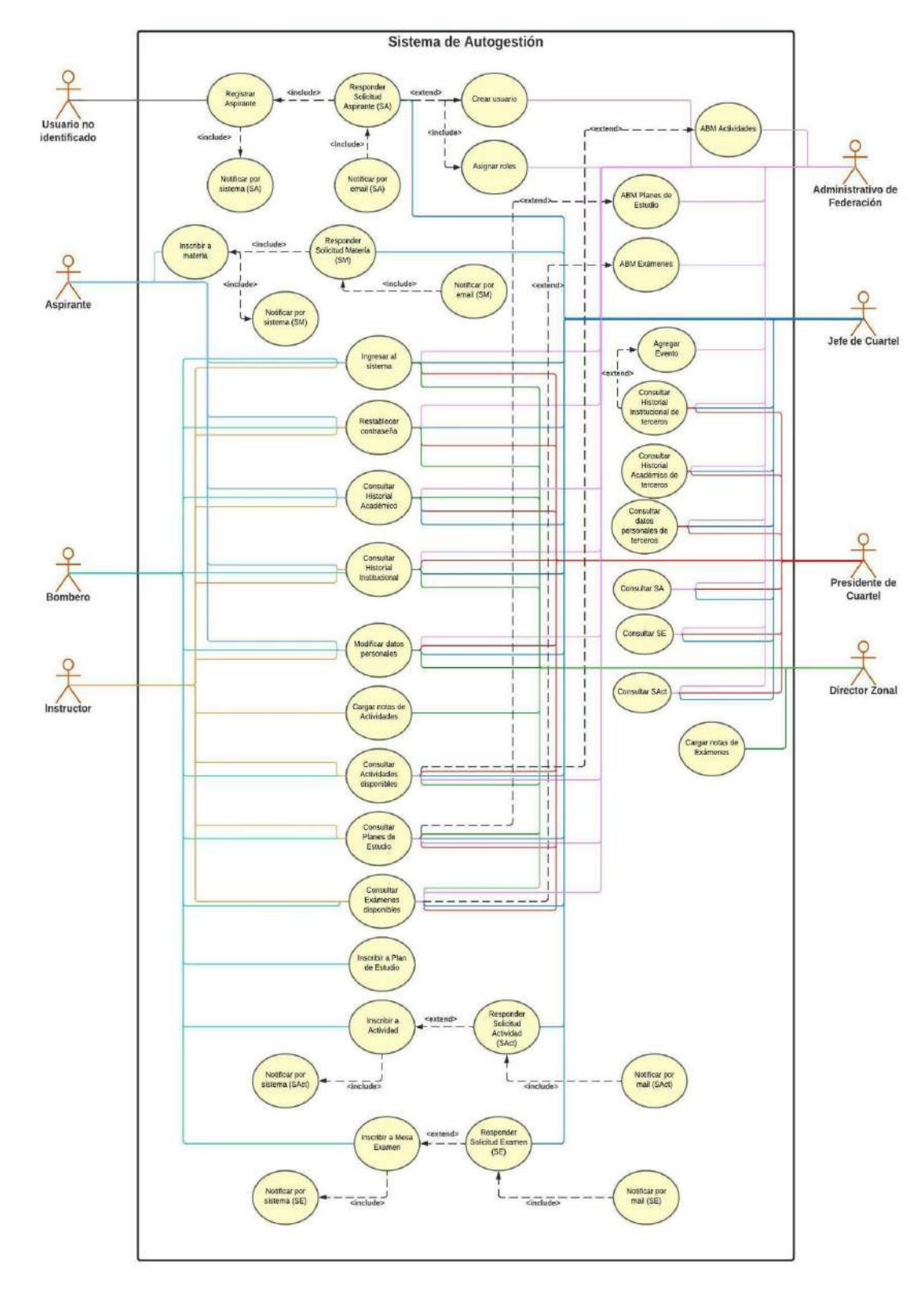

*Figura 1: Diagrama de casos de uso.*

*Especificación de caso de uso:* La especificación de un caso de uso debe describir el modo en que un actor interactúa con el sistema. Ésta es considerada más importante, en relación con el diagrama de casos de uso. A continuación, se pueden visualizar tres ejemplos de las especificaciones de casos de uso realizadas en la etapa actual, las treinta y seis restantes se encuentran documentadas en el Anexo 2.

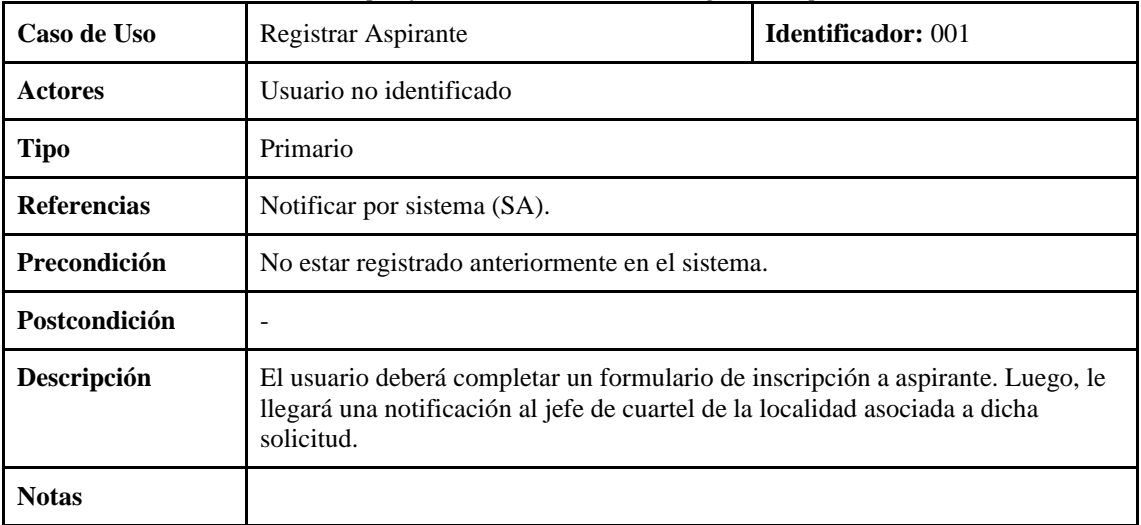

*Tabla 5: Especificación de caso de uso: Registrar Aspirante.*

*Tabla 6: Especificación de caso de uso: Ingresar al Sistema.*

| Caso de Uso        | Ingresar al sistema                                                                                                    | <b>Identificador: 002</b> |  |
|--------------------|----------------------------------------------------------------------------------------------------|---------------------------|--|
| <b>Actores</b>     | Aspirante, Bombero, Jefe de Cuartel, Presidente de Cuartel, Instructor, Director<br>Zonal, Administrativo de Federación                                                                                                    |                           |  |
| <b>Tipo</b>        | Primario                                                                                                    |                           |  |
| <b>Referencias</b> |                                                                                                    |                           |  |
| Precondición       | Estar registrado como usuario en el sistema.                                                                                                    |                           |  |
| Postcondición      |                                                                                                    |                           |  |
| <b>Descripción</b> | El usuario ingresa su DNI y contraseña para iniciar sesión. Si la información es<br>correcta, se mostrará la pantalla principal, en caso contrario, aparecerá un<br>mensaje de error. La vista de la pantalla principal del sistema va a variar<br>dependiendo del rol que contenga dicho usuario. |                           |  |
| <b>Notas</b>       |                                                                                                    |                           |  |

*Tabla 7: Especificación de caso de uso: Restablecer contraseña.*

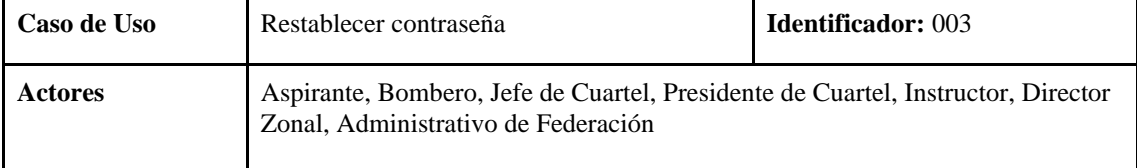

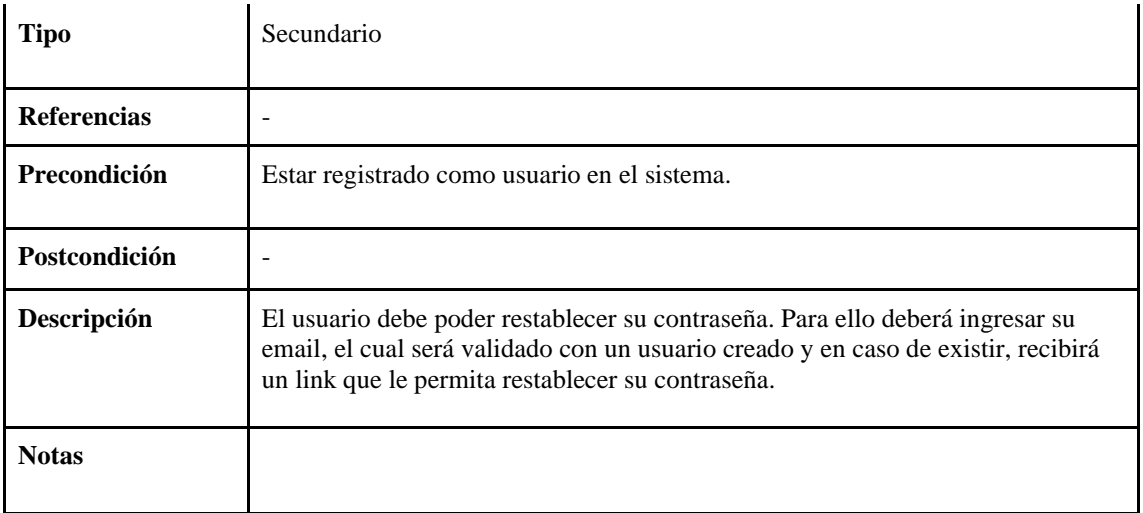

# **4.2. Definición de la arquitectura a utilizar**

La arquitectura de software es el diseño de más alto nivel de la estructura de un sistema. La arquitectura se selecciona y diseña en base a los requerimientos y restricciones del sistema a desarrollar.

El diseño arquitectónico permite definir cómo debe organizarse un sistema y cómo tiene que diseñarse la estructura global de este. La salida del proceso de diseño arquitectónico consiste en un modelo arquitectónico que describe la forma en que se organiza el sistema como un conjunto de componentes en comunicación.

Generalmente, se adopta una arquitectura conocida en función de sus ventajas e inconvenientes para cada caso en concreto. A continuación, se detallarán las arquitecturas utilizadas en el transcurso del proyecto.

### **4.2.1 Modelo vista controlador (MVC)**

MVC es un estilo de arquitectura de software que separa los datos de una aplicación, la interfaz de usuario y la lógica de control en tres componentes distintos. Se trata de un modelo que ha demostrado su validez a lo largo de los años en todo tipo de aplicaciones y sobre multitud de lenguajes y plataformas de desarrollo.

- ➢ El *modelo* contiene una representación de los datos que maneja el sistema, su lógica de negocio y sus mecanismos de persistencia.
- ➢ La *vista*, o interfaz de usuario, contiene la información que se envía al cliente y los mecanismos de interacción con éste.

➢ El *controlador*, actúa como intermediario entre el modelo y la vista, gestionando el flujo de información entre ellos y las transformaciones para adaptar los datos a las necesidades de cada uno.

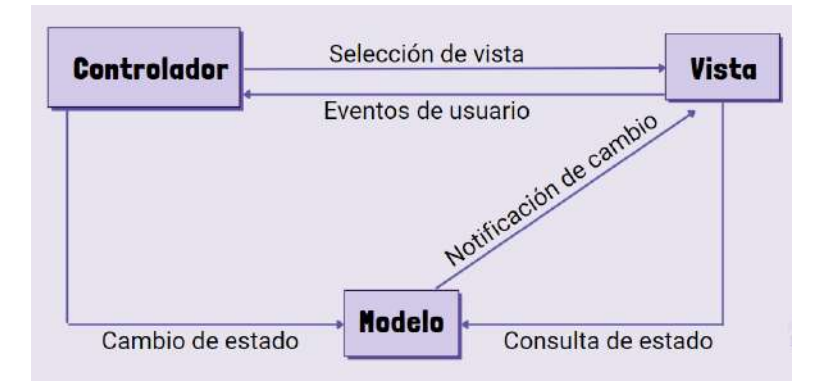

*Figura 2: La organización del MVC (Imagen adaptada de https://openwebinars.net/blog/arquitectura-desoftware-que-es-y-que-tipos-existen).*

Laravel<sup>2</sup> es un framework de PHP que se basa en gran medida en la arquitectura MVC. Se creó para que a los desarrolladores les resulte más fácil empezar a trabajar en proyectos PHP, ya que se piensa menos en la configuración, la arquitectura, las dependencias y va directamente a la esencia del proyecto.

# **4.2.2 Arquitectura cliente-servidor**

La arquitectura cliente-servidor (C/S), es un modelo de diseño de software en el que las tareas se reparten entre los proveedores de recursos o servicios, llamados "servidores", y quienes demandan estos servicios, llamados "clientes". El cliente realiza peticiones al servidor y recibe la respuesta a dicha petición. El servidor recibe y procesa la petición, y devuelve la respuesta solicitada al cliente. En la figura 3 se presenta un esquema básico de una arquitectura C/S, donde el medio de comunicación es internet, podría ser una intranet también, o una red local.

<sup>2</sup> Sitio oficial de Laravel: [https://laravel.com/.](https://laravel.com/) Accedido el 6/06/2022

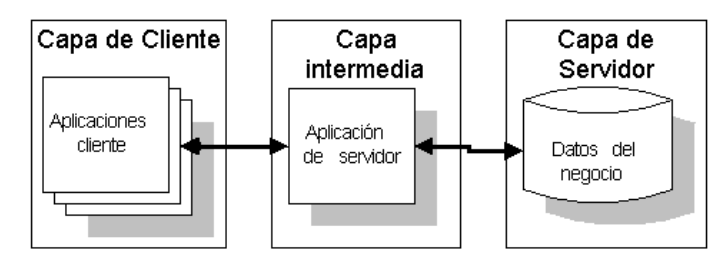

*Figura 3: Arquitectura cliente-servidor (Imagen tomada de https://www.researchgate.net/figure/Figura-5-Arquitectura-Cliente-Servidor-en-tres-capas\_fig2\_339887002).*

La arquitectura C/S, ha evolucionado a lo largo del tiempo, pasando de arquitecturas monolíticas (de una sola capa), hasta arquitecturas de dos y tres capas.

# **4.2.2.1 Arquitectura de tres capas**

La arquitectura de tres capas es una arquitectura de software de aplicación, que separa las aplicaciones en tres niveles de informática lógica y física: el nivel de presentación o la interfaz de usuario, el nivel de aplicación o donde se procesan los datos, y el nivel de datos, donde se almacenan y gestionan los datos asociados (en la figura 4 se visualizan las diferentes capas y su comunicación). El beneficio principal de la arquitectura de tres niveles es que debido a que cada nivel se ejecuta en su propia infraestructura, puede ser desarrollado simultáneamente por un equipo de desarrolladores distinto, y se puede actualizar o escalar según sea necesario sin que afecte a los demás niveles.

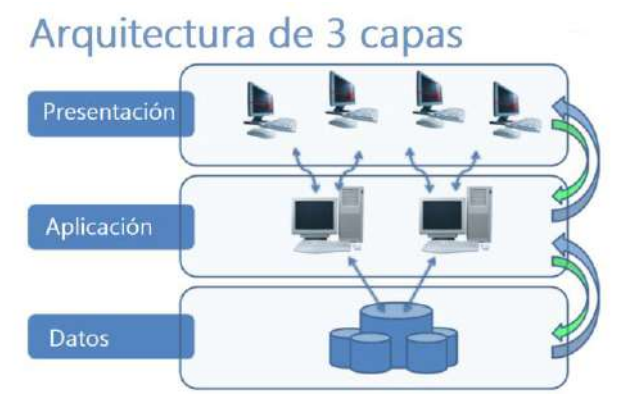

*Figura 4: Arquitectura de tres capas (Imagen tomada de https://www.estrategiamagazine.com/tecnologia/presente-y-futuro-de-los-sistemas-de-informacioncambios-tecnologia).*

En el desarrollo web, los niveles tienen nombres distintos, pero realizan funciones similares:

- $\triangleright$  El servidor web es el nivel de presentación y proporciona la interfaz de usuario. Este suele ser una página o sitio web, donde el contenido puede ser estático o dinámico, y se suele desarrollar utilizando HTML, CSS y JavaScript, como es en este caso.
- $\geq$  El servidor de aplicaciones corresponde al nivel medio, que aloja la lógica empresarial utilizada para procesar las entradas de usuario. En este caso, se desarrolló utilizando PHP y se ejecuta en una infraestructura como Laravel.
- $\geq$  El servidor de base de datos es el nivel de datos o backend de una aplicación web. Se ejecuta en un software de gestión de base de datos, en este caso MySQL.

## **4.2.3 Servidores en la nube**

El cloud hosting o servidor en la nube, es un tipo de alojamiento web que utiliza múltiples servidores para equilibrar la carga y maximizar el tiempo de disponibilidad. En lugar de utilizar un solo servidor, el sitio web puede acceder a un clúster<sup>3</sup> que utiliza recursos de un grupo centralizado. Esto significa, que incluso si un servidor falla, otro se activa para que todo siga funcionando.

Por los motivos mencionados anteriormente y demás características, se decidió utilizar un servidor en la nube, en este caso Hostinger (se detallarán sus características en la sección 4.6.2). Se llevó a cabo la creación de tres entornos dentro del servidor en la nube, entre ellos: desarrollo, testing y producción. Cada uno de ellos cuenta con su propia base de datos individual y su repositorio de archivos.

# **4.3. Diseño de interfaz de usuario**

Para llevar a cabo el diseño de la interfaz de usuario, junto con la FPBV, se realizó la definición de: los colores de la institución y el logo a utilizar. Una vez realizado el relevamiento, se diseñaron distintos wireframe o prototipos de las pantallas principales del sistema.

Un wireframe, es una guía visual que representa el esqueleto o estructura visual de un sitio web. Esquematiza el diseño de página u ordenamiento del contenido del sitio web, incluyendo elementos de la interfaz, sistemas de navegación, y cómo funcionan en conjunto. Los desarrolladores lo utilizan para obtener una aproximación más tangible de

<sup>&</sup>lt;sup>3</sup> Definición de clúster: https://es.wikipedia.org/wiki/Cl%C3%BAster (industria). Accedido 06/06/2022

las funcionalidades del sitio, mientras que los diseñadores lo usan para impulsar el proceso de diseño de la interfaz de usuario (UI).

Antes de comenzar la implementación, se presentaron a la FPBV los diseños realizados para evaluar su aprobación o si requería de modificaciones. En las figuras 5,6 y 7, se muestran algunos de los wireframes realizados durante el transcurso del proyecto. Los demás se podrán encontrar en el Anexo 3.

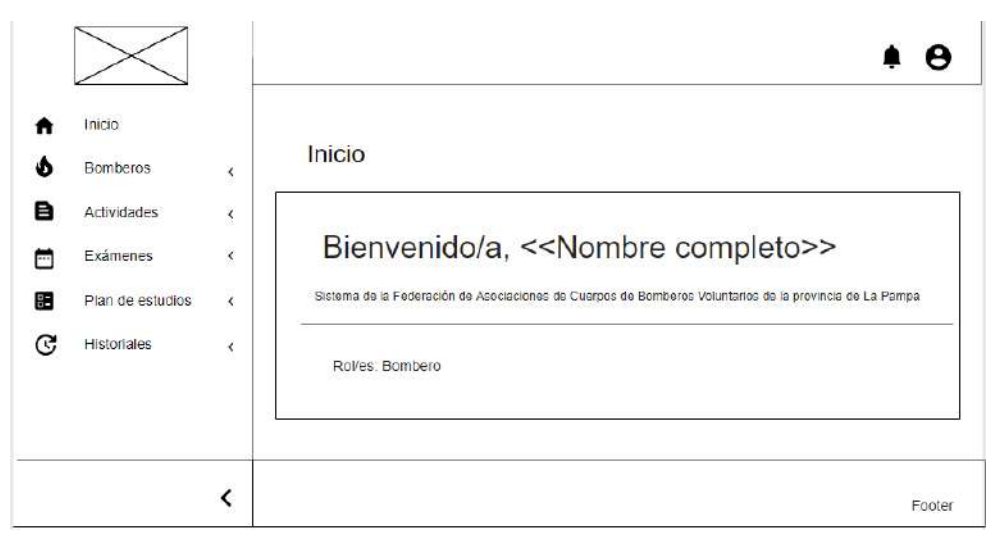

*Figura 5: Wireframe de visualización de la página principal del sitio para usuarios con el rol "Bombero".*

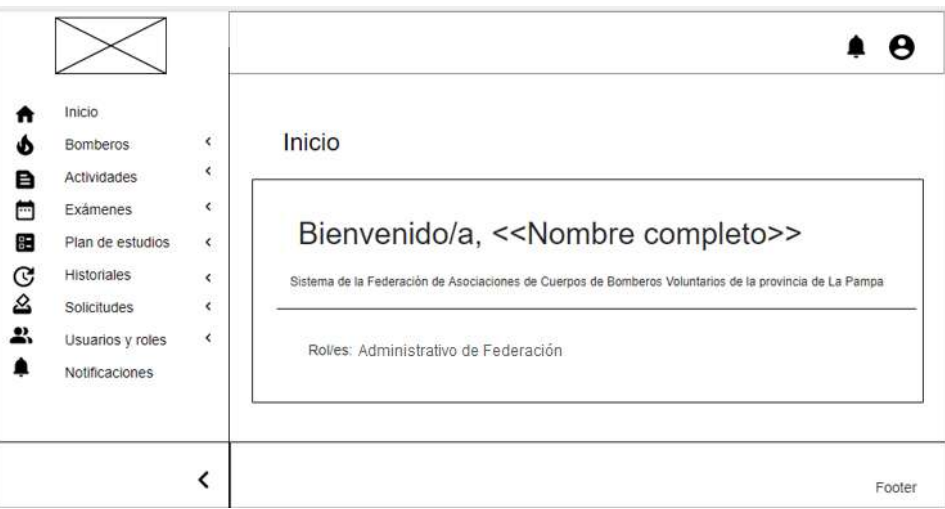

*Figura 6: Wireframe de visualización de la página principal del sitio para usuarios con el rol "Administrativo de Federación".*

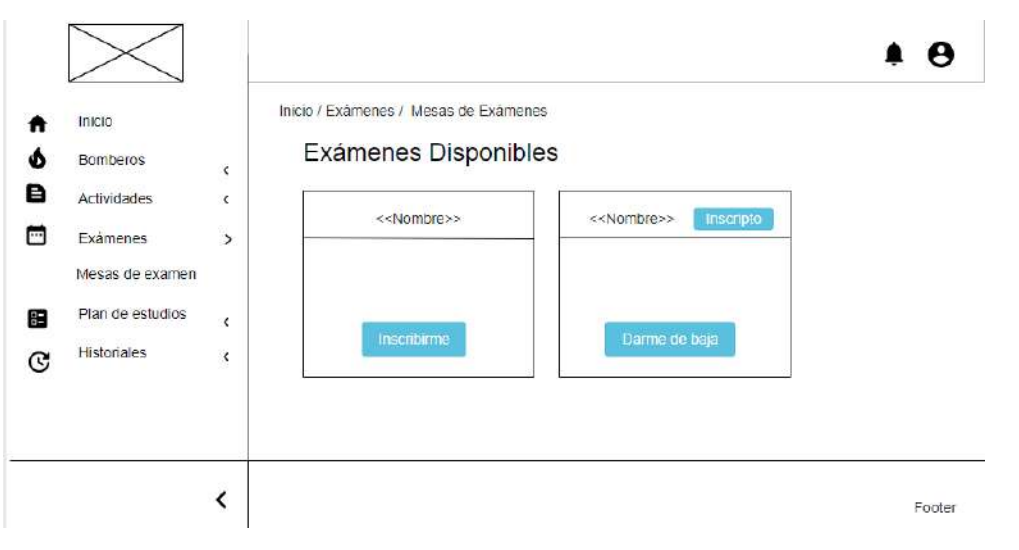

*Figura 7: Wireframe de visualización del submenú "Mesas de examen" para usuarios con el rol "Bombero".*

En cuanto a las tecnologías utilizadas para llevar a cabo dichos diseños, se decidió la utilización de una plantilla administrativa. Estas plantillas permiten ahorrar tiempo de desarrollo mediante la creación de componentes de interfaz de usuario simples, personalizables y fáciles de aprender.

Core UI<sup>4</sup> es una plantilla administrativa desarrollada con Bootstrap 4 que cuenta con componentes listos para usar. Cuenta con una versión gratuita en la cual brinda los suficientes componentes y características para hacer cualquier proyecto. Además, es de código abierto, y ofrece todo lo que se necesita para crear aplicaciones basadas en Laravel modernas, estéticas y con muy buena capacidad de respuesta.

# **4.4. Diseño de diagrama entidad-relación**

Un diagrama entidad-relación o DER, es un tipo de diagrama de flujo que ilustra cómo las "entidades", ya sean personas, objetos o conceptos, se relacionan entre sí dentro de un sistema. Estos se usan fundamentalmente durante la etapa de análisis de un problema dado, y están orientados a representar los elementos que intervienen en dicho problema y sus relaciones.

Una base de datos relacional está compuesta por un conjunto de entidades y relaciones. Una entidad se representa mediante una tabla que contiene atributos y relaciones. Para la realización de un sistema web es importante el diseño óptimo de

<sup>4</sup> Sitio oficial de Core UI: [https://coreui.io/.](https://coreui.io/) Accedido el 6/06/2022

entidades y cómo se relacionan entre ellas, ya que luego van a ser los datos que se utilizarán para armar la base de datos.

Una vez finalizado el relevamiento, lo primero que se decidió fue avanzar con el análisis del contexto, para identificar las entidades principales que se involucran en el sistema. Luego, se analizaron los datos necesarios y las relaciones entre las entidades. A continuación, en la figura 8 se puede ver el diseño actual de la base de datos que se está utilizando en el sistema en producción, debido a que el diseño inicial sufrió modificaciones, y en el transcurso del desarrollo se fueron incorporando nuevos datos.

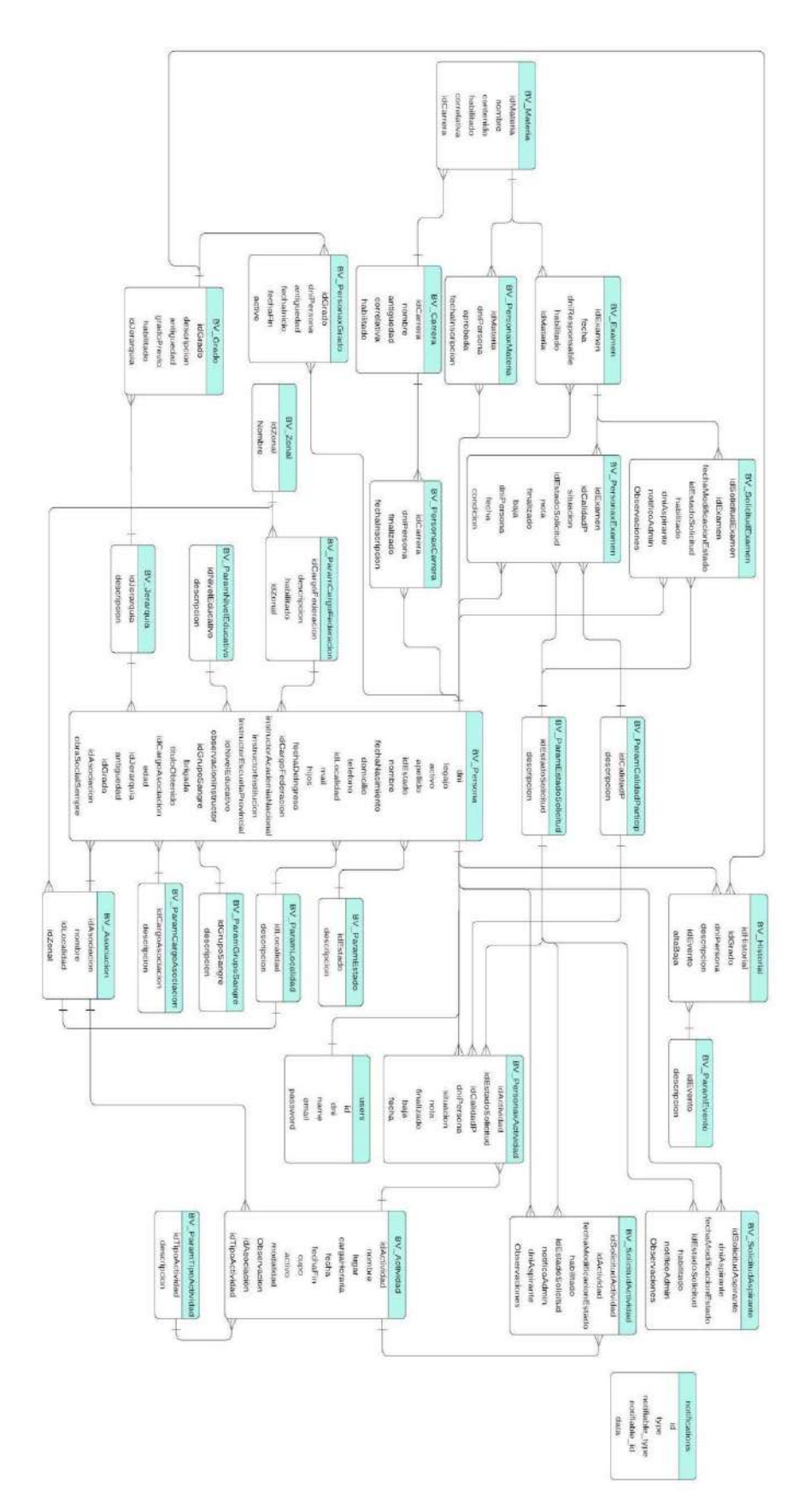

*Figura 8: Diagrama Entidad-Relación.*

### **4.5. Diseño de plan de accesibilidad**

Al momento de diseñar un sitio web se debe pensar en aquellas personas que pueden tener una discapacidad crónica o temporal y también beneficiar a otras, incluyendo personas de edad avanzada quienes tienen disminución de sus habilidades a consecuencia de la edad. Es por esto, que se decidió contar con un plan de accesibilidad en el cual quedaría plasmado cada punto a tener en cuenta al momento de desarrollar el sistema y hacerlo lo más accesible posible.

El propósito del plan es definir las diferentes acciones necesarias a llevar a cabo para cumplir con el nivel de conformidad AA en accesibilidad web, según las WCAG (2.0 y criterios de la 2.1) desarrolladas por el W3C. A continuación, se listan y detallan los pasos definidos para dicho plan:

*1. Analizar los perfiles de los usuarios.*

En este paso se les consultó a los bomberos sobre los diferentes perfiles dentro de la federación, los cuales iban a hacer uso del sistema. Se analizó la cantidad de personas con discapacidades, rango de edades, dispositivos por el cual acceden a internet, frecuencia de uso de las tecnologías, entre otras, y se pudo observar:

- $\triangleright$  Personas con discapacidades crónicas.
- ➢ Debido a su profesión los bomberos son más propensos a sufrir lesiones o accidentes de trabajo que le ocasionan discapacidades temporales.
- ➢ Si bien el rango de edad es amplio, también hay muchas personas con edad avanzada que no se encuentran familiarizados con el uso de la tecnología.
- $\geq L$ a mayoría de los integrantes tienen acceso a internet ocasional y únicamente desde un teléfono móvil.

Todas estas cuestiones, se tienen en cuenta al momento de diseñar la interfaz del sistema.

*2. Definir los umbrales y parámetros a considerar.*

Luego de analizar los diferentes perfiles de usuario y tomando como guía a la WCAG, se definieron varios puntos que se deben llevar a cabo para poder cumplir con el nivel de conformidad mencionado al principio de esta sección.

Los puntos mencionados a continuación se definieron en un principio y fueron resultado del análisis de la sección de "Diseño y Desarrollo" [10] que ofrece el W3C, la cual orienta cómo escribir (consejos para escribir y presentar contenido), diseñar (consejos para la interfaz de usuario y el diseño visual) y desarrollar (consejos para el marcado y la codificación) el sistema para hacer que sea lo más accesible posible. Se tomaron aquellas buenas prácticas recomendadas que eran de nivel A y AA.

Al *escribir*, se van a considerar los siguientes puntos:

- ➢ Proporcionar títulos de página únicos e informativos: Proporcionar un título breve que describa el contenido de una página y la distinga de otras. (2.4.2 Página titulada - Nivel A)
- $\triangleright$  Usar encabezados para transmitir significado y estructura: Se deben usar títulos cortos para agrupar párrafos relacionados y describir claramente las secciones. (2.4.6 Encabezados y etiquetas-Nivel AA y 1.3.1 Información y Relaciones - Nivel A)
- ➢ Hacer que el texto de los enlaces sea significativo: Escribir el texto del vínculo de modo que describa el contenido del destino del vínculo. (2.4.4 Propósito del enlace (en contexto) - Nivel A)
- ➢ Escribir alternativas de texto significativas para las imágenes: Para cada imagen, escribir un texto alternativo que proporcione la información o la función de la imagen. Para imágenes puramente decorativas, no es necesario escribir texto alternativo. (1.1.1 Contenido sin texto - Nivel A)
- ➢ Proporcionar instrucciones claras: Asegurar que las instrucciones, la orientación y los mensajes de error sean claros, fáciles de entender y evitar el lenguaje técnico innecesario. Describir los requisitos de entrada, como los formatos de fecha. (3.3.2 Etiquetas o instrucciones - Nivel A)

Al *diseñar*, se tendrá en cuenta lo siguiente:

➢ Proporcionar suficiente contraste entre el primer plano y el fondo: El texto de primer plano debe tener suficiente contraste con los colores de fondo. Esto incluye texto en imágenes, degradados de fondo, botones y otros elementos. (1.4.3 Contraste (mínimo) - Nivel AA)

- ➢ No utilizar el color sólo para transmitir información: El color no debe ser la única forma de transmitir la información. Cuando se utilice el color para diferenciar elementos, proporcionar también una identificación adicional que no dependa de la percepción del color. (1.4.1 Uso del color - Nivel A)
- ➢ Asegurar que los elementos interactivos sean fáciles de identificar: Proporcionar estilos distintos para los elementos interactivos, como enlaces y botones. Utilizar de forma coherente en todo el sistema los estilos y los nombres de los elementos interactivos. (2.4.7 Enfoque Visible - Nivel AA y 3.2.4 Identificación consistente - Nivel AA)
- ➢ Proporcionar opciones de navegación claras y consistentes: Ofrecer más de un método de navegación en el sitio web, como una búsqueda en el sitio o un mapa del sitio. Además, brindar pistas de orientación, como breadcrumbs y encabezados claros. (2.4.5 Múltiples formas - Nivel AA y 3.2.3 Navegación consistente - Nivel AA)
- $\triangleright$  Asegurar que los elementos del formulario incluyan etiquetas claramente asociadas: Todos los campos deberán tener una etiqueta descriptiva. (3.3.2 Etiquetas o instrucciones - Nivel A y 2.4.6 Encabezados y etiquetas - Nivel AA)
- ➢ Proporcionar comentarios fácilmente identificables: Utilizar comentarios para las interacciones, como confirmar el envío del formulario, alertar al usuario cuando algo sale mal o notificar al usuario los cambios en la página. Las instrucciones deben ser fáciles de identificar. (3.3.1 Error de identificación - Nivel A, 3.3.2 Etiquetas o instrucciones - Nivel A y 3.3.3 Sugerencia de error - Nivel AA)
- $\triangleright$  Usar encabezados y espacios para agrupar contenido relacionado: Utilizar los espacios en blanco y la proximidad para que las relaciones entre el contenido sean más evidentes. (2.4.6 Encabezados y etiquetas - Nivel AA)
- ➢ Crear diseños para diferentes tamaños de ventana gráfica: Considerar cómo se presenta la información de la página en ventanas gráficas de

diferentes tamaños, como teléfonos móviles o ventanas ampliadas del navegador.

➢ Incluir texto alternativo para las imágenes: Agregar texto alternativo para las imágenes informativas y funcionales. (1.1.1 Contenido sin texto - Nivel A)

Al *desarrollar*, se hará lo siguiente:

- ➢ Asociar una etiqueta con cada control de formulario: Usar un atributo "for" en el elemento <label> vinculado al id atributo del elemento del formulario, o usar el atributo WAI-ARIA. (3.3.2 Etiquetas o instrucciones - Nivel A)
- ➢ Incluir texto alternativo para las imágenes: Agregar texto alternativo para las imágenes informativas y funcionales. (1.1.1 Contenido sin texto - Nivel A)
- ➢ Identificar el idioma de la página y los cambios de idioma: Indicar el idioma principal de cada página mediante el atributo lang en la etiqueta html, por ejemplo <html lang="es">. (3.1.1 Idioma de la página - Nivel A y 3.1.2 Idioma de las partes - Nivel AA)
- ➢ Utilice el marcado para transmitir significado y estructura: Usar el marcado apropiado para encabezados, listas, tablas, etc. (1.3.1 Información y Relaciones - Nivel A)
- ➢ Ayudar a los usuarios a evitar y corregir errores: Proporcionar instrucciones claras, mensajes de error y notificaciones para ayudar a los usuarios a completar formularios en el sistema. (3.3.1 Error de identificación - Nivel A)
- ➢ Reflejar el orden de lectura en el orden del código: Asegurar que el orden de los elementos en el código coincida con el orden lógico de la información presentada. (1.3.2 Secuencia significativa - Nivel A)
- ➢ Escribir código que se adapte a la tecnología del usuario: Utilizar un diseño receptivo para adaptar la pantalla a diferentes estados de zoom y tamaños de ventana gráfica, como en dispositivos móviles y tabletas. Cuando el tamaño de fuente aumenta al menos en un 200%, evitar el desplazamiento horizontal y cualquier recorte de contenido. (1.4.4

Cambiar el tamaño del texto - Nivel AA y 3.2.4 Identificación consistente - Nivel AA)

- $\triangleright$  Proporcionar significado para elementos interactivos no estándar: Utilizar WAI-ARIA para proporcionar información sobre la función y el estado de los widgets personalizados, como acordeones y botones personalizados. (4.1.2 Nombre, Rol, Valor - Nivel A)
- ➢ Asegurar que todos los elementos interactivos sean accesibles desde el teclado: Pensar en el acceso por teclado, especialmente cuando se desarrollen elementos interactivos, como menús, información sobre el mouseover, entre otros. (2.1.1 Teclado - Nivel A)
- *3. Seleccionar las herramientas y tecnologías para evaluar.*

Además de realizar técnicas de inspección para la evaluación, se van a utilizar distintas herramientas que pueden ayudar a identificar rápidamente posibles problemas de accesibilidad. A veces, las herramientas de evaluación pueden producir resultados falsos o engañosos. Se requiere de juicio humano, ya que no se pueden verificar todos los aspectos de accesibilidad automáticamente. Este paso consta de elegir qué herramientas y tecnologías van a ser utilizadas para la evaluación del sistema. Se analizaron las sugeridas por el sitio oficial del W3C, el cual permite aplicar filtros dependiendo de distintas características, por ejemplo, por pautas, idioma, tipo de herramienta, formato admitido, licencia, entre otros. En este caso, los filtros aplicados fueron por pautas (WCAG 2.0 y 2.1), idioma (inglés y español) y tipo de herramienta (herramienta en línea y complemento del navegador). Como resultado se obtuvo un listado amplio de posibilidades de las cuales se analizaron y eligieron las siguientes cuatro:

- $\geq$  FAE.
- ➢ Wave.
- $\triangleright$  Web Developer.
- $\triangleright$  Axe DevTools [11].
- *4. Configurar los medios de registros.*

Para poder registrar los diferentes resultados obtenidos de las pruebas realizadas con las herramientas mencionadas previamente, definimos un formato de tabla que se visualiza en la Tabla 8, en la que se puede dejar asentado el detalle de

cada una de las pruebas realizadas incluyendo, nombre, descripción, página o páginas a evaluar, herramienta utilizada y resultados obtenidos.

| Two in the common the movement region in resultances are examinently are accessive interesti<br>$nonbre$ | $<$ id $>$ | <fecha></fecha> |
|----------------------------------------------------------------------------------------------------|------------|-----------------|
|                                                                                                    |            |                 |
| Descripción:                                                                                             |            |                 |
| Pauta/s a cumplir:                                                                                       |            |                 |
| Página/s a evaluar:                                                                                      |            |                 |
| Herramienta utilizada:                                                                                   |            |                 |
| <b>Resultado obtenido:</b>                                                                               |            |                 |

*Tabla 8: Formato de tabla para registrar resultados de evaluación de accesibilidad.*

*5. Analizar los resultados.*

A partir de los resultados obtenidos en las pruebas realizadas, se procederá a compararlos con los criterios de la WCAG para analizar el cumplimiento de los mismos. Las herramientas de evaluación generalmente muestran resultados exitosos, de advertencia y errores, que se clasificarán en bien (pruebas exitosas), regular (advertencias) y mal (errores). Para unificar los datos obtenidos, en las pruebas por inspección, se utilizará la misma clasificación. En base a la categoría asignada, se tomarán las decisiones correspondientes por ítem.

*6. Toma de decisiones/informe.*

A partir de la clasificación obtenida en el punto anterior, a continuación, se mencionarán las acciones a llevar a cabo por cada categoría y nivel de conformidad:

- ➢ Mal: Estos resultados corresponden a los errores que se encuentran en la evaluación del sistema. Esta será de prioridad a solucionar entre las otras categorías, pero a su vez se irán modificando, respetando el orden definido por el nivel de conformidad (A, luego AA). Para solucionar estos errores, se incorporarán nuevas tareas de desarrollo en el transcurso del proyecto, ya que la metodología ágil utilizada lo permite.
- $\triangleright$  Regular: Como se mencionó anteriormente, esta clasificación engloba aquellos resultados que devuelven advertencias. Al igual que en la clasificación anterior, se resolverán en base al nivel de conformidad. Debido a que estos ítems no son considerados errores, se pensará en solucionar los más prioritarios durante el transcurso del proyecto,

dejando el resto para una etapa de mejoras posterior a la finalización del mismo.

 $\triangleright$  Bien: Estos últimos, son considerados casos de éxito. Si bien cumplen con los umbrales de aprobación definidos por la WCAG, algunos de ellos pueden ser mejorados. Al igual que las clasificaciones anteriores, se busca cumplir con el nivel de conformidad AA, pero en esta instancia se podría pensar en realizar mejoras para lograr el nivel AAA. Por ejemplo, en la evaluación del contraste, si el resultado obtenido es de 5 (mínimo permitido por el nivel de conformidad AA es 4.5:1) se puede incrementar este valor realizando las modificaciones necesarias para lograr uno superior y llegar a cumplir con el nivel AAA (mínimo permitido de 7:1).

Al finalizar el proyecto, se realizará una evaluación global, para determinar el grado de accesibilidad del sistema. Los resultados obtenidos de dicha evaluación se plasmarán en un informe, con el fin de utilizarse de base para futuras mejoras. La realización de esta evaluación se pensó en el cumplimiento del nivel de conformidad AA. Se podría proponer una etapa posterior de mejoras en la accesibilidad del sistema para llegar a cumplir con el nivel AAA.

### **4.6. Tecnologías y herramientas a utilizar**

La presente sección, tiene como objetivo describir las tecnologías y herramientas utilizadas a lo largo del desarrollo del proyecto, como así también, las utilizadas para la implantación en el servidor. El concepto de tecnologías incluye desde los lenguajes de programación que se utilizaron, framework, motor de base de datos, entre otros.

### **4.6.1. Tecnologías involucradas**

#### **4.6.1.1. HTML**

El Lenguaje de Marcado de Hipertexto (HTML) es el código que se utiliza para estructurar y desplegar una página web y sus contenidos. Por ejemplo, sus contenidos podrían ser párrafos, imágenes, videos, tablas, etcétera. HTML no es un lenguaje de programación; es un lenguaje de marcado que consiste en una serie de etiquetas que se utilizan para encerrar diferentes partes del contenido para que se vean o comporten de

una determinada manera. Existen distintas versiones, de las cuales se decidió utilizar para el desarrollo del sistema la última especificación oficial, que es la número 5.

# **4.6.1.1.1. CSS**

CSS (Cascading Style Sheets) es un lenguaje que maneja el diseño y presentación de las páginas web, es decir, cómo lucen cuando un usuario las visita. Es utilizado para diseñar y dar estilo a las páginas web, por ejemplo, alterando la fuente, color, tamaño y espaciado del contenido, entre otras características.

## **4.6.1.1.1.1 Bootstrap**

Bootstrap es un framework CSS, desarrollado por Twitter en 2010 para estandarizar sus herramientas. Inicialmente, se llamó Twitter Blueprint y, un poco más tarde, en 2011, se transformó en código abierto y su nombre cambió a Bootstrap. Desde entonces fue actualizado varias veces y ya se encuentra en la versión 5.1.

El framework combina CSS y JavaScript para estilizar los elementos de una página HTML. Proporciona interactividad en la página, por lo que ofrece una serie de componentes que facilitan la comunicación con el usuario, como menús de navegación, controles de página, barras de progreso, entre otras. Además de todas las características que ofrece, su principal objetivo es permitir la construcción de sitios web responsive para dispositivos móviles. Esto significa que las páginas están diseñadas para funcionar en desktop, tablets y smartphones, de una manera muy simple y organizada [12].

## **4.6.1.2. PHP**

PHP (Hypertext Preprocessor) es un lenguaje de código abierto muy popular especialmente adecuado para el desarrollo web y que puede ser incrustado en HTML. Este es ejecutado del lado del servidor, generando HTML y enviándolo al cliente. Las ventajas que presenta este lenguaje son:

- ➢ Lenguaje libre, el cual puede ser editado fácilmente por cualquier desarrollador o programador.
- $\triangleright$  Dispone de una sintaxis muy limpia, por lo que la curva de aprendizaje es menor que otros lenguajes de programación.
- $\triangleright$  Dispone de una instalación sencilla.
- $\triangleright$  Se integra de una manera muy simple en la base de datos.
- $\triangleright$  Existe una gran comunidad, la cual es muy activa, y permite que esté en una constante evolución y adaptación a las novedades.
- $\triangleright$  Es un lenguaje multiplataforma, por lo tanto, se puede usar en diversas aplicaciones y entornos profesionales.
- ➢ Permite ser usado en un gran número de bases de datos como: Oracle, MySQL, Interbase, SQLite, Sybase, PostgreSQL, SQL Server, entre otras más.
- $\geq$  Dispone de múltiples extensiones, por lo que es uno de los lenguajes usados en proyectos con una alta dificultad.
- $\triangleright$  Soporta gran cantidad de datos.

Se decidió utilizar este lenguaje de programación ya qué, es el más popular para el desarrollo de backend. Además, la mayoría de los planes de hosting soportan PHP y la mayoría de los proyectos de gestores de contenido populares están construídos con PHP.

# **4.6.1.2.1. Laravel**

Laravel es un popular framework de PHP, que permite el desarrollo de aplicaciones web totalmente personalizadas. Resulta bastante moderno y ofrece muchas utilidades potentes a los desarrolladores, que permiten agilizar el desarrollo de las aplicaciones web. Pone énfasis en la calidad del código, la facilidad de mantenimiento y escalabilidad. Además, permite y facilita el trabajo en equipo, como así también, la utilización de mejores prácticas de programación.

Este framework trabaja con una arquitectura de carpetas avanzada, de modo de lograr la separación de los archivos con un orden correcto y definido, que será un estándar a lo largo del proyecto. Dispone también de una arquitectura de clases, que promueve la separación del código por responsabilidades. Su estilo arquitectónico es MVC. Contiene además un amplio conjunto de características, entre ellas se pueden mencionar:

- ➢ Un *sistema de rutas*, mediante las cuales es fácil crear y mantener todo tipo de URLs amistosas a usuarios y buscadores, rutas de API, etcétera.
- ➢ Un *sistema de abstracción de base de datos*, con un ORM potente pero sencillo de manejar, mediante el que podemos tratar los datos de la base de datos como si fueran simples objetos.
- ➢ Un *sistema para creación de colas de trabajo*, de modo que es posible enviar tareas para ejecución en background, y aumentar el rendimiento de las aplicaciones.
- ➢ Varias configuraciones para *envío de email*, con proveedores diversos.
- ➢ Un *sistema de notificaciones* a usuarios, mediante email, base de datos y otros canales.
- ➢ *Gestión de sesiones*.

En cuanto a seguridad, Laravel presenta las siguientes características:

- ➢ Encriptación de datos: Ofrece seguridad OpenSSL y cifrado AES-256-CBC. Además, todos los valores encriptados están firmados por un código de autenticación de mensaje que detecta si el mensaje encriptado fue alterado.
- $\triangleright$  Archivo de configuración (.config): El archivo de configuración ofrece una forma segura de tratar la información sensible de la aplicación como claves de acceso, llaves de autenticación, entre otros, y mantener dichos datos separados de la lógica del proyecto.
- ➢ CSRF (Cross-Site Request Forgery): Facilita la protección de su aplicación contra ataques de falsificación de solicitudes entre sitios.
- ➢ Archivo .env: Permite tener todas estas credenciales en un archivo independiente que podemos excluir del repositorio del proyecto.
- ➢ Hashing: Proporciona hash seguro de Bcrypt y Argon2 para almacenar las contraseñas de los usuarios.
- ➢ Sistema de autenticación: Nativamente verifica la identidad de quien accede al sistema. Además, protege el acceso a los recursos y verifica que el que accede sea un usuario que tiene permisos para acceder a esos recursos.

Todas estas cualidades permiten garantizar la seguridad en el sistema y cumplir con el requerimiento no funcional "Seguridad", definido en la sección 3.2.

Además, cuenta con muchas herramientas de desarrollo ágil que facilita el trabajo a los desarrolladores, entre ellas se pueden mencionar:

- ➢ Eloquent: Es un Objeto Modelo Relacional(ORM) que implementa el patrón de registro activo, y se utiliza para interactuar con bases de datos relacionales.
- $\triangleright$  Query Builder: Es el constructor de consultas de base de datos, que proporciona una interfaz fluida y conveniente para la creación y ejecución de consultas de bases de datos.
- ➢ Livewire: Es un framework para el desarrollo con Laravel, que ofrece la posibilidad de realizar componentes con programación Javascript avanzada, pero sin necesidad de escribir código del lado del cliente. El navegador puede reaccionar dinámicamente a los cambios en los modelos del lado del servidor, mediante Ajax.
- $\triangleright$  Laravel Collective: Esta herramienta se hizo popular por el uso de los elementos para formularios como labels, botones, listas de formulario, radio buttons, checkboxs, etcétera.

Frente a las características mencionadas anteriormente y entre otras tantas ventajas que presenta este framework, fue que se decidió utilizarlo para el desarrollo del sistema. Si bien en el presente año la última versión estable es la 9.8, al momento del diseño del sistema la más estable era la 8.4. Dicha versión, requirió la instalación previa de PHP 7.3.0 como mínimo.

### **4.6.1.3. JavaScript**

JavaScript (js) es un lenguaje de programación ligero, interpretado, o compilado justo-a-tiempo con funciones de primera clase. Se define como orientado a objetos, basado en prototipos, imperativo, débilmente tipado y dinámico. Se utiliza principalmente en su forma del lado del cliente, implementado como parte de un navegador web permitiendo mejoras en la interfaz de usuario y páginas web dinámicas, aunque existe una forma de js del lado del servidor.

# **4.6.1.3.1 JQuery**

JQuery es una biblioteca multiplataforma de JavaScript, que permite simplificar la manera de interactuar con los documentos HTML, manipular el árbol DOM, manejar eventos, desarrollar animaciones y agregar interacción con la técnica Ajax a páginas web. Es un software libre y de código abierto, que ofrece una serie de funcionalidades

basadas en js, que de otra manera requerirían de mucho más código, es decir, con las funciones propias de esta biblioteca se logran grandes resultados en menos tiempo y espacio.

### **4.6.1.4. MySQL**

MySQL es un sistema de gestión de bases de datos relacionales de código abierto, respaldado por Oracle y basado en el lenguaje de consulta estructurado (SQL). Funciona prácticamente en todas las plataformas, incluyendo Linux, UNIX y Windows. Aunque puede utilizarse en una amplia gama de aplicaciones, MySQL se asocia más a menudo con las aplicaciones web y la publicación en línea. Se basa en un modelo cliente-servidor. Su núcleo es MySQL Server, que maneja todas las instrucciones (o comandos) de la base de datos.

## **4.6.2. Herramientas utilizadas**

### **4.6.2.1 Visual Studio Code**

Visual Studio Code es un editor de código fuente ligero pero potente, que se ejecuta como aplicación de escritorio y está disponible para Windows, MacOS y Linux. Viene con soporte incorporado para JavaScript, TypeScript y Node.js, contiene múltiples extensiones que permiten ampliar su capacidad. Incluye soporte para la depuración, control integrado de Git, resaltado de sintaxis, finalización inteligente de código, fragmentos y refactorización de código. También es personalizable, por lo que los usuarios pueden cambiar el tema del editor, los atajos de teclado y las preferencias. Es gratuito y de código abierto, aunque la descarga oficial está bajo software privado e incluye características personalizadas por Microsoft.

## **4.6.2.2. Git**

Git es un software libre de control de versiones, pensado para la eficiencia, la confiabilidad y compatibilidad del mantenimiento de versiones de aplicaciones, cuando estas tienen un gran número de archivos de código fuente. Su propósito es llevar registro de los cambios en archivos de computadora, incluyendo coordinar el trabajo que varias personas realizan sobre archivos compartidos en un repositorio de código.

## **4.6.2.3. WinSCP**

WinSCP es una aplicación libre y de código abierto. Su función principal es facilitar la transferencia segura de archivos entre dos sistemas informáticos, uno local y uno remoto. Se basa en la implementación del protocolo SSH de PuTTY y el protocolo FTP de FileZilla. Dispone de dos interfaces, permitiendo al usuario escoger una u otra. Las dos tienen variaciones en sus opciones de configuración y ofrecen un alto grado de personalización [13].

#### **4.6.2.4 Azure DevOps**

Azure DevOps Server es un producto de Microsoft que proporciona control de versiones (ya sea con Team Foundation Version Control (TFVC) o Git), informes, gestión de requisitos, gestión de proyectos (tanto para el desarrollo de software ágil como para los equipos que trabajan con una metodología en cascada), compilaciones automatizadas, pruebas y capacidades de gestión de versiones. Se puede usar como back-end para numerosos entornos de desarrollo integrados (IDE), pero está diseñado para Microsoft Visual Studio y Eclipse en todas las plataformas.

### **4.6.2.5 Hostinger**

Hostinger es un proveedor de alojamiento y dominios web. Ofrece servicios de hosting compartido, en la nube y VPS con MySQL, FTP y PHP. Se puede elegir entre tres planes de alojamiento diferentes, que varían la cantidad de recursos y calidad de los servicios. Con este tipo de alojamiento web, se comparte un servidor con otros clientes. Los sitios web alojados en el mismo servidor comparten todos los recursos, como la memoria, el poder de cómputo, el espacio en disco y otros.

Características de Hostinger:

- $\triangleright$  Fácil uso.
- ➢ Ofrece dominios gratis si pagas el plan premium o empresarial.
- $\triangleright$  Ofrece un correo profesional con su dominio personalizado.
- ➢ Está conformado por una base de datos que tiene un rol bastante crucial en el desarrollo de un proyecto web.
- $\geq$  Cuenta con más de 100 aplicaciones que son de gran utilidad para desarrollar proyectos fácilmente.
- ➢ La capacidad de almacenamiento va de acuerdo al plan que elijas. Estas pueden ir desde los 10 GB hasta 2 TB.
- ➢ Todos los proveedores de alojamiento tienen la misma capacidad para alojar múltiples sitios.
- ➢ Ofrece certificado SSL.
- ➢ Ofrece soporte técnico.

Además de las características mencionadas anteriormente, también se destaca por la velocidad, usabilidad, rendimiento y, sobre todo, por los precios que ofrece. Por estas razones fue que se decidió la utilización de dicho proveedor.
### **5. Implementación del sistema de autogestión**

En el presente capítulo, se describirán aspectos relacionados con la implementación del sistema, teniendo en cuenta funcionalidades desarrolladas por sprint, esquema de roles y permisos de usuarios identificados, desarrollo del código fuente considerando su estructura interna, la configuración del servidor en la nube, el testing, y finalmente el control de versiones e integración con el servidor.

### **5.1. Funcionalidades por sprint**

Como se mencionó en la sección 3.5, las funcionalidades identificadas en los requerimientos fueron agrupadas por sprint donde se intentó que cada uno de ellos abordara un módulo específico del sistema; entre los cuales se pueden mencionar login, usuarios y roles, bomberos, planes de estudio, exámenes, actividades, historiales, solicitudes y notificaciones. Dichos módulos se asociaron de forma que puedan ser desarrollados en el transcurso de 7 sprint, sin contar con la etapa inicial de configuraciones y un último sprint de arreglos y mejoras. A continuación, se detalla cómo fueron llevadas a cabo las actividades y tareas en cada uno de ellos:

En el sprint 0 denominado "Inicio de proyecto - Configuraciones", se realizó el diseño de los prototipos de login y menú principal utilizando una herramienta online para el desarrollo de wireframes, llamada Moqups [14]. Esto fue llevado a cabo luego de la etapa de relevamiento, que implicó varias reuniones en las cuales los integrantes de la FPBV comentaron acerca del funcionamiento de la organización. La aprobación de los prototipos se realizó en conjunto con los representantes de la federación.

En simultáneo a lo mencionado anteriormente, se analizaron alternativas de servidores en la nube, se decidió la utilización de Hostinger para alojar el sistema, y se realizaron las configuraciones iniciales de dicha plataforma. También, se llevó a cabo el diseño de la base de datos a partir del DER diseñado en la etapa inicial, para su posterior creación en el servidor. Además, se realizó la configuración y/o instalación de los recursos necesarios (php, composer, Laravel) para la utilización del framework Laravel, como así también, las herramientas para el desarrollo, integración y control de versiones (Visual Studio Code, Git, Azure DevOps, WinSCP).

El sprint 1 fue enfocado en el desarrollo del módulo de login. En primera instancia, se procedió a implementar la plantilla base para el front-end del sistema, diseñada en el sprint anterior. Luego, a partir del diseño de base de datos ya realizado, se identificaron las entidades necesarias para la construcción de las funcionalidades de inicio de sesión, registro de aspirantes, roles y permisos. También, se crearon las respectivas tablas y se cargaron sus datos parametrizados.

Para el inicio de sesión, se diseñó la página inicial del sistema, que se puede apreciar en la figura 9, la cual incluye un mensaje de bienvenida a los usuarios, el formulario de login y los enlaces correspondientes al registro de aspirantes y al restablecimiento de contraseña. Además, en la implementación de la lógica, se realizó la validación de los datos de ingreso al sistema, mediante el DNI del usuario y la contraseña.

Para el registro de aspirantes, se diseñó un formulario de inscripción, el cual no requiere loguearse en el sistema para completarlo (se puede visualizar en la figura 10). Dentro del mismo se realizó la validación de los datos ingresados antes de ser enviados.

Para la creación del módulo "Usuarios y Roles", se definieron dos submódulos, uno para la gestión de usuarios y otro para roles y permisos. Se diseñaron las vistas y formularios correspondientes, luego se creó la lógica para la consulta de roles, creación y consulta de usuarios, y asignación de roles a los mismos.

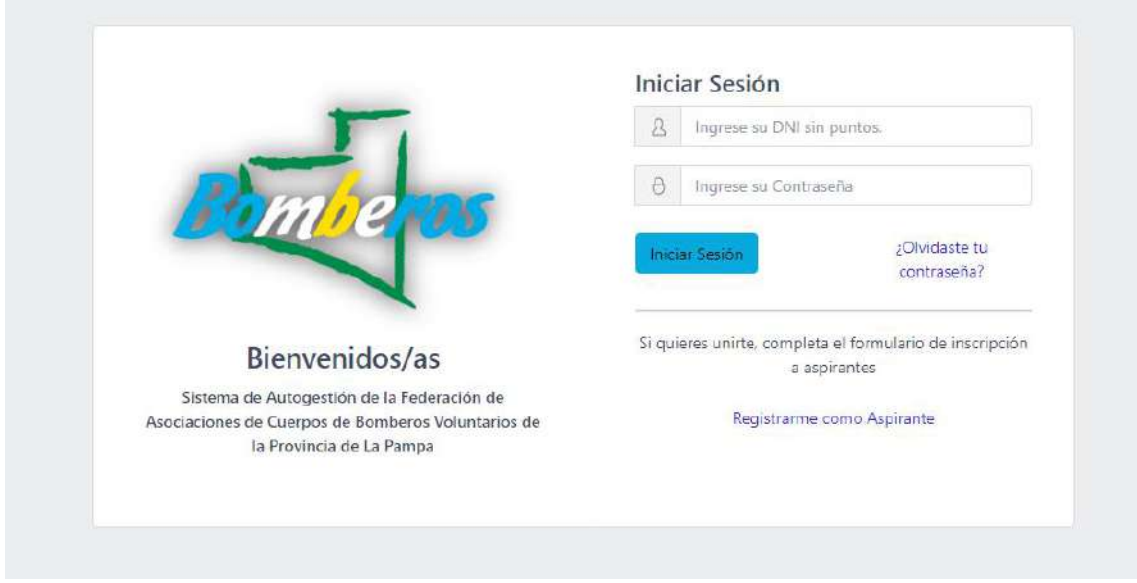

*Figura 9: Página inicial del "Sistema de Autogestión de la FPBV".*

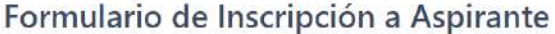

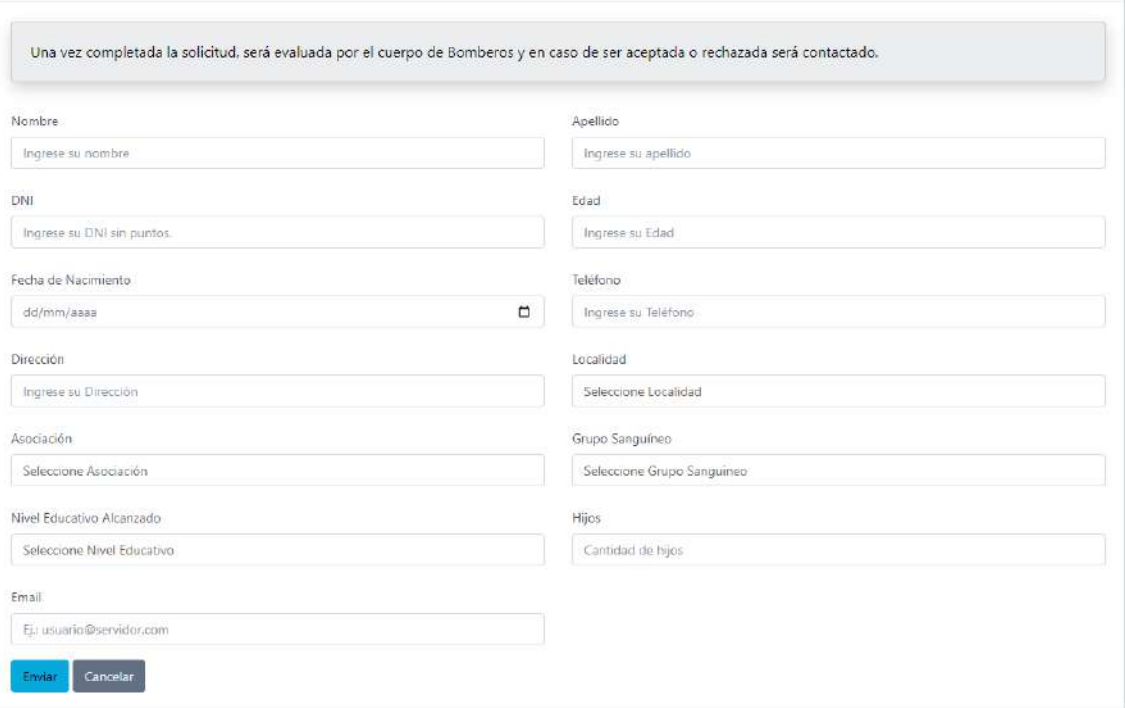

#### *Figura 10: Formulario de inscripción a aspirante.*

En el sprint 2, se continuó con la implementación del registro de aspirantes. Una vez correctos los datos ingresados, son enviados generando una solicitud de inscripción, para luego enviar una notificación por sistema al jefe de cuartel correspondiente, informando dicha creación. Se incorporó una sección de notificaciones para visualizar las mismas y facilitar el acceso a las nuevas solicitudes. Se realizó el diseño de esta nueva sección y se implementó la lógica correspondiente. Además, se incluyó el desarrollo de las tareas programadas para el manejo de las notificaciones de no respuesta pasados un lapso de siete días.

Para la gestión de las solicitudes, se creó un módulo en el sistema y dentro de este, un submódulo específico para las solicitudes de aspirantes se visualiza en la figura 11. Se diseñaron las vistas y se implementó la lógica correspondiente a la consulta y respuesta de las mismas.

Para la gestión de planes de estudio, se implementó un nuevo módulo denominado "Plan de Estudios". Al igual que en la actividad anterior, se diseñaron las vistas y formularios necesarios para la consulta (se visualiza en la figura 12), alta, baja y modificación (ABM) de los planes de estudio, como así también, se creó la lógica

correspondiente. Dentro de la creación y modificación del plan de estudios, se incluyó la asociación de materias por plan, teniendo en cuenta correlatividades entre ellas. Además, en la vista de la consulta, se incorporó un botón para permitir la inscripción en dicho plan, a usuarios con el rol "Bombero". La lógica asociada a este se encarga de realizar la validación de los requisitos asignados en el alta del plan.

|                | mbe              |                                          |          |                       |            |                        | Gabriela Peralta         |
|----------------|------------------|------------------------------------------|----------|-----------------------|------------|------------------------|--------------------------|
|                | $60 - 1000$      | Inicio / Solicitudes / Aspirantes        |          |                       |            |                        |                          |
|                | & Bemberos       | <b>Solicitudes Aspirantes</b>            |          |                       |            |                        |                          |
| 画              | Actividades      | Ingrese el Nombre o CINI de un aspirante |          |                       |            |                        |                          |
| 曲              | Exámenes         |                                          |          |                       |            |                        |                          |
| 画              | Plan de Estudios | Nombre y Apellido                        | DNI      | Email                 | Telefono   | Estado de la Solicitud | Acciones                 |
| $\circledcirc$ | Historiales      | Juan Perez.                              | 12312312 | juanperez@example.com | 15151515   | Pereficents            | $\left  \bullet \right $ |
| 画              | Solicitudes      | ANDRES Torres                            | 36352142 | prueba88@gmail.com    | 2302565658 | remitente              | $\bullet$                |
|                | Aspirantes:      |                                          |          |                       |            |                        | 72                       |
|                | Examenes         |                                          |          |                       |            |                        |                          |
|                | Actividades      |                                          |          |                       |            |                        |                          |
| <b>B</b>       | Usuarios y Roles |                                          |          |                       |            |                        |                          |
| $\Delta$       | Notificaciones   |                                          |          |                       |            |                        |                          |

*Figura 11: Vista de consulta de solicitudes aspirantes.*

| mbe                                            |                                                       |                                                                               |   | $00 -$                   |
|------------------------------------------------|-------------------------------------------------------|-------------------------------------------------------------------------------|---|--------------------------|
| $Q_0$ (see ).<br>di tenemi<br><b>E</b> Advance |                                                       | Image / Wait the Network / Gestales Planes she function<br>Planes de Estudios |   |                          |
| <b>ED</b> Tuesday                              | ID.                                                   | Nombrs                                                                        |   | Acción                   |
| <b>Ell</b> Penda Batalog<br>Geman              |                                                       | <b>Bohbers</b>                                                                | l | $\blacksquare$           |
| $3 -$                                          | ×                                                     | Suberical Superior IR Categoria                                               |   | $\left  \bullet \right $ |
|                                                | $\mathcal{L}_{\mathcal{P}}^{\text{max}}(\mathcal{P})$ | Oficial Substitutio II Categoria                                              |   | $\bullet$                |
|                                                | $\overline{u}$                                        | Oficiales Jefas & Categoria                                                   |   | o)                       |
|                                                | 9                                                     | Suberical Subsitions IV Categoria                                             |   | $\bullet$                |
|                                                | 12                                                    | Bordens?                                                                      |   | ×                        |
|                                                |                                                       |                                                                               |   |                          |

*Figura 12:Vista de consulta de planes de estudio.*

En el sprint 3 "Materias y exámenes", en primer lugar, se creó un nuevo módulo denominado "Exámenes". Dentro de este, se incorporó un submódulo para la gestión de estos (se visualiza en la figura 13), en el cual se incluye la consulta y el ABM de mesas de exámenes, y la consulta de inscriptos por examen. Luego, se realizó el diseño de las vistas, formularios y se implementó la lógica correspondiente. Este submódulo es accesible por todos los roles, excepto aspirantes y bomberos.

Tanto los usuarios con el rol "Aspirante" como "Bombero", podrán consultar e inscribirse para rendir una materia o un examen, según corresponda. En el caso del aspirante, se gestionará desde el submódulo "Carrera de Bombero" incluido en el módulo "Plan de estudios", y en el caso del bombero, desde el submódulo "Mesa de Exámenes", añadido en el último módulo creado. Para esta funcionalidad, se diseñaron las vistas correspondientes y se implementó la lógica de consulta de exámenes disponibles (se observan en la figura 14), creación de inscripciones y solicitudes. Estas solicitudes fueron realizadas de igual manera que las de inscripción a aspirantes, incluyendo las notificaciones.

Para la gestión de las solicitudes asociadas a los exámenes, se incorporó un nuevo submódulo dentro del módulo "Solicitudes".

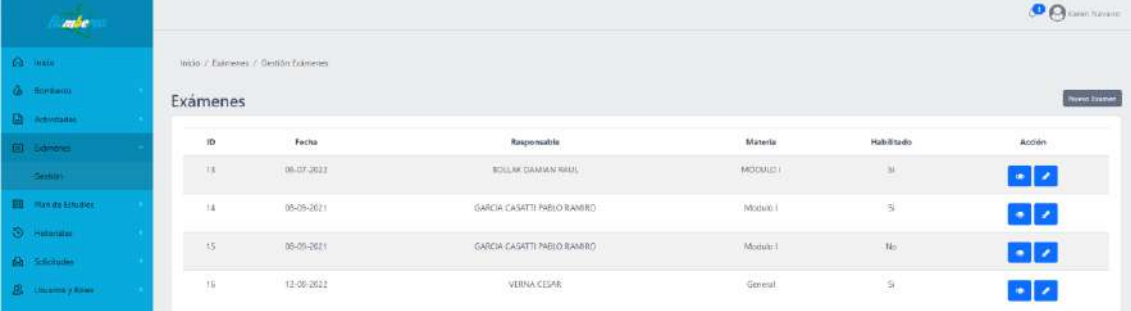

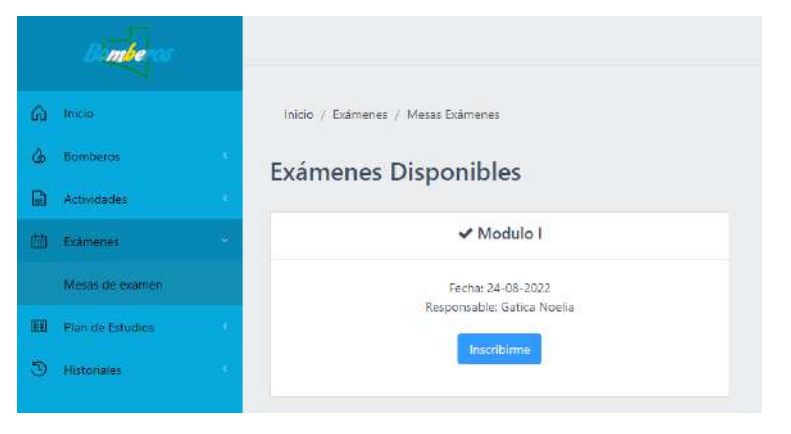

*Figura 13: Vista de gestión de exámenes.*

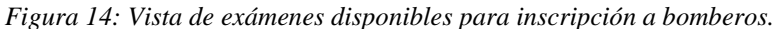

En el sprint 4 "Actividades", se creó un nuevo módulo que incluye dos submódulos, uno para la gestión de actividades y el otro para la inscripción a las mismas. Al igual que en el sprint anterior, se diseñaron vistas y formularios, y se implementó la lógica tanto para la consulta y el ABM de actividades, como para la consulta de inscriptos por actividad, en el submódulo "Gestión"; como así también, para la consulta de actividades disponibles, creación de inscripciones y solicitudes, en el submódulo "Listado Actividades". Debido a que existen distintos tipos de actividades (cursos, prácticas, congresos, viajes y cursos de especialidad), en las vistas de consulta se incorporó un filtro de búsqueda por tipo de actividad. Para la gestión de las solicitudes asociadas a las actividades, se creó un nuevo submódulo dentro del módulo "Solicitudes", de igual manera que en exámenes.

En este sprint, también se agregó la funcionalidad de carga de notas tanto para módulo de actividades, como el de exámenes. Para lograr esto, se incorporó en las vistas de inscriptos un botón "Cargar Notas" (se visualiza en la figura 15), el cual permite ingresar una nota numérica y/o la condición (A=Aprobado, D=Desaprobado), habilitado solo para el rol "Instructor" en el caso de las actividades, y "Director Zonal" en el caso de los exámenes. Además de agregar el botón, se realizó el diseño del formulario para cargar las notas y se implementó la lógica correspondiente.

| Inicio / Actividades / Listado Actividades / Visualizar Actividad                                                                                                    |                   |         |      |                           |
|----------------------------------------------------------------------------------------------------|-------------------|---------|------|---------------------------|
| Ver Actividad                                                                                                    |                   |         |      | Volver                    |
| Tipo de Actividad: Curso<br>Nombre de la Actividad: CURSO BÁSICO COMBATIENTE FORESTAL<br>Modalidad: Presencial<br>Asociación Anfitriona: Asociación Cuerpo de Bomberos Voluntarios de Embajador Martini<br>Lugar: EMBAJADOR MARTINI<br>Carga Horaria: 41 horas<br>Fecha Inicio: 12-03-2022<br>Fecha Cierre: 24-05-2022<br>Cupo: 20 participantes<br>Observaciones: |                   |         |      |                           |
| Inscriptos:<br>DNI                                                                                                    | Apellido y Nombre | Legajo  | Nota | Cargar Notas<br>Situación |
| 12615281                                                                                                    | Ciampoli Lucio    | 11/37   | š,   | D                         |
| 19053494                                                                                                    | Novarro Karen     | $\circ$ | 70   | ٨                         |

*Figura 15: Vista de visualización de actividad.*

En el sprint 5, se llevó a cabo la implementación del historial académico, en la cual se creó un nuevo módulo denominado "Historiales" y un submódulo "Académico". Para realizarlo, se inició con el diseño de las vistas de consultas, que se visualizan en la figura 16, las cuales varían según el rol que tenga el usuario, ya que pueden ser consultas personales o de terceros. Cada vista cuenta con la posibilidad de filtrar por tipo (actividades, carreras, exámenes) y/o periodo de fechas, agregando además la búsqueda por DNI, sólo en el caso del historial académico de terceros. Se implementó la lógica de consulta, creando procedimientos en la base de datos, que devuelven los resultados de la búsqueda realizada a través de los filtros.

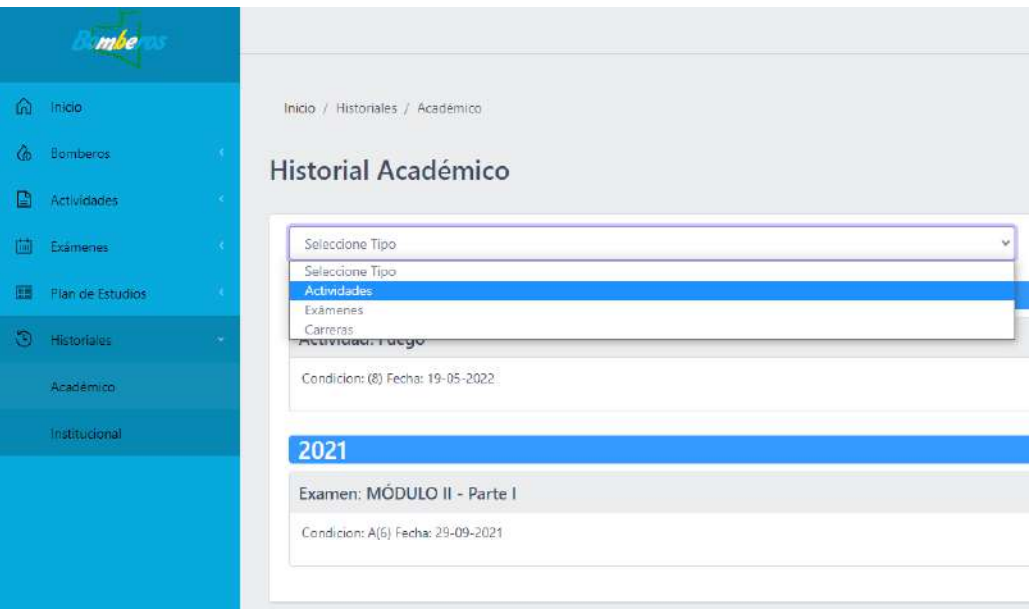

*Figura 16: Vista de consulta de historial académico.*

Para incluir las actividades involucradas en el sprint 6 correspondiente al "Historial Institucional", se incorporó en el módulo creado en el sprint anterior, un nuevo submódulo denominado "Institucional". Al igual que en el historial académico, se crearon dos vistas de consultas diferenciadas según el rol, que se pueden visualizar en la figura 17 y 18. En cada una de ellas, se desarrolló un filtro por eventos (baja, alta, pase, reingreso, ascenso, suspendido, reserva, entre otros) y/o por periodos de fechas, y una búsqueda por DNI, en el historial de terceros. La lógica de consulta se implementó de la misma forma que en el historial académico, es decir, utilizando procedimientos.

Además, se incorporó a la vista de consultas de terceros, un botón para la creación de nuevos eventos, el cual permite asociar un nuevo evento a un usuario ingresando el tipo, una descripción y la fecha. Se realizó el diseño del formulario y se desarrolló la lógica correspondiente para concluir con dicha actividad.

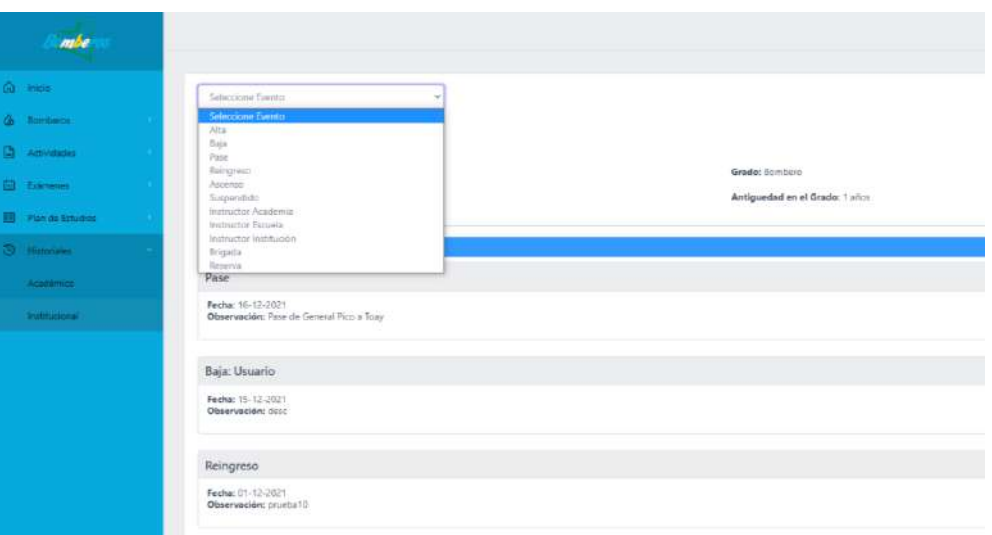

*Figura 17: Vista de consulta de historial institucional.*

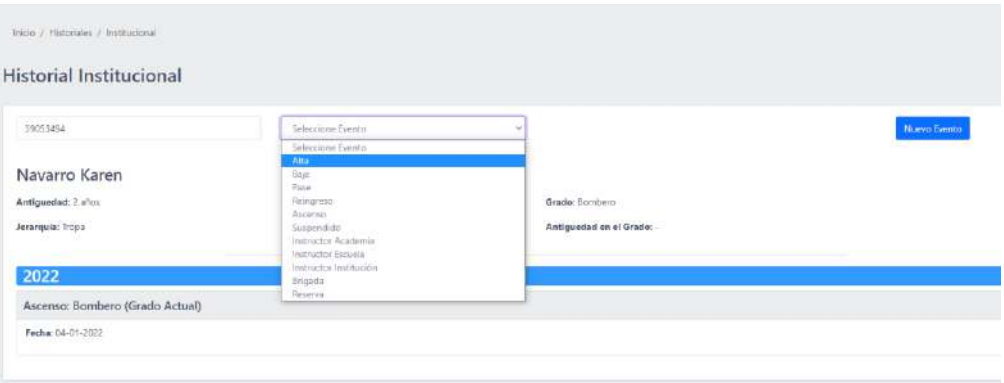

*Figura 18: Vista de consulta de historial institucional de terceros.*

Para ir concluyendo con las actividades de desarrollo, se incorporó el sprint 7 denominado "Tareas finales", el cual incluye la creación de los módulos "Bomberos" y "Notificaciones", para la gestión de los mismos. Para la primera actividad, se crearon dos submódulos "Datos Personales" y "Gestión" dentro del módulo principal. Se realizó el diseño de las vistas y formularios para la consulta, creación, visualización y actualización de los datos de los bomberos. Además, se incorporó a la vista de consulta, el filtro de búsqueda por nombre, DNI o legajo y se llevó a cabo la lógica necesaria para la implementación de dichas funcionalidades.

Si bien en el sprint 2 se incorporó una sección para el manejo de las notificaciones, fue necesario el desarrollo de un nuevo módulo para ampliar la visualización de estas (se puede observar dicho módulo en la figura 19). Para su creación, se diseñó la vista de consulta y se implementó la lógica correspondiente.

|              | mbe                     |                         |                         |                          | Ð             | Gobrieta Peralta |
|--------------|-------------------------|-------------------------|-------------------------|--------------------------|---------------|------------------|
| $\Omega$     | Inicio:                 | Inicio / Notificaciones |                         |                          |               |                  |
| $\alpha$     | Bomberos                | Notificaciones          |                         |                          |               |                  |
| 魯            | Actividades             |                         |                         |                          |               |                  |
| 佃            | Examenes                | Nombre y Apellido       | DNI                     | <b>Tipo Notificación</b> | Estado        | Accion           |
| 圖            | Plan de Estudios        | ANDRES Torres           | 36352142                | Aspirante                | Leida         | $\bullet$        |
| Đ.           | <b>Historiales</b>      | Juan Perez<br>.         | 30222999<br>ISL-1922    | Aspirante                | Leida<br>-522 | $\bullet$        |
| 噕            | Solicitudes             | Manuel Villegas         | 12312312                | Aspirante                | No Leida      | $\bullet$        |
| $\mathbb{R}$ | <b>Usuarios y Roles</b> | MARIEL AYALA            | 10-222-0022<br>25635241 | Aspirante                | No Leida      | $\bullet$        |
| ٥            | Notificaciones          |                         |                         |                          |               |                  |

*Figura 19: Vista de consulta de notificaciones.*

Para cada una de las actividades de los sprint anteriores, iniciando desde el 1, se realizaron pruebas, tanto para corroborar el cumplimiento de las pautas de accesibilidad (se detallarán en el capítulo 6), como de funcionalidad (se ampliarán en la sección 5.5).

Para finalizar, se incluyó un nuevo sprint de "Arreglos y mejoras", en el cual se llevaron a cabo las modificaciones necesarias para solucionar problemas identificados en las pruebas funcionales, y las mejoras correspondientes a las pruebas de accesibilidad, además de las solicitadas por la FPBV, en cuanto a estilos y funcionalidades ya realizadas.

### **5.2. Esquema de roles y permisos de usuarios**

En el relevamiento de datos, la FPBV planteó la necesidad de accesos al sistema por usuario. En la sección 4.1, al analizar los requerimientos, se identificaron siete roles que estarían involucrados en el sistema, los cuales son: Aspirante, Bombero, Instructor, Director Zonal, Jefe de Cuartel, Presidente de Cuartel, Administrativo de Federación. A cada uno de estos, se le asocian diferentes permisos sobre los módulos y funcionalidades en el sistema. Se creó un listado de dichos permisos que se identificaron como necesarios para el sistema, entre ellos se puede mencionar:

- $\triangleright$  Consultar historiales.
- $\triangleright$  Consultar historiales de terceros.
- $\triangleright$  Inscribirse a una materia.
- $\triangleright$  Consultar plan de estudio.
- $\triangleright$  Alta plan de estudio.
- $\triangleright$  Modificar plan de estudio.
- $\triangleright$  Deshabilitar plan de estudio.
- $\triangleright$  Inscribirse a mesa de examen.
- ➢ Consultar mesas de exámenes.
- $\triangleright$  Alta mesa de examen.
- $\triangleright$  Modificar mesa de examen.
- $\triangleright$  Deshabilitar mesa de examen.
- ➢ Consultar inscriptos a exámenes.
- ➢ Consultar solicitud a exámenes.
- ➢ Responder solicitud de exámenes.
- ➢ Cargar notas de exámenes.
- $\triangleright$  Consultar actividades.
- $\triangleright$  Inscribirse a actividades.
- $\geq$  Consultar solicitudes a actividades.
- $\triangleright$  Consultar inscriptos a actividades.
- $\triangleright$  Alta actividad.
- $\triangleright$  Modificar actividad.
- $\triangleright$  Deshabilitar actividad.
- $\triangleright$  Consultar bomberos.
- $\triangleright$  Modificar datos de bomberos.
- $\triangleright$  Responder solicitud de actividades.
- $\triangleright$  Consultar inscripciones de aspirantes.
- $\triangleright$  Responder solicitud de inscripción de aspirante.
- $\triangleright$  Asignar roles.
- $\triangleright$  Consultar roles.
- $\triangleright$  Alta usuario.
- $\triangleright$  Modificar usuario.
- $\triangleright$  Consultar usuario.
- $\triangleright$  Modificar información personal.
- $\triangleright$  Inscribirse a plan de estudio.

Para la gestión de usuarios, roles y permisos se decidió implementar un módulo "Usuarios y Roles" dentro del sistema. A su vez, el mismo se encuentra separado en dos submódulos, "Usuarios" por un lado y "Roles" por el otro. El primero, se desarrolló para la gestión de los usuarios que forman parte del sistema (se visualiza en la figura 20). El mismo permite ver un listado de los usuarios ya cargados, dar de alta nuevos (formulario en la figura 21), y editar solo la asignación de roles. A cada usuario se le puede asignar uno o múltiples roles.

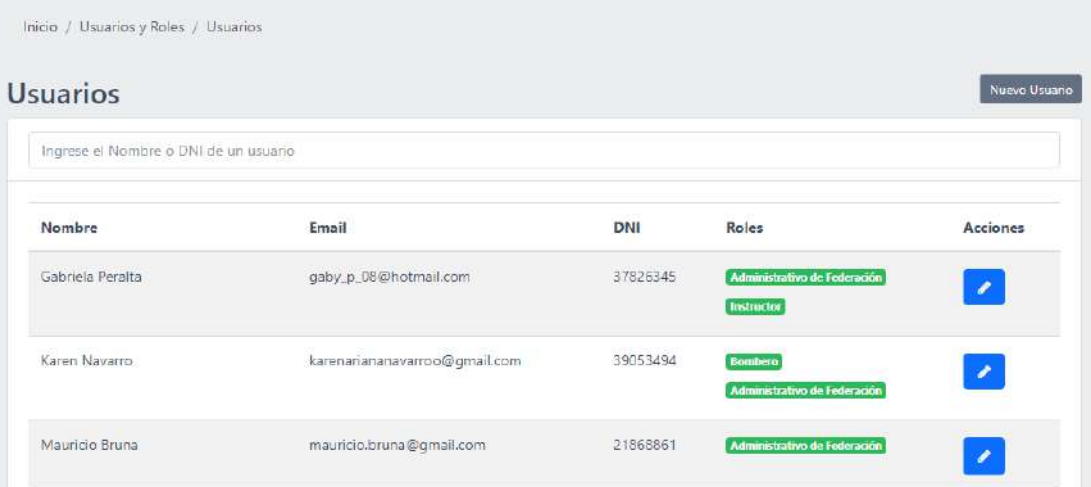

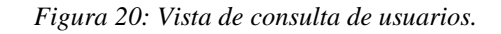

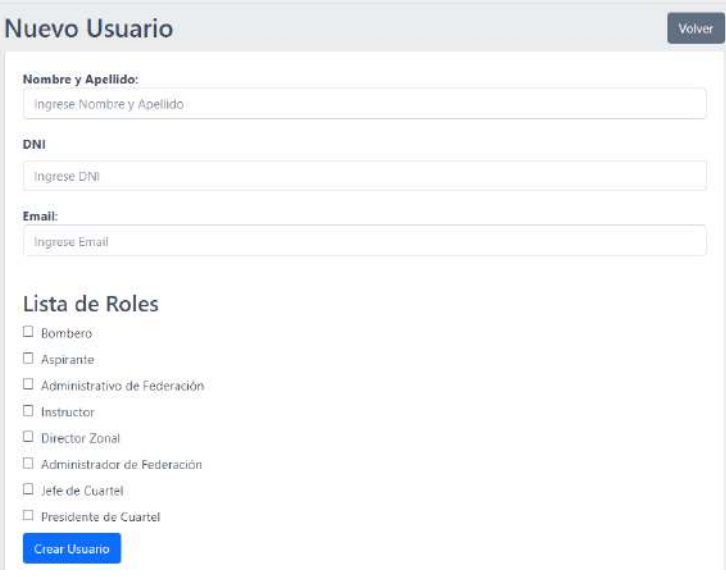

*Figura 21: Formulario para el alta de usuarios.*

El submódulo de roles permite visualizar por rol, los permisos asignados. Para su implementación, se utilizó Spatie [15] que es un paquete que permite administrar los permisos y roles de los usuarios en una base de datos, mediante diferentes funciones ya definidas.

Con el fin de agilizar el desarrollo del sistema, Laravel ofrece varios kits de autenticación. Estos arman automáticamente la aplicación con las rutas, los controladores y las vistas que se necesitan para registrar y autenticar a los usuarios en el sistema. Laravel Breeze<sup>5</sup> fue el elegido para utilizar en el sistema de autogestión. Como se mencionó anteriormente, cada kit ofrece vistas simples prediseñadas, pero en nuestro caso fueron adaptadas a los colores y estilos de la FPBV.

### **5.3. Construcción del sistema**

Para cada uno de los requerimientos del sistema, desglosamos su actividad principal en tareas de creación de tablas, vistas y controladores. Esta separación se realizó de modo que se corresponda nuestra forma de trabajo, con la forma de implementación que utiliza el framework Laravel, es decir, MVC. A continuación, se detallarán las tareas de implementación realizadas en cada uno de los puntos mencionados, teniendo en cuenta que se aplicó de la misma manera para todos los módulos del sistema.

## **5.3.1. Creación de tablas**

El primer paso que se realizó al momento de iniciar un nuevo módulo es la creación de los modelos y las tablas necesarias, asociadas a cada una de las entidades a utilizar. Estos componentes se crearon haciendo uso de los comandos de Laravel, que facilitan el trabajo de realizarlos manualmente, además de incluir el mapeo de los datos que se encuentran en la base de datos, a objetos de PHP. Estos comandos solo crean automáticamente los archivos, luego deben incorporarse los atributos y claves asociadas al modelo, y al realizar una migración, estos cambios se ven reflejados en la tabla correspondiente dentro de la base de datos.

Gracias a que Laravel facilita la creación y modificación de las tablas de la base de datos, no se utilizaron sentencias SQL. Sin embargo, como se mencionó anteriormente, se requirió la incorporación de procedimientos para realizar consultas y

<sup>5</sup> Laravel Breeze: implementación mínima y simple de todas las funciones de autenticación de Laravel, incluido el inicio de sesión, el registro, el restablecimiento de contraseña, la verificación de correo electrónico y la confirmación de contraseña.

aplicar los resultados dentro de los filtros de búsqueda en los historiales académico e institucional. Estos procedimientos se almacenaron en la base de datos MySQL.

## **5.3.2. Creación de vistas**

Para la creación de las vistas, en primer lugar, se diseñaron los prototipos, y se realizó el diseño e implementación de la página inicial de login. Además, para la página y menú principal, se optó por utilizar una plantilla de panel de administración de Bootstrap llamada CoreUI, la cual ya cuenta con una estructura definida, que fue luego modificada. Esta se utilizó como base para crear las demás vistas relacionadas, variando únicamente el contenido y reutilizando el menú, footer y header.

Para el diseño e implementación de estas vistas, se utilizó el motor de plantillas Blade<sup>6</sup> que ofrece Laravel. Los archivos de estas plantillas usan .blade.php como extensión y se almacenan en el directorio resources/views del proyecto. Dentro de este directorio, los archivos se organizan dentro de carpetas (como se visualiza en la figura 22) correspondientes a los módulos del sistema, que contienen las vistas básicas necesarias (index, edit, show, create) y las customizables (por ejemplo: inscriptos en la carpeta exámenes, como se aprecia en la figura 23).

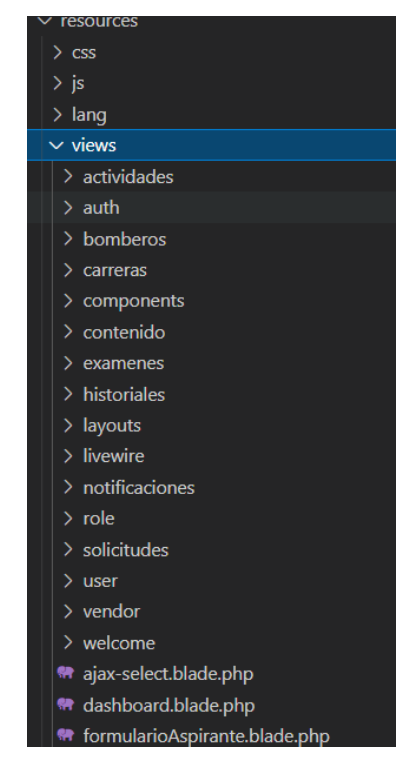

*Figura 22: Organización de vistas en el proyecto.*

<sup>6</sup> Documentación oficial de Blade: [https://laravel.com/docs/8.x/blade.](https://laravel.com/docs/8.x/blade) Accedido el 30/06/2022.

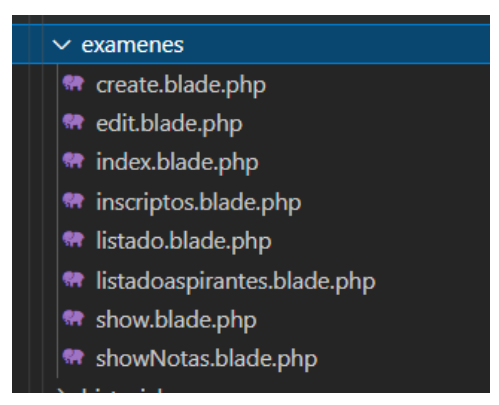

*Figura 23: Listado de vistas de exámenes.*

Como se visualiza en la figura 22, además de las carpetas creadas por módulo, se agregan otras carpetas que contienen funcionalidades diferentes, como es el caso del framework Livewire. Este último, fue utilizado para la incorporación de componentes dinámicos, ya que permite la comunicación automática entre la vista y el controlador, es decir, cuando ocurre una interacción, se realiza una solicitud Ajax al servidor con los datos actualizados, y este vuelve a renderizar el componente con el nuevo html.

Dentro de las vistas se utilizaron componentes en los formularios, que agilizan el desarrollo de elementos html. En nuestro caso, se utilizó el conjunto de elementos de Laravel Collective, que incluye labels, inputs, buttons, checkboxs, radio buttons, entre otros. Además de los componentes de Laravel, se utilizaron las tecnologías básicas HTML5, CSS3 y Javascript, para el desarrollo de las vistas.

Todas las vistas fueron diseñadas previamente, teniendo en cuenta el cumplimiento de los requerimientos funcionales, como también los no funcionales, como es el caso de la adaptabilidad, usabilidad y accesibilidad. Al priorizar el cumplimiento de las pautas de accesibilidad web, dentro de dichas comprobaciones se incluyen a su vez, validaciones de adaptabilidad y usabilidad del sistema. Estos puntos fueron detallados en el diseño del plan de accesibilidad listados en la sección 4.5.

## **5.3.3. Creación de controladores**

Para poder manejar de forma ordenada la lógica del sistema, el framework elegido, ofrece organizar los diferentes comportamientos del sistema en clases denominadas "Controladores", que se almacenan en el directorio app/Http/Controllers dentro del proyecto. Estos pueden agrupar la lógica de manejo de solicitudes de los usuarios en una sola clase. Dentro de los diferentes tipos de controladores existentes, se decidió utilizar "Resource Controllers" (controladores de recursos), ya que interpreta cada modelo definido como un "recurso", sobre el cual se realizan generalmente las mismas acciones. Al crear el controlador, ya tendrá métodos predefinidos para la creación, lectura, actualización y eliminación ("CRUD") de cada recurso, permitiendo a su vez agregar nuevos que incluyan las funcionalidades necesarias en cada módulo de nuestro sistema.

Se procedió a crear los controladores correspondientes para implementar la lógica de cada módulo del sistema, quedando el directorio como se aprecia en la figura 24.

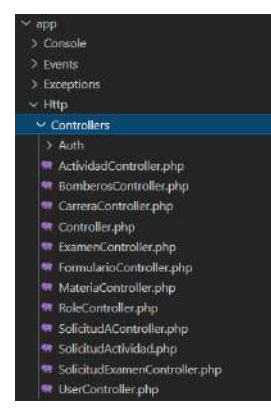

*Figura 24: Controladores del sistema.*

Otro tipo de controlador es el que se utiliza en los componentes dinámicos desarrollados por Livewire. Como se mencionó en la sección anterior, cada componente requiere de un controlador y una vista. A diferencia de los demás controladores, contiene un método render() que invoca a la vista, que se encargará de mostrar la parte visual del mismo.

Como la mayoría de los componentes de Laravel, estos se pueden crear mediante el uso de comandos desde la consola, utilizando Artisan<sup>7</sup>. Luego, para el uso de los mismos, se deberán enlazar sus métodos al archivo de rutas correspondiente.

## **5.3.4. Notificaciones y tareas programadas**

Como se mencionó en la sección 5.1, por cada inscripción realizada en el sistema, ya sea de aspirante, de actividad o de examen, se generan automáticamente las solicitudes correspondientes. Cada una de estas solicitudes generadas, son notificadas por sistema al jefe de cuartel que corresponda. Para la implementación de las

<sup>7</sup> Documentación Oficial[: https://laravel.com/docs/9.x/artisan.](https://laravel.com/docs/9.x/artisan) Accedido el 30/06/2022.

notificaciones, Laravel brinda compatibilidad con el envío de las mismas a través de una variedad de canales de entrega, como correo electrónico, SMS, entre otros. Dichas notificaciones, también pueden almacenarse en una base de datos para que puedan mostrarse en la interfaz web. Esta última opción, fue la utilizada para notificar por sistema a los usuarios correspondientes.

Hay dos formas de enviar notificaciones, una es cuando se le envía a un usuario existente en el sistema, y la otra, cuando aún no lo es. En cada uno de estos casos, se utilizan diferentes métodos para su implementación.

Debido a que uno de los requerimientos funcionales se basó en el envío de una notificación por sistema cuando no se da respuesta a una solicitud pasado los siete días, se identificó la necesidad de utilizar tareas programadas. Laravel ofrece un programador de comandos para administrar las tareas programadas en el servidor. A diferencia de otras tareas programadas, se utiliza el comando artisan schedule:run, quien evaluará todas sus tareas programadas y determinará si deben ejecutarse en función de la hora actual del servidor. Dicho comando es ejecutado cada minuto en una única entrada cron<sup>8</sup> configurada en el servidor.

#### **5.4. Configuración del servidor en la nube**

El servidor en la nube elegido fue Hostinger, debido a sus ventajas mencionadas en la sección 4.6.2.5. Se decidió la contratación de un plan premium por sus características de almacenamiento, servicio de mail, copias de seguridad semanales, ancho de banda ilimitado, bases de datos ilimitadas, entre otras. Esta herramienta garantiza una disponibilidad del 99.9% en el sistema, por lo cual, se cumple con el requerimiento no funcional "Disponibilidad", definido en la sección 3.2.

Dentro de la configuración realizada, se crearon dos subdominios a partir del dominio contratado por la FPBV, uno para el ambiente de desarrollo y otro para el ambiente de testing, como también sus respectivas bases de datos. Los ambientes de desarrollo y testing se fueron desplegando en cada uno de los sprint. Aprovechando que el plan elegido permite la creación de mail asociados al dominio, se crearon cuentas de mail para consultas y soporte del sistema. Además, se creó una cuenta de cliente FTP, para la transferencia de archivos a los distintos entornos desde un equipo local.

<sup>&</sup>lt;sup>8</sup> Cron se encargará de comprobar si existe alguna tarea para ser ejecutada, de acuerdo a la hora configurada en el propio sistema operativo.

### **5.5. Corroborar el cumplimiento de las pautas de accesibilidad**

Como se definió en las tareas por sprint, luego de finalizar la implementación de alguna funcionalidad, se llevaron a cabo pruebas de accesibilidad para poder detectar modificaciones necesarias, previas a la etapa de evaluación final. Para llevar a cabo estas pruebas, se realizó inspección en las páginas del sistema y se utilizaron herramientas de evaluación, para validar los puntos mencionados en el plan de accesibilidad y así, poder cumplir con el nivel de conformidad establecido como meta.

Cada prueba fue plasmada en el formato de tabla establecido en la sección 4.5. En las tablas 9, 10, 11 y 12 se pueden visualizar algunas de las pruebas realizadas y los resultados obtenidos.

*Tabla 9: Caso de prueba - Proporcionar títulos de página únicos e informativos.*

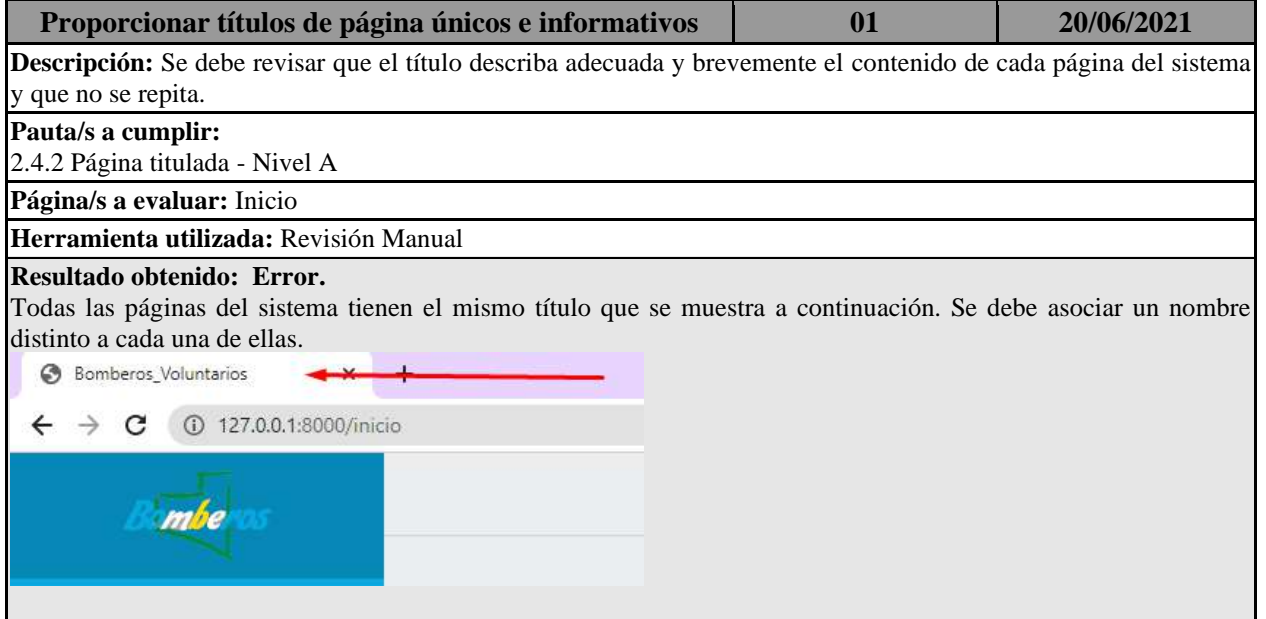

*Tabla 10: Caso de prueba - Usar encabezados para transmitir significado y estructura.*

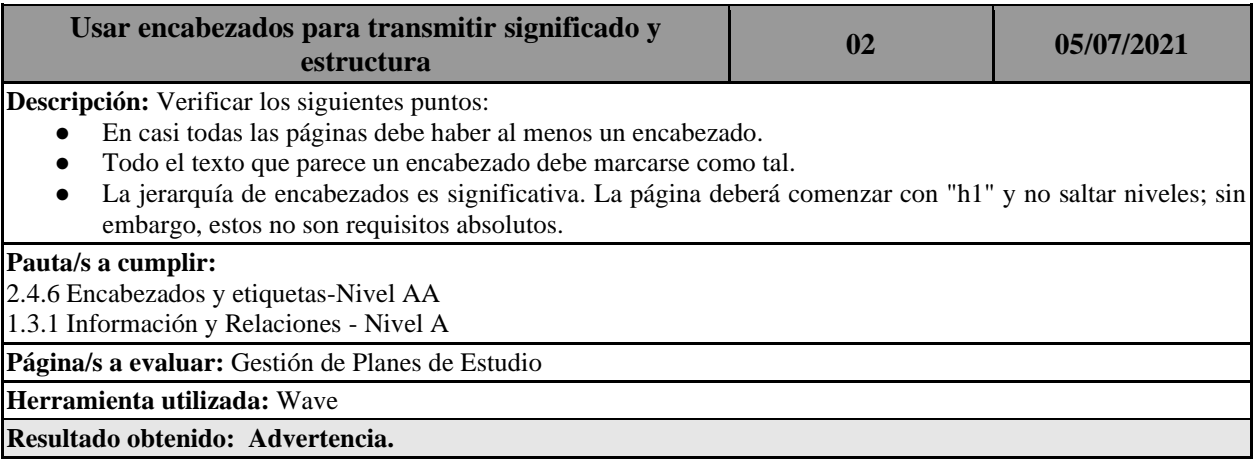

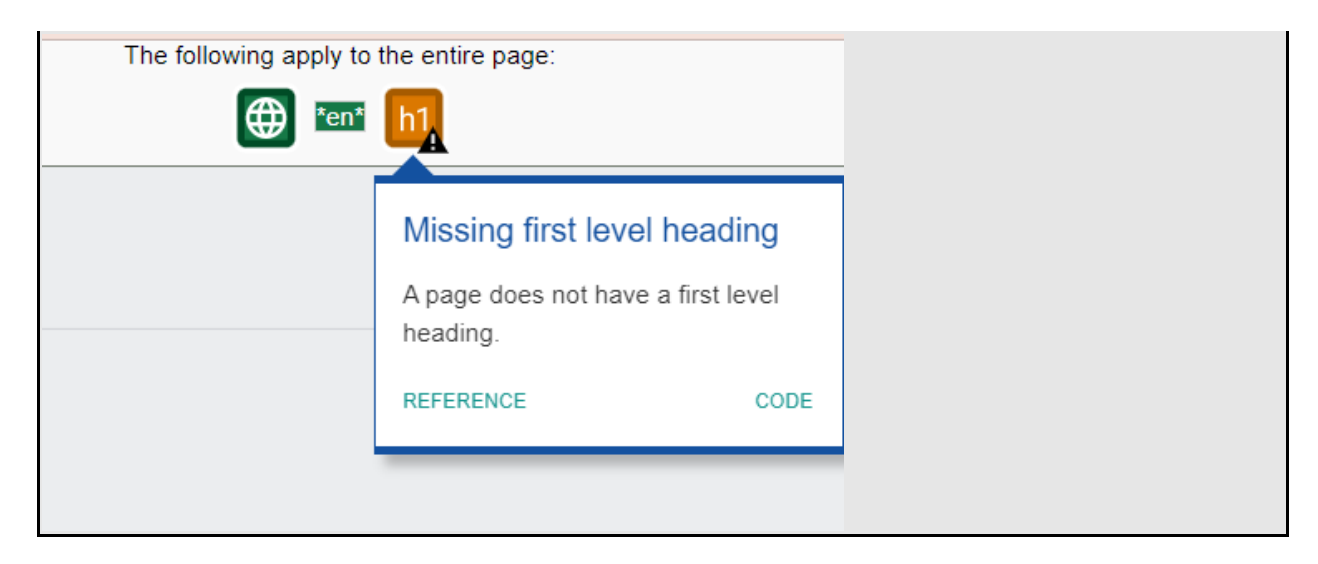

*Tabla 11: Caso de prueba - Proporcionar suficiente contraste entre el primer plano y el fondo.*

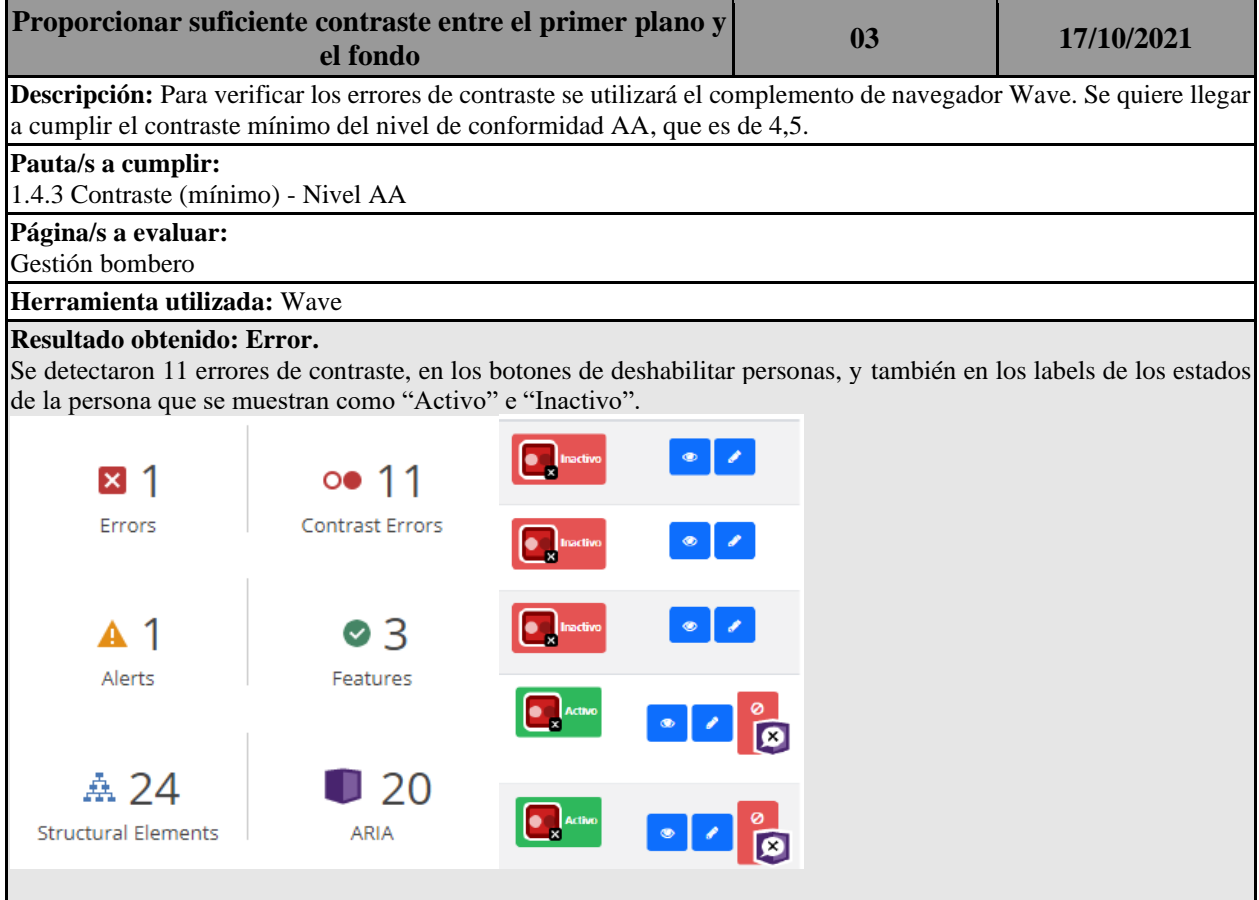

*Tabla 12: Caso de prueba - Proporcionar instrucciones claras.*

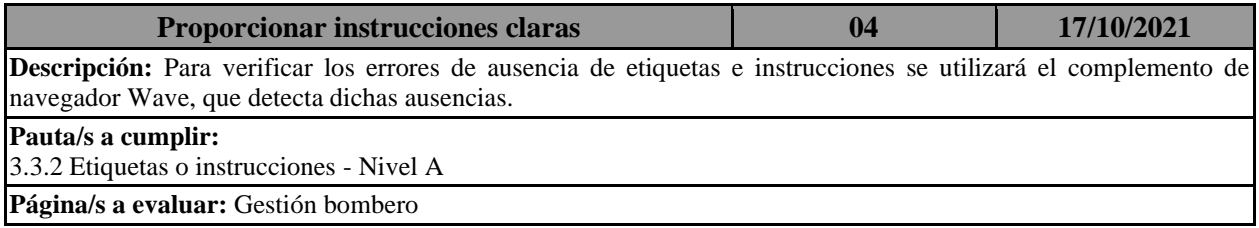

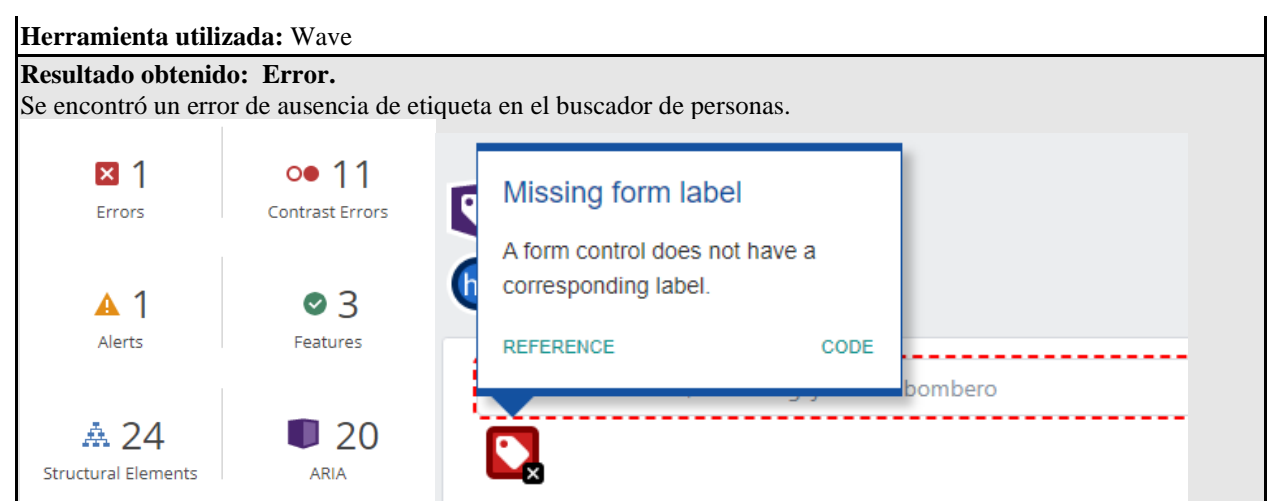

Los errores y advertencias identificadas en esta etapa de primera evaluación se incorporan como tareas de mejora en el último sprint de "Arreglos y mejoras". La evaluación final de accesibilidad se detalla en la sección 6.

## **5.6. Testing**

Para llevar a cabo el testeo del sistema, se realizaron pruebas por cada una de las funcionalidades desarrolladas por sprint. Se crearon casos de prueba por cada funcionalidad a testear, utilizando la plantilla que se presenta en la tabla 13.

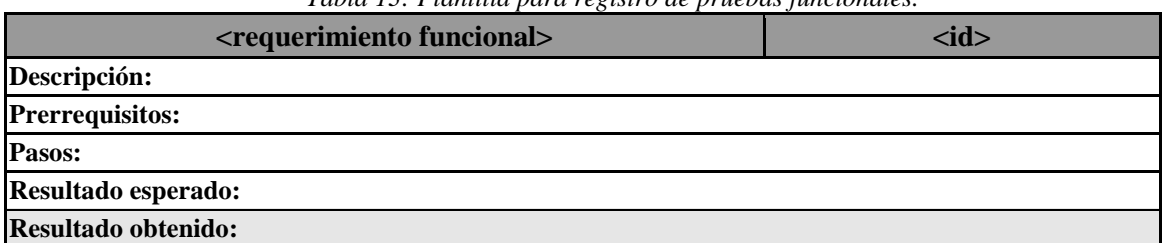

*Tabla 13: Plantilla para registro de pruebas funcionales.*

Cada uno de los casos de prueba, fueron llevados a cabo por un grupo de integrantes de la FPBV, asignando distintos roles a cada uno de ellos. Estas pruebas se llevaron a cabo en el ambiente de testing. A partir de los resultados obtenidos, se realizaron las modificaciones necesarias para solucionar los problemas identificados. En las tablas 14, 15, 16 y 17 se pueden visualizar algunos de los resultados obtenidos durante esta etapa.

*Tabla 14: Caso de prueba - Registrarse como aspirante.*

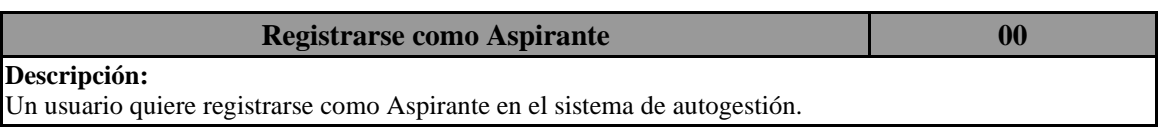

#### **Prerrequisitos:**

No debe haber una persona registrada en el sistema que utilice el mismo DNI.

## **Pasos:**

- 1. Ir a la página principal del sistema de autogestión.
- 2. Ingresar al vínculo "Registrarse como Aspirante".
- 3. Completar el formulario con los siguientes datos: {nombre: "Juan", apellido: "Perez", DNI: "8888888", edad: "24", fecha de nacimiento: "4/03/1998", teléfono: "15151515", dirección: "Mitre 100", localidad: "Toay", asociación: "Asociación Cuerpo de Bomberos Voluntarios de Toay", grupo sanguíneo: "A+", nivel educativo alcanzado: "Secundario completo", hijos: "1", email: "juanperez@example.com" }.
- 4. Enviar datos una vez completados todos los campos del formulario, presionando el botón "Enviar".

#### **Resultado esperado:**

Mensaje: Solicitud Enviada.

### **Resultado obtenido: Correcto.**

Fecha de prueba: 17/10/2021.

Realizada por Lucio Ciampoli.

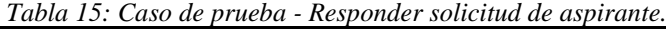

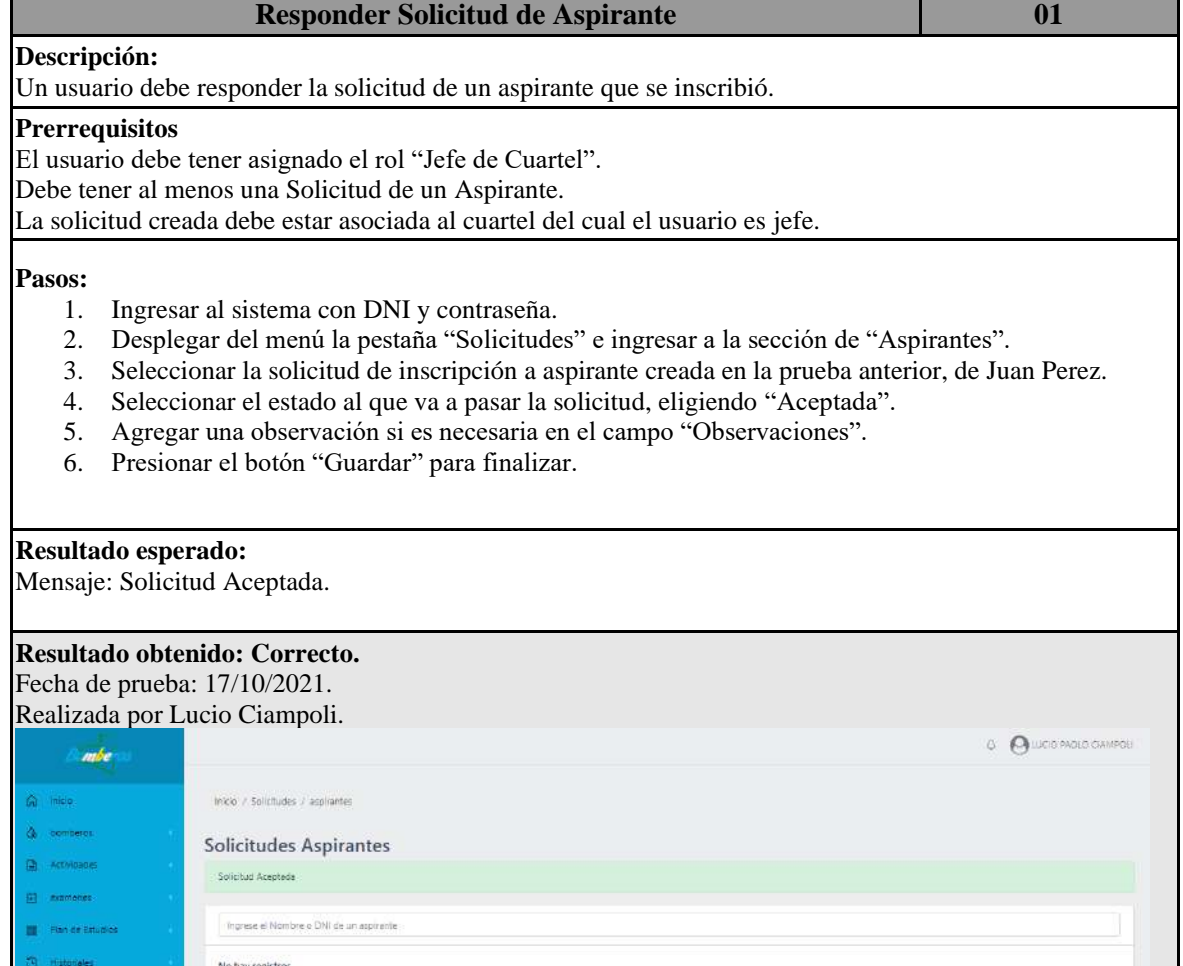

| Tabla 10. Caso de prueba - Crear Maleria.<br><b>Crear Materia</b>                                                                                                    | $\mathbf{02}$ |
|----------------------------------------------------------------------------------------------------|---------------|
| Descripción:<br>El usuario debe cargar una materia en un Plan de Estudios seleccionado.                                                                                                    |               |
| <b>Prerrequisitos</b><br>El usuario debe tener asignado el rol "Administrativo de Federación"                                                                                                    |               |
| Pasos:<br>Ingresar al sistema con DNI y contraseña<br>1.<br>Desplegar del menú la pestaña "Plan de Estudios" e ingresar a la sección de "Gestión"<br>2.<br>3.<br>Identificar un Plan de Estudios creado y presionar en el botón de edición.<br>Presionar el botón "Asociar Materias".<br>$\overline{4}$ .<br>5.<br>Completar el formulario con los siguientes datos: {nombre: "Módulo II", contenido genérico:<br>"Elementos de Fis. Y Qca.", correlativa: "Módulo I", habilitado: si}<br>Ingresar los datos de la materia y luego, presionar el botón "Guardar".<br>6.<br>Al finalizar de cargar presionar el botón "Cerrar".<br>7.<br>Resultado esperado:<br>Mensaje: Materia creada con éxito. |               |
| Resultado obtenido: Correcto.<br>Fecha de prueba: 17/10/2021.<br>Realizada por Lucio Ciampoli.                                                                                                    |               |
| Materias                                                                                                    | $\times$      |
| <b>Istud</b><br>Materia creada con éxito.                                                                                                    |               |
| n c<br>Nombre:                                                                                                    |               |

*Tabla 16: Caso de prueba - Crear Materia.*

*Tabla 17: Caso de prueba - Crear Usuario.*

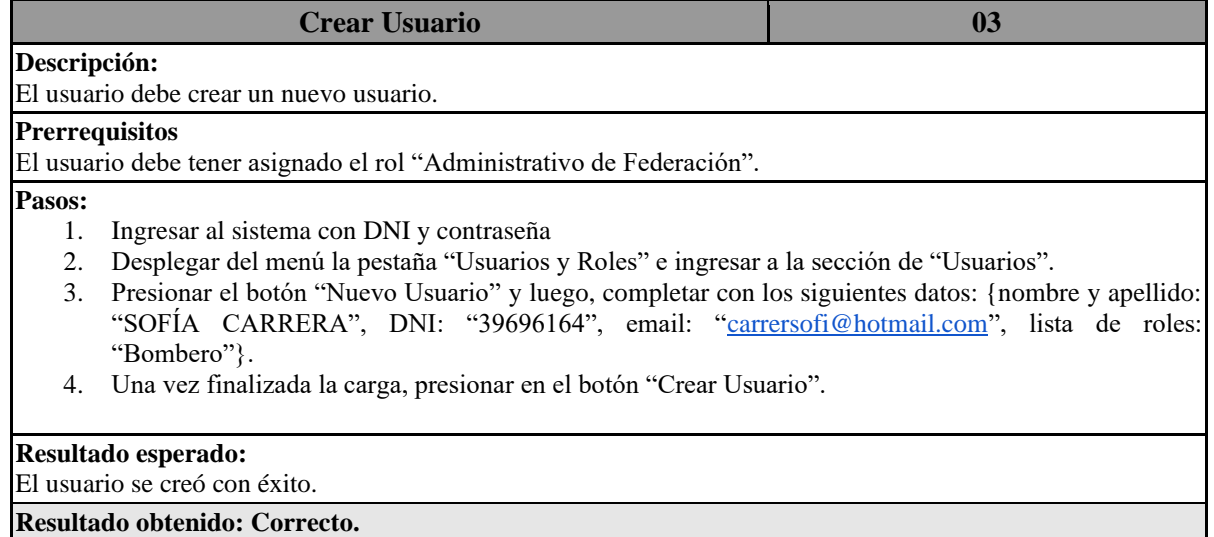

Fecha de prueba: 17/10/2021. Realizada por Lucio Ciampoli.

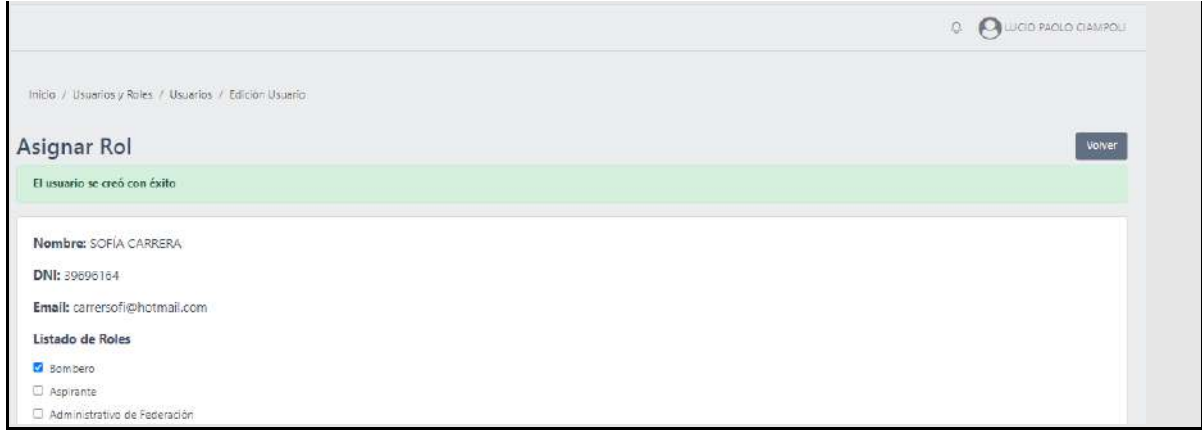

## **5.7. Control de versiones e integración**

Para el control de versiones, se utilizó Azure DevOps ya que tiene la capacidad de integrarse con otras plataformas, haciendo uso de Git o GitLab para descargar repositorios de código en local o sincronizarlos hacia el mismo. Además, permite administrar los esfuerzos de desarrollo de software a través de la definición de listas de tareas, backlogs, tableros de Kanban, consultas, informes, gestión de sprint de Scrum, asignación y estimación de tareas.

En esta herramienta, se realizaron las configuraciones necesarias para la creación de un nuevo repositorio el cual se denomina "Bomberos Voluntarios", que permite tener un acceso actualizado del código que se va desarrollando y, además, realizar tareas en paralelo gracias al manejo de ramas que posee. También, se configuró la sección Boards para organizar las tareas y el progreso de las mismas por sprint. En la figura 25, se visualiza la lista de actividades y tareas definidas para el sprint 1, utilizando dicha herramienta.

| Overview                  | $\Omega$ . Bomberos Voluntarios Team $\vee$ $\pi$ a <sup>8</sup> |                 |                                         | 7 de junio - 22 de junio<br>12 work days                                 |
|---------------------------|------------------------------------------------------------------|-----------------|-----------------------------------------|--------------------------------------------------------------------------|
| <b>Boards</b>             | Taskboard Backlog Capacity Analytics                             | + New Work Item | Column Options<br>$Q$ , Sprint 1 $\sim$ | $\frac{d^2}{d^2}$<br>$\circ$ 2<br>$R^2$ Person: All $\sim$<br>$\sqrt{2}$ |
| Work items                | © Collapse all                                                   | To Do           | Doing                                   | Done                                                                     |
| EM Boards                 | 159 A4.7 - Crear tables en<br>base de datos                      |                 |                                         | 160 T1.2.1 - Crear tablas<br>con su estructura                           |
| Backlogs                  | <b>CID</b> Karen Ariana Nava                                     |                 |                                         | <b>MIT Karen Ariana Na</b>                                               |
| C, Sprints                | · Done<br>State                                                  |                 |                                         | · Done<br>State                                                          |
| $\overline{z}$ Queries    |                                                                  |                 |                                         | 161 T1.2.2 - Cargar datos                                                |
| Delivery Plans            |                                                                  |                 |                                         | <b>Mill</b> Karen Ariana Na                                              |
| Repos                     |                                                                  | $+$             |                                         | · Done<br>Shite                                                          |
| <b>Pipelines</b>          | > <b>ii</b> A1.1 - Crear plantilla base                          |                 |                                         |                                                                          |
|                           | A1.5 - Crear modulo de roles y permisos                          |                 |                                         |                                                                          |
| Test Plans                | A1.4- Registrarse como aspirante                                 |                 |                                         |                                                                          |
| $\ll$<br>Project settings | B A1.3- Iniciar sesión                                           |                 |                                         |                                                                          |

*Figura 25: Taskboard de Azure DevOps para sprint 1.*

Para el control de integraciones, se utilizó la herramienta WinSCP para la transferencia de archivos entre el repositorio local y el servidor Hostinger. Se utilizó el protocolo ftp para establecer la conexión entre ambos.

#### **6. Evaluación de accesibilidad**

Este capítulo abordará la evaluación de la accesibilidad web en el sistema desarrollado. En primer lugar, se detallaron los resultados obtenidos mediante el uso de diferentes técnicas de evaluación, luego se analizaron dichos resultados y se generó un informe general. Para concluir, se realizó un plan de mejoras a aplicar en corto, mediano y largo plazo.

### **6.1. Resultados obtenidos**

Para la obtención de los resultados, se utilizaron dos formas para validar los puntos mencionados en el plan de accesibilidad y así, poder cumplir con el nivel de conformidad establecido como meta. Una de ellas es la inspección por páginas del sistema, y la otra, utilizando herramientas de evaluación. Los resultados obtenidos, se reflejaron en el formato de tabla definido en la sección 4.5.

#### **6.1.1. Resultados obtenidos por inspección**

Para llevar a cabo la evaluación manual, se utilizaron mecanismos de inspección y observación en las distintas páginas del sistema, como también, extensiones del navegador (Wave y Web Developer). Cada una de estas pruebas, estuvo enfocada en el cumplimiento de alguno de los puntos establecidos en el plan de accesibilidad. A continuación, se listan los puntos a evaluar utilizando esta técnica:

- ➢ Proporcionar títulos de página únicos e informativos.
- $\triangleright$  Usar encabezados para transmitir significado y estructura.
- $\triangleright$  Hacer que el texto de los enlaces sea significativo.
- $\triangleright$  Escribir alternativas de texto significativas para las imágenes.
- $\triangleright$  Proporcionar instrucciones claras.
- $\triangleright$  Crear diseños para diferentes tamaños de ventana gráfica.
- $\triangleright$  Escribir código que se adapte a la tecnología del usuario.
- ➢ Identificar el idioma de la página y los cambios de idioma.
- ➢ Reflejar el orden de lectura en el orden del código.
- $\triangleright$  No utilizar el color sólo para transmitir información.
- ➢ Asegurar que los elementos interactivos sean fáciles de identificar.
- $\triangleright$  Ayudar a los usuarios a evitar y corregir errores.

➢ Proporcionar opciones de navegación claras y consistentes.

En las tablas 18, 19, 20 y 21 se pueden visualizar resultados obtenidos de la evaluación de accesibilidad, el resto de las mismas se encuentran en el Anexo 4 (ver tablas 70 a 80).

*Tabla 18: Evaluación de accesibilidad - Proporcionar títulos de página únicos e informativos.*

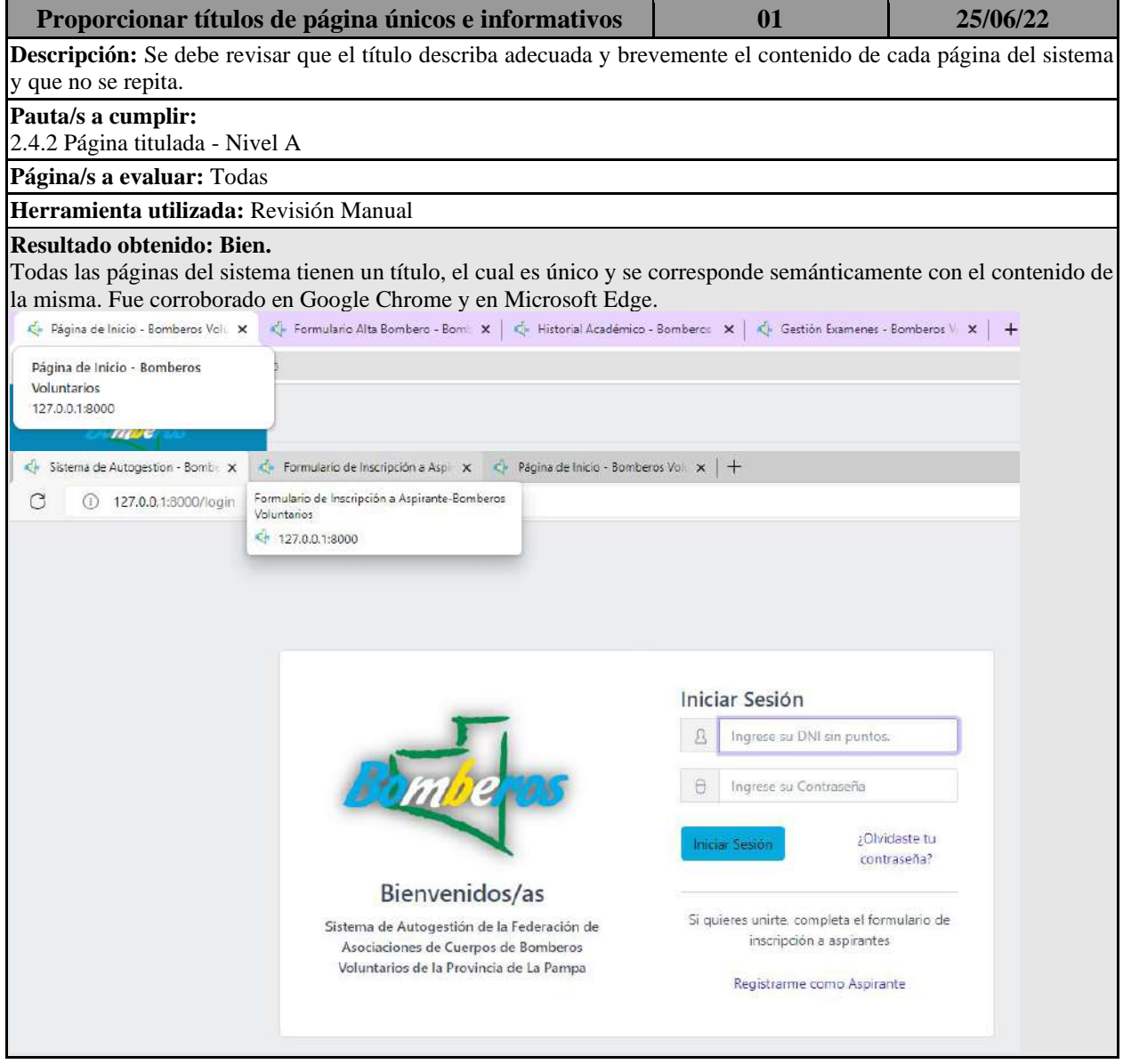

*Tabla 19: Evaluación de accesibilidad - Usar encabezados para transmitir significado y estructura.*

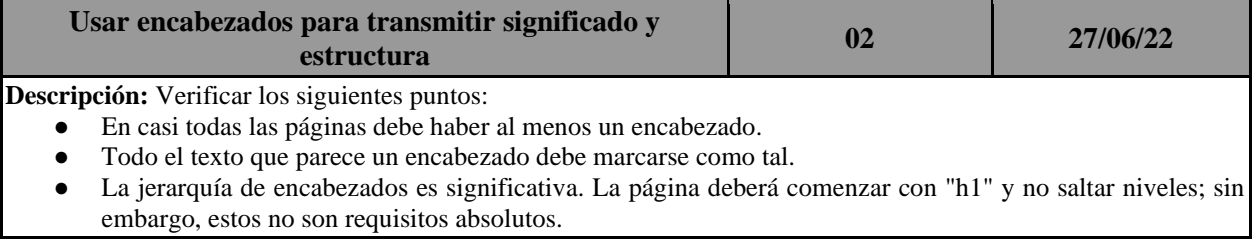

#### **Pauta/s a cumplir:**

2.4.6 Encabezados y etiquetas-Nivel AA 1.3.1 Información y Relaciones - Nivel A

**Página/s a evaluar:** Todas

**Herramienta utilizada:** Wave

## **Resultado obtenido: Bien.**

Los mensajes de advertencia de las primeras pruebas realizadas (en la sección 5.5) dejaron de aparecer, es decir, se solucionó el problema. Se realizaron las pruebas en todas las páginas del sistema.

The following apply to the entire page:

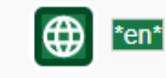

*Tabla 20: Evaluación de accesibilidad - Hacer que el texto de los enlaces sea significativo.*

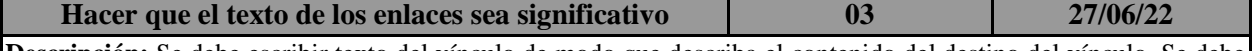

**Descripción:** Se debe escribir texto del vínculo de modo que describa el contenido del destino del vínculo. Se debe evitar el uso de texto de enlace ambiguo, como 'haga clic aquí' o 'leer más', e indicar información relevante sobre el destino del enlace.

**Pauta/s a cumplir:** 

2.4.4 Propósito del enlace (en contexto) - Nivel A

**Página/s a evaluar:** Todas

**Herramienta utilizada:** Revisión manual

#### **Resultado obtenido: Bien.**

Se recorrió el sistema para verificar la descripción de cada uno de los enlaces. Este punto se tuvo en cuenta a la hora de desarrollar, ya que las herramientas de evaluación no obtienen resultados basados en la comprensión de texto.

*Tabla 21: Evaluación de accesibilidad - Escribir alternativas de texto significativas para las imágenes.*

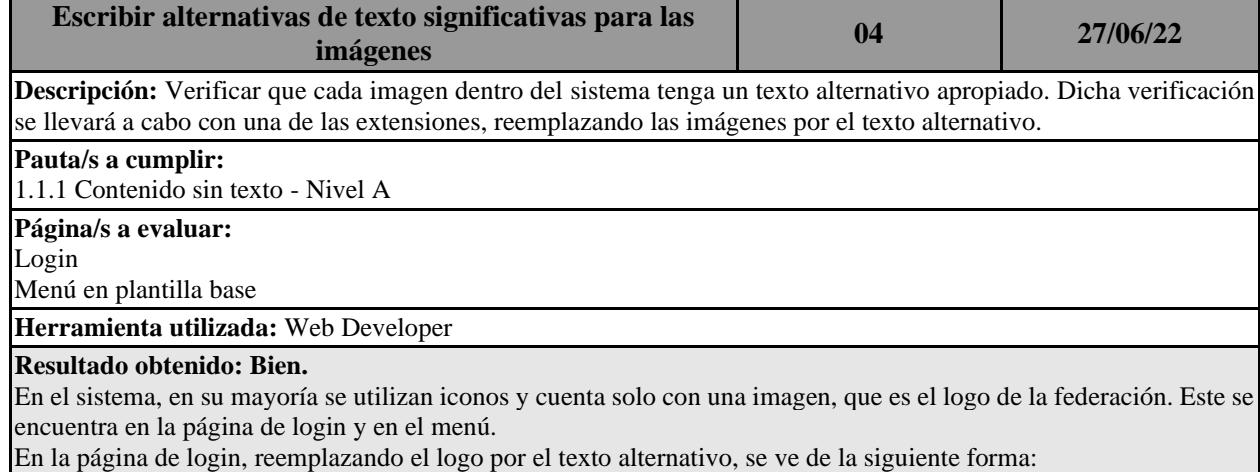

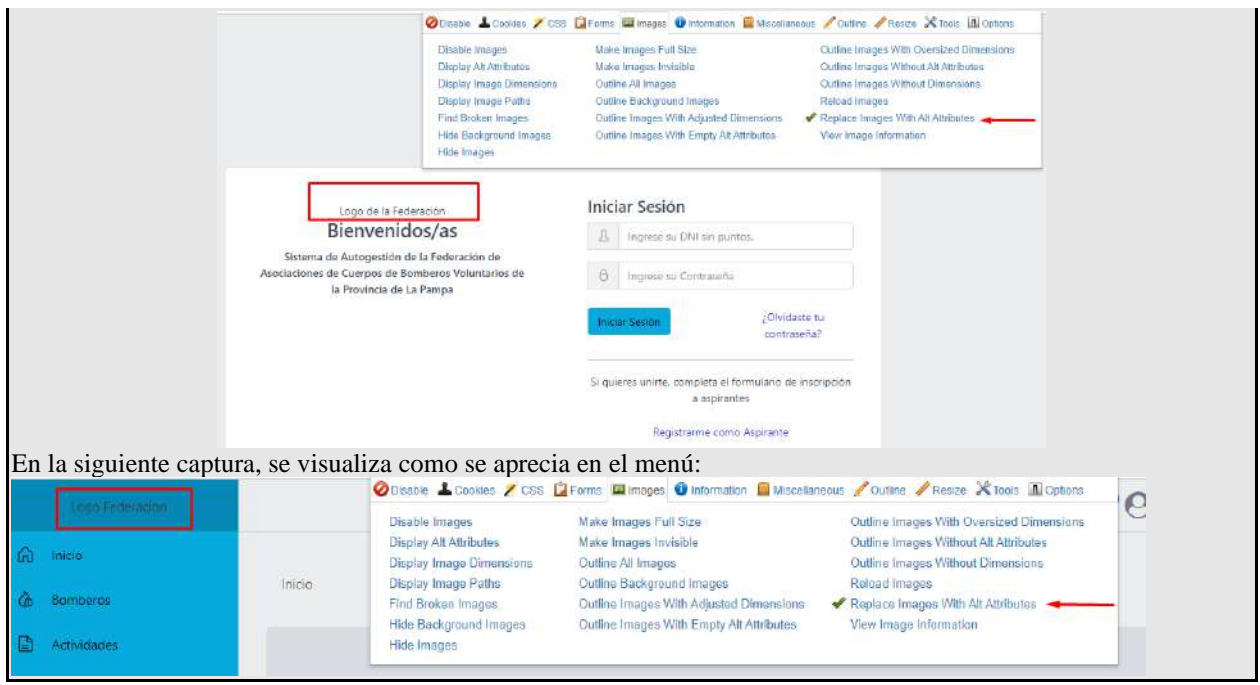

## **6.1.2. Resultados obtenidos utilizando herramientas de evaluación**

Para esta evaluación, se seleccionaron las siguientes herramientas a utilizar: Functional Accessibility Evaluator (FAE), Axe DevTools. La herramienta FAE genera informes completos analizando las páginas web, en busca de los requisitos definidos por las WCAG 2.0 del W3C, nivel A y AA. El informe generado, organiza el análisis de documentos en base a las siguientes categorías de reglas: landmarks, encabezados, estilos/contenido, imágenes, enlaces, tablas, formularios, widgets/scripts, audio/video, teclado, navegación de sitio.

Se ejecutó la herramienta mencionada y se obtuvo un informe<sup>9</sup> de evaluación de accesibilidad web sobre el sistema de autogestión de FPBV. Con estos resultados y los obtenidos por la herramienta Axe DevTools, se evaluaron los siguientes puntos:

- ➢ Asegurar que los elementos del formulario incluyan etiquetas claramente asociadas.
- $\triangleright$  Asociar una etiqueta con cada control de formulario.
- $\triangleright$  Incluir texto alternativo para las imágenes.
- ➢ Utilizar el marcado para transmitir significado y estructura.
- ➢ Proporcionar significado para elementos interactivos no estándar.

<sup>9</sup> Sitio web del informe generado con la herramienta FAE: [https://fae.disability.illinois.edu/summary/181b7d287656ff69/rc.](https://fae.disability.illinois.edu/summary/181b7d287656ff69/rc/) Accedido 30/06/2022

- ➢ Asegurar que todos los elementos interactivos sean accesibles desde el teclado.
- ➢ Usar encabezados y espacios para agrupar contenido relacionado.

En las tablas 22, 23 y 24 se pueden visualizar resultados obtenidos de la

evaluación de accesibilidad, el resto de las mismas se encuentran en el Anexo 5 (ver tablas 81 a 85).

*Tabla 22: Evaluación de accesibilidad - Proporcionar opciones de navegación claras y consistentes.*

| Proporcionar opciones de navegación claras y<br>consistentes                                                                                                    | 15                             | 30/06/22 |
|----------------------------------------------------------------------------------------------------|--------------------------------|----------|
| Descripción: Ofrecer más de un método de navegación en el sitio web, como una búsqueda en el sitio o un mapa del<br>sitio. Además, brindar pistas de orientación, como "breadcrumbs" y encabezados claros. |                                |          |
| Pauta/s a cumplir:<br>2.4.5 Múltiples formas - Nivel AA<br>3.2.3 Navegación consistente - Nivel AA                                                                                                    |                                |          |
| Página/s a evaluar: Todas<br>Herramienta utilizada: Wave                                                                                                    |                                |          |
| Resultado obtenido: Regular.<br>Se detectó que el sitio no posee búsqueda o mapa de sitio. En cuanto al uso de "breadcrumbs", se utilizaron<br>correctamente en todas las páginas del sistema.             |                                |          |
| *aria-label="breadcrumb"*<br><b>n</b> Actividades                                                                                                    |                                |          |
| Nueva Actividad                                                                                                    | *aria-label="Crear Actividad"* |          |

*Tabla 23: Evaluación de accesibilidad - Proporcionar significado para elementos interactivos no estándar.*

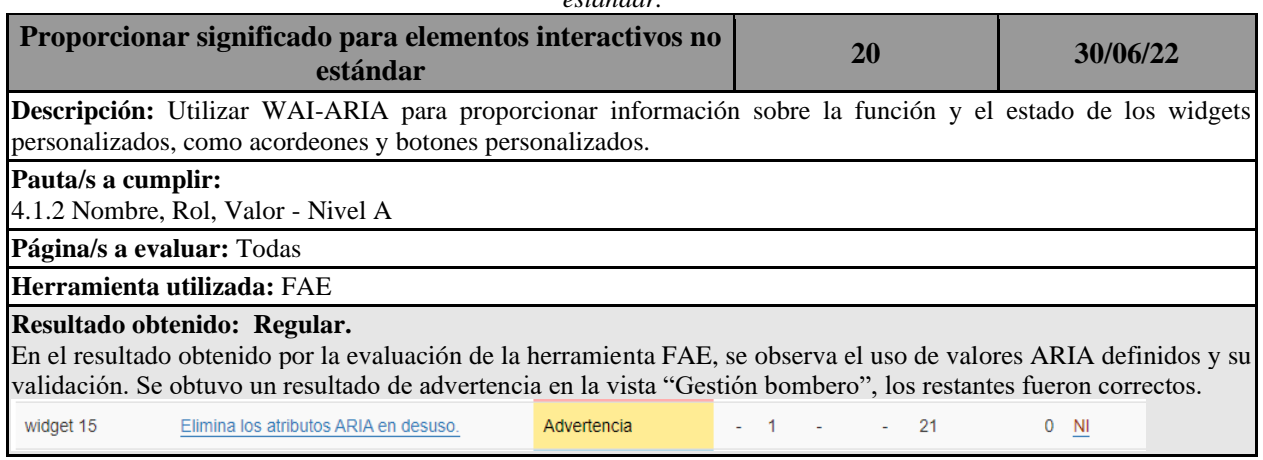

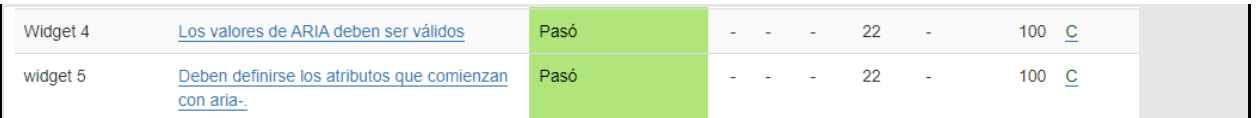

*Tabla 24: Evaluación de accesibilidad - Asegurar que todos los elementos interactivos sean accesibles desde el teclado.*

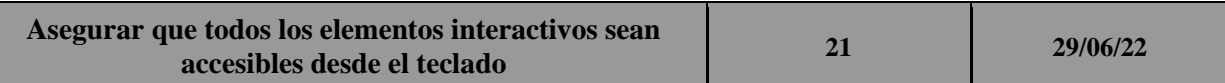

**Descripción:** Para verificar este punto, se debe hacer clic en la barra de direcciones del sistema y dejar el mouse de lado. Luego, pulsar la tecla 'Tab' para desplazarse por los elementos de la página y 'Shift-Tab' para retroceder. Mientras se recorre la página, se deberán verificar los siguientes puntos:

- Comprobar que se puede tabular para todos los elementos, incluidos enlaces, campos de formulario, botones, entre otros.
- Verificar que el orden de tabulación siga el orden de lectura lógico en secuencia.
- Verificar que el enfoque sea claramente visible a medida que se avanza por los elementos, es decir, se puede identificar qué elemento tiene el foco, por ejemplo, los enlaces tienen un contorno gris alrededor de ellos o están resaltados.
- Comprobar que puedes hacer todo con el teclado; es decir, no necesita el mouse para activar acciones, opciones, cambios visibles y otras funcionalidades.
- Verificar que después de ingresar a una lista desplegable, se puede usar las teclas de flecha para moverse a través de todas las opciones sin activar una acción.

#### **Pauta/s a cumplir:**

2.1.1 Teclado - Nivel A

### **Página/s a evaluar:** Todas

**Herramienta utilizada:** Axe DevTools

#### **Resultado obtenido: Mal.**

Se utilizó el complemento del navegador llamado Axe DevTools que recorre automáticamente las páginas del sistema utilizando saltos de "tab". Se detectó que en el menú no se realizan los saltos correctamente, sino que agrega saltos de más entre cada uno de ellos.

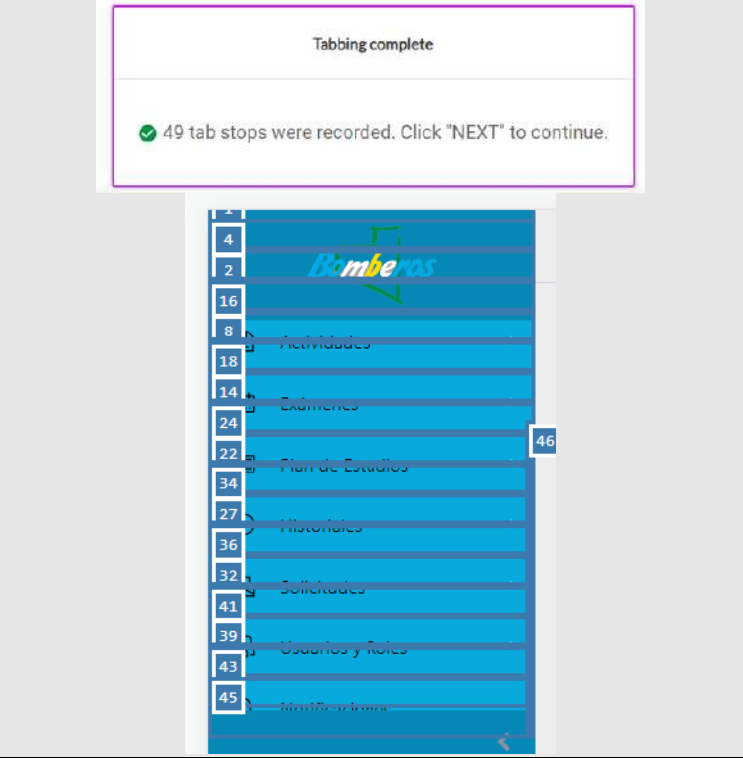

### **6.2. Análisis e informe general de los resultados obtenidos**

A partir de los resultados obtenidos en la sección anterior, se pudo observar en términos generales, que se cumple con la mayoría de los puntos enumerados para el cumplimiento del nivel de conformidad AA. Dentro de estos resultados se obtuvo un único error en la tabla 24, que se considera crítico, ya que se encuentra en el nivel de conformidad A. Además, se identificaron dos resultados regulares, el que se encuentra en la tabla 23, no se considera necesario o urgente para la correcta accesibilidad del sistema. Sin embargo, el resultado de evaluación realizada en la tabla 22, podría ser mejorado incorporando una búsqueda o un mapa de sitio.

Si bien se realizaron revisiones manuales en la mayoría de los puntos del sistema, quedan pendientes algunas comprobaciones identificadas mediante la evaluación realizada con la herramienta FAE. Algunas de ellas pueden ser: incorporar sugerencias de correcciones de errores, información de valores no válidos, comprobaciones semánticas en las descripciones del contenido, entre otras.

Para la obtención de resultados, se validaron veintidós puntos, los cuales se clasificaron en tres categorías: bien, mal y regular. Para presentar y visualizar la clasificación de estos datos, se utilizaron tablas y gráficos.

A continuación, se encuentran las distintas formas de visualización de dichos resultados:

- $\triangleright$  Clasificación de resultados por cantidad de pruebas en módulos/páginas (se visualiza en la tabla 25).
- $\triangleright$  Clasificación de resultados por cantidad de pruebas en módulos/páginas expresado en porcentaje (se visualiza en la tabla 26).
- ➢ Clasificación de resultados por cantidad total de pruebas (se visualiza en la tabla 27 y figura 26).
- ➢ Clasificación de resultados por cantidad total de pruebas expresado en porcentaje (se visualiza en la tabla 28 y figura 27).

| Módulo/Página    | Cant. de pruebas | Mal | <b>Regular</b> | <b>Bien</b> |
|------------------|------------------|-----|----------------|-------------|
| Login            | 22               |     |                | 22          |
| Página de inicio | 22               |     |                | 20          |

*Tabla 25: Clasificación de resultados por cantidad de pruebas en módulos/páginas.*

| <b>Bomberos</b>  | 22 | 1 | 21 |
|------------------|----|---|----|
| Exámenes         | 22 |   | 22 |
| Plan de Estudios | 22 |   | 22 |
| Actividades      | 22 |   | 22 |
| Historiales      | 22 |   | 22 |
| Solicitudes      | 22 |   | 22 |
| Usuarios y roles | 22 |   | 22 |
| Notificaciones   | 22 |   | 22 |

*Tabla 26: Clasificación de resultados por cantidad de pruebas en módulos/páginas expresado en* 

| Módulo/Páginas   | Cant. de pruebas $(\% )$ | porcentaje.<br>Mal $(\% )$ | Regular $(\% )$ | Bien $(\% )$ |
|------------------|--------------------------|----------------------------|-----------------|--------------|
| Login            | 100                      |                            |                 | 100          |
| Página de inicio | 100                      | 2,2                        | 2,2             | 95,6         |
| <b>Bomberos</b>  | 100                      |                            | 2,2             | 97,8         |
| Exámenes         | 100                      |                            |                 | 100          |
| Plan de Estudios | 100                      |                            |                 | 100          |
| Actividades      | 100                      |                            |                 | 100          |
| Historiales      | 100                      |                            |                 | 100          |
| Solicitudes      | 100                      |                            |                 | 100          |
| Usuarios y roles | 100                      |                            |                 | 100          |
| Notificaciones   | 100                      |                            |                 | 100          |

*Tabla 27: Clasificación de resultados por cantidad de total de resultados.*

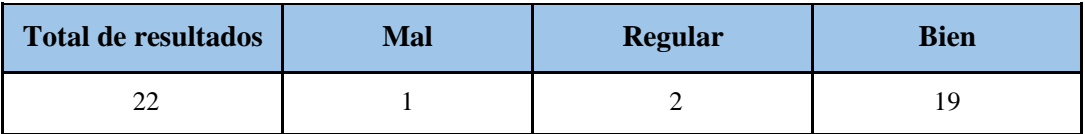

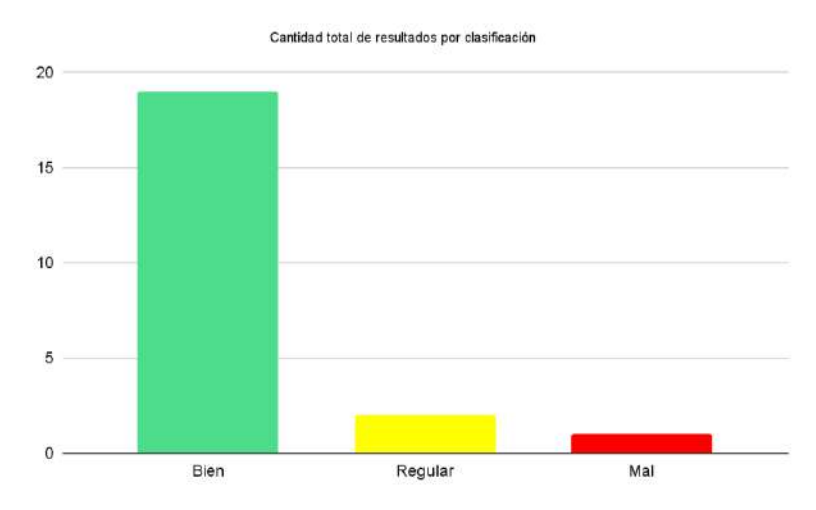

*Figura 26: Histograma de cantidad total de resultados por clasificación.*

| Total de pruebas $(\% )$ | Mal $(\% )$ | Regular $(\%)$ | Bien $(\% )$ |
|--------------------------|-------------|----------------|--------------|
| 100                      | $4.54-$     | $9.09-$        | $86.37-$     |

*Tabla 28: Clasificación de resultados en porcentaje del total de pruebas.*

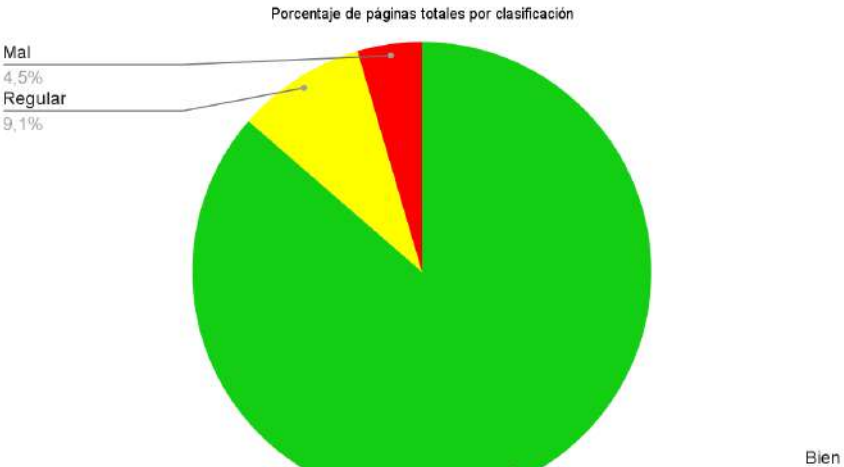

86,4%

*Figura 27: Gráfico de torta - Porcentaje de páginas totales por clasificación.*

## **6.3. Plan de mejora**

Luego de realizar el análisis de los resultados obtenidos, se identificaron puntos de mejora en el sistema para poder obtener el nivel de conformidad AA y pensar en un futuro, incorporar el AAA. Dichas mejoras, se podrían llevar a cabo elaborando un plan que las clasifica según la urgencia de su resolución, en corto, mediano y largo plazo. A continuación, se realiza la clasificación de los puntos identificados:

- ➢ *Corto plazo:* Solucionar el error crítico obtenido, correspondiente al acceso en el sistema por teclado. Se considera que debe ser abordado en un plazo corto de tiempo, ya que es de nivel de conformidad A.
- ➢ *Mediano plazo:* Incorporar un mapa de sitio dentro del sistema para mejorar la navegación del mismo. Realizar revisiones manuales de los puntos faltantes en la evaluación anterior y aplicar las modificaciones necesarias, en caso de errores o advertencias identificadas.
- ➢ *Largo plazo:* Realizar las mejoras necesarias para garantizar el cumplimiento de los 23 criterios que incluye el nivel de conformidad AAA. Mantener el sistema actualizado en correspondencia con las nuevas pautas que vayan siendo aprobadas por el W3C.

#### **7. Conclusiones**

Este trabajo buscó alcanzar el objetivo general que implicaba diseñar, desarrollar y poner en producción un Sistema de Autogestión de carreras para la Federación de Asociaciones de Cuerpos de Bomberos Voluntarios de la provincia de La Pampa, que cumpla con los requisitos funcionales solicitados por las partes interesadas, siguiendo las pautas de la Guía de Accesibilidad WCAG del W3C, y alcanzando a su vez el cumplimiento del nivel de conformidad AA.

Cabe destacar que, para incorporar la accesibilidad web al sistema, se requirió de un esfuerzo por parte del equipo de desarrollo, para comprender e introducirse tanto en el entendimiento de las pautas de accesibilidad, como la forma de llevarlas a cabo. Fue un gran desafío, pero necesario de aplicar en este sistema. Si bien no todos los sistemas requieren esta aplicación, son técnicas de implementación que permiten realizar buenas prácticas de diseño y desarrollo de código fuente en los próximos proyectos, y utilizar las herramientas de evaluación aprendidas. Además, esta característica permite que cualquier persona pueda disponer y hacer uso del sistema en igualdad de condiciones que los demás, sin importar sus dificultades físicas, sensoriales o cognitivas.

Para finalizar, llevar a cabo el desarrollo de este proyecto final permitió utilizar gran cantidad de los contenidos teóricos y prácticos incorporados mediante el transcurso del plan de estudios de la carrera Ingeniería en Sistemas. Esta experiencia, además de permitirnos cumplir con el proyecto final de la carrera, ha aportado gran enseñanza técnica y teórica, al aplicar los conocimientos adquiridos, y utilizar diversas herramientas en un ámbito de trabajo real.

# **Referencias**

[1] Julio C. C. Cobos, Eduardo A. Felliner, Enrique Hidalgo, Juan H. Estrada. (3 de noviembre de 2010). Ley de Accesibilidad de la información en las páginas web. InfoLEG. [http://servicios.infoleg.gob.ar/infolegInternet/anexos/175000-](http://servicios.infoleg.gob.ar/infolegInternet/anexos/175000-179999/175694/norma.htm) [179999/175694/norma.htm.](http://servicios.infoleg.gob.ar/infolegInternet/anexos/175000-179999/175694/norma.htm) Accedido el 2/07/2022.

[2] Wendy Chisholm, Gregg Vanderheiden, Ian Jacobs. (5 de mayo de 1999). Web Content Accessibility Guidelines 1.0. W3C. [https://www.w3.org/TR/WAI-](https://www.w3.org/TR/WAI-WEBCONTENT/)[WEBCONTENT/.](https://www.w3.org/TR/WAI-WEBCONTENT/) Accedido el 2/07/2022.

[3] Ben Caldwell, Trace R&D Center, University of Wisconsin-Madison, Michael Cooper, W3C, Loretta Guarino Reid, Google, Inc.,Gregg Vanderheiden, Trace R&D Center, University of Wisconsin-Madison (11 de diciembre de 2008). Web Content Accessibility Guidelines (WCAG) 2.0. W3C. [https://www.w3.org/TR/WCAG20/.](https://www.w3.org/TR/WCAG20/) Accedido el 2/07/2022.

[4] Andrew Kirkpatrick, Joshue O Connor, Alastair Campbell, Michael Cooper (5 de junio de 2018). Web Content Accessibility Guidelines (WCAG) 2.1. W3C. [https://www.w3.org/TR/WCAG21/.](https://www.w3.org/TR/WCAG21/) Accedido el 2/07/2022.

[5] WAVE Web Accessibility Evaluation Tool. WAVE. [http://wave.webaim.org/.](http://wave.webaim.org/) Accedido el 2/07/2022.

[6] Test de accesibilidad web. TAW. [https://www.tawdis.net/.](https://www.tawdis.net/) Accedido el 2/07/2022.

[7] Functional Accessibility Evaluator 2.3. FAE. [https://fae.disability.illinois.edu.](https://fae.disability.illinois.edu/) Accedido el 2/07/2022.

[8] Tingtun checker. [https://checkers.eiii.eu.](https://checkers.eiii.eu/) Accedido el 2/07/2022.

[9] Web Developer. Chrome web store. [https://chrome.google.com/webstore/detail/web](https://chrome.google.com/webstore/detail/web-developer/bfbameneiokkgbdmiekhjnmfkcnldhhm?hl=es)[developer/bfbameneiokkgbdmiekhjnmfkcnldhhm?hl=es.](https://chrome.google.com/webstore/detail/web-developer/bfbameneiokkgbdmiekhjnmfkcnldhhm?hl=es) Accedido el 2/07/2022.

[10] Shawn Lawton Henry (19 de mayo 2022). Design and Develop Overview. W3C. [https://www.w3.org/WAI/design-develop.](https://www.w3.org/WAI/design-develop) Accedido el 2/07/2022.

[11] Axe DevTools. Deque. [https://www.deque.com/axe/devtools/.](https://www.deque.com/axe/devtools/) Accedido el 2/07/2022.

[12] Guest Author (12 de abril de 2020). Bootstrap: guía para principiantes de qué es, por qué y cómo usarlo. Rockcontent.

[https://rockcontent.com/es/blog/bootstrap/#:~:text=Bootstrap%20es%20un%20framewo](https://rockcontent.com/es/blog/bootstrap/#:~:text=Bootstrap%20es%20un%20framework%20front,dispositivo%20utilizado%20por%20el%20usuario) [rk%20front,dispositivo%20utilizado%20por%20el%20usuario.](https://rockcontent.com/es/blog/bootstrap/#:~:text=Bootstrap%20es%20un%20framework%20front,dispositivo%20utilizado%20por%20el%20usuario) Accedido el 2/07/2022.

[13] WinSCP. Wikipedia. [https://es.wikipedia.org/wiki/WinSCP.](https://es.wikipedia.org/wiki/WinSCP) Accedido el 2/07/2022.

[14] Moqups. [https://moqups.com/.](https://moqups.com/) Accedido el 20/05/2022.

[15] Spatie. [https://spatie.be/docs/laravel-permission/v5/introduction.](https://spatie.be/docs/laravel-permission/v5/introduction) Accedido el 20/05/2022.
## **Anexos**

# **Anexo 1: Especificación de Actores**

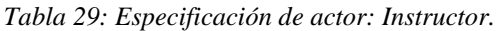

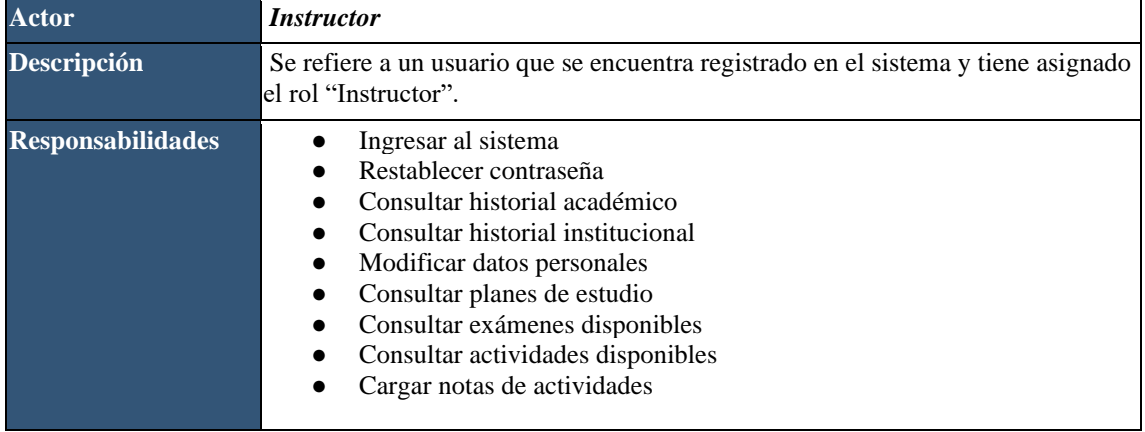

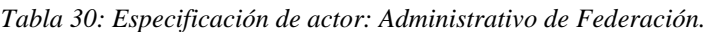

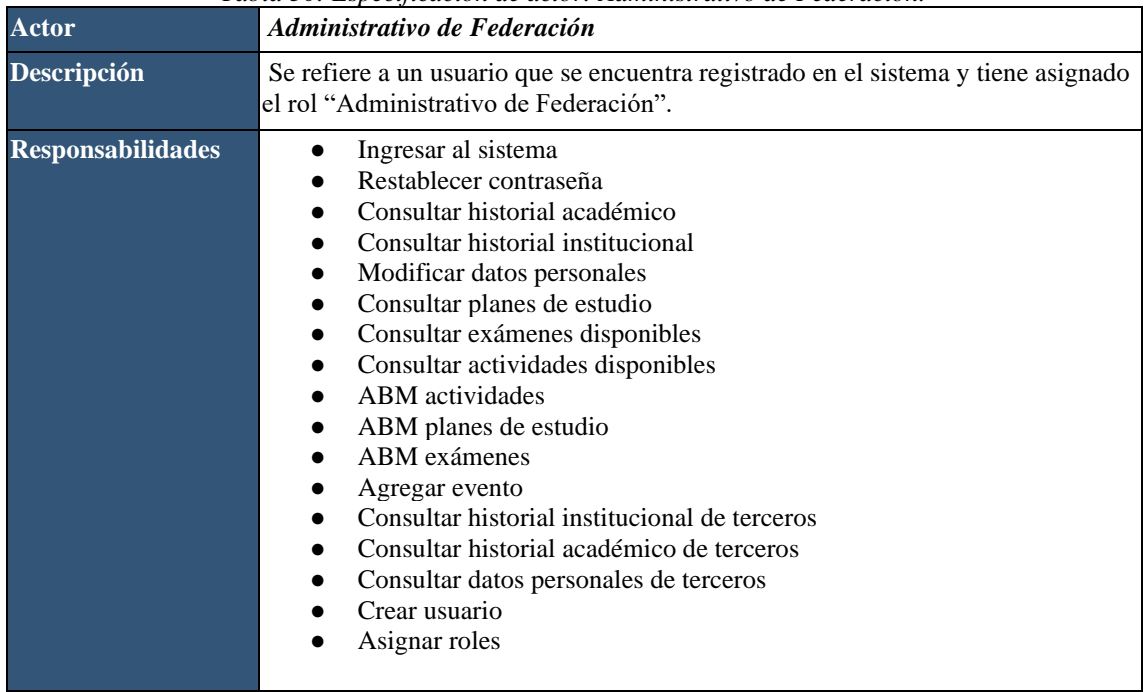

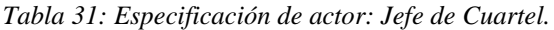

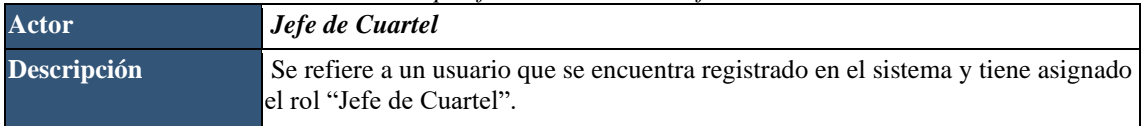

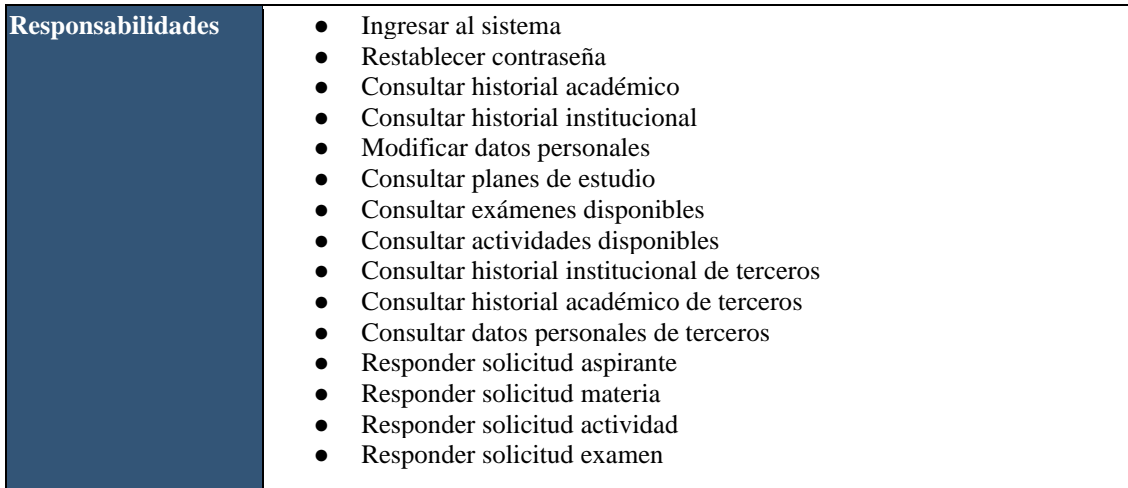

## *Tabla 32: Especificación de actor: Presidente de Cuartel.*

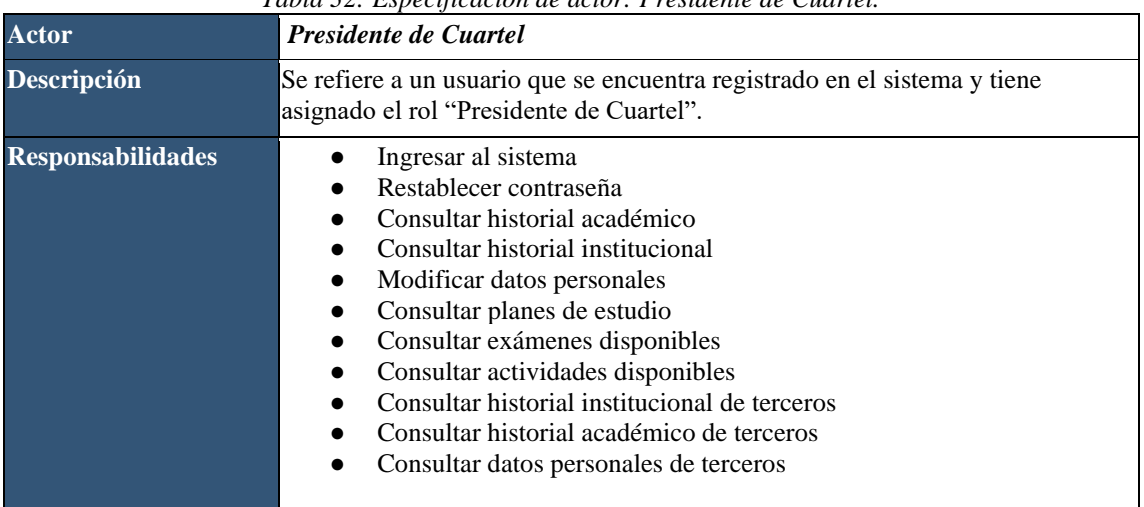

## *Tabla 33: Especificación de actor: Director Zonal.*

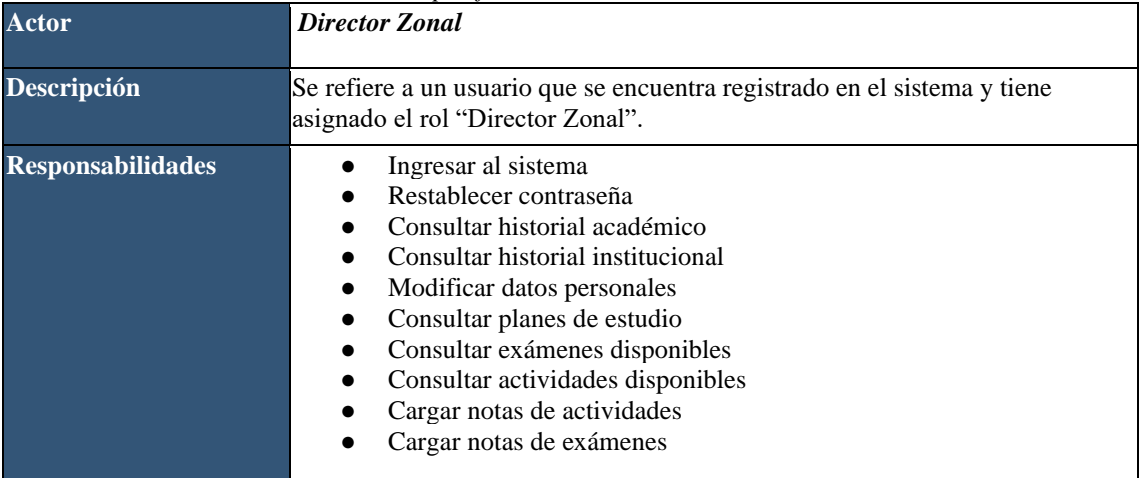

# **Anexo 2: Especificación de casos de uso**

| Caso de Uso   | Crear Usuario                                                                                                    | <b>Identificador: 004</b> |
|---------------|----------------------------------------------------------------------------------------------------|---------------------------|
| Actores       | Administrativo de Federación                                                                                                    |                           |
| Tipo          | Primario                                                                                                    |                           |
| Referencias   |                                                                                                    |                           |
| Precondición  |                                                                                                    |                           |
| Postcondición |                                                                                                    |                           |
| Descripción   | El usuario podrá crear nuevos usuarios del sistema ingresando únicamente<br>nombre, DNI, email y seleccionando los roles asociados al mismo. La<br>contraseña se genera por defecto y luego puede ser modificada por el usuario. |                           |
| <b>Notas</b>  |                                                                                                    |                           |

*Tabla 34: Especificación de caso de uso: Crear usuario.*

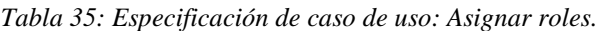

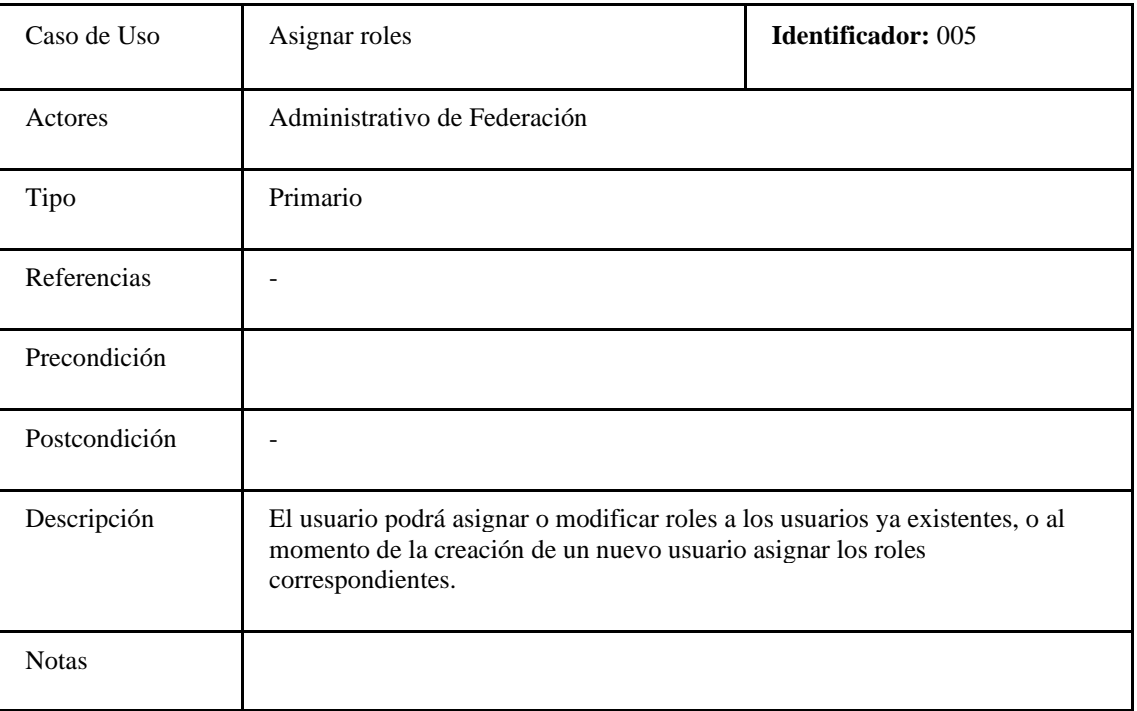

| Caso de Uso   | ABM Planes de Estudio                                                                                                    | <b>Identificador: 006</b> |
|---------------|----------------------------------------------------------------------------------------------------|---------------------------|
| Actores       | Administrativo de Federación                                                                                                   |                           |
| Tipo          | Primario                                                                                                    |                           |
| Referencias   |                                                                                                    |                           |
| Precondición  |                                                                                                    |                           |
| Postcondición |                                                                                                    |                           |
| Descripción   | El usuario podrá crear, modificar y deshabilitar planes de estudios, incluyendo<br>las materias asociadas a cada uno de ellos. |                           |
| <b>Notas</b>  |                                                                                                    |                           |

*Tabla 36: Especificación de caso de uso: ABM Planes de Estudio.*

| Caso de Uso   | Tubia 97. Especificación de caso de aso. Abin Examencs.<br><b>ABM</b> Exámenes                                                                                                    | <b>Identificador: 007</b> |
|---------------|----------------------------------------------------------------------------------------------------|---------------------------|
| Actores       | Administrativo de Federación                                                                                                    |                           |
| Tipo          | Primario                                                                                                    |                           |
| Referencias   | ABM Planes de Estudio                                                                                                    |                           |
| Precondición  | Debe tener una materia asociada creada con anterioridad                                                                                                    |                           |
| Postcondición |                                                                                                    |                           |
| Descripción   | El usuario podrá crear, modificar y deshabilitar exámenes. Los exámenes deben<br>contar con información de la materia asociada, el responsable de dicho examen<br>y la fecha de realización. |                           |
| <b>Notas</b>  |                                                                                                    |                           |

*Tabla 37: Especificación de caso de uso: ABM Exámenes.*

### *Tabla 38: Especificación de caso de uso: ABM Actividades.*

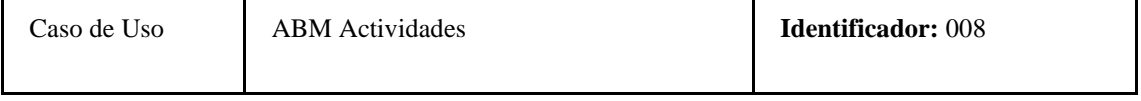

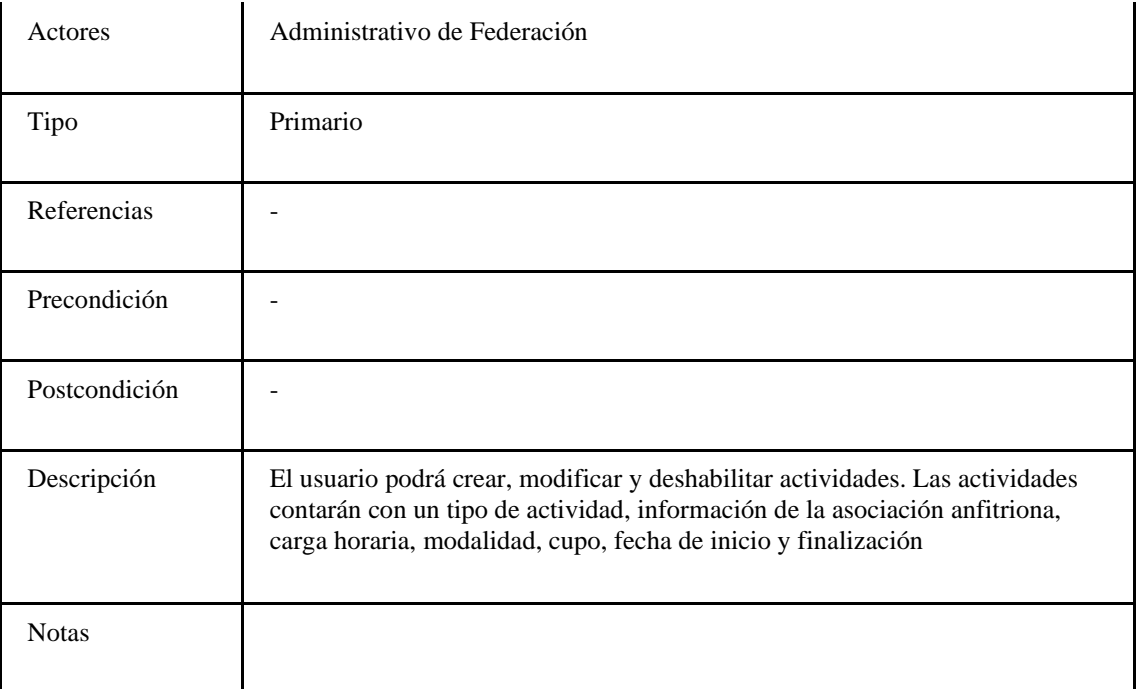

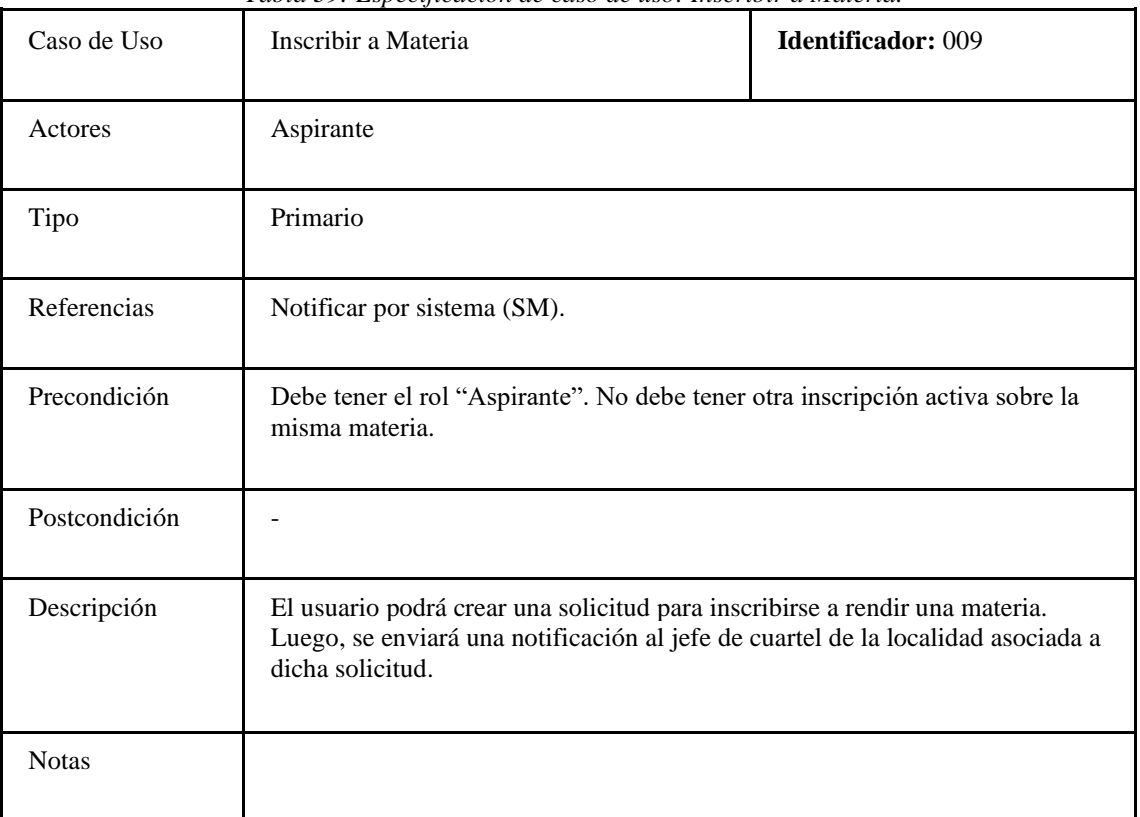

*Tabla 39: Especificación de caso de uso: Inscribir a Materia.*

## *Tabla 40: Especificación de caso de uso: Inscribir a Mesa de Examen.*

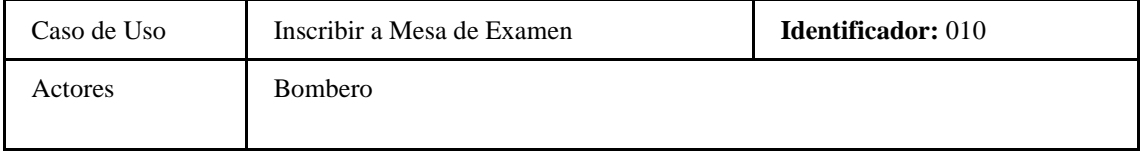

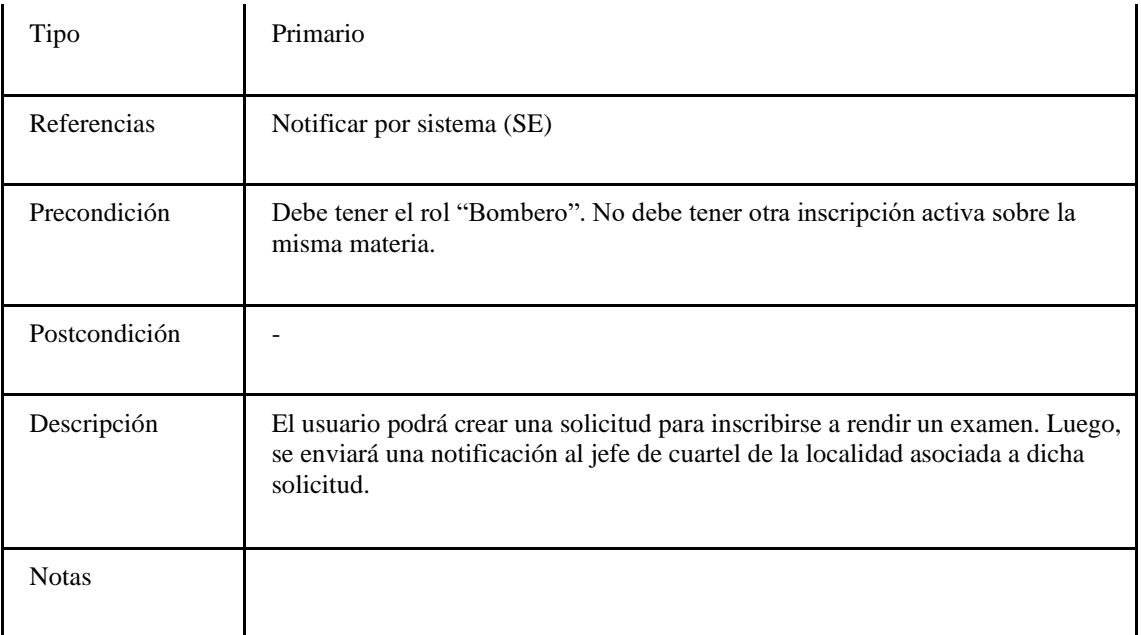

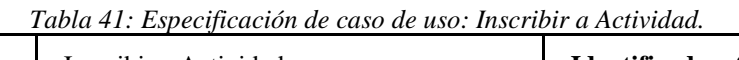

 $\Gamma$ 

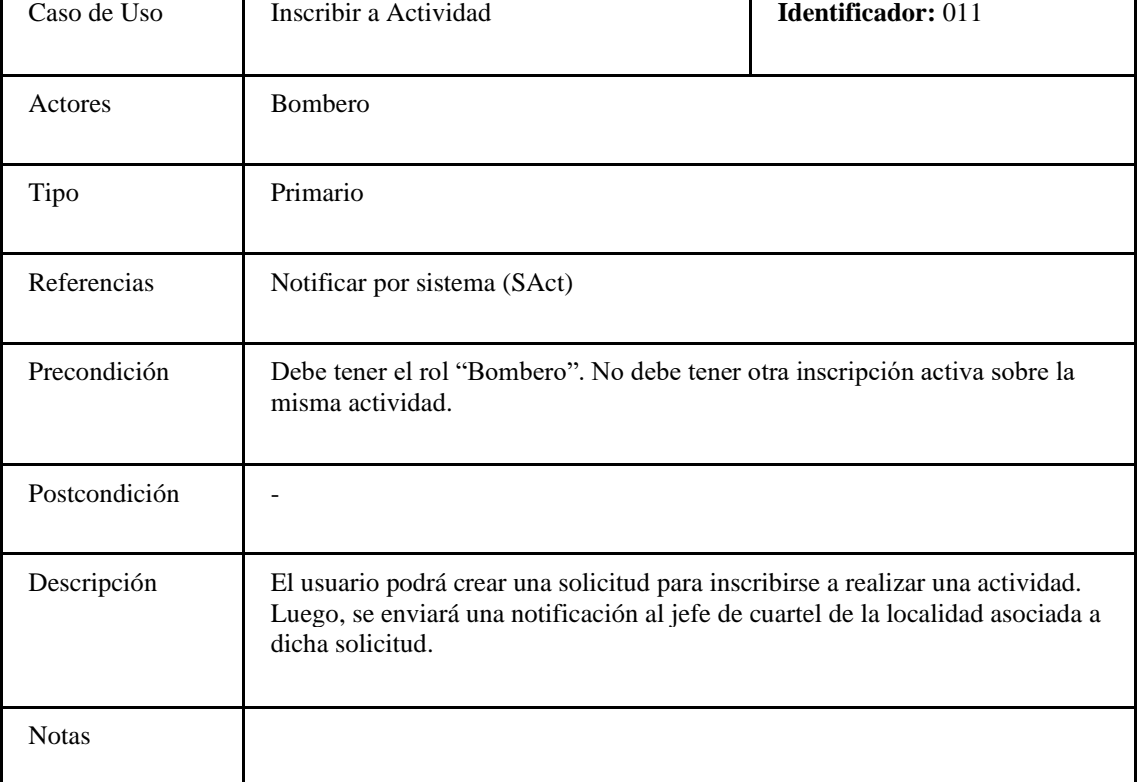

# *Tabla 42: Especificación de caso de uso: Inscribir a Plan de Estudios.*

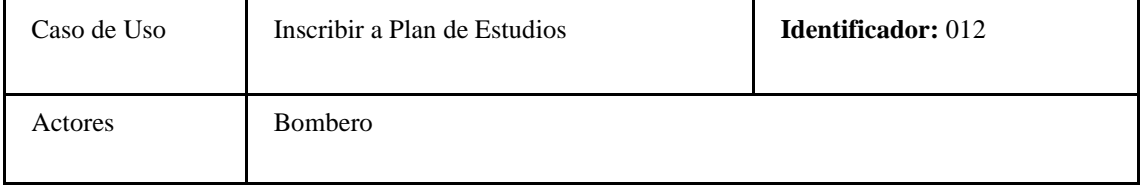

 $\overline{\mathbf{1}}$ 

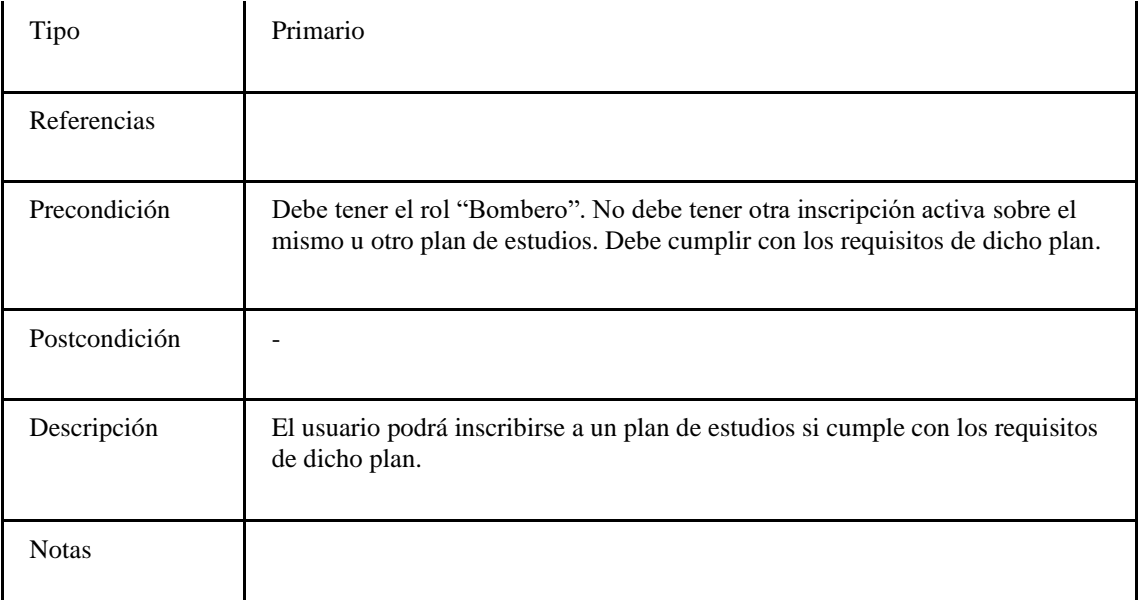

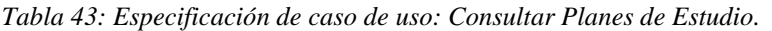

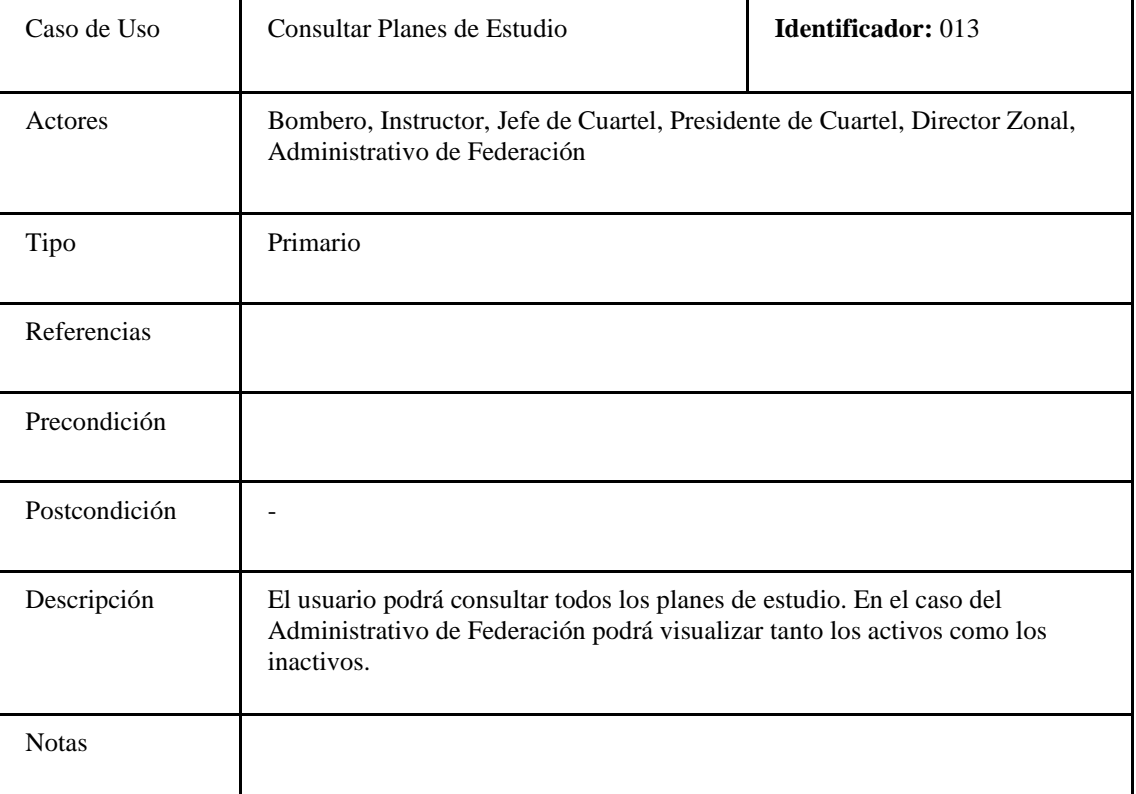

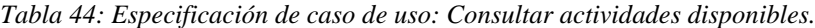

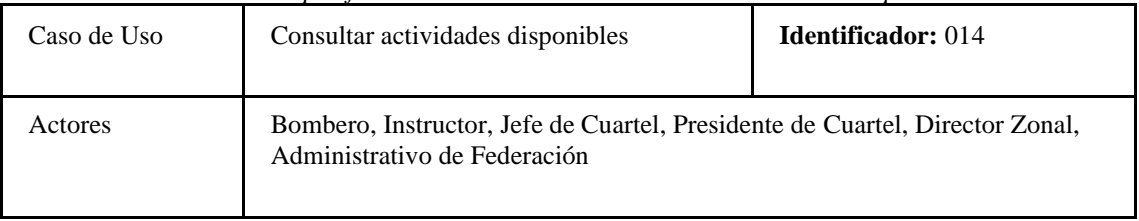

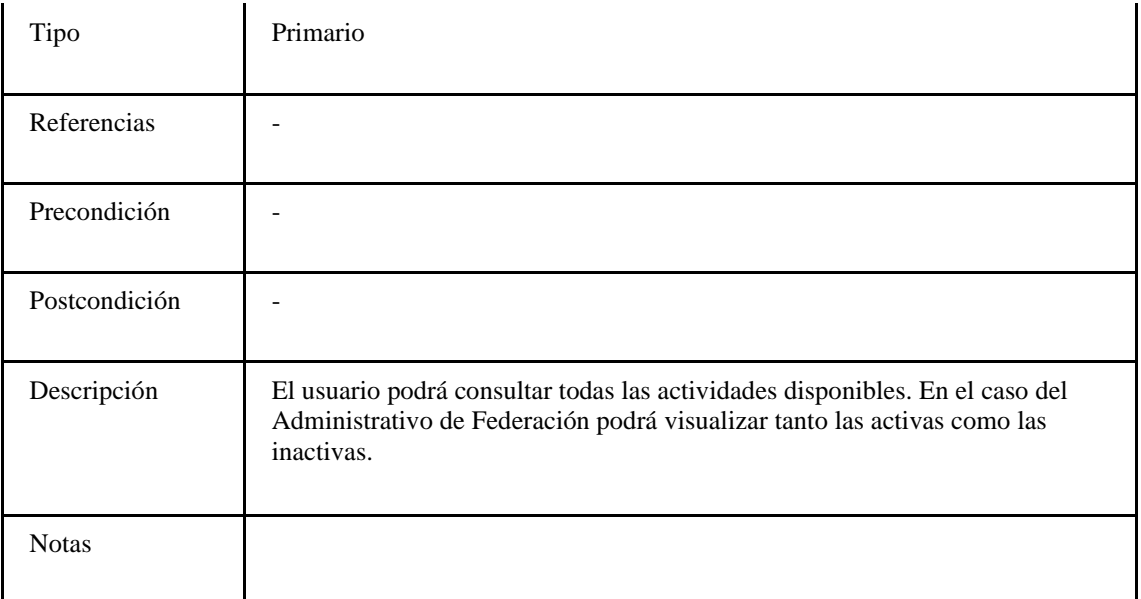

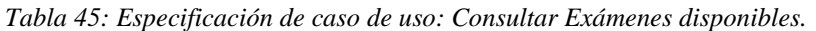

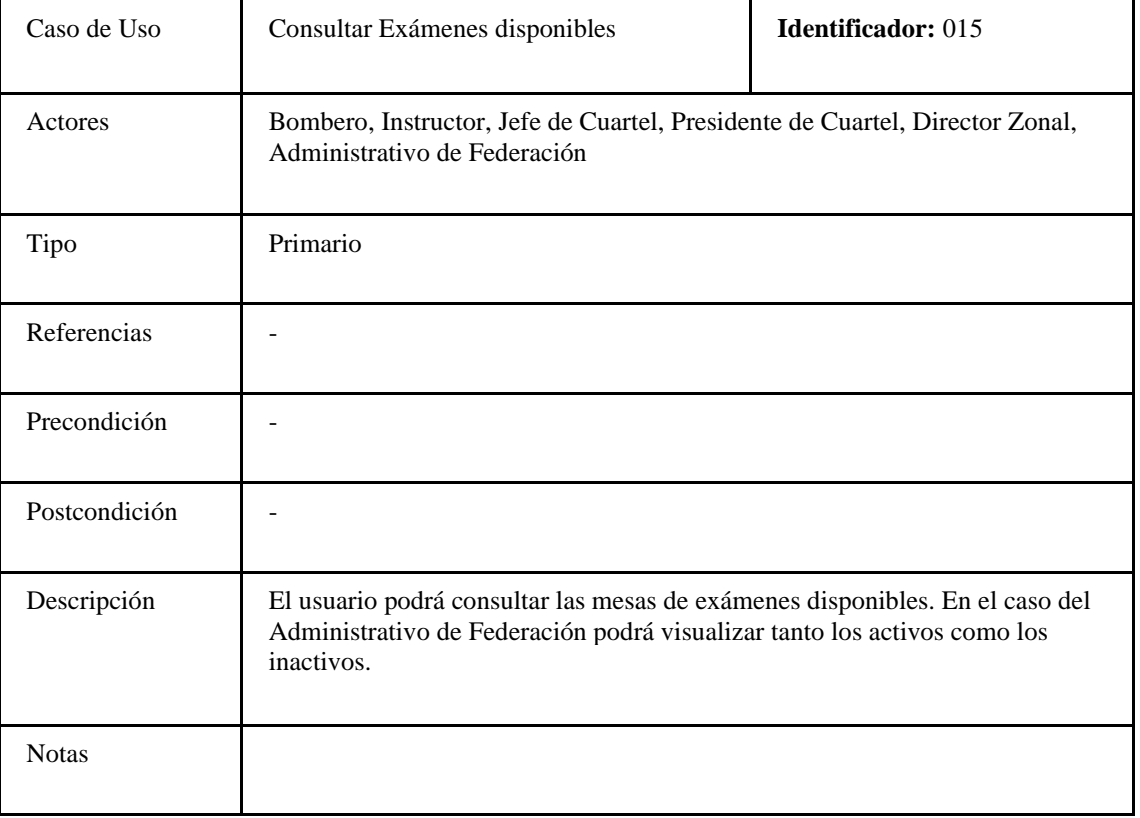

*Tabla 46: Especificación de caso de uso: Responder solicitud de inscripción a Aspirante (SA).*

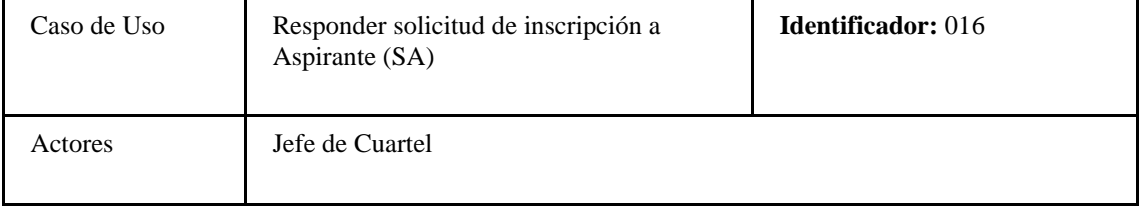

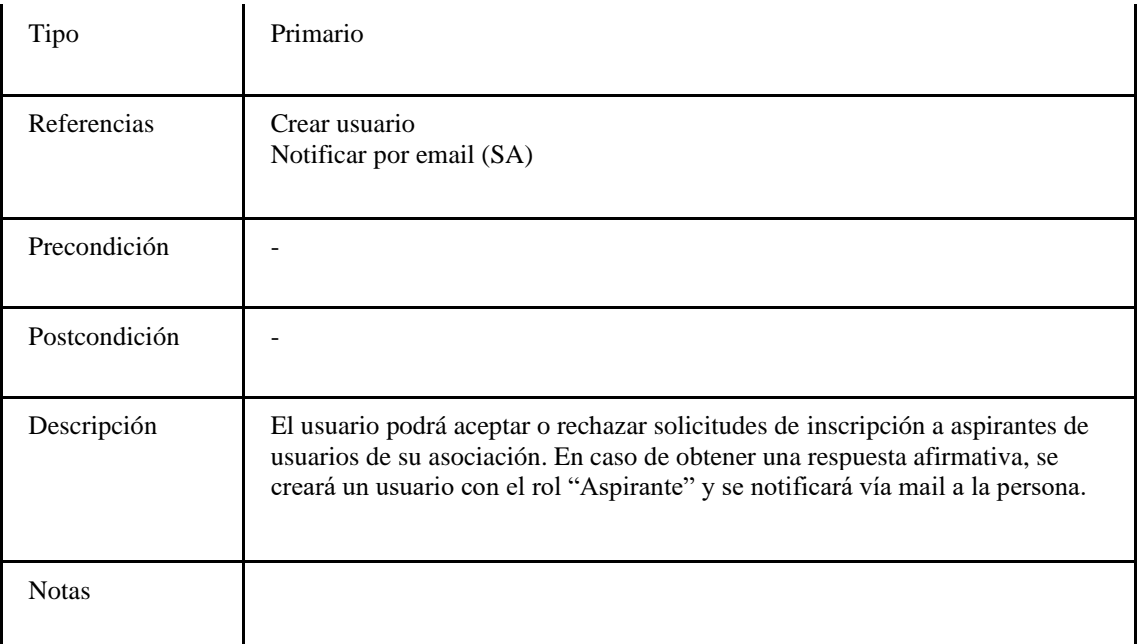

*Tabla 47: Especificación de caso de uso: Responder solicitud de inscripción a Actividad (SAct).*

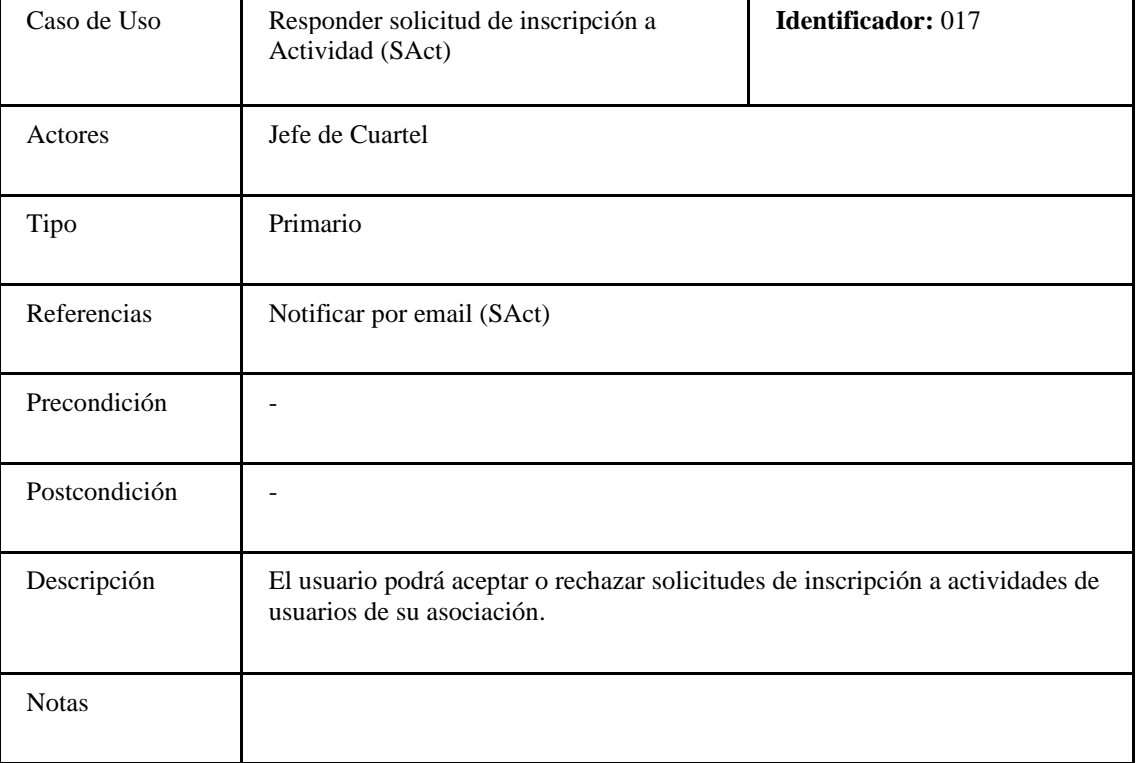

*Tabla 48: Especificación de caso de uso: Responder solicitud de inscripción a Mesa de Examen (SE).*

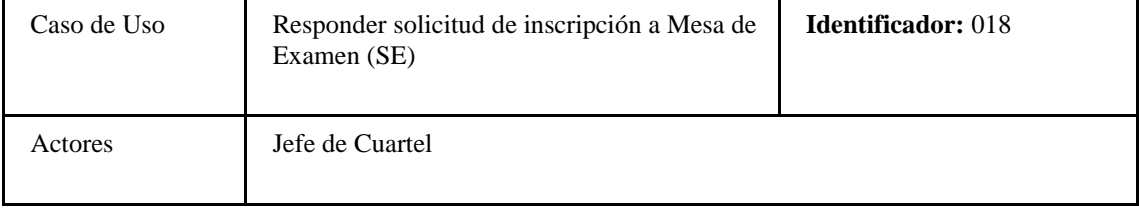

4

| Tipo          | Primario                                                                                                   |
|---------------|----------------------------------------------------------------------------------------------------|
| Referencias   | Notificar por email (SM)                                                                                   |
| Precondición  |                                                                                                    |
| Postcondición |                                                                                                    |
| Descripción   | El usuario podrá aceptar o rechazar solicitudes de inscripción a exámenes de<br>usuarios de su asociación. |
| <b>Notas</b>  |                                                                                                    |

*Tabla 49: Especificación de caso de uso: Cargar notas de actividades.*

| Caso de Uso   | Cargar notas de actividades                                               | <b>Identificador: 019</b> |
|---------------|---------------------------------------------------------------------------|---------------------------|
| Actores       | Instructor                                                                |                           |
| Tipo          | Secundario                                                                |                           |
| Referencias   |                                                                           |                           |
| Precondición  |                                                                           |                           |
| Postcondición |                                                                           |                           |
| Descripción   | El usuario podrá cargar notas de las actividades en las cuales participa. |                           |
| <b>Notas</b>  |                                                                           |                           |

*Tabla 50: Especificación de caso de uso: Cargar notas de exámenes.*

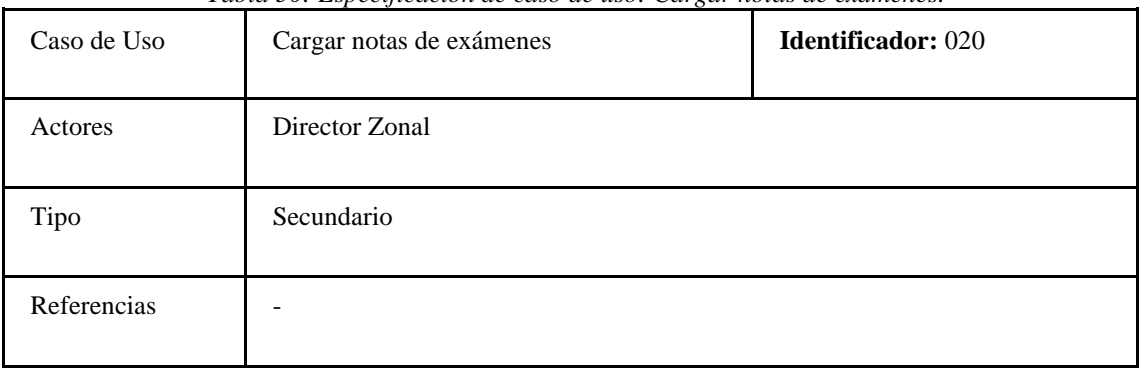

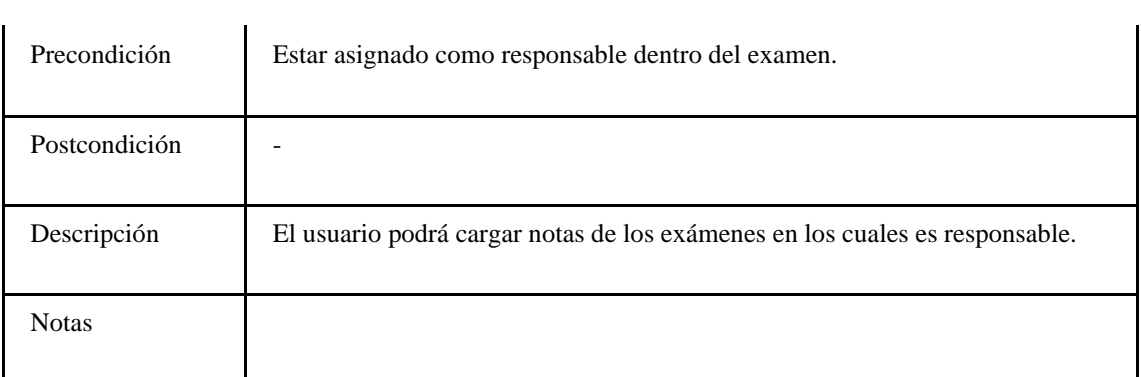

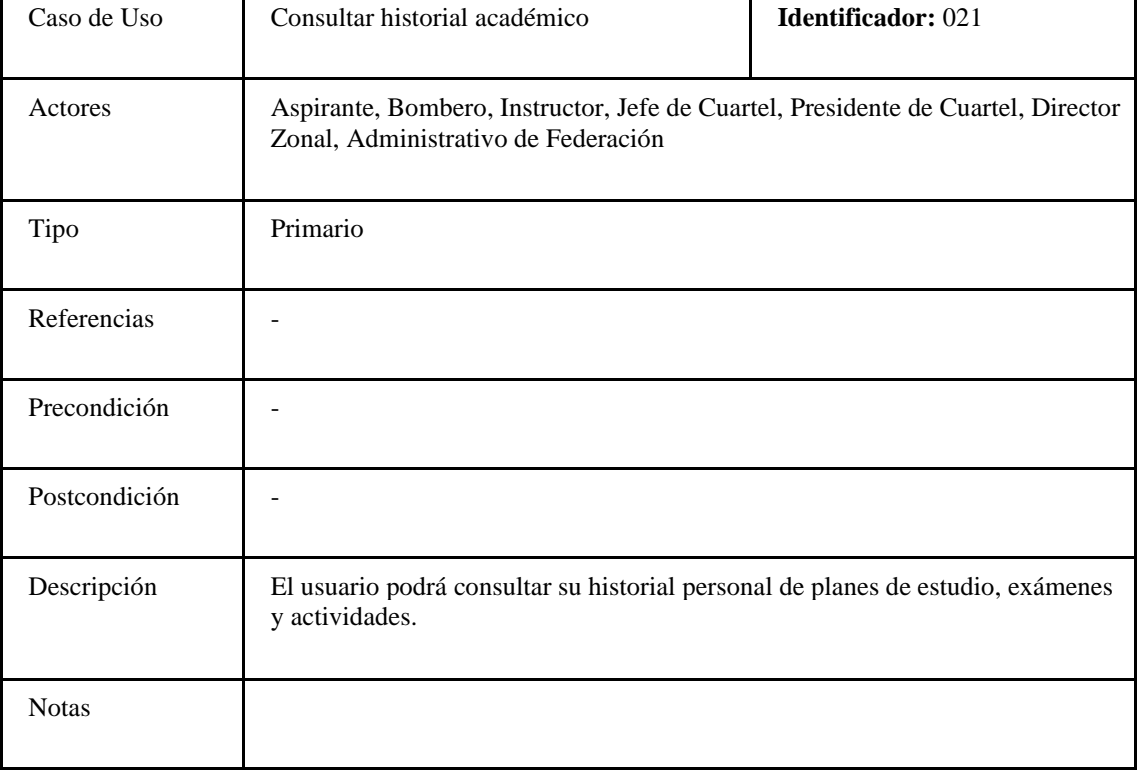

*Tabla 51: Especificación de caso de uso: Consultar historial académico.*

*Tabla 52: Especificación de caso de uso: Consultar historial institucional.*

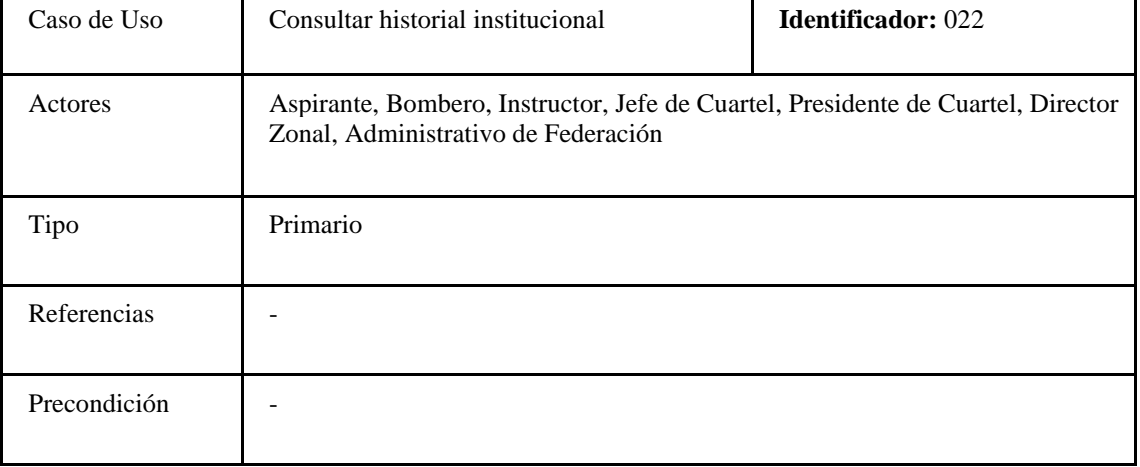

| Postcondición |                                                                                                    |
|---------------|----------------------------------------------------------------------------------------------------|
| Descripción   | El usuario podrá consultar su historial institucional de eventos como: alta, baja,<br>reingreso, pase, entre otros. |
| <b>Notas</b>  |                                                                                                    |

*Tabla 53: Especificación de caso de uso: Consultar solicitudes de inscripción a aspirantes (SA).*

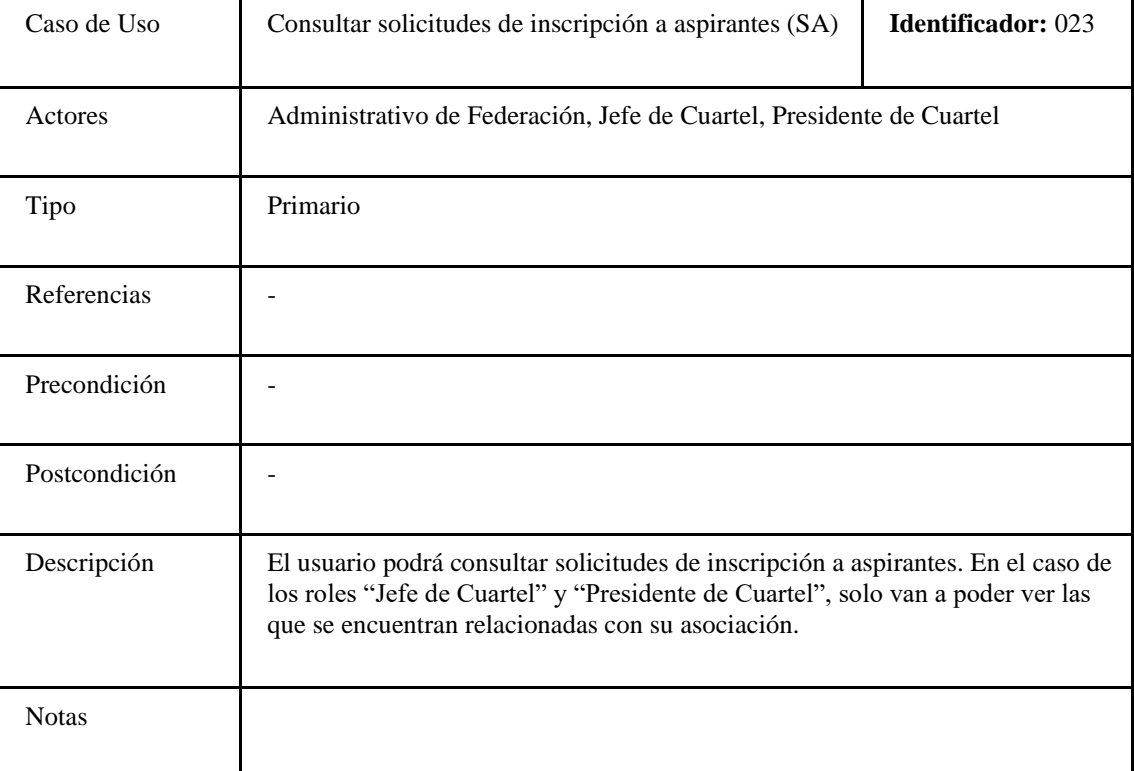

*Tabla 54: Especificación de caso de uso: Consultar solicitudes de inscripción a exámenes (SE).*

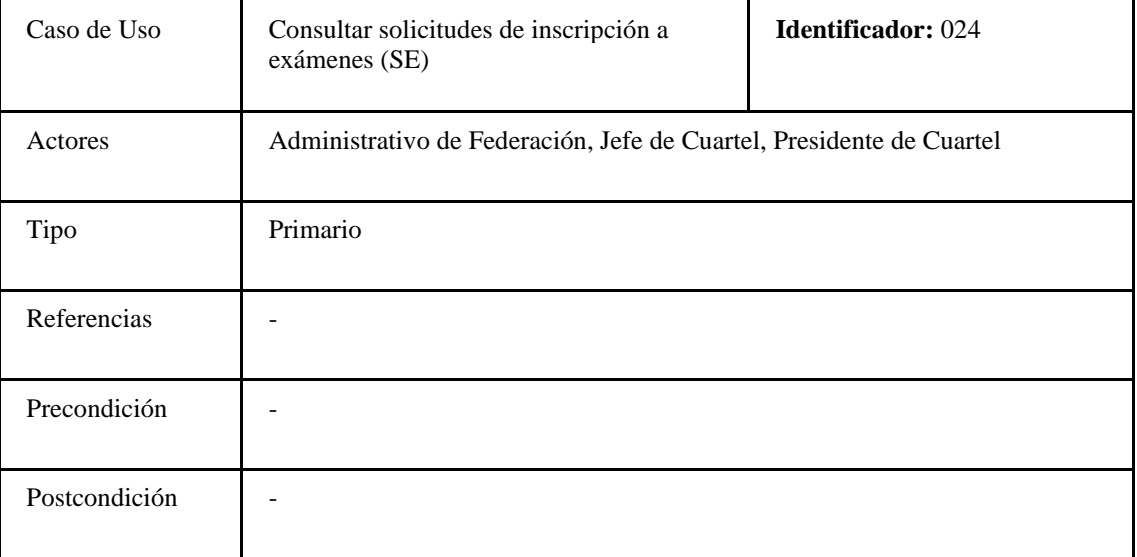

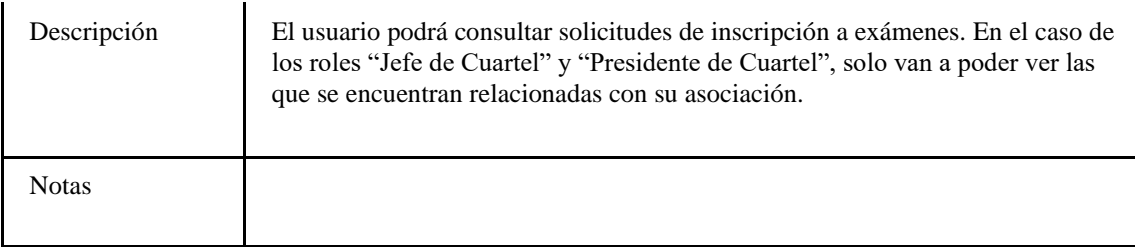

*Tabla 55: Especificación de caso de uso: Consultar solicitudes de inscripción a actividades (SAct).*

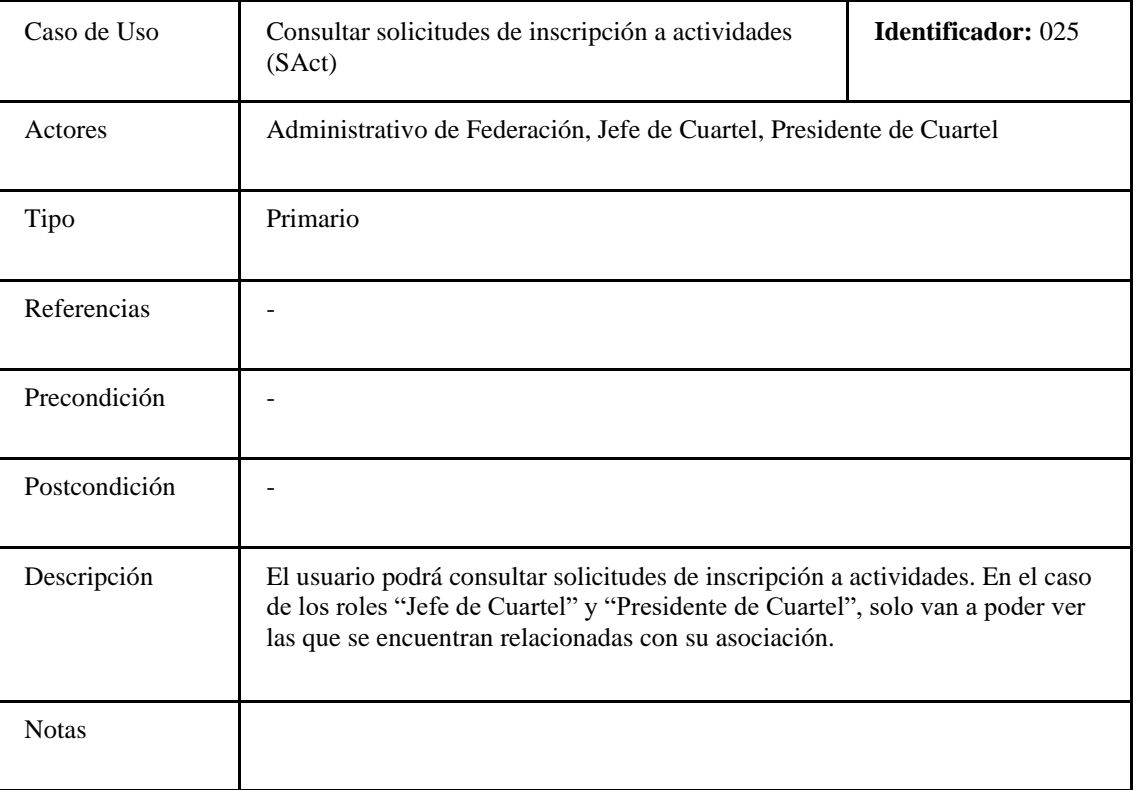

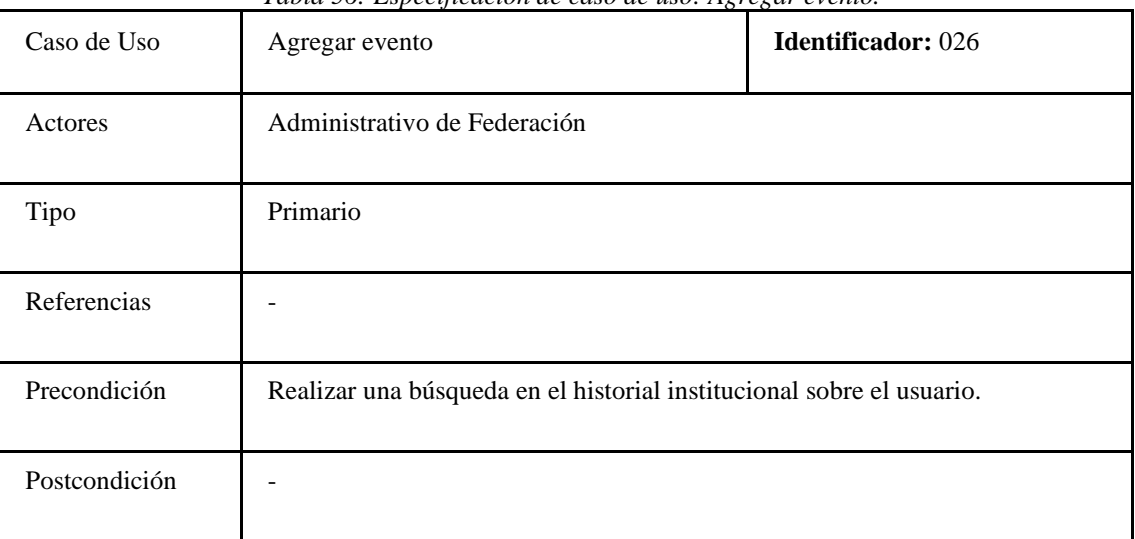

#### *Tabla 56: Especificación de caso de uso: Agregar evento.*

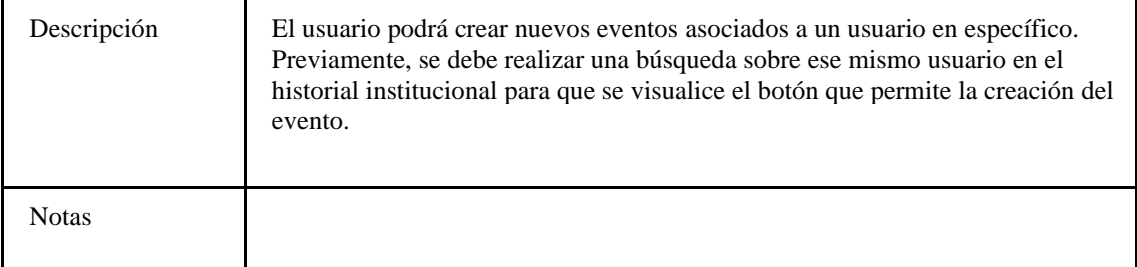

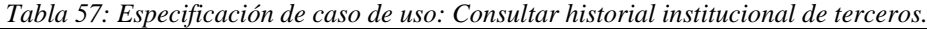

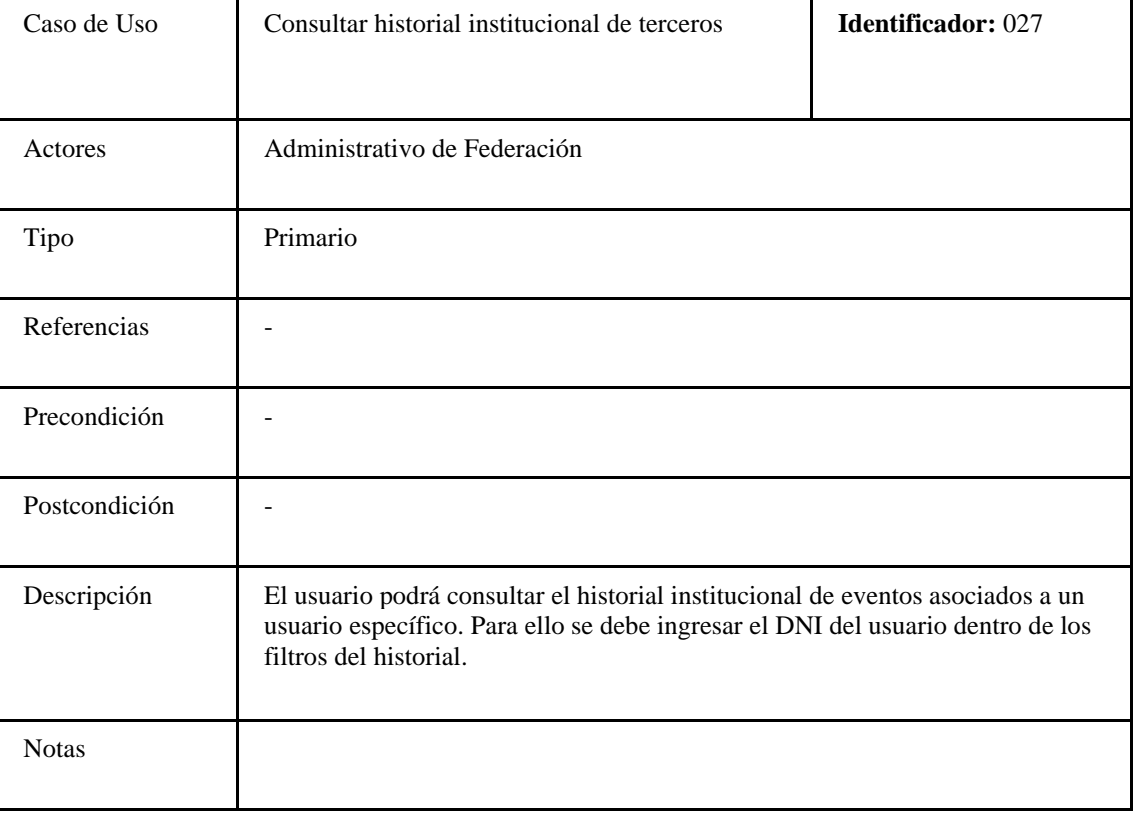

*Tabla 58: Especificación de caso de uso: Consultar historial académico de terceros.*

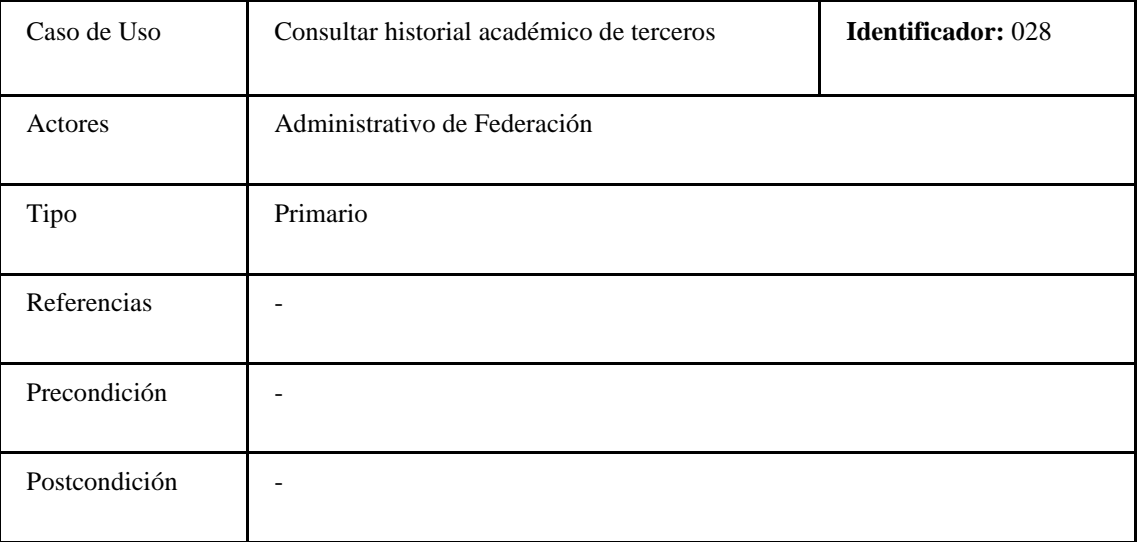

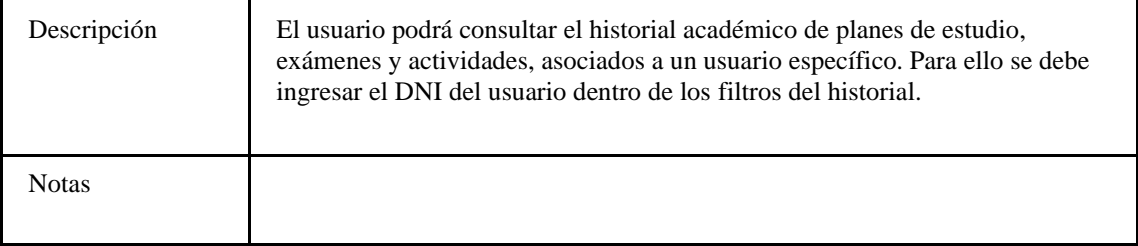

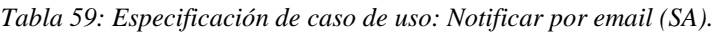

| Caso de Uso   | Notificar por email (SA)                                                                                                    | <b>Identificador: 029</b> |
|---------------|----------------------------------------------------------------------------------------------------|---------------------------|
| Actores       | Sistema                                                                                                    |                           |
| Tipo          | Secundario                                                                                                    |                           |
| Referencias   |                                                                                                    |                           |
| Precondición  |                                                                                                    |                           |
| Postcondición |                                                                                                    |                           |
| Descripción   | Se enviará una notificación vía mail a la persona que envió la solicitud de<br>inscripción a aspirante, informando su aceptación e incluyendo sus<br>credenciales para iniciar sesión en el sistema |                           |
| <b>Notas</b>  |                                                                                                    |                           |

*Tabla 60: Especificación de caso de uso: Notificar por email (SM).*

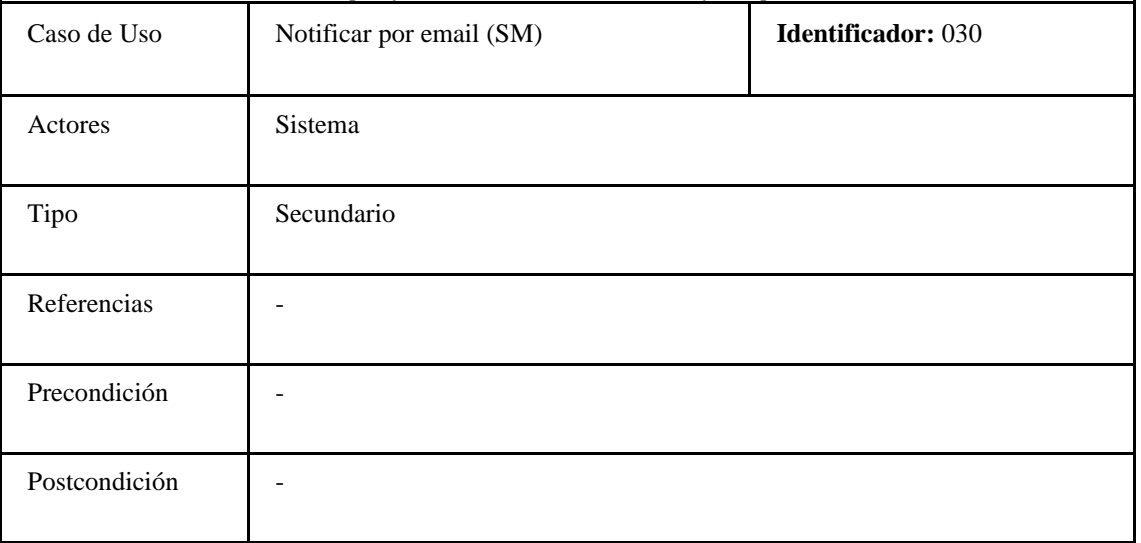

| Descripción | Se enviará una notificación vía mail a la persona que envió la solicitud de<br>inscripción a rendir una materia, informando su aprobación. |
|-------------|----------------------------------------------------------------------------------------------------|
| Notas       |                                                                                                    |

*Tabla 61: Especificación de caso de uso: Notificar por email (SAct).*

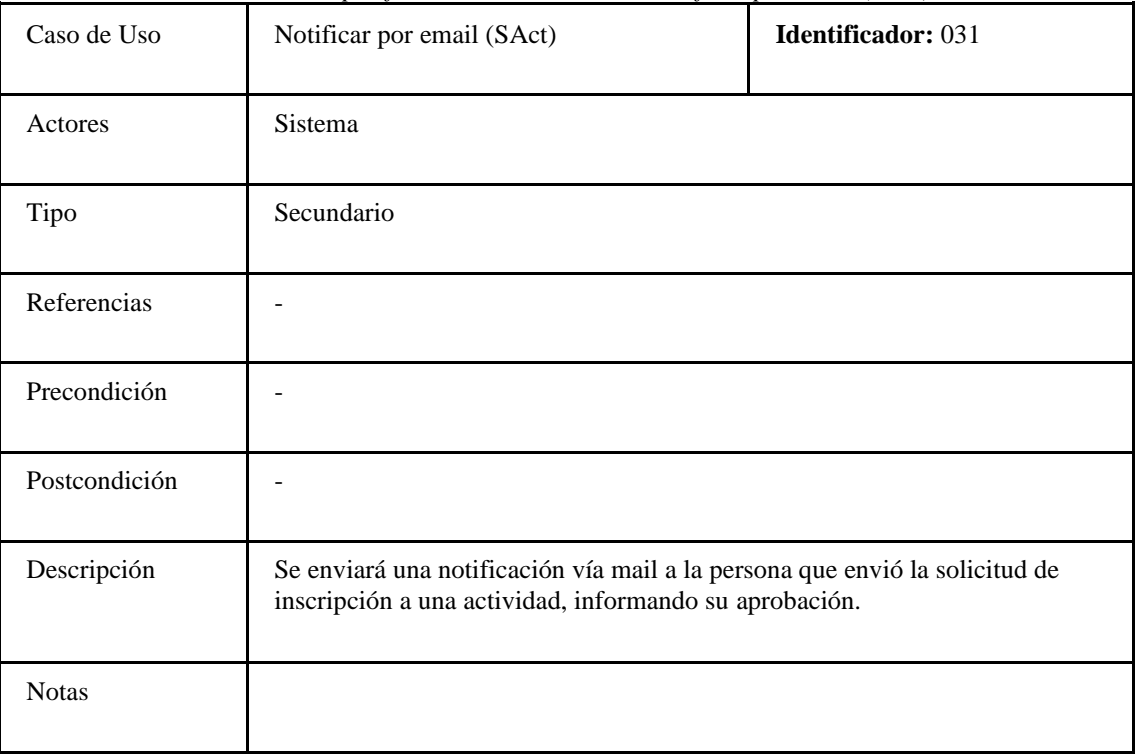

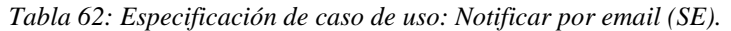

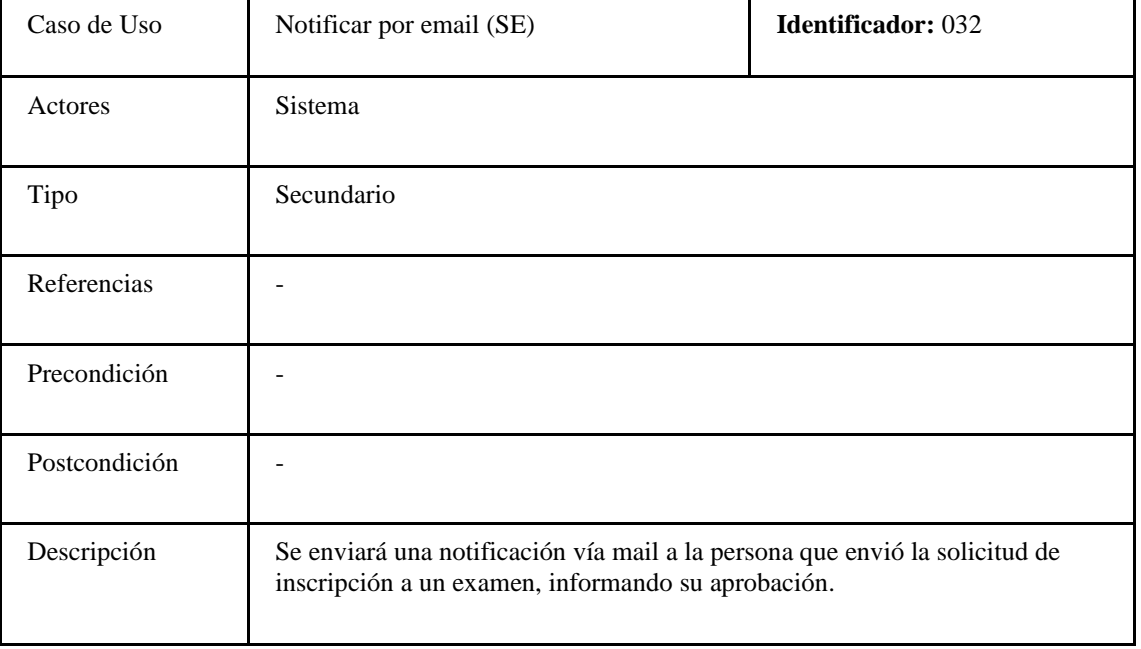

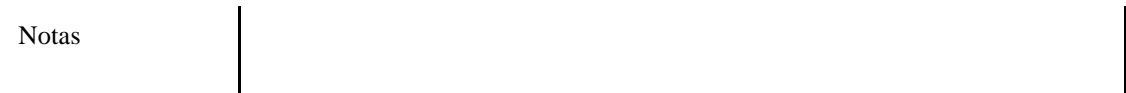

| Caso de Uso   | Notificar por sistema (SA)                                                                                                    | <b>Identificador: 033</b> |
|---------------|----------------------------------------------------------------------------------------------------|---------------------------|
| Actores       | Sistema                                                                                                    |                           |
| Tipo          | Secundario                                                                                                    |                           |
| Referencias   |                                                                                                    |                           |
| Precondición  |                                                                                                    |                           |
| Postcondición |                                                                                                    |                           |
| Descripción   | Se enviará una notificación por sistema al Jefe de Cuartel de la asociación<br>ingresada en la solicitud de inscripción a aspirante, informando la creación de<br>esta nueva solicitud. |                           |
| <b>Notas</b>  |                                                                                                    |                           |

*Tabla 63: Especificación de caso de uso: Notificar por sistema (SA).*

*Tabla 64: Especificación de caso de uso: Notificar por sistema (SM).*

| Caso de Uso   | Notificar por sistema (SM)                                                                                                    | <b>Identificador: 034</b> |
|---------------|----------------------------------------------------------------------------------------------------|---------------------------|
| Actores       | Sistema                                                                                                    |                           |
| Tipo          | Secundario                                                                                                    |                           |
| Referencias   |                                                                                                    |                           |
| Precondición  |                                                                                                    |                           |
| Postcondición |                                                                                                    |                           |
| Descripción   | Se enviará una notificación por sistema al Jefe de Cuartel de la asociación<br>vinculada al usuario que creó la solicitud de inscripción a rendir una materia,<br>informando la creación de esta nueva solicitud. |                           |
| <b>Notas</b>  |                                                                                                    |                           |

|               | Tubia 05. Especificación de caso de uso. Tionficar por sistema (SACI).                                                                                                    |                           |
|---------------|----------------------------------------------------------------------------------------------------|---------------------------|
| Caso de Uso   | Notificar por sistema (SAct)                                                                                                    | <b>Identificador: 035</b> |
| Actores       | Sistema                                                                                                    |                           |
| Tipo          | Secundario                                                                                                    |                           |
| Referencias   |                                                                                                    |                           |
| Precondición  |                                                                                                    |                           |
| Postcondición |                                                                                                    |                           |
| Descripción   | Se enviará una notificación por sistema al Jefe de Cuartel de la asociación<br>vinculada al usuario que creó la solicitud de inscripción a una actividad,<br>informando la creación de esta nueva solicitud. |                           |
| <b>Notas</b>  |                                                                                                    |                           |

*Tabla 65: Especificación de caso de uso: Notificar por sistema (SAct).*

*Tabla 66: Especificación de caso de uso: Notificar por sistema (SE).*

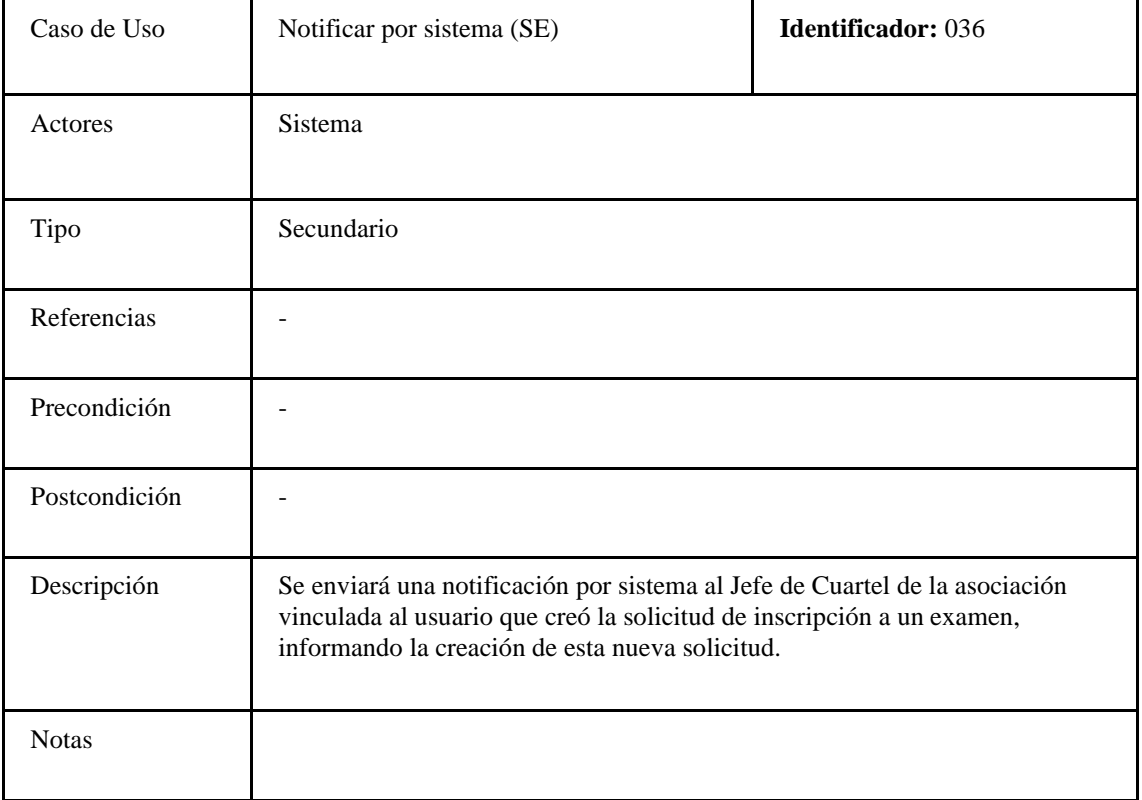

*Tabla 67: Especificación de caso de uso: Consultar datos personales de terceros.*

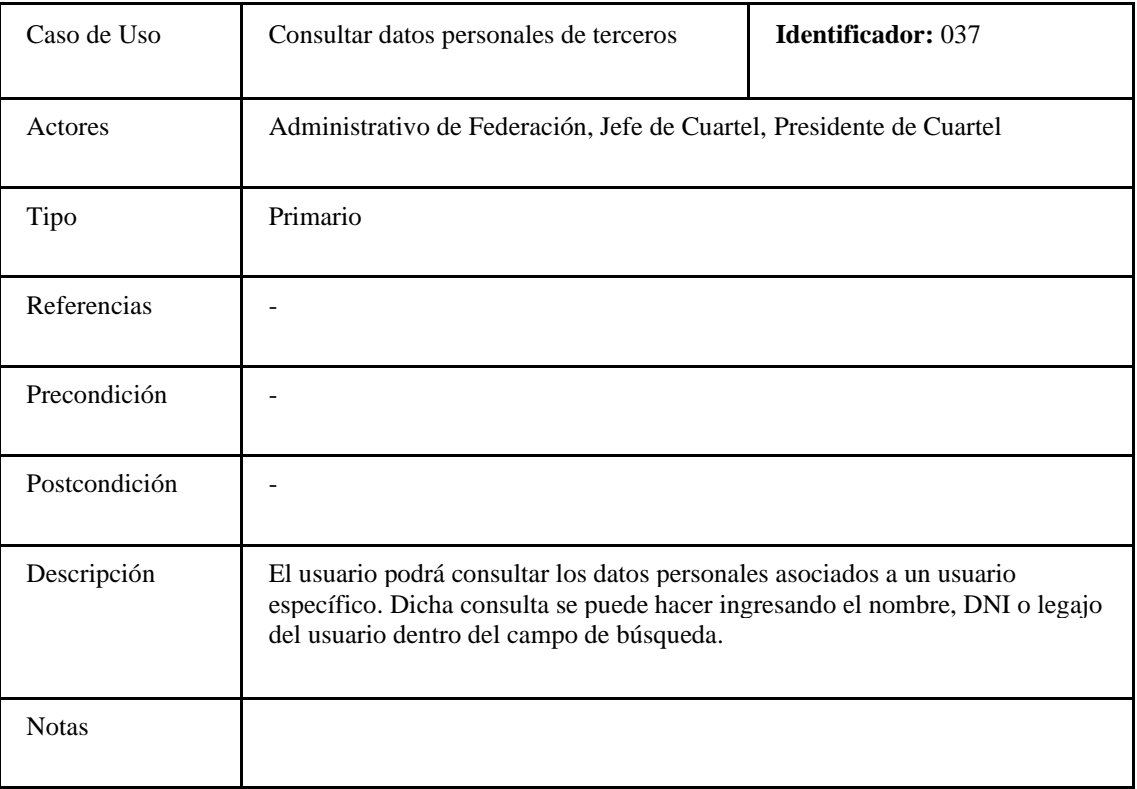

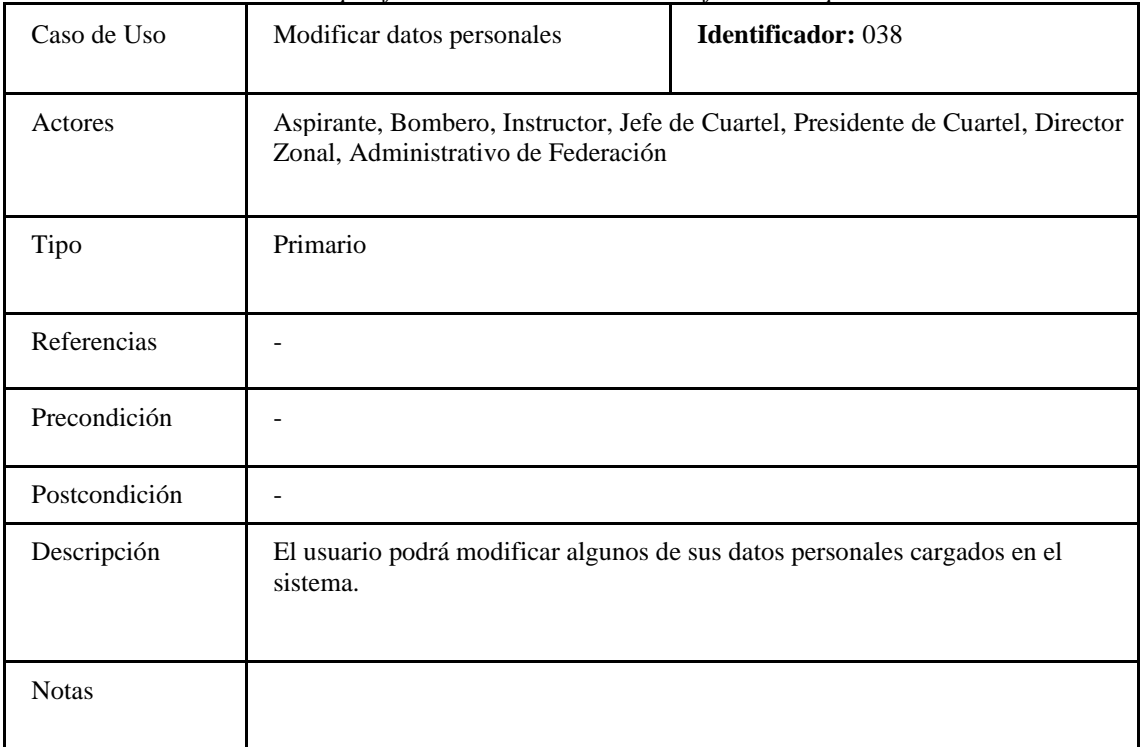

*Tabla 68: Especificación de caso de uso: Modificar datos personales.*

*Tabla 69: Especificación de caso de uso: Responder solicitud de inscripción a rendir una Materia (SM).*

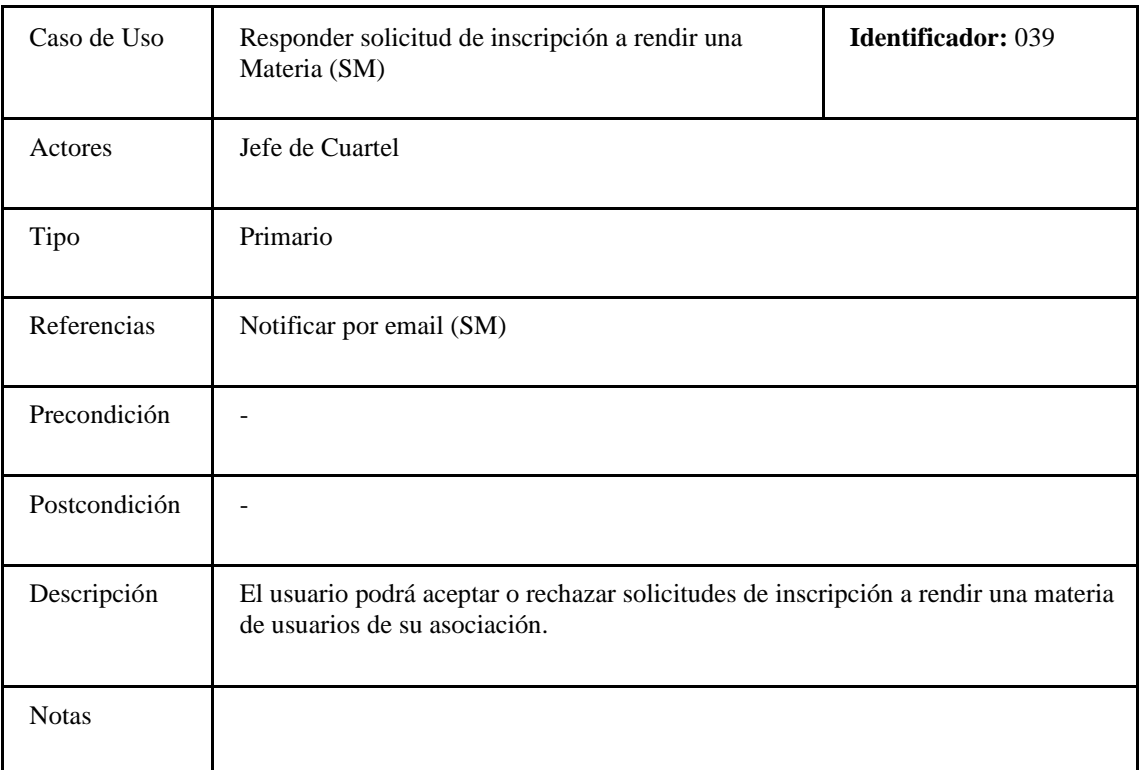

# **Anexo 3: Wireframes**

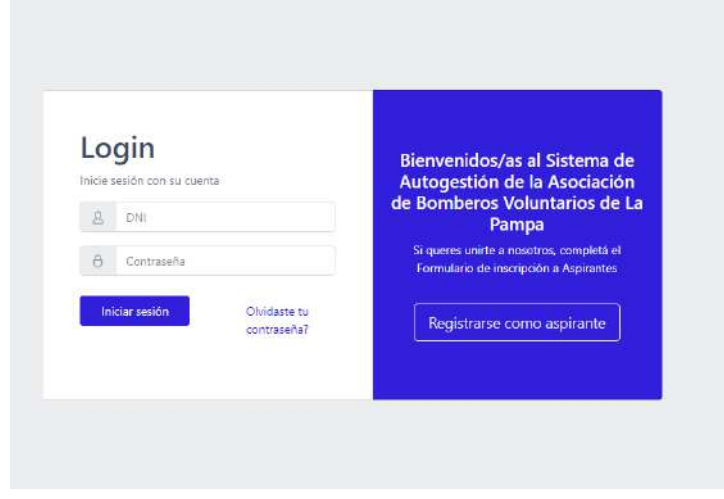

*Figura 28: Wireframe de visualización de la página de login.*

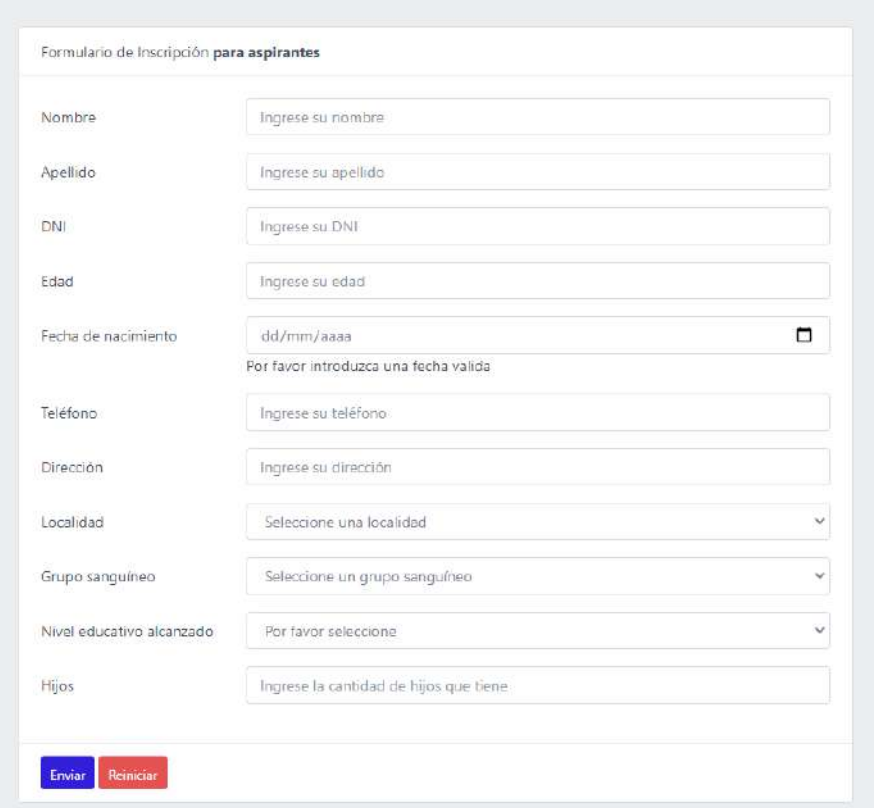

*Figura 29: Wireframe de visualización del formulario de inscripción para aspirante.*

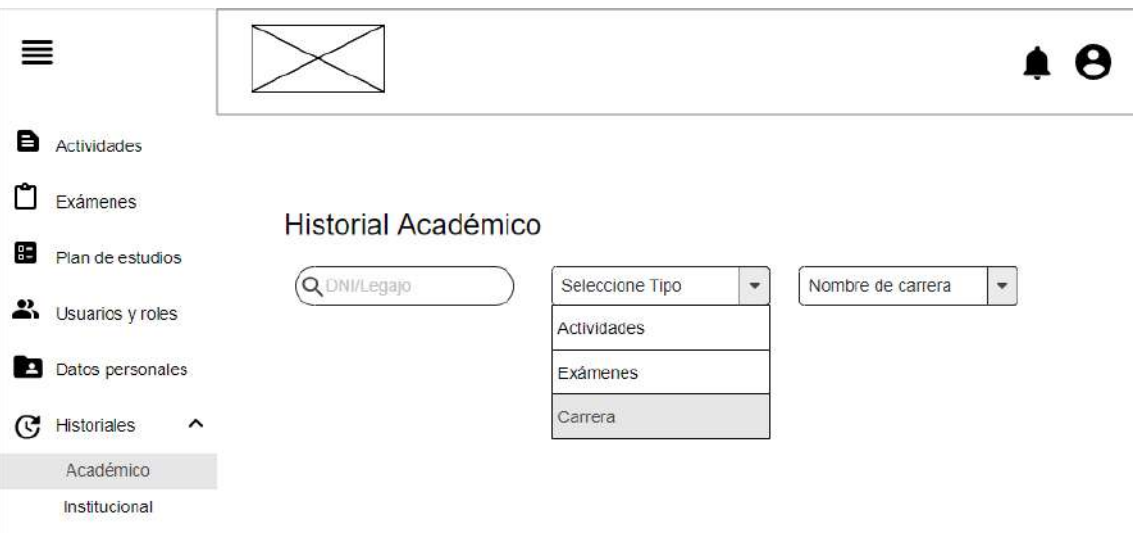

*Figura 30: Wireframe de visualización del submenú "Académico" para usuarios que visualizan historial académico de terceros.*

| в<br>Actividades                        |                            |            |                |                 |
|-----------------------------------------|----------------------------|------------|----------------|-----------------|
| n<br>Exámenes                           | <b>Historial Académico</b> |            |                |                 |
| æ<br>Plan de estudios                   |                            |            |                |                 |
| 쓰<br>Usuarios y roles                   | Q 36352258                 | Carrera    | Bombero<br>٠   | $\psi$          |
| Datos personales<br>Р                   | Nombre                     | Fecha      | Condición      | <b>Acciones</b> |
| Historiales<br>ල<br>$\hat{\phantom{a}}$ |                            |            |                |                 |
| Académico                               | <b>MODULO III</b>          | 15/09/2021 | Aprobado       | ◉               |
| Institucional                           | MÓDULO II - Parte II       | 12/06/2021 | 9              | ◉               |
|                                         | MÓDULO II - Parte I        | 10/04/2020 | Desaprobado    | ◉               |
|                                         | Modulo I                   | 03/04/2020 | $6\phantom{a}$ | ◉               |

*Figura 31: Wireframe de visualización de resultados ante una consulta en el historial académico de* 

*terceros.*

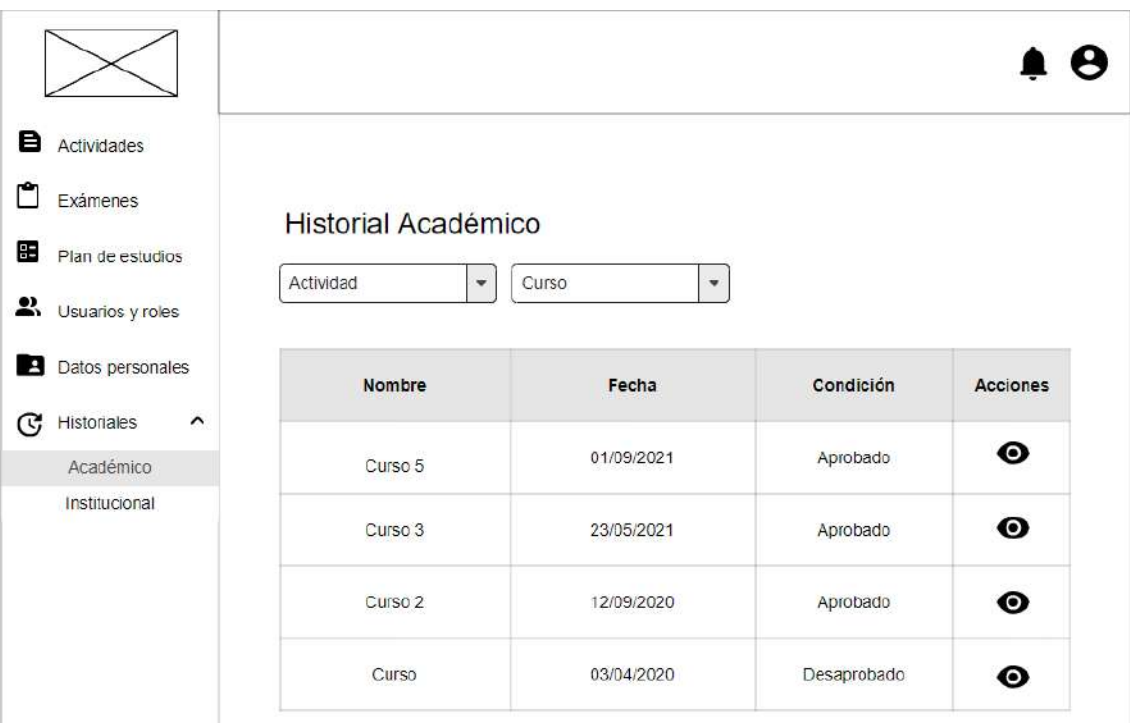

*Figura 32: Wireframe de visualización de resultados ante una consulta de historial académico personal.*

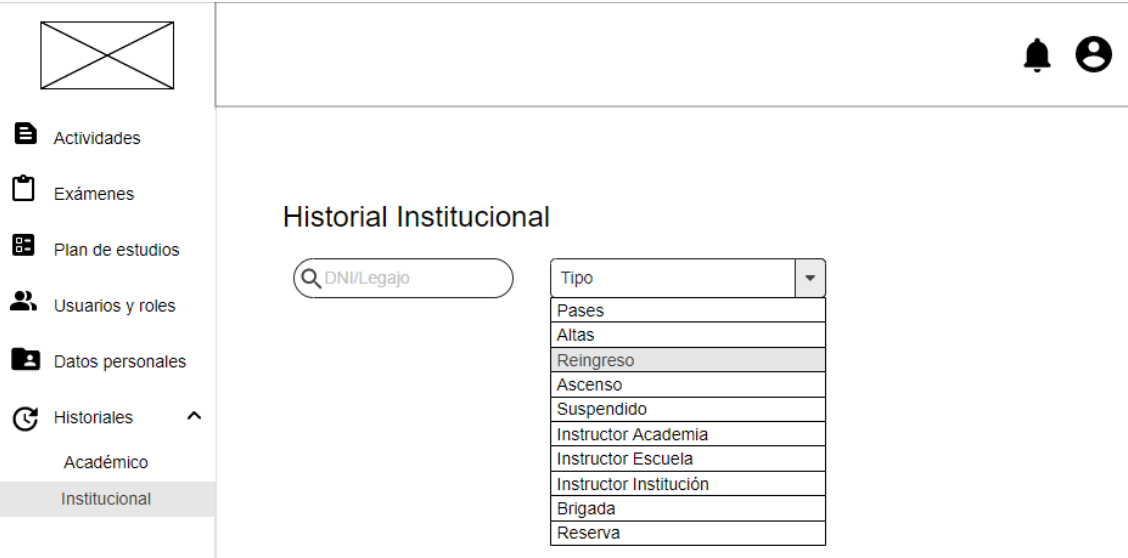

*Figura 33: Wireframe de visualización del submenú "Institucional" para usuarios que visualizan historial institucional de terceros.*

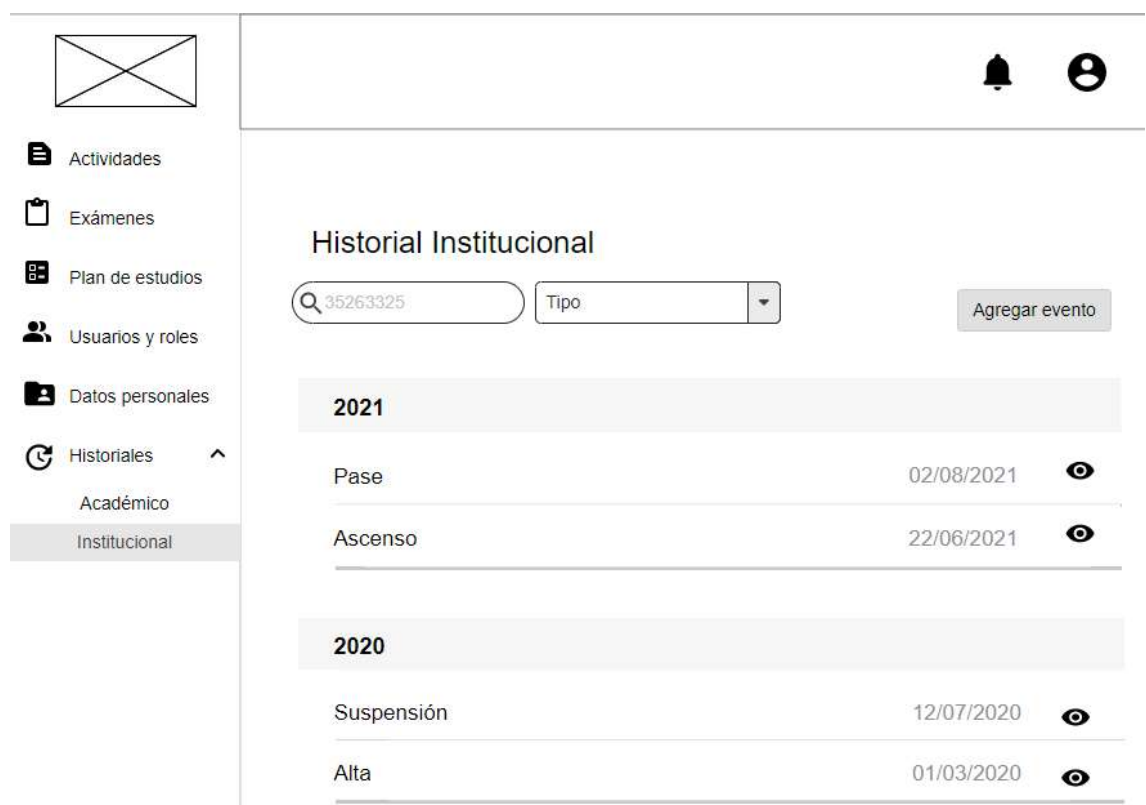

*Figura 34: Wireframe de visualización de resultados ante una consulta en el historial institucional de* 

*terceros.*

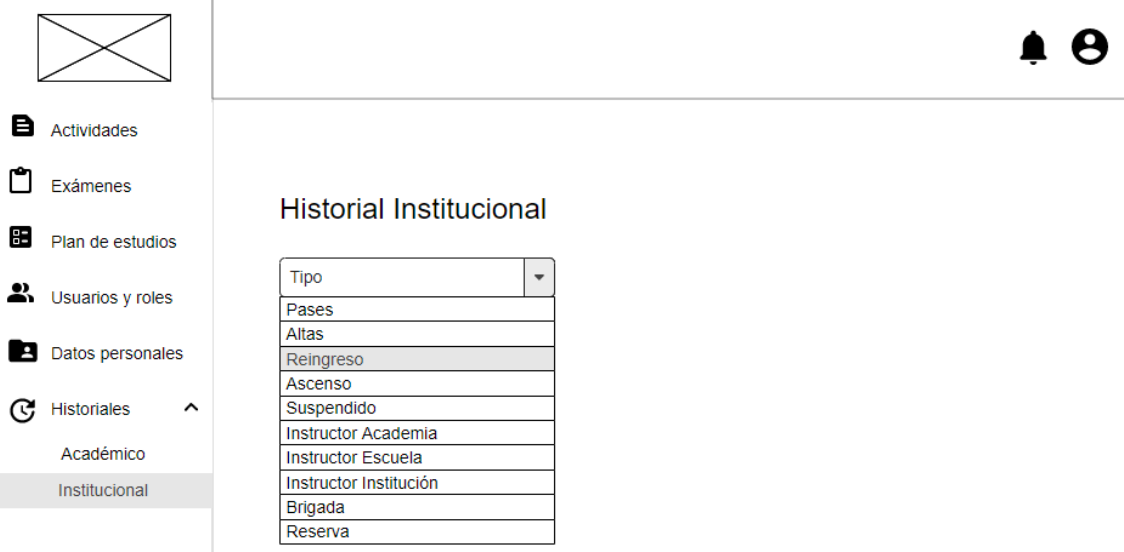

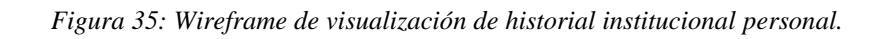

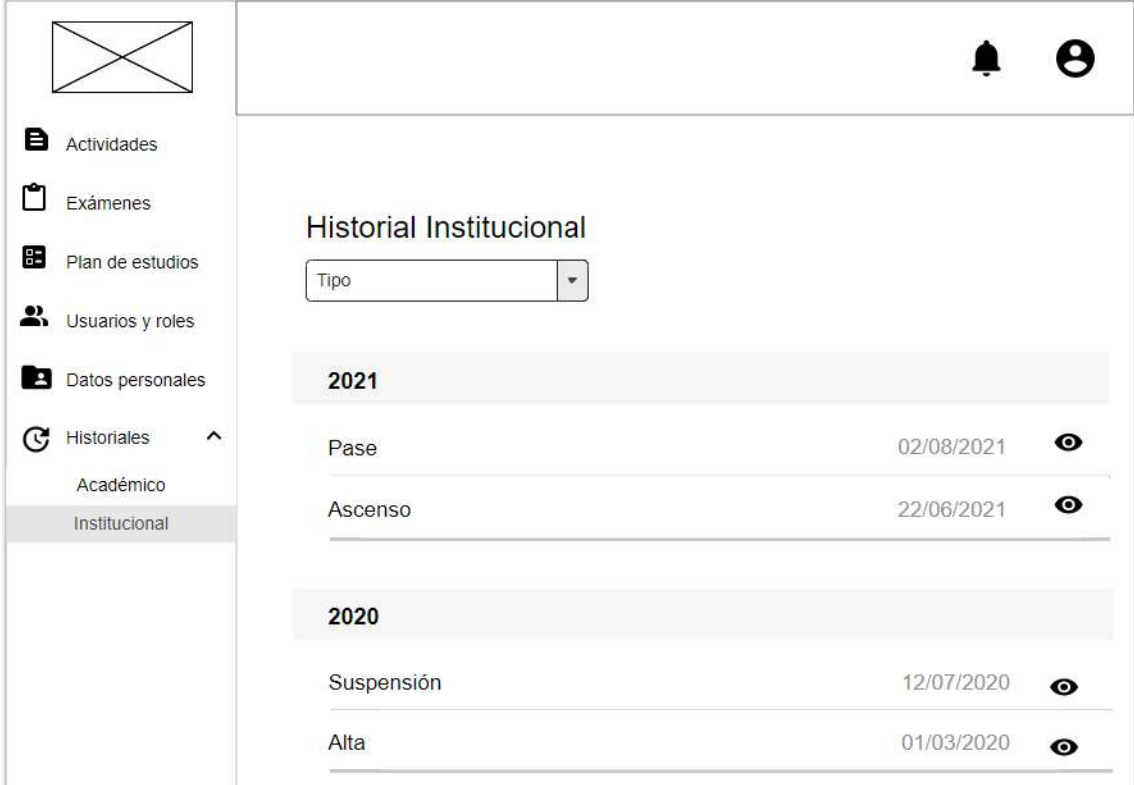

*Figura 36: Wireframe de visualización de resultados ante una consulta en el historial institucional personal.*

# **Anexo 4: Resultados obtenidos por inspección**

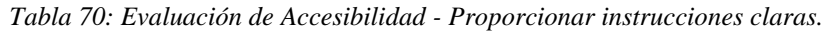

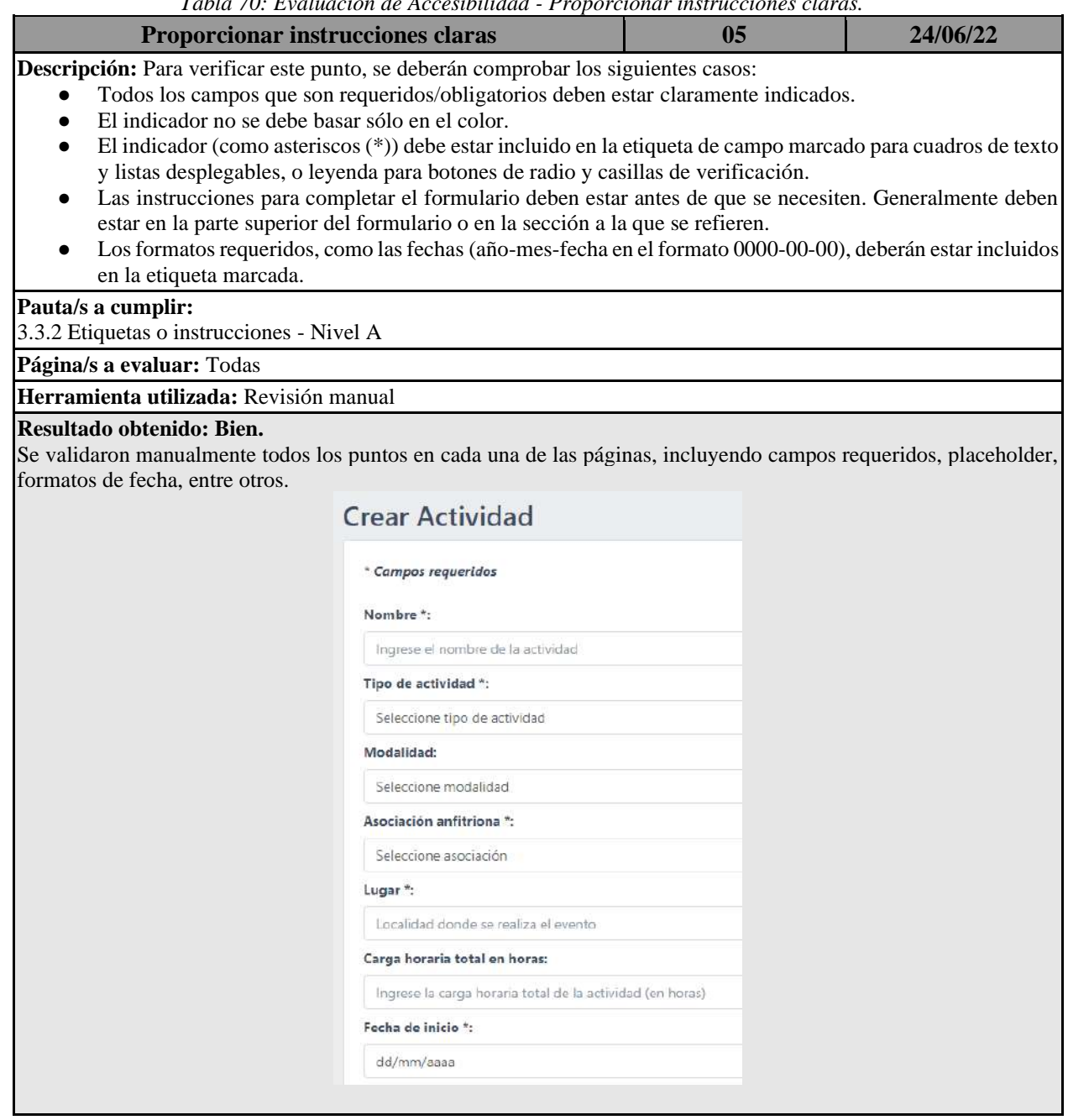

*Tabla 71: Evaluación de Accesibilidad - Crear diseños para diferentes tamaños de ventana gráfica.*

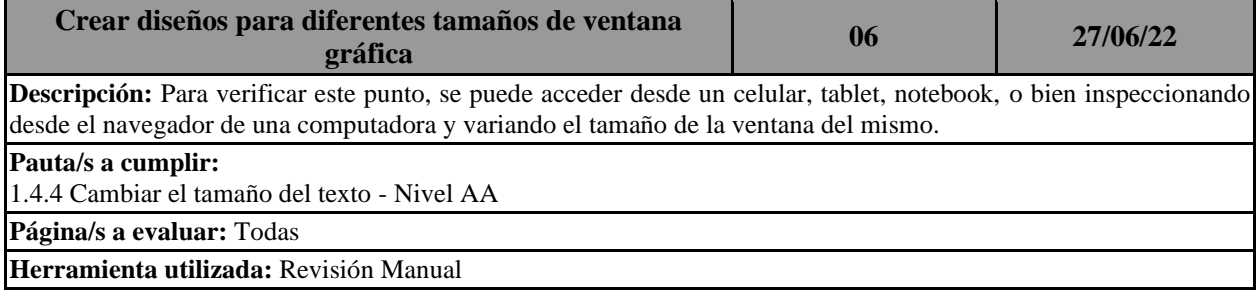

### **Resultado obtenido: Bien.**

п

Se realizaron pruebas utilizando el inspector del navegador y probando diferentes dimensiones. Por ejemplo, tamaño iphone, tamaño ipad.

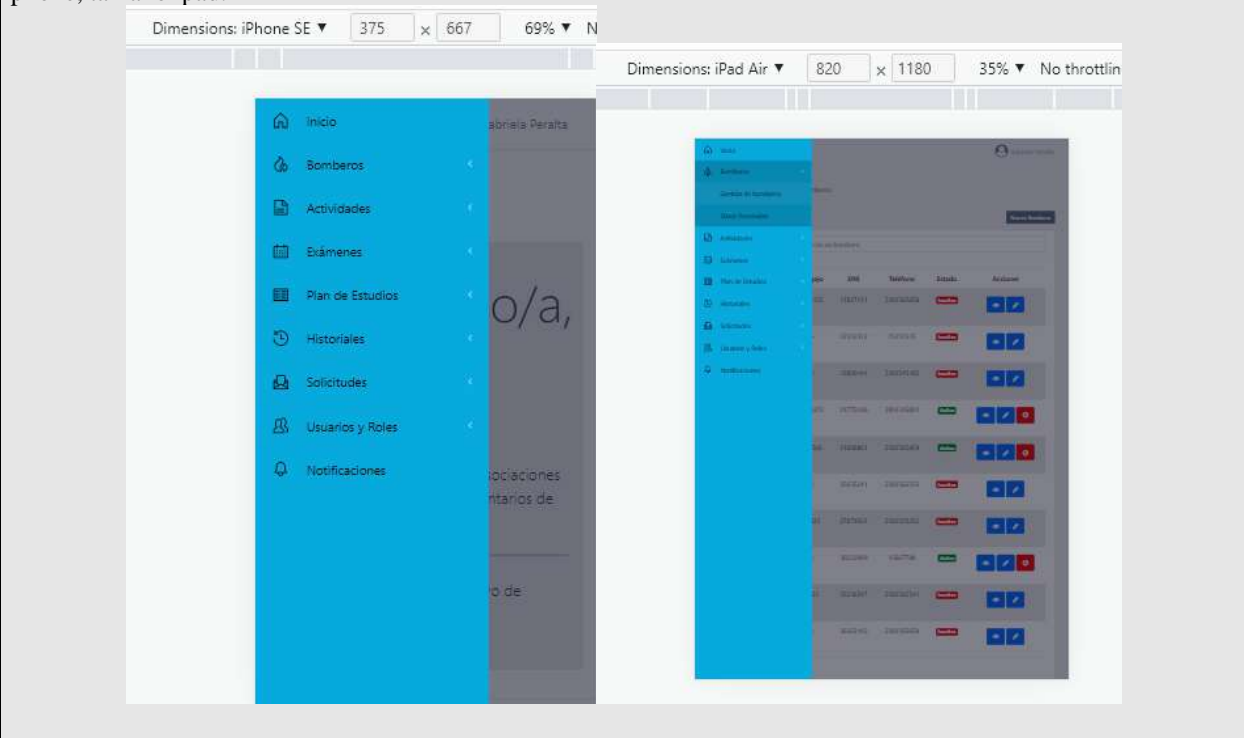

*Tabla 72: Evaluación de Accesibilidad - Escribir código que se adapte a la tecnología del usuario.*

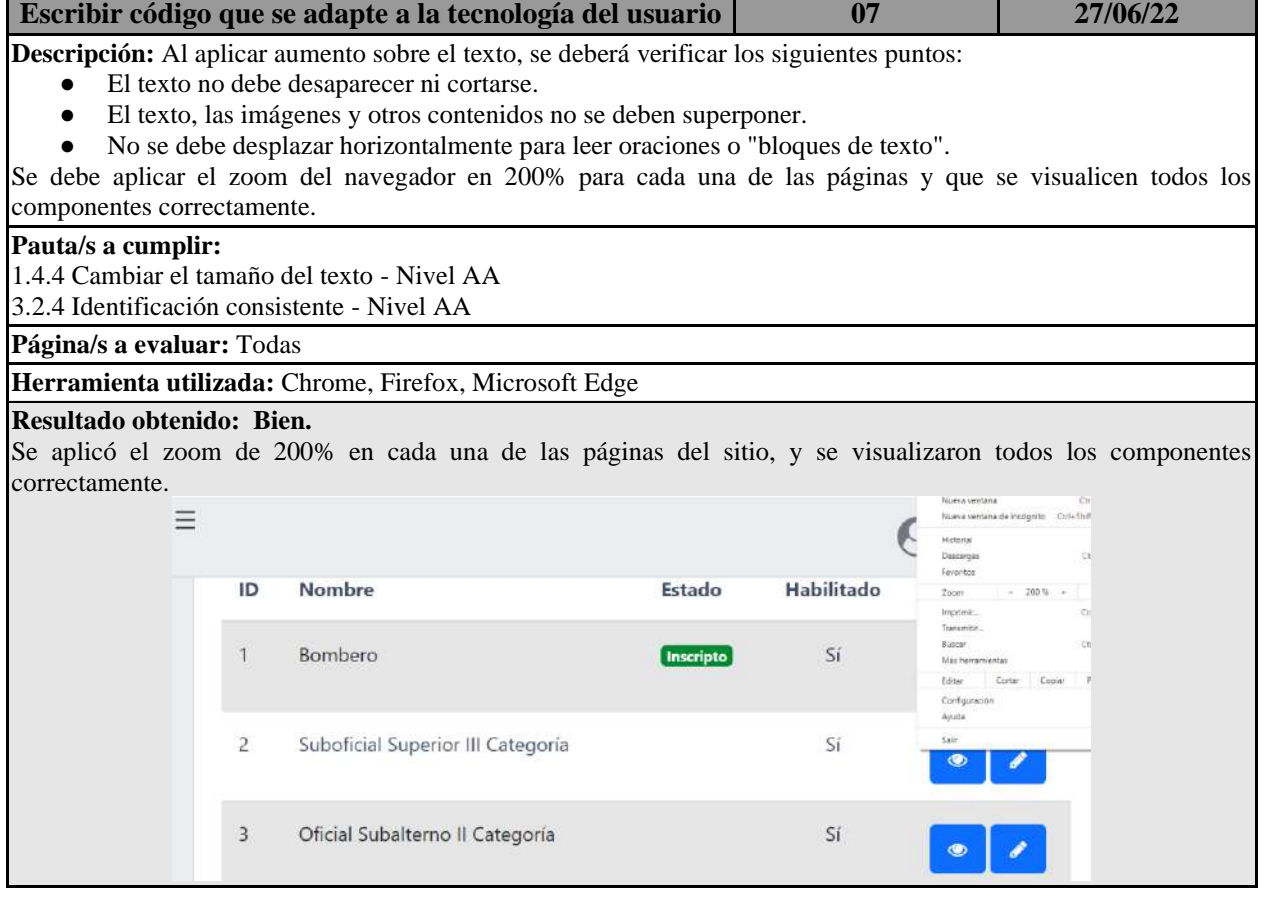

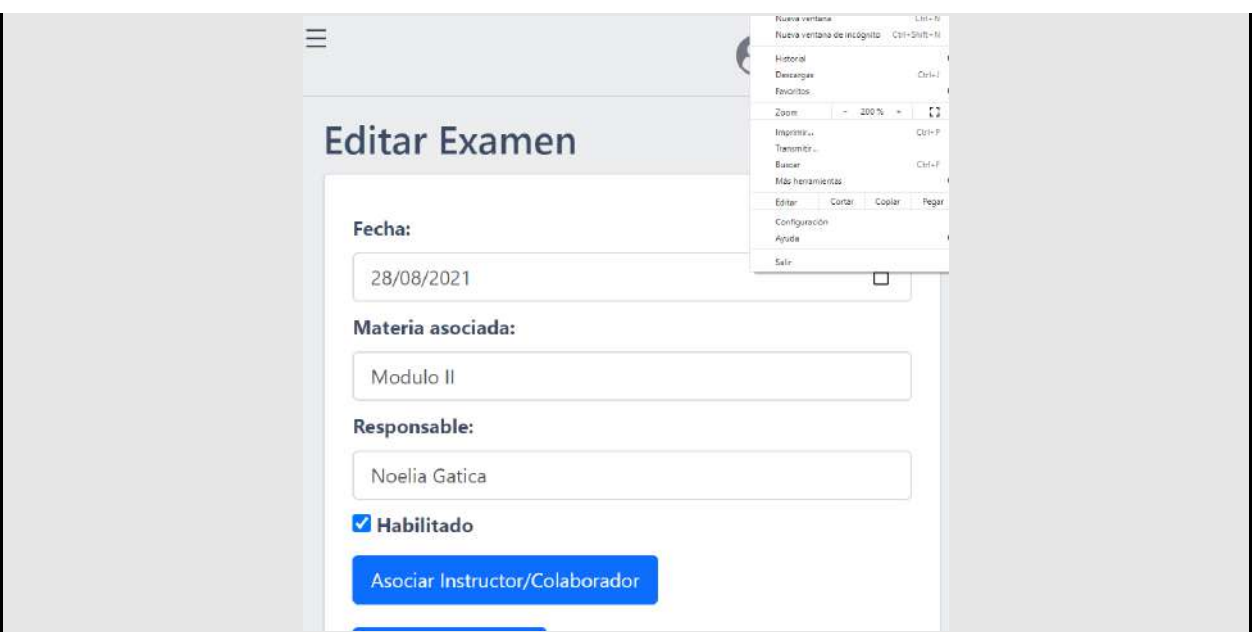

*Tabla 73: Evaluación de Accesibilidad - Identificar el idioma de la página y los cambios de idioma.*

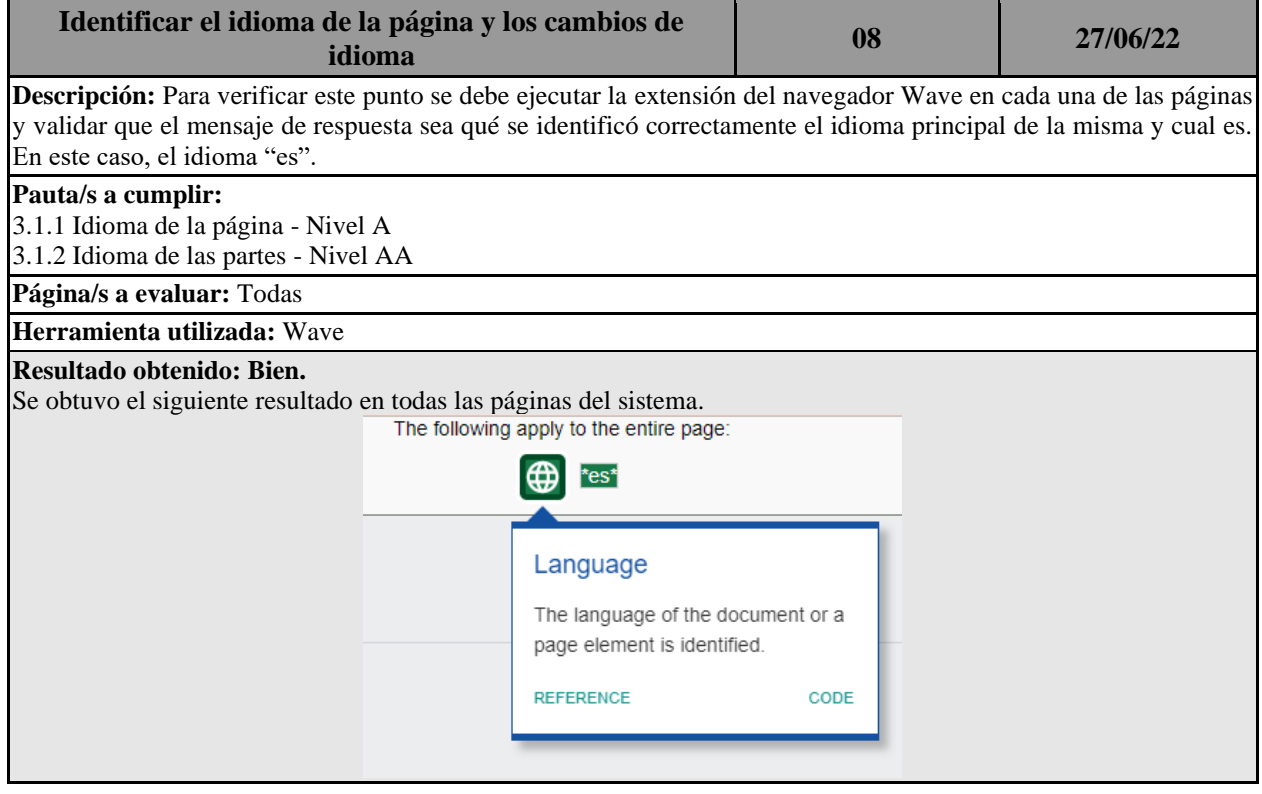

*Tabla 74: Evaluación de Accesibilidad - Proporcionar suficiente contraste entre el primer plano y el* 

| fondo.                                                                                                    |    |          |  |  |  |  |  |  |
|----------------------------------------------------------------------------------------------------|----|----------|--|--|--|--|--|--|
| <b>Proporcionar suficiente contraste entre el primer plano y  </b><br>el fondo                                                                                                    | 09 | 27/06/22 |  |  |  |  |  |  |
| <b>Descripción:</b> El texto de primer plano debe tener suficiente contraste con los colores de fondo. Esto incluye texto en<br>imágenes, degradados de fondo, botones y otros elementos. Se debe utilizar la herramienta Wave para detectar errores<br>de contraste, ejecutando esta extensión en cada una de las páginas. |    |          |  |  |  |  |  |  |
| Pauta/s a cumplir:                                                                                                    |    |          |  |  |  |  |  |  |

1.4.3 Contraste (mínimo) - Nivel AA

**Página/s a evaluar:** Todas

**Herramienta utilizada:** Wave

## **Resultado obtenido: Bien.**

Se utilizó la extensión en cada una de las páginas y se obtuvo como resultado el siguiente mensaje.

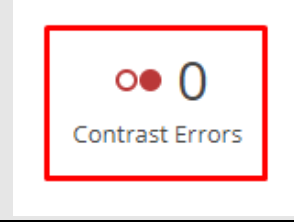

*Tabla 75: Evaluación de Accesibilidad - Reflejar el orden de lectura en el orden del código.*

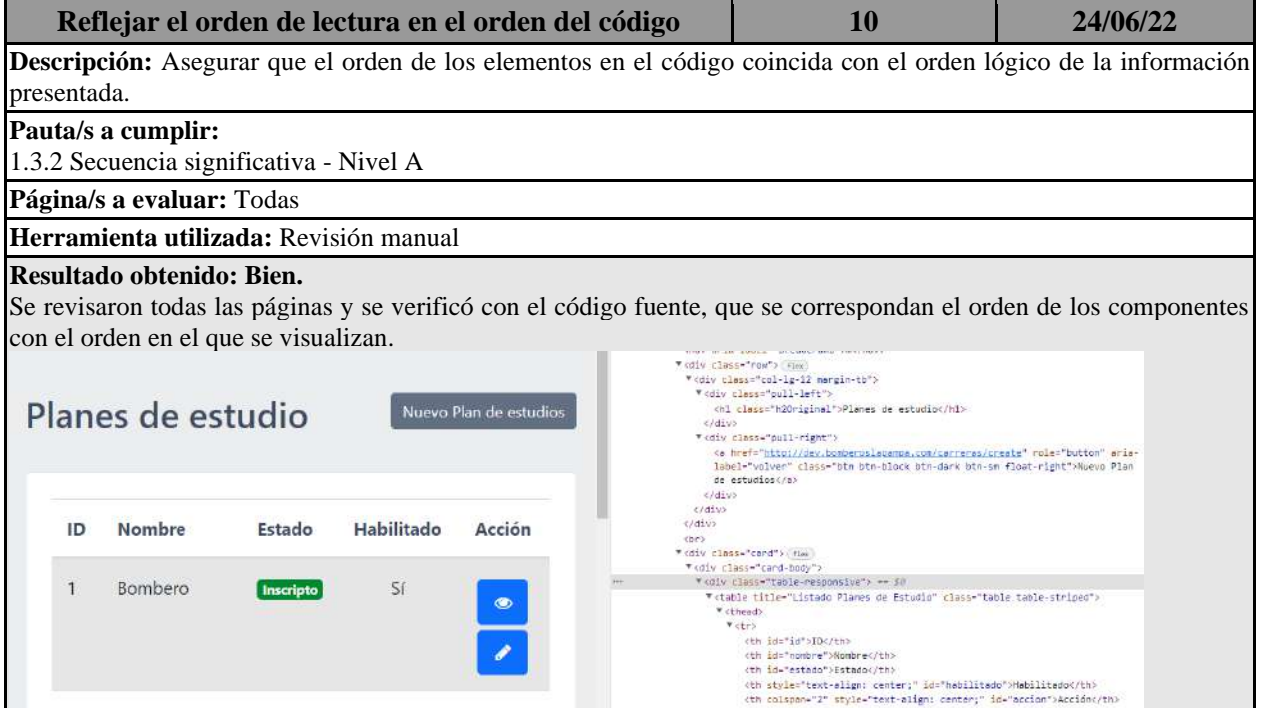

*Tabla 76: Evaluación de Accesibilidad - No utilizar el color sólo para transmitir información.*

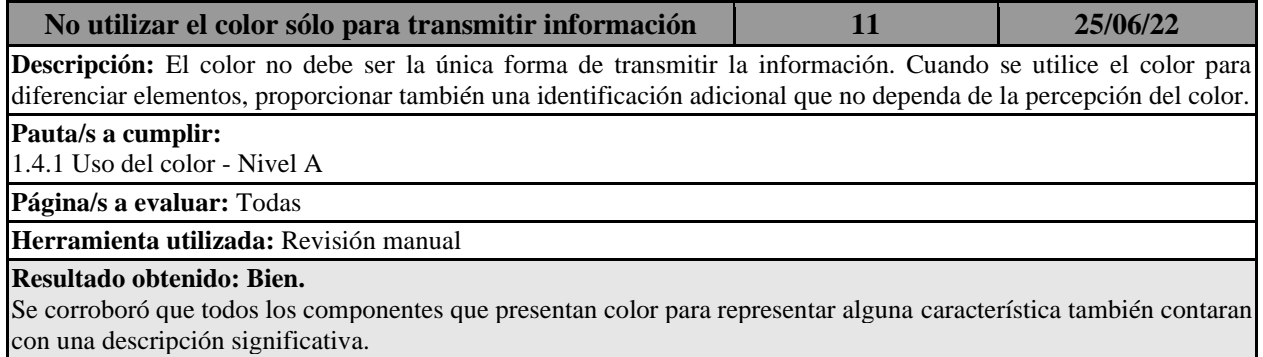

Por ejemplo, los estados de los bomberos dentro del sistema se representan, con verde los activos, y con rojo los inactivos, incluyendo el texto correspondiente.

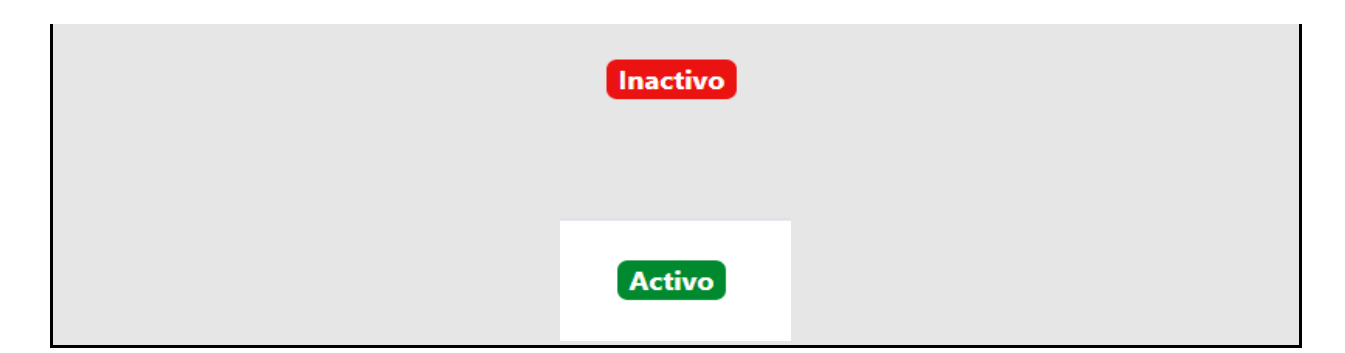

*Tabla 77: Evaluación de Accesibilidad - Asegurar que los elementos interactivos sean fáciles de* 

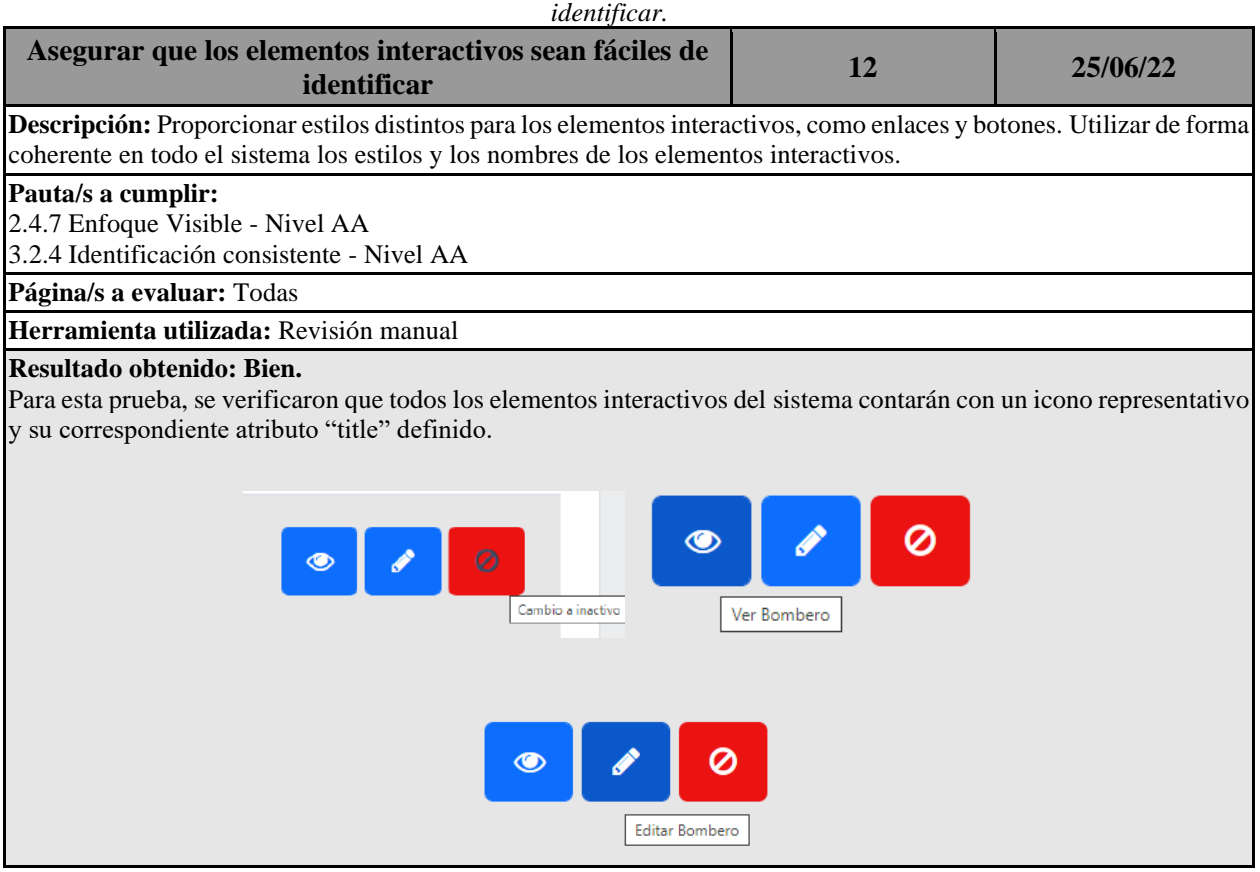

*Tabla 78: Evaluación de Accesibilidad - Proporcionar comentarios fácilmente identificables.*

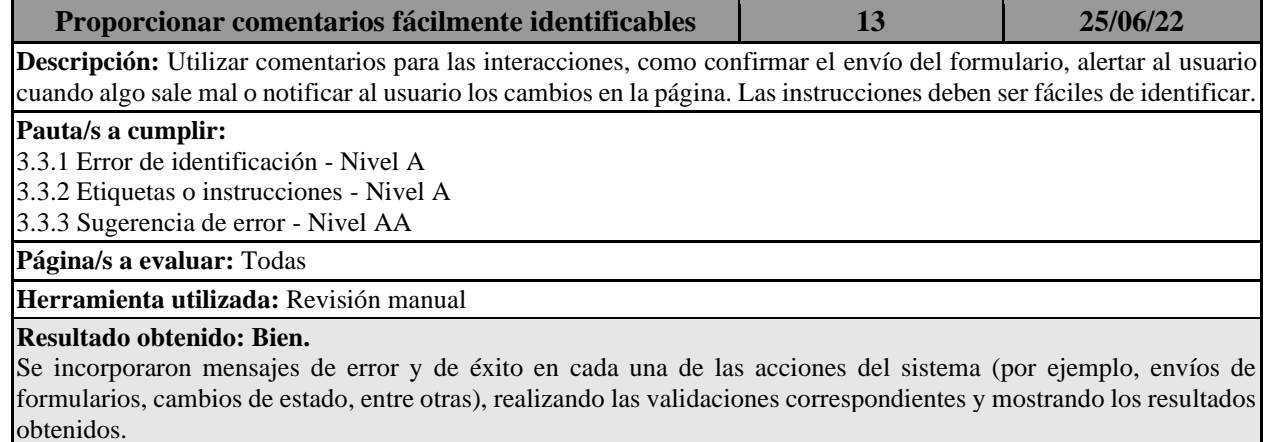

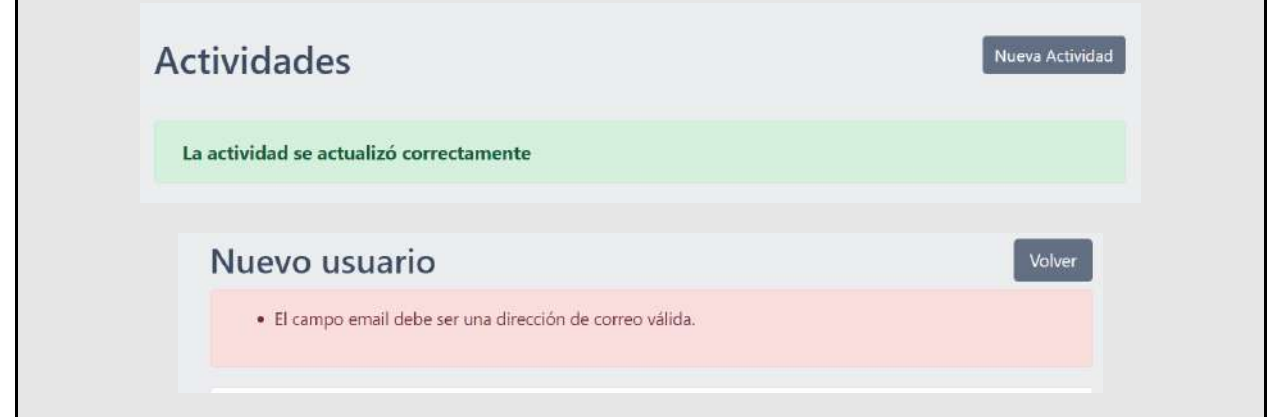

*Tabla 79: Evaluación de Accesibilidad - Ayudar a los usuarios a evitar y corregir errores.*

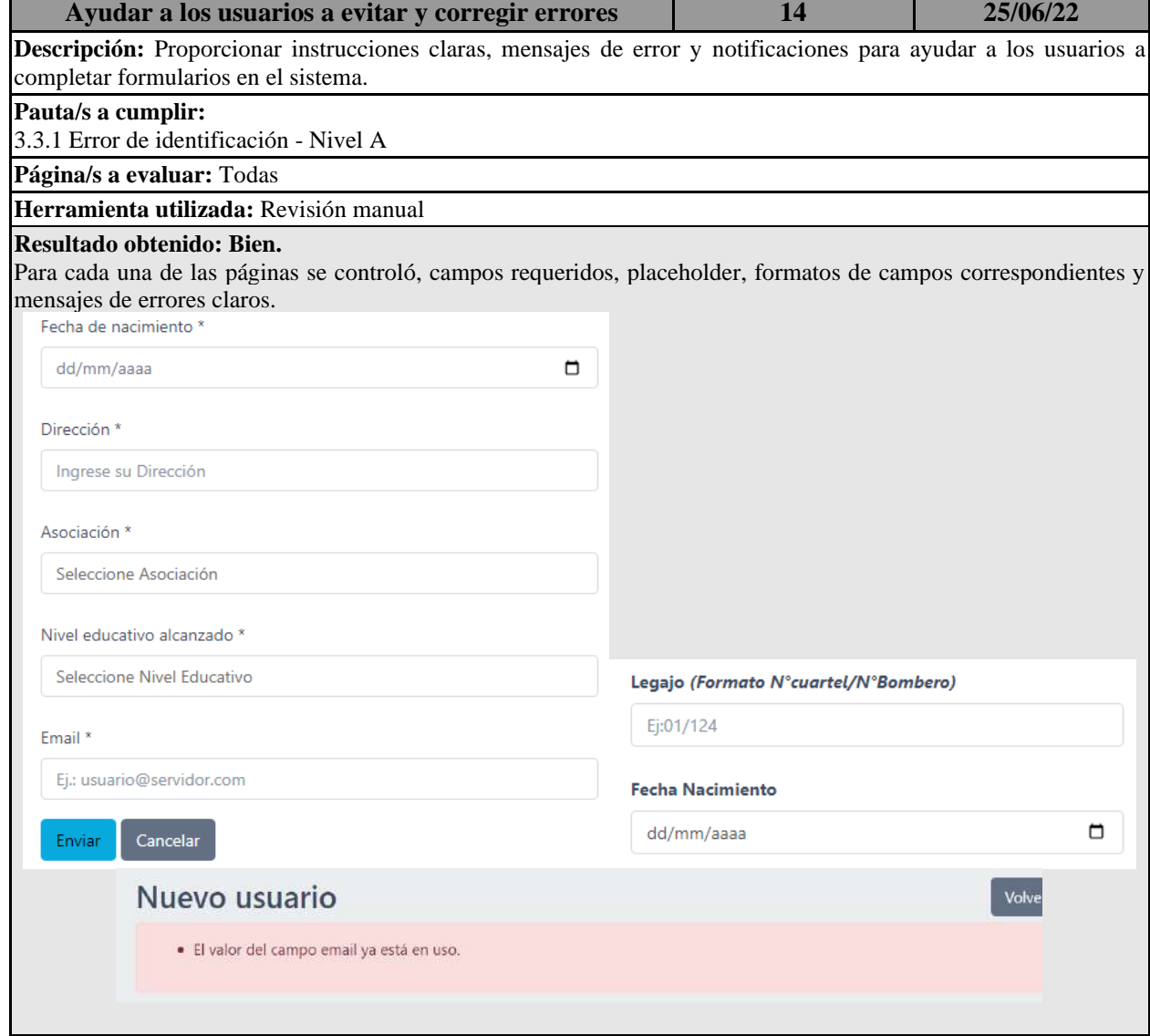

*Tabla 80: Evaluación de Accesibilidad - Proporcionar opciones de navegación claras y consistentes.*

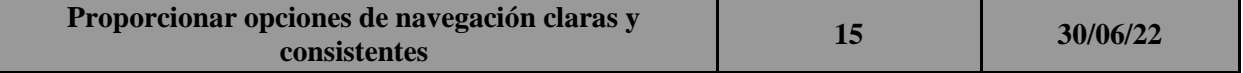

**Descripción:** Ofrecer más de un método de navegación en el sitio web, como una búsqueda en el sitio o un mapa del sitio. Además, brindar pistas de orientación, como "breadcrumbs" y encabezados claros.

### **Pauta/s a cumplir:**

2.4.5 Múltiples formas - Nivel AA

3.2.3 Navegación consistente - Nivel AA

**Página/s a evaluar:** Todas

**Herramienta utilizada:** Wave

#### **Resultado obtenido: Regular.**

Se detectó que el sitio no posee búsqueda o mapa de sitio. En cuanto al uso de "breadcrumbs", se utilizaron correctamente en todas las páginas del sistema.

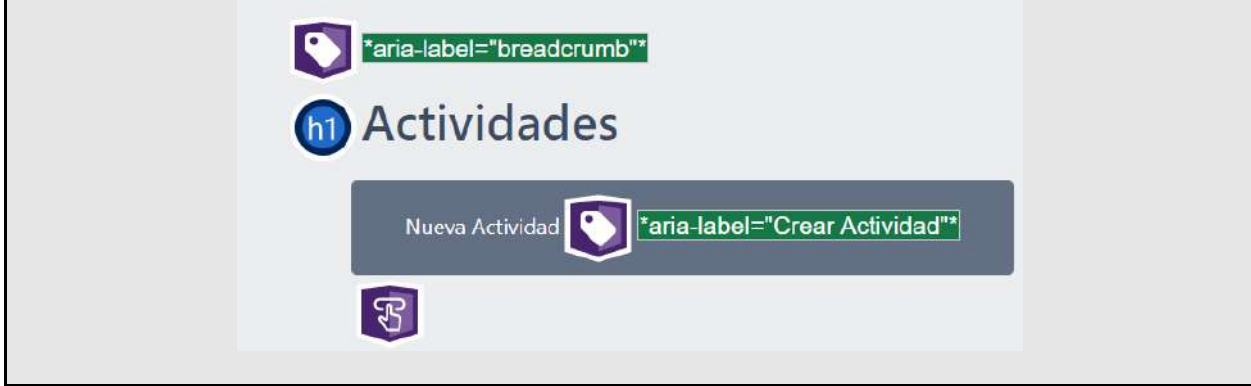

## **Anexo 5: Resultados obtenidos por herramientas de evaluación.**

*Tabla 81: Evaluación de Accesibilidad - Asegurar que los elementos del formulario incluyan etiquetas claramente asociadas.*

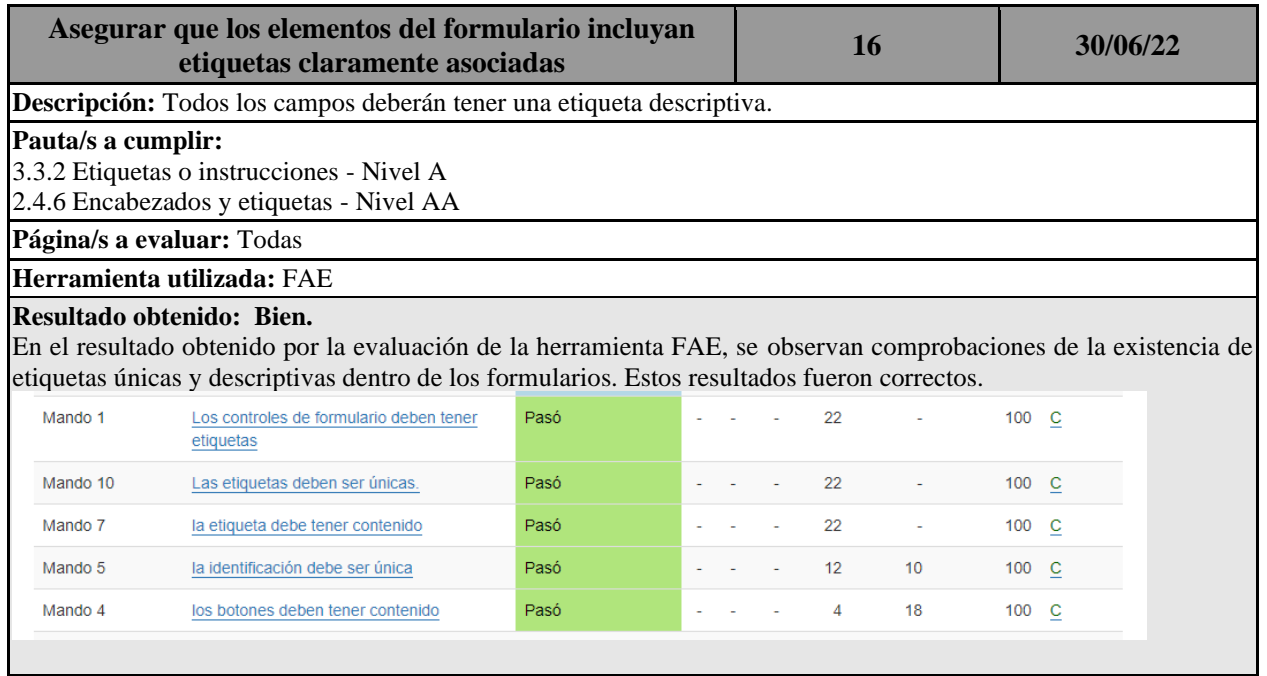

*Tabla 82: Evaluación de Accesibilidad - Asociar una etiqueta con cada control de formulario.*

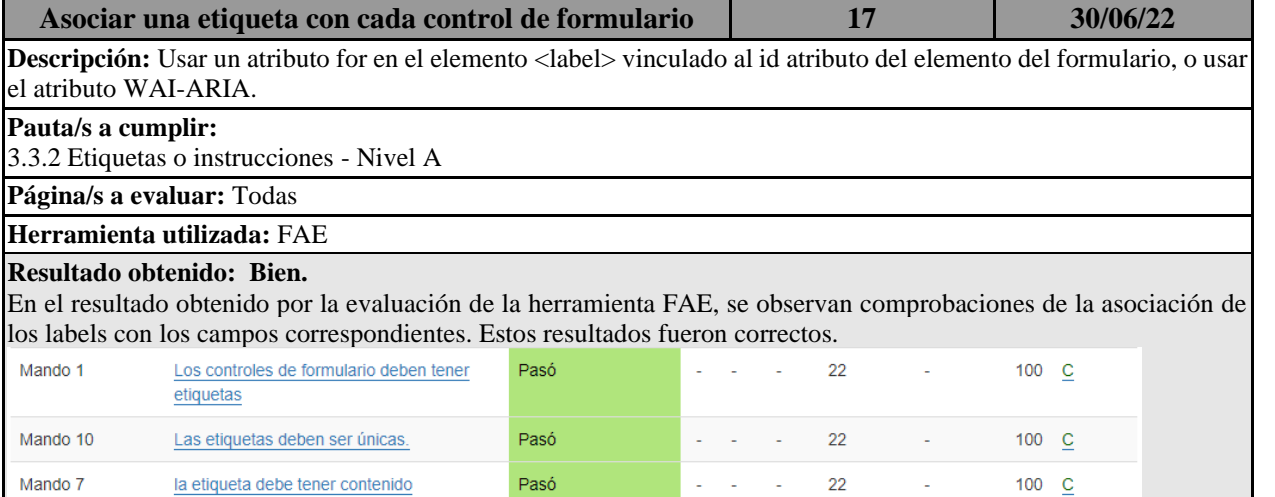

*Tabla 83: Evaluación de Accesibilidad - Incluir texto alternativo para las imágenes.*

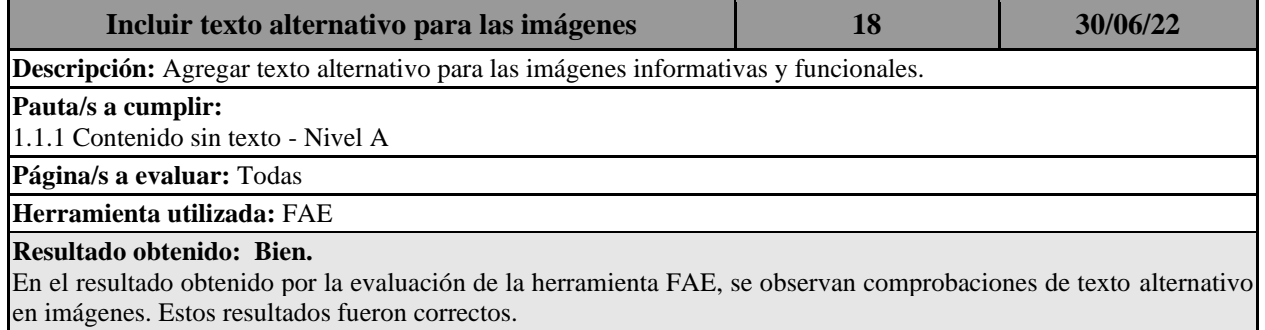

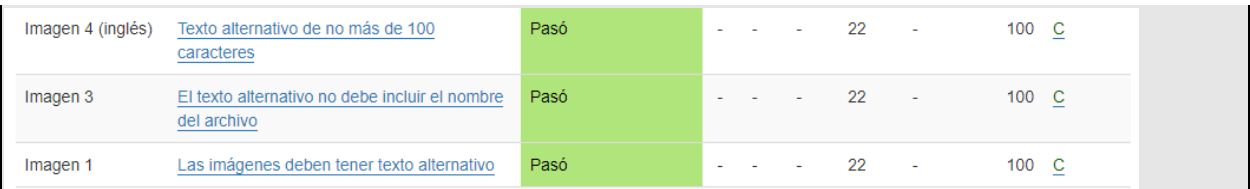

*Tabla 84: Evaluación de Accesibilidad - Utilice el marcado para transmitir significado y estructura.*

| Utilice el marcado para transmitir significado y<br>estructura                                                                                                    |                                                                  |                        | 19 |    | 30/06/22 |                  |  |  |  |
|----------------------------------------------------------------------------------------------------|------------------------------------------------------------------|------------------------|----|----|----------|------------------|--|--|--|
| Descripción: Usar el marcado apropiado para encabezados, listas, tablas, etc.                                                                                                    |                                                                  |                        |    |    |          |                  |  |  |  |
| Pauta/s a cumplir:                                                                                                    |                                                                  |                        |    |    |          |                  |  |  |  |
| 1.3.1 Información y Relaciones - Nivel A                                                                                                    |                                                                  |                        |    |    |          |                  |  |  |  |
| Página/s a evaluar: Todas                                                                                                    |                                                                  |                        |    |    |          |                  |  |  |  |
| Herramienta utilizada: FAE                                                                                                    |                                                                  |                        |    |    |          |                  |  |  |  |
| Resultado obtenido: Bien<br>En el resultado obtenido por la evaluación de la herramienta FAE, se identifica el marcado en las tablas, listas y<br>encabezados. Estos resultados fueron correctos. La herramienta no evalúa la semántica, pero se utilizó comprobación<br>manual para verificar este punto.<br>$\sim$ $\sim$ 22<br>Punto de referencia<br>punto de referencia del banner: identifica el<br>Pasó<br><b>Contract</b><br>100 C<br>contenido de la marca<br>4 |                                                                  |                        |    |    |          |                  |  |  |  |
| Título 2                                                                                                    | h1 debe estar en el punto de referencia principal o de<br>banner | Pasó                   |    |    | 22       | $100 \quad C$    |  |  |  |
| Tabla 5                                                                                                    | Identificar el marcado de la tabla como<br>datos o diseño        | Pasó                   |    | 10 | 12       | 100 C            |  |  |  |
| Lista 1                                                                                                    | Usar marcado semántico para listas                               | Comprobación<br>manual |    | 22 |          | $\mathbf 0$<br>R |  |  |  |

*Tabla 85: Evaluación de Accesibilidad - Usar encabezados y espacios para agrupar contenido* 

*relacionado.*

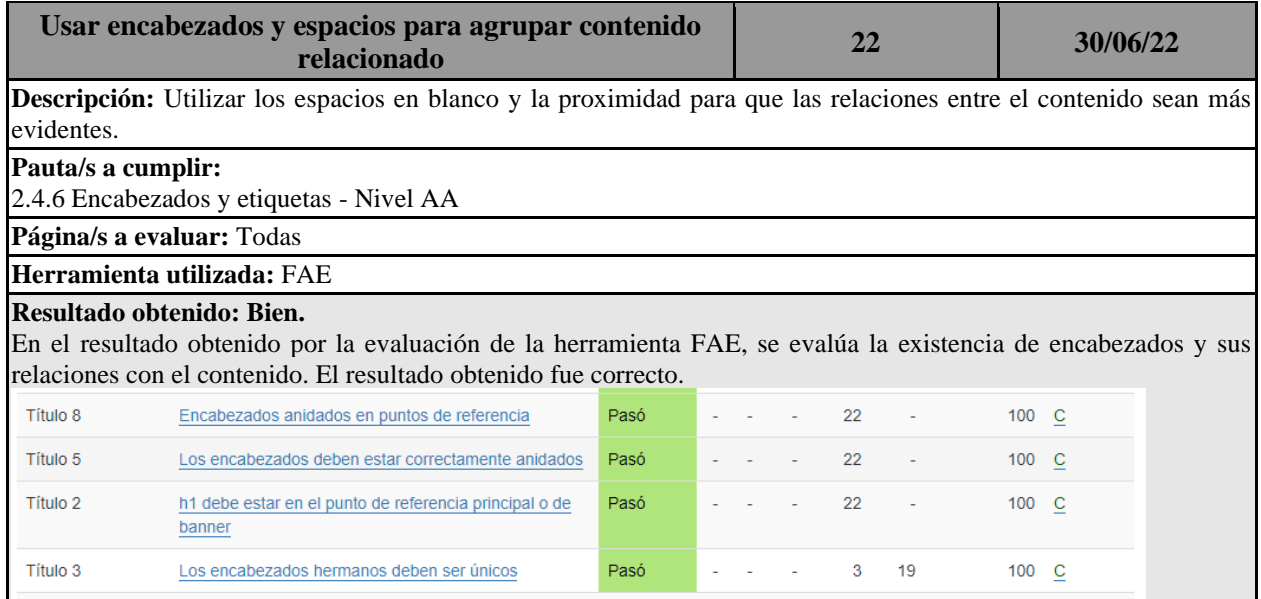